# **SIEMENS**

# SIMATIC

# S7-1500 Sistema de automatización S7 -1500

Manual de sistema

# [\\_\\_\\_\\_\\_\\_\\_\\_\\_\\_\\_\\_\\_\\_\\_\\_\\_\\_\\_](#page-2-0) Prólogo

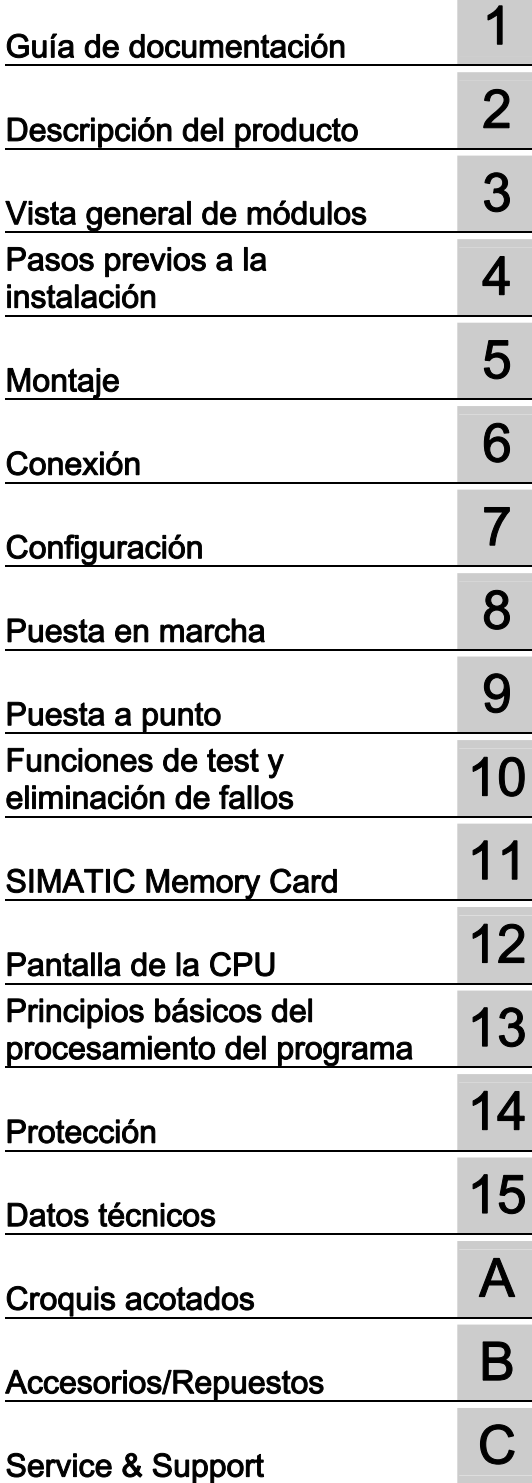

#### Notas jurídicas

#### Filosofía en la señalización de advertencias y peligros

Este manual contiene las informaciones necesarias para la seguridad personal así como para la prevención de daños materiales. Las informaciones para su seguridad personal están resaltadas con un triángulo de advertencia; las informaciones para evitar únicamente daños materiales no llevan dicho triángulo. De acuerdo al grado de peligro las consignas se representan, de mayor a menor peligro, como sigue.

#### PELIGRO

Significa que, si no se adoptan las medidas preventivas adecuadas se producirá la muerte, o bien lesiones corporales graves.

#### **ADVERTENCIA**

Significa que, si no se adoptan las medidas preventivas adecuadas puede producirse la muerte o bien lesiones corporales graves.

#### $\wedge$ PRECAUCIÓN

Significa que si no se adoptan las medidas preventivas adecuadas, pueden producirse lesiones corporales.

#### ATENCIÓN

Significa que si no se adoptan las medidas preventivas adecuadas, pueden producirse daños materiales.

Si se dan varios niveles de peligro se usa siempre la consigna de seguridad más estricta en cada caso. Si en una consigna de seguridad con triángulo de advertencia se alarma de posibles daños personales, la misma consigna puede contener también una advertencia sobre posibles daños materiales.

#### Personal cualificado

El producto/sistema tratado en esta documentación sólo deberá ser manejado o manipulado por personal cualificado para la tarea encomendada y observando lo indicado en la documentación correspondiente a la misma, particularmente las consignas de seguridad y advertencias en ella incluidas. Debido a su formación y experiencia, el personal cualificado está en condiciones de reconocer riesgos resultantes del manejo o manipulación de dichos productos/sistemas y de evitar posibles peligros.

#### Uso previsto o de los productos de Siemens

Considere lo siguiente:

#### $\land$  advertencia

Los productos de Siemens sólo deberán usarse para los casos de aplicación previstos en el catálogo y la documentación técnica asociada. De usarse productos y componentes de terceros, éstos deberán haber sido recomendados u homologados por Siemens. El funcionamiento correcto y seguro de los productos exige que su transporte, almacenamiento, instalación, montaje, manejo y mantenimiento hayan sido realizados de forma correcta. Es preciso respetar las condiciones ambientales permitidas. También deberán seguirse las indicaciones y advertencias que figuran en la documentación asociada.

#### Marcas registradas

Todos los nombres marcados con ® son marcas registradas de Siemens AG. Los restantes nombres y designaciones contenidos en el presente documento pueden ser marcas registradas cuya utilización por terceros para sus propios fines puede violar los derechos de sus titulares.

#### Exención de responsabilidad

Hemos comprobado la concordancia del contenido de esta publicación con el hardware y el software descritos. Sin embargo, como es imposible excluir desviaciones, no podemos hacernos responsable de la plena concordancia. El contenido de esta publicación se revisa periódicamente; si es necesario, las posibles las correcciones se incluyen en la siguiente edición.

# <span id="page-2-0"></span>Prólogo

#### Finalidad de la documentación

Esta documentación contiene datos que le serán muy útiles a la hora de configurar, montar, cablear y poner en servicio el sistema de automatización S7-1500.

#### Conocimientos básicos necesarios

Para una mejor comprensión de la presente documentación se requieren conocimientos generales de automatización.

## Ámbito de validez de la documentación

Esta documentación es válida para todos los productos de la familia S7-1500.

#### Convenciones

Preste atención también a las notas marcadas del modo siguiente:

#### **Nota**

Una indicación contiene datos importantes acerca del producto descrito, el manejo de dicho producto o la parte de la documentación a la que debe prestarse especial atención.

#### Reciclaje y eliminación

Los componentes pueden reciclarse gracias a que han sido construidos con materiales poco nocivos. Para un reciclaje y una eliminación ecológica de los equipos usados, rogamos dirigirse a un centro certificado de recogida de material electrónico.

#### Soporte adicional

- Encontrará más información acerca de la oferta de Technical Support en el anexo de esta documentación.
- Encontrará nuestra oferta en documentación técnica para los diferentes productos y sistemas SIMATIC en Internet [\(http://www.siemens.com/simatic-tech-doku-portal](http://www.siemens.com/simatic-tech-doku-portal)).
- Encontrará el catálogo online y el sistema de pedidos online en Internet [\(http://mall.automation.siemens.com\)](http://mall.automation.siemens.com/).

Prólogo

# Índice

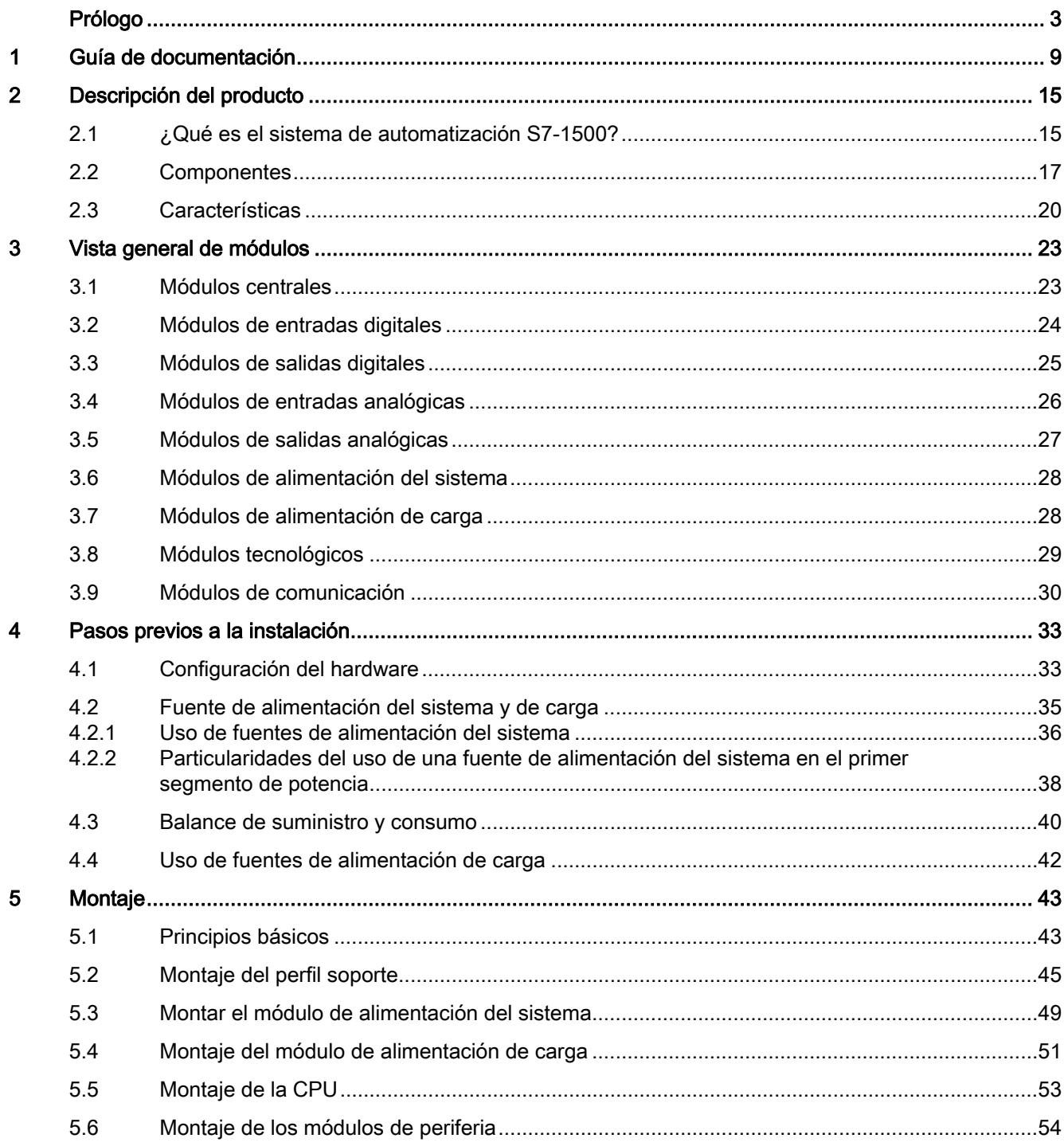

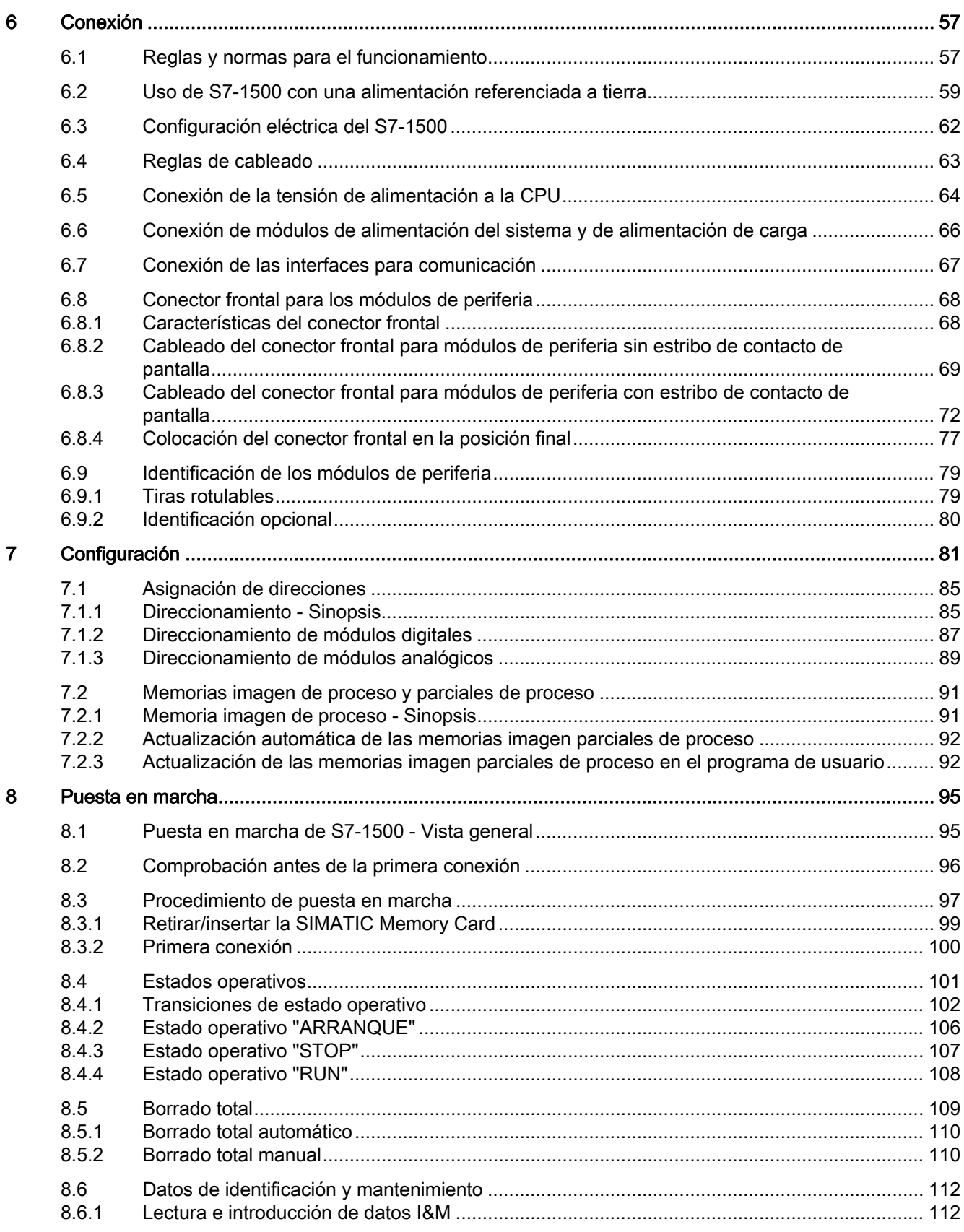

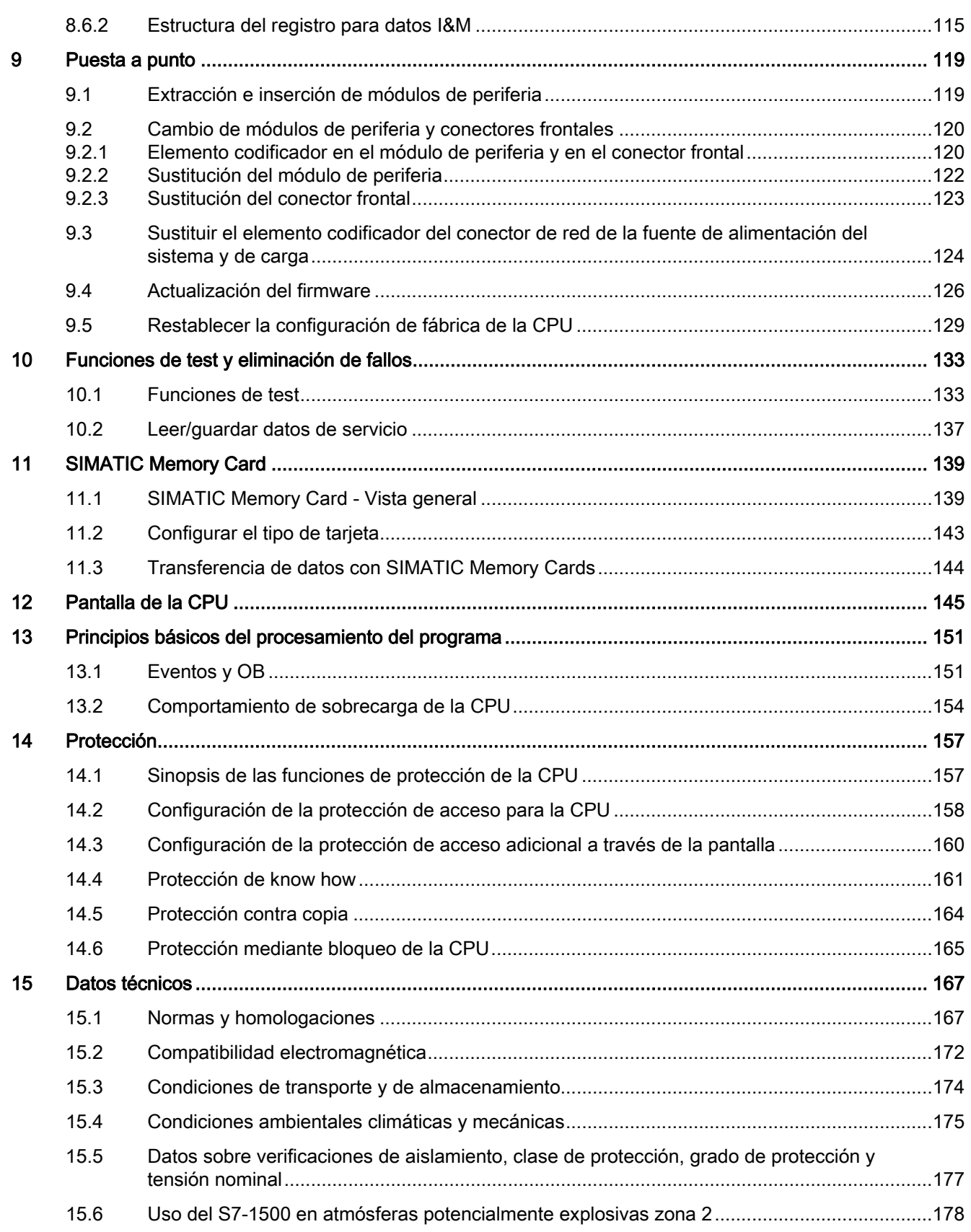

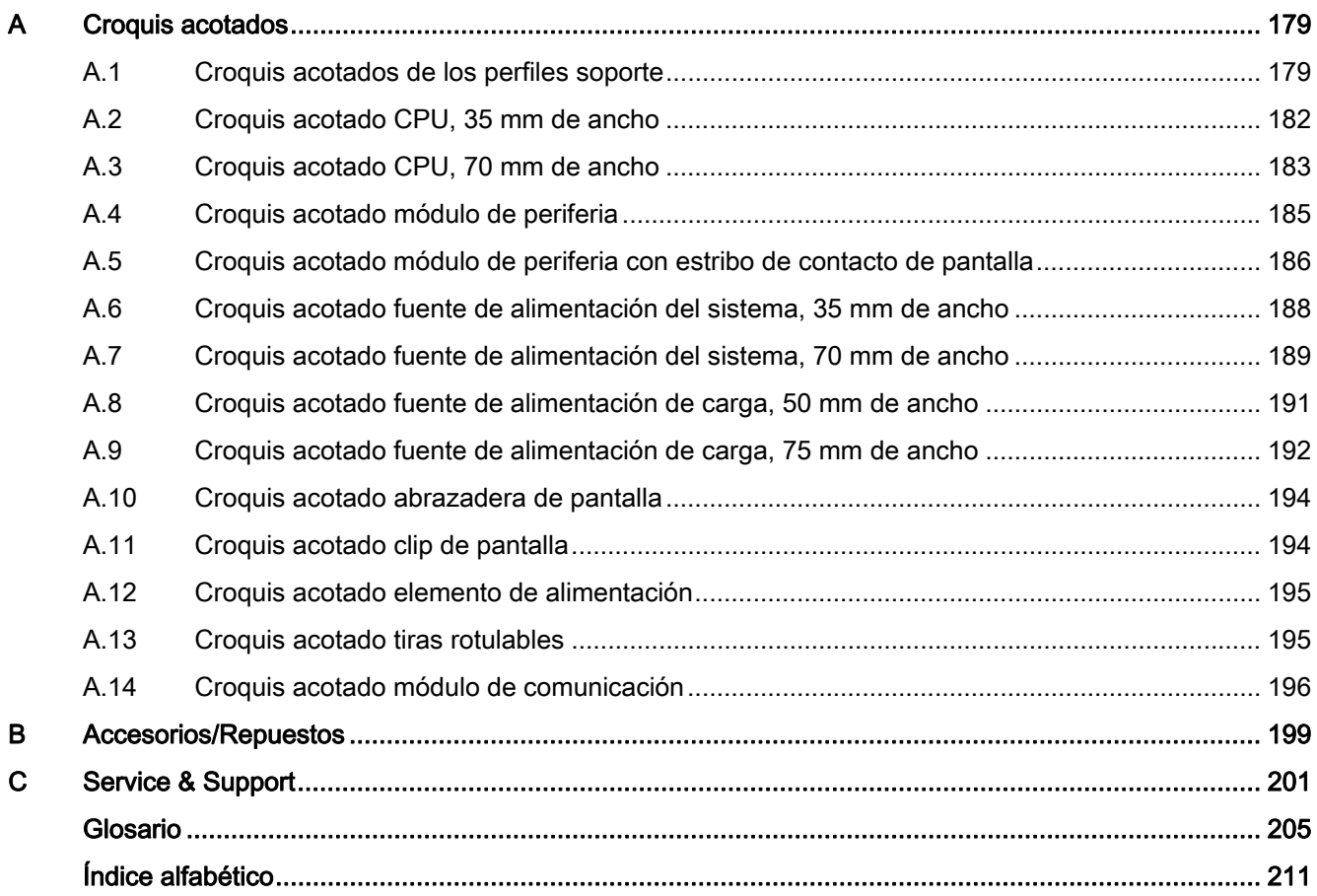

# <span id="page-8-0"></span>Guía de documentación 1

## Introducción

La documentación de los productos SIMATIC tiene una estructura modular y contiene temas relacionados con el sistema de automatización.

El manual de sistema, los manuales de funciones y los manuales de producto conforman la documentación completa del sistema S7-1500.

Además, el sistema de información de STEP 7 (Ayuda en pantalla) le ayudará a configurar y programar el sistema de automatización.

## Vista general de la documentación para el sistema de automatización S7-1500

Las siguientes tablas contienen la documentación sobre el sistema de automatización S7-1500.

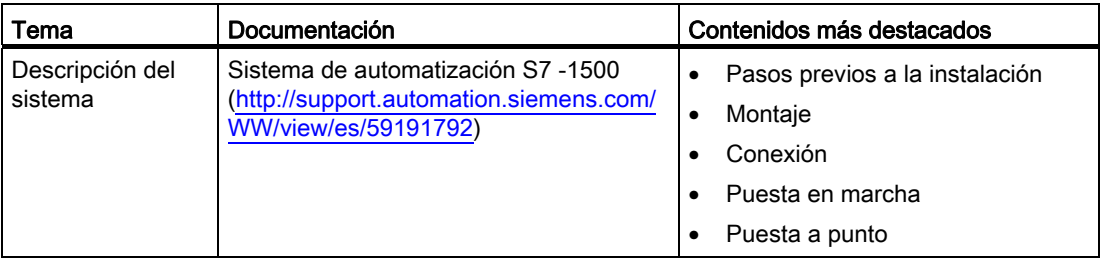

Tabla 1- 1 Manual del sistema para los productos de la familia S7-1500

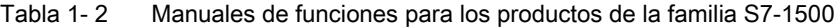

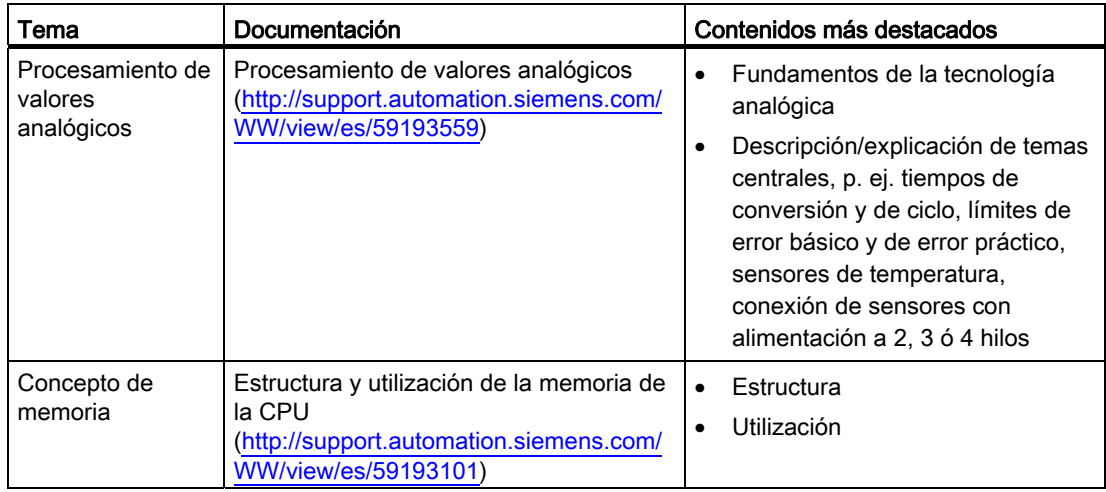

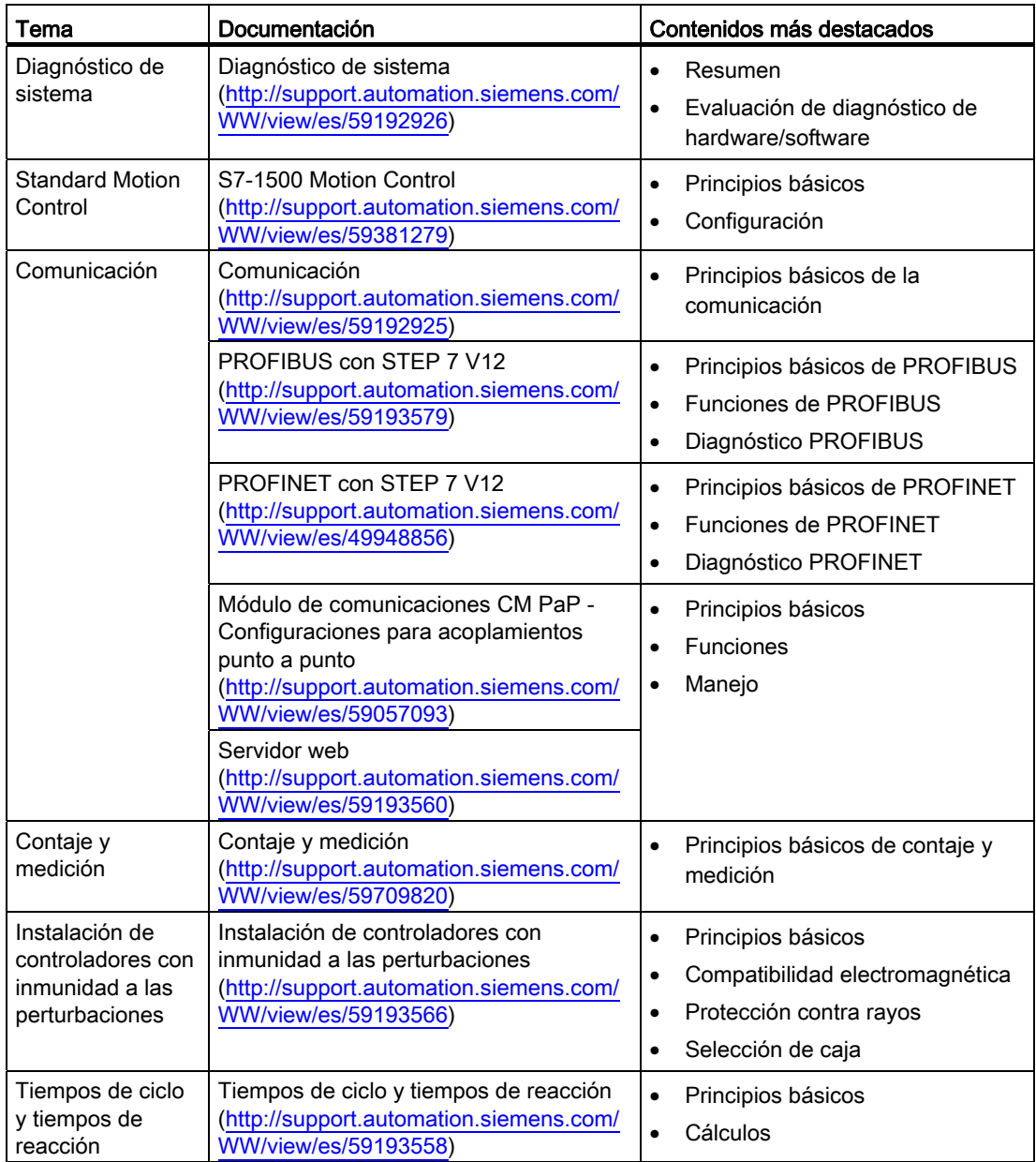

| Tema              | Documentación                                                                                                    | Contenidos más destacados                                                                                                    |
|-------------------|----------------------------------------------------------------------------------------------------|----------------------------------------------------------------------------------------------------|
| <b>CPU</b>        | <b>CPU 1511-1 PN</b><br>(http://support.automation.siemens.com/WW/<br>view/es/59402190)<br>CPU 1513-1 PN<br>(http://support.automation.siemens.com/WW/<br>view/es/59186494)<br>CPU 1516-3 PN/DP<br>(http://support.automation.siemens.com/WW/<br>view/es/59191914) | Esquema de principio<br>$\bullet$<br>Conexión<br>$\bullet$<br>Parametrización/direcciona<br>$\bullet$<br>miento<br>Alarmas, mensajes de error,<br>$\bullet$<br>avisos de diagnóstico y de<br>sistema<br>Datos técnicos<br>$\bullet$ |
| Módulos digitales | Módulo de salidas digitales<br>DQ 32x24VDC/0.5A ST<br>(http://support.automation.siemens.com/WW/<br>view/es/59193400)                                                                                                    | Croquis acotados<br>$\bullet$                                                                                                    |
|                   | Módulo de salidas digitales<br>DQ 16x24VDC/0.5A ST<br>(http://support.automation.siemens.com/WW/<br>view/es/59193401)                                                                                                    |                                                                                                    |
|                   | Módulo de salidas digitales<br>DQ 8x230VAC/2A ST<br>(http://support.automation.siemens.com/WW/<br>view/es/59193088)                                                                                                    |                                                                                                    |
|                   | Módulo de salidas digitales<br>DQ 8x230VAC/5A ST<br>(http://support.automation.siemens.com/WW/<br>view/es/59192915)                                                                                                    |                                                                                                    |
|                   | Módulo de salidas digitales<br>DQ 8x24VDC/2A HF<br>(http://support.automation.siemens.com/WW/<br>view/es/59193089)                                                                                                    |                                                                                                    |
|                   | Módulo de entradas digitales<br>DI 16x230VAC BA<br>(http://support.automation.siemens.com/WW/<br>view/es/59193398)                                                                                                    |                                                                                                    |
|                   | Módulo de entradas digitales<br>DI 16x24VDC HF<br>(http://support.automation.siemens.com/WW/<br>view/es/59193001)                                                                                                    |                                                                                                    |
|                   | Módulo de entradas digitales<br>DI 16x24VDC SRC BA<br>(http://support.automation.siemens.com/WW/<br>view/es/59191844)                                                                                                    |                                                                                                    |
|                   | Módulo de entradas digitales<br>DI 32x24VDC HF<br>(http://support.automation.siemens.com/WW/<br>view/es/59192896)                                                                                                    |                                                                                                    |

Tabla 1- 3 Manuales de producto para los productos de la familia S7-1500

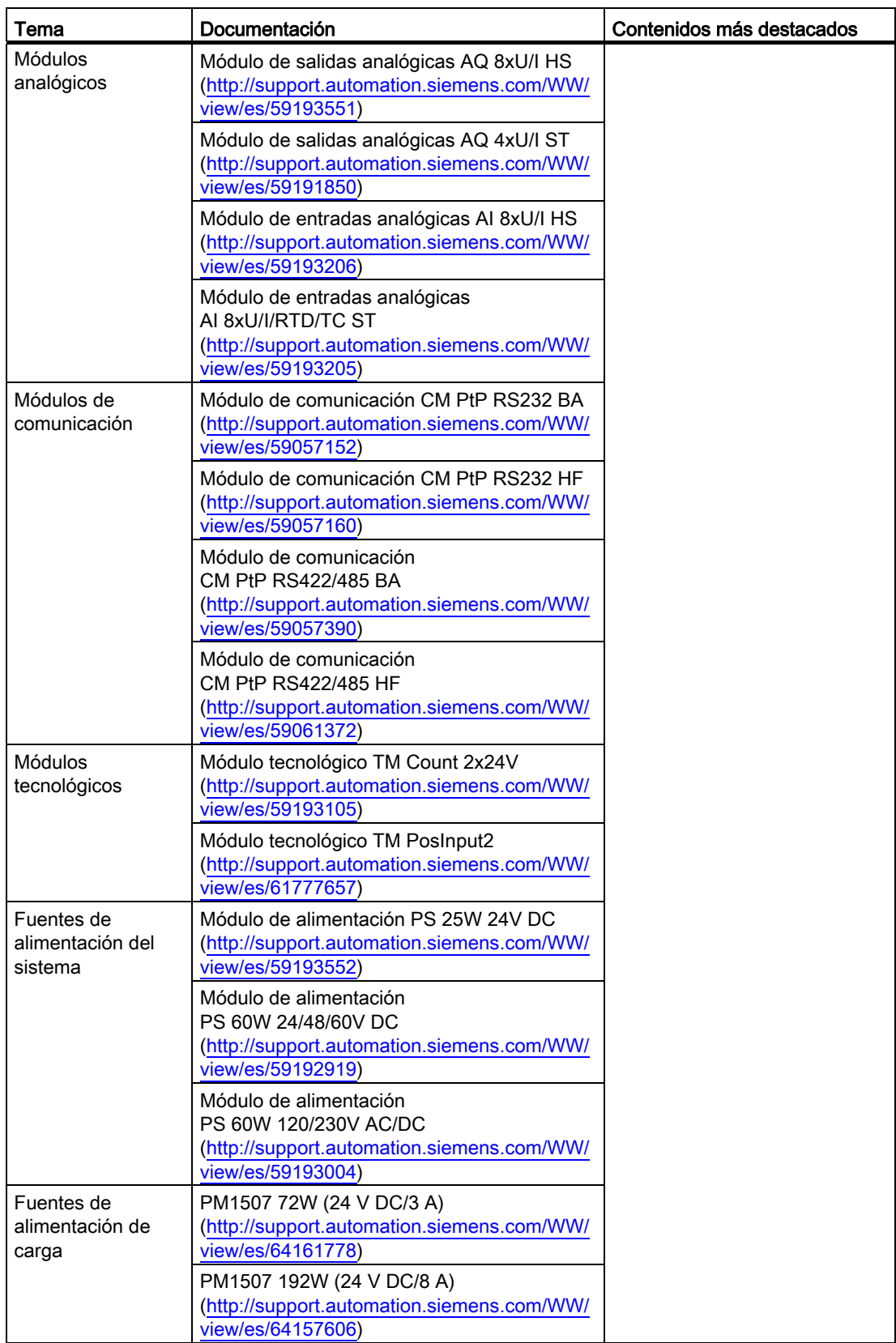

# Manuales SIMATIC

En Internet ([http://www.siemens.com/automation/service&support\)](http://www.siemens.com/automation/service&support) podrá descargar gratuitamente todos los manuales actuales referentes a los productos SIMATIC.

Guía de documentación

# <span id="page-14-0"></span>Descripción del producto antico de la producto de la productiva de la productiva de la productiva de la productiv<br>Descripción del producto de la productiva de la productiva de la productiva de la productiva de la productiv

# <span id="page-14-1"></span>2.1 ¿Qué es el sistema de automatización S7-1500?

## Introducción

El SIMATIC S7-1500 es el perfeccionamiento de los sistemas de automatización SIMATIC S7-300 y S7-400.

Mediante la integración de numerosas características de rendimiento, el sistema de automatización S7-1500 ofrece al usuario una excelente manejabilidad y el máximo rendimiento.

Las nuevas características de rendimiento son:

- Mayor rendimiento del sistema
- Funcionalidad Motion Control integrada
- PROFINET IO IRT
- Pantalla integrada para el manejo y diagnóstico a pie de máquina
- Innovaciones de lenguaje STEP 7 manteniendo las funciones probadas

#### Campo de aplicación

El sistema de automatización S7-1500 ofrece la flexibilidad y el rendimiento necesarios para el elevado ancho de banda de aplicaciones de control de la construcción de instalaciones y máquinas. La estructura escalable permite adaptar el controlador a las exigencias a pie de proceso.

El sistema de automatización S7-1500 está homologado para el tipo de protección IP20 y para el montaje en un armario eléctrico.

### Configuración e instalación

El sistema de automatización S7-1500 se monta en un perfil de soporte y puede estar compuesto de un máximo de 32 módulos. Los módulos se conectan entre sí mediante conectores U.

2.1 ¿Qué es el sistema de automatización S7-1500?

# Configuración de ejemplo

La figura siguiente ilustra un ejemplo de configuración de un sistema de automatización S7-1500.

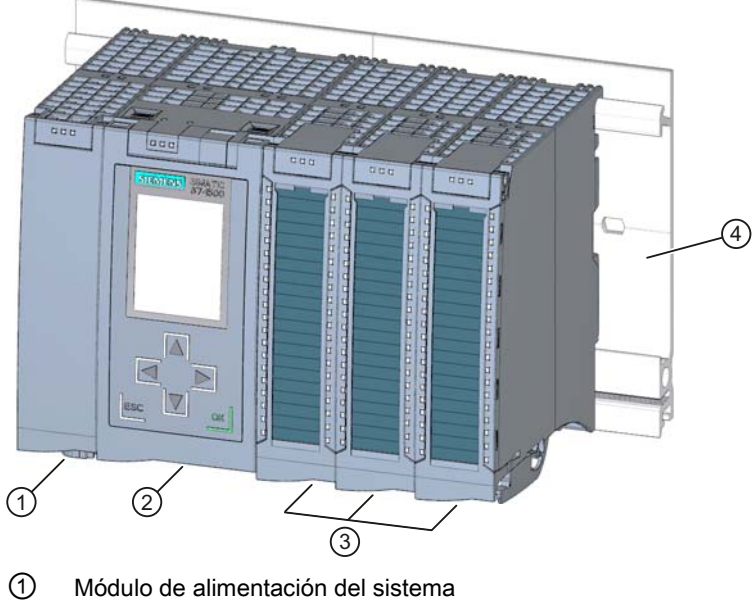

- ② CPU
- ③ Módulos de periferia
- ④ Perfil soporte con perfil DIN integrado

Figura 2-1 Ejemplo de configuración de un sistema de automatización S7-1500

# <span id="page-16-0"></span>2.2 Componentes

# Componentes del sistema de automatización S7-1500

La siguiente tabla ofrece una visión de conjunto de los principales componentes del sistema de automatización S7-1500:

Tabla 2- 1 Componentes del sistema de automatización S7-1500

| Componente                                     | Función                                                                                                    | Figura                          |
|------------------------------------------------|----------------------------------------------------------------------------------------------------|---------------------------------|
| Perfil soporte                                 | El perfil soporte es el portamódulos del sistema de automatización<br>S7-1500. Los componentes conformes con la norma EN 60715<br>(módulos de la gama S7-1200 y ET 200SP, bornes, fusibles<br>automáticos, pequeños contactores y componentes similares) pueden<br>montarse directamente en el perfil DIN estándar integrado que hay en<br>la parte inferior del perfil soporte. Durante el montaje puede utilizar<br>toda la longitud del perfil soporte (montaje sin márgenes).<br>Los perfiles soporte pueden pedirse como accesorios (Página 199).                                                                                                    |                                 |
| Elemento de conexión<br>PE para perfil soporte | El juego de tornillos, que se introduce en la ranura perfilada en forma<br>de T del perfil soporte, es necesario para la puesta a tierra del perfil<br>soporte.<br>El juego de tornillos está incluido en el volumen de suministro de los<br>perfiles soporte en las longitudes estándar (de 160 a 830 mm) y<br>también puede pedirse como accesorio (Página 199).                                                                                                    | $\theta$ and $\theta$<br>211 11 |
| Fuente de alimentación<br>del sistema (PS)     | La fuente de alimentación del sistema es un módulo de alimentación<br>apto para diagnóstico, que está conectado al bus de fondo mediante<br>un conector U.<br>La fuente de alimentación del sistema es necesaria cuando la<br>potencia suministrada por la CPU en el bus de fondo no es suficiente<br>para suministrar potencia a los módulos conectados.<br>Las fuentes de alimentación del sistema están disponibles en distintas<br>variantes:<br><b>PS 25W 24V DC</b><br>PS 60W 24/48/60V DC<br>$\bullet$<br>PS 60W 120/230V AC/DC<br>El volumen de suministro de la fuente de alimentación del sistema<br>incluye un conector de red con elemento codificador y un conector U,<br>que también se pueden pedir como repuestos (Página 199). |                                 |

2.2 Componentes

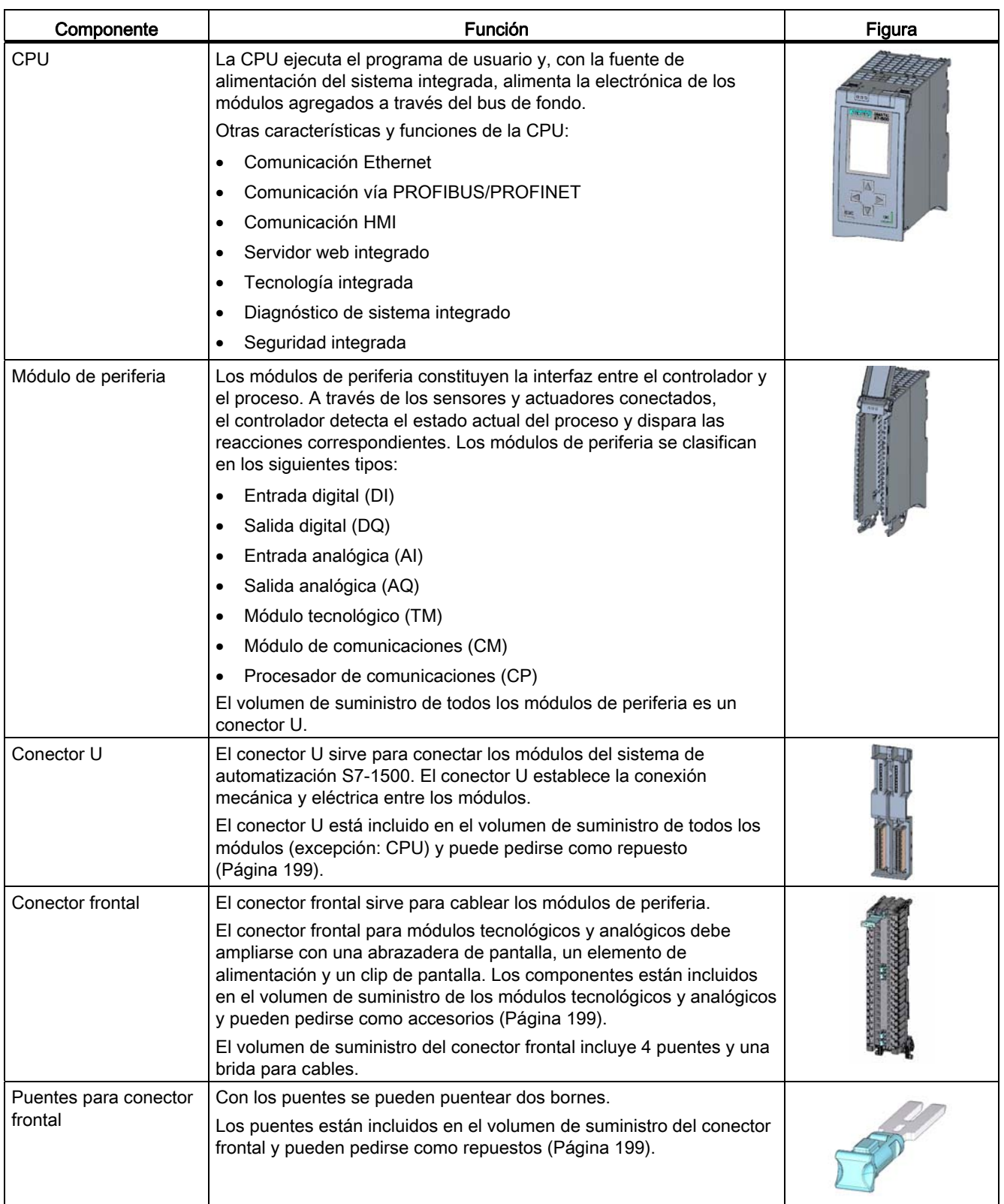

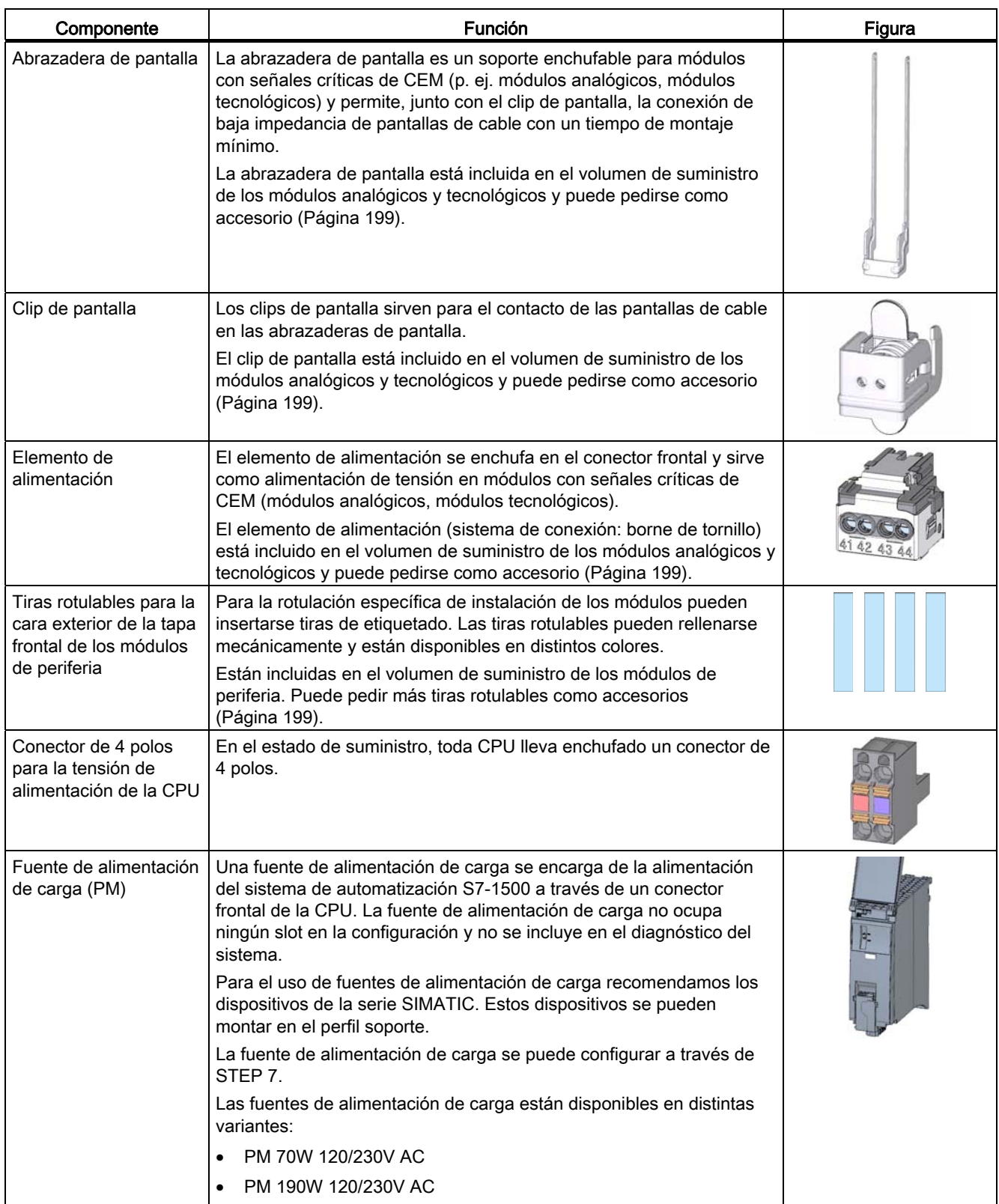

2.3 Características

# <span id="page-19-0"></span>2.3 Características

# Introducción

En las tablas siguientes se recogen las principales características del sistema de automatización S7-1500.

# Características de la configuración

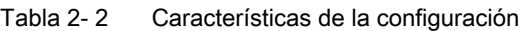

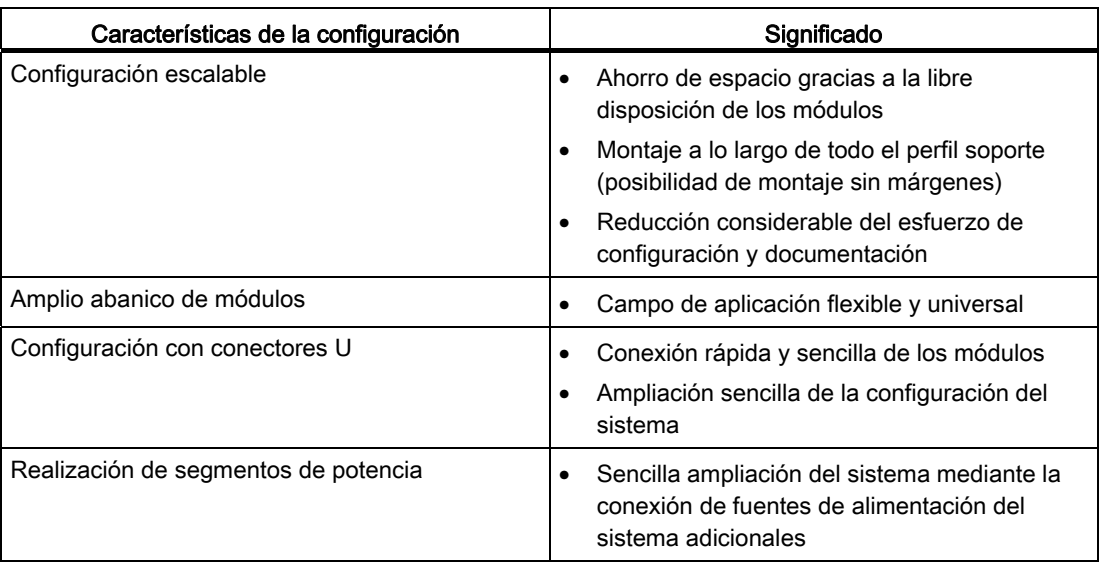

# Características del sistema de conexión

| Características del sistema de conexión                                                            | Significado                                                                                                    |  |
|----------------------------------------------------------------------------------------------------|----------------------------------------------------------------------------------------------------|--|
| Conector frontal giratorio                                                                         | Sustitución más rápida del módulo en caso de<br>$\bullet$<br>mantenimiento (el canal para cables<br>permanece cerrado)                      |  |
| Posición de precableado                                                                            | Mejora del uso, ya que el cableado del<br>$\bullet$<br>módulo es fácilmente accesible                                                       |  |
|                                                                                                    | Cambio de un módulo sin necesidad de<br>$\bullet$<br>aflojar el cableado                                                                    |  |
|                                                                                                    | El módulo no puede sufrir daños eléctricos<br>$\bullet$<br>porque todavía no está conectado<br>eléctricamente                               |  |
| Formación de grupos de potencial mediante<br>inserción de puentes                                  | Menos trabajo de cableado en el conector<br>$\bullet$<br>frontal                                                                            |  |
| Sistema CEM integrado (elemento de<br>alimentación, abrazadera de pantalla y clip de<br>pantalla)  | Reducción de la emisión de perturbaciones y<br>$\bullet$<br>optimización de la inmunidad a<br>perturbaciones                                |  |
| Idéntico conector frontal de 40 polos para todos<br>los módulos con un ancho constructivo de 35 mm | Pedido simplificado<br>$\bullet$                                                                                                    |  |
| Dos posiciones de enclavamiento para la tapa<br>frontal                                            | Más espacio para cables<br>$\bullet$                                                                                                    |  |
| Codificación automática de los módulos de<br>periferia/conectores frontales                        | Mayor seguridad en el cambio de módulo<br>$\bullet$                                                                                         |  |
| Amplia superficie para etiquetado                                                                  | Espacio suficiente para una identificación<br>$\bullet$<br>clara y una inscripción específica del usuario,<br>p. ej. direcciones simbólicas |  |

Tabla 2- 3 Características del sistema de conexión

Descripción del producto

2.3 Características

# <span id="page-22-0"></span>Vista general de módulos

En las tablas siguientes se resumen las características principales de los módulos disponibles. Esta vista general le facilitará la selección del módulo adecuado para su tarea.

# <span id="page-22-1"></span>3.1 Módulos centrales

#### Resumen de características

En la tabla siguiente se recogen las principales características de los módulos centrales (CPU).

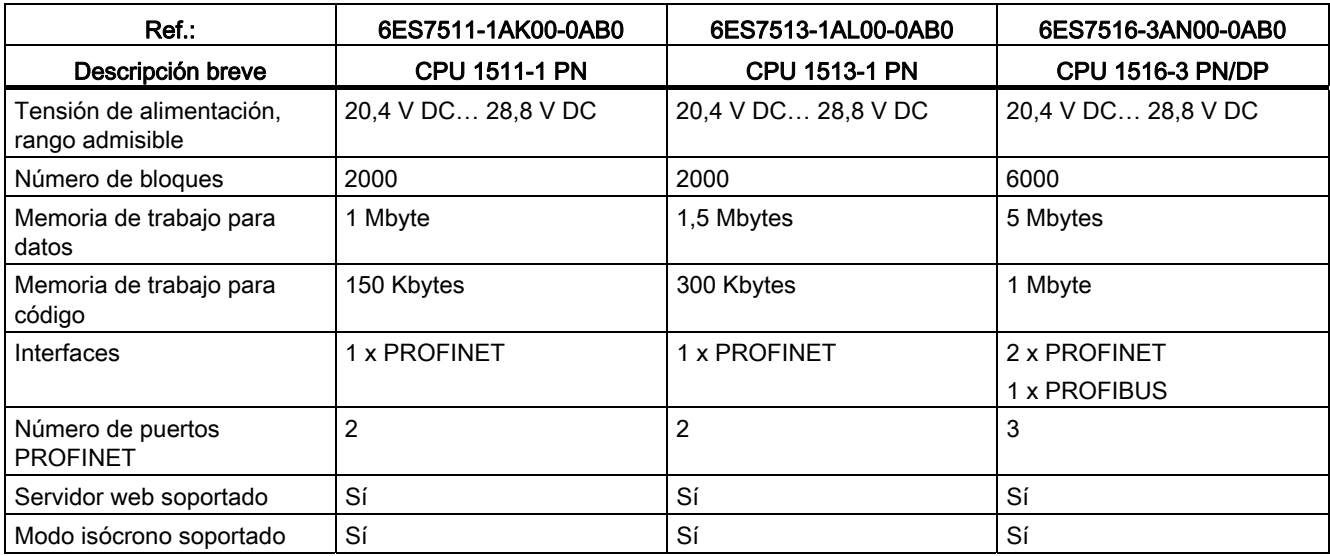

Tabla 3- 1 Módulos centrales

#### Referencia

3.2 Módulos de entradas digitales

# <span id="page-23-0"></span>3.2 Módulos de entradas digitales

# Resumen de características

En la tabla siguiente se resumen las características principales de los módulos de entradas digitales.

| $Ref.$ :                                      | 6ES7521-1BH00-0AB0      | 6ES7521-1BL00-0AB0      | 6ES7521-1BH50-0AA0 | 6ES7521-1FH00-0AA0 |
|-----------------------------------------------|-------------------------|-------------------------|--------------------|--------------------|
| Descripción breve                             | DI 16x24VDC HF          | DI 32x24VDC HF          | DI 16x24VDC SRC BA | DI 16x230VAC BA    |
| Número de entradas                            | 16                      | 32                      | 16                 | 16                 |
| Aislamiento<br>galvánico entre los<br>canales | <b>No</b>               | Sí                      | <b>No</b>          | Sí                 |
| Número de grupos<br>de potencial              | $\overline{1}$          | $\overline{2}$          | 1                  | 4                  |
| Tensión nominal de<br>entrada                 | 24 V DC                 | 24 V DC                 | 24 V DC            | 120/230 V AC       |
| Alarma de<br>diagnóstico                      | Sí                      | Sí                      | No                 | No                 |
| Alarma de proceso                             | Sí                      | Sí                      | <b>No</b>          | No                 |
| Modo isócrono<br>soportado                    | Sí                      | Sí                      | <b>No</b>          | No                 |
| Retardo a la entrada                          | $0.05$ ms $\dots$ 20 ms | $0.05$ ms $\dots$ 20 ms | 3 <sub>ms</sub>    | $25 \text{ ms}$    |

Tabla 3- 2 Módulos de entradas digitales

## Referencia

# 3.3 Módulos de salidas digitales

# <span id="page-24-0"></span>3.3 Módulos de salidas digitales

## Resumen de características

En la tabla siguiente se resumen las características principales de los módulos de salidas digitales.

| Ref:                                       | 6ES7522-1BH00-0AB0  | 6ES7522-1BL00-0AB0  | 6ES7522-1BF00-0AB0 |
|--------------------------------------------|---------------------|---------------------|--------------------|
| Descripción breve                          | DQ 16x24VDC/0.5A ST | DQ 32x24VDC/0.5A ST | DQ 8x24VDC/2A HF   |
| Número de salidas                          | 16                  | 32                  | 8                  |
| Tipo                                       | Transistor          | Transistor          | Transistor         |
| Aislamiento galvánico entre<br>los canales | Sí                  | Sí                  | Sí                 |
| Número de grupos de<br>potencial           | 2                   | 4                   | 2                  |
| Tensión nominal de salida                  | 24 V DC             | 24 V DC             | 24 V DC            |
| Intensidad nominal de salida               | 0.5A                | 0.5A                | 2 A                |
| Alarma de diagnóstico                      | Sí                  | Sí                  | Sí                 |
| Modo isócrono soportado                    | Sí                  | Sí                  | No                 |

Tabla 3- 3 Módulos de salidas digitales

Tabla 3- 4 Módulos de salidas digitales

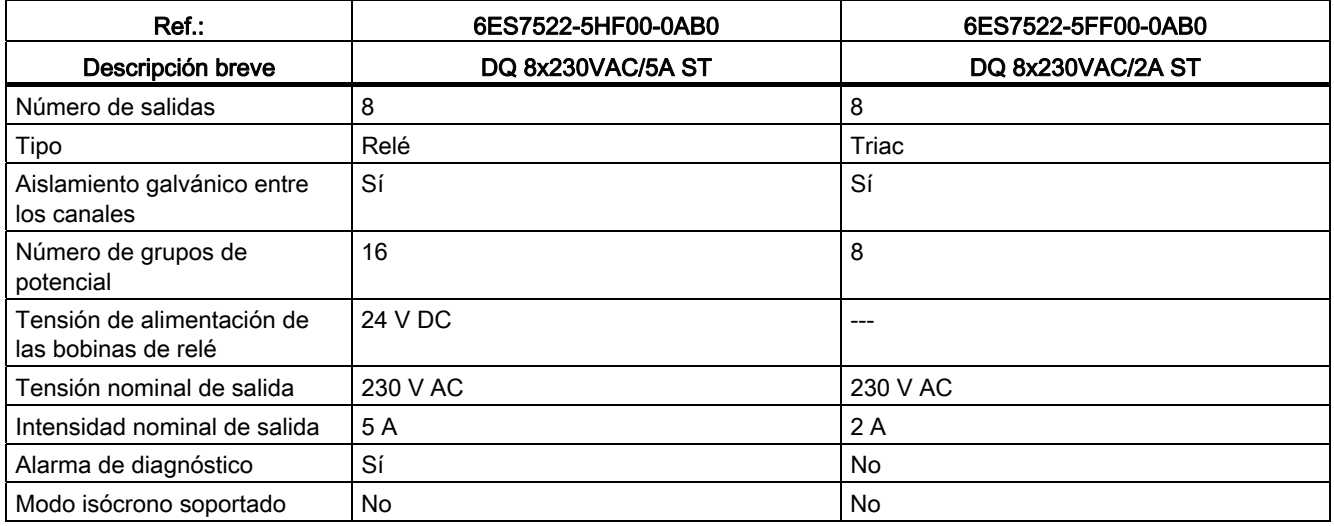

## Referencia

3.4 Módulos de entradas analógicas

# <span id="page-25-0"></span>3.4 Módulos de entradas analógicas

# Resumen de características

En la tabla siguiente se recogen las principales características de los módulos de entradas analógicas.

Tabla 3- 5 Módulos de entradas analógicas

| $Ref.$ :                                                      | 6ES7531-7KF00-0AB0                                | 6ES7531-7NF10-0AB0                                                       |
|---------------------------------------------------------------|---------------------------------------------------|--------------------------------------------------------------------------|
| Descripción breve                                             | AI 8xU/I/RTD/TC ST                                | AI 8xU/I HS                                                              |
| Número de entradas                                            | 8                                                 | 8                                                                        |
| Resolución                                                    | 16 bits incl. signo                               | 16 bits incl. signo                                                      |
| Tipo de medición                                              | Tensión                                           | Tensión                                                                  |
|                                                               | Intensidad                                        | Intensidad                                                               |
|                                                               | Resistencia                                       |                                                                          |
|                                                               | Termorresistencia                                 |                                                                          |
|                                                               | Termopar                                          |                                                                          |
| Aislamiento galvánico entre los canales                       | No                                                | No.                                                                      |
| Tensión nominal de alimentación                               | 24 V DC                                           | 24 V DC                                                                  |
| Diferencia de potencial admisible entre<br>las entradas (UCM) | 10 V DC                                           | 10 V DC                                                                  |
| Alarma de diagnóstico                                         | Sí, límite superior e inferior<br>respectivamente | Sí, límite superior e inferior<br>respectivamente                        |
| Alarma de proceso                                             | Sí                                                | Sí                                                                       |
| Modo isócrono soportado                                       | No                                                | Sí                                                                       |
| Tiempo de conversión (por canal)                              | 9/23/27/107 ms                                    | 125 µs, por módulo, con independencia<br>del número de canales activados |

## Referencia

3.5 Módulos de salidas analógicas

# <span id="page-26-0"></span>3.5 Módulos de salidas analógicas

## Resumen de características

En la tabla siguiente se recogen las principales características de los módulos de salidas analógicas.

Tabla 3- 6 Módulos de salidas analógicas

| $Ref.$ :                                | 6ES7532-5HD00-0AB0  | 6ES7532-5HF00-0AB0  |  |
|-----------------------------------------|---------------------|---------------------|--|
| Descripción breve                       | AQ 4xU/I ST         | AQ 8xU/I HS         |  |
| Número de salidas                       | 4                   | 8                   |  |
| Resolución                              | 16 bits incl. signo | 16 bits incl. signo |  |
| Tipo de salida                          | Tensión             | Tensión             |  |
|                                         | Intensidad          | Intensidad          |  |
| Aislamiento galvánico entre los canales | No                  | No                  |  |
| Tensión nominal de alimentación         | 24 V DC             | 24 V DC             |  |
| Alarma de diagnóstico                   | Sí                  | Sí                  |  |
| Modo isócrono soportado                 | No                  | Sí                  |  |

## Referencia

3.6 Módulos de alimentación del sistema

# <span id="page-27-0"></span>3.6 Módulos de alimentación del sistema

# Resumen de características

En la tabla siguiente se resumen las características principales de los módulos de alimentación del sistema.

Tabla 3- 7 Módulos de alimentación del sistema

| Ref.:                                             | 6ES7505-0KA00-0AB0   | 6ES7505-0RA00-0AB0  | 6ES7507-0RA00-0AB0                 |
|---------------------------------------------------|----------------------|---------------------|------------------------------------|
| Descripción breve                                 | <b>PS 25W 24V DC</b> | PS 60W 24/48/60V DC | PS 60W 120/230V AC/DC              |
| Tensión nominal de entrada                        | 24 V DC              | 24 V, 48 V, 60 V DC | 120 V, 230 V AC<br>120 V, 230 V DC |
| Potencia de salida                                | 25 W                 | 60 W                | 60 W                               |
| Aislamiento galvánico<br>respecto al bus de fondo | Sí                   | Sí                  | Sí                                 |
| Alarma de diagnóstico                             | Si                   | Sí                  | Sí                                 |

# Referencia

Encontrará más información sobre los datos técnicos de los módulos de alimentación del sistema en los manuales de producto respectivos.

# <span id="page-27-1"></span>3.7 Módulos de alimentación de carga

## Resumen de características

En la tabla siguiente se resumen las características principales de las fuentes de alimentación de carga.

Tabla 3- 8 Módulos de alimentación de carga

| $Ref$ :                      | 6EP1332-4BA00                               | 6EP1333-4BA00                               |
|------------------------------|---------------------------------------------|---------------------------------------------|
| Descripción breve            | PM 70W 120/230V AC                          | PM 190W 120/230V AC                         |
| Tensión nominal de entrada   | 120/230 V AC, con conmutación<br>automática | 120/230 V AC, con conmutación<br>automática |
| Tensión de salida            | 24 V DC                                     | 24 V DC                                     |
| Intensidad nominal de salida | 3 A                                         | 8 A                                         |
| Consumo eléctrico            | 84 W                                        | 213 W                                       |

## Referencia

Encontrará más información sobre los datos técnicos de los módulos de alimentación de carga en la documentación correspondiente.

# <span id="page-28-0"></span>3.8 Módulos tecnológicos

## Resumen de características

En la tabla siguiente se recogen las principales características de los módulos tecnológicos.

### Tabla 3- 9 Módulos tecnológicos

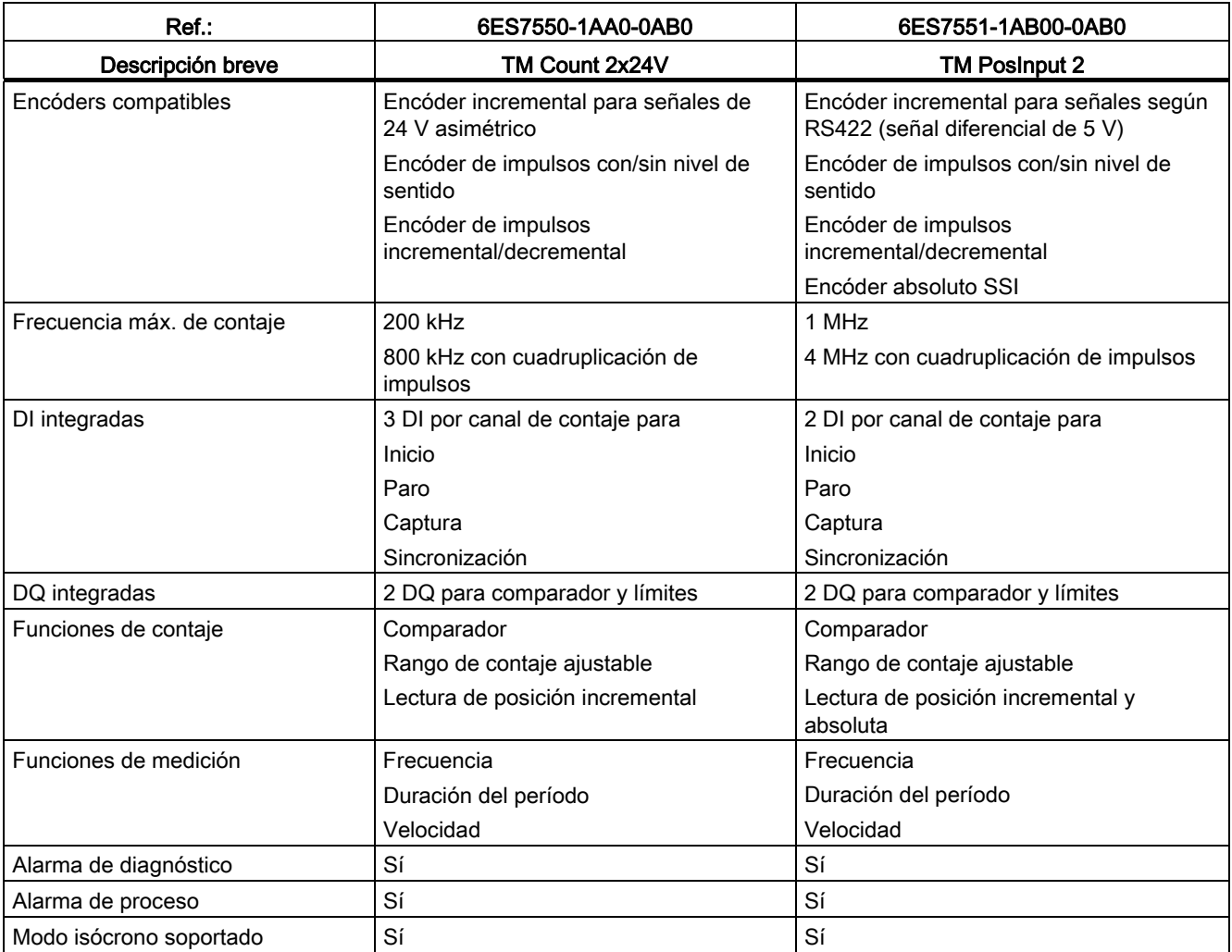

## Referencia

3.9 Módulos de comunicación

# <span id="page-29-0"></span>3.9 Módulos de comunicación

## Resumen de características

En la tabla siguiente se recogen las principales características de los módulos de comunicación.

| $Ref.$ :                                  | 6ES7540-1AD00-0AA0  | 6ES7540-1AB00-0AA0         | 6ES7541-1AD00-0AB0   | 6ES7541-1AB00-0AB0         |
|-------------------------------------------|---------------------|----------------------------|----------------------|----------------------------|
| Descripción breve                         | CM PtP RS232 BA     | <b>CM PtP RS422/485 BA</b> | CM PtP RS232 HF      | <b>CM PtP RS422/485 HF</b> |
| Interfaz                                  | <b>RS232</b>        | RS422/485                  | <b>RS232</b>         | RS422/485                  |
| Velocidad de<br>transferencia de<br>datos | 300 a 19 200 bits/s | 300 a 19 200 bits/s        | 300 a 115 200 bits/s | 300 a 115 200 bits/s       |
| Longitud máx. de<br>telegrama             | 1 Kbyte             | 1 Kbyte                    | 4 Kbytes             | 4 Kbytes                   |
| Alarma de<br>diagnóstico                  | Sí                  | Sí                         | Sí                   | Sí                         |
| Alarma de proceso                         | <b>No</b>           | No.                        | No                   | No                         |
| Modo isócrono<br>soportado                | No.                 | No                         | No                   | No                         |
| Protocolos                                | Freeport,           | Freeport,                  | Freeport,            | Freeport,                  |
| soportados                                | 3964(R)             | 3964(R)                    | $3964$ (R),          | 3964 (R),                  |
|                                           |                     |                            | Maestro Modbus RTU,  | Maestro Modbus RTU,        |
|                                           |                     |                            | Esclavo Modbus RTU   | Esclavo Modbus RTU         |

Tabla 3- 10 Módulos de comunicación para acoplamiento punto a punto

Tabla 3- 11 Módulos de comunicación para PROFIBUS y PROFINET

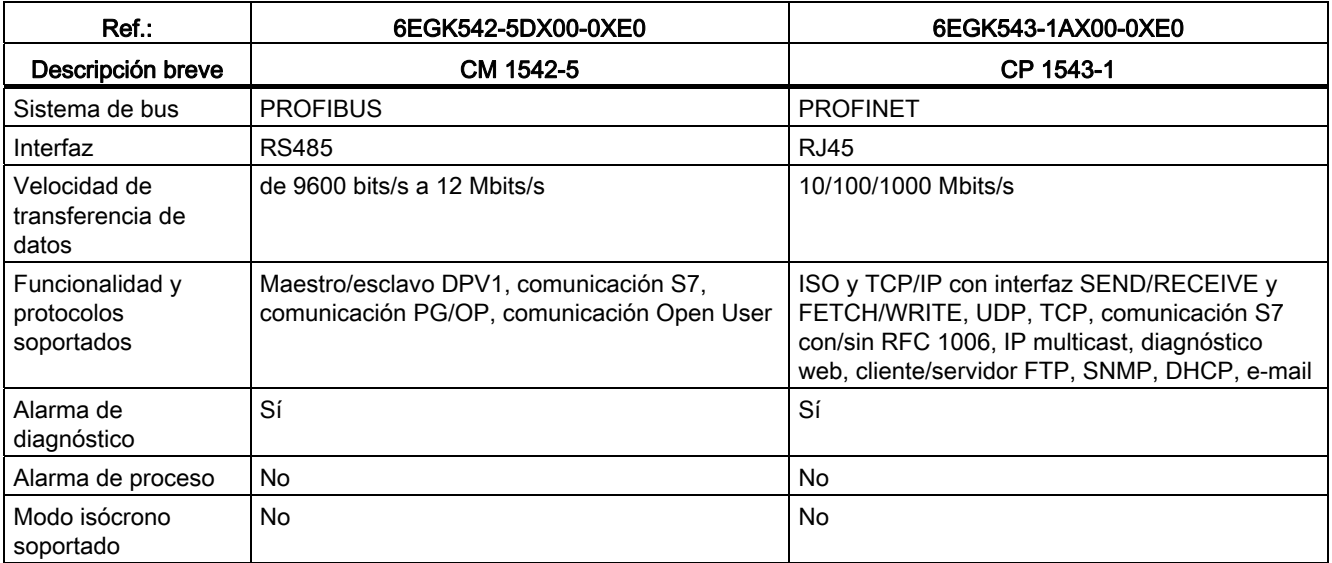

# 3.9 Módulos de comunicación

# Referencia

Vista general de módulos

3.9 Módulos de comunicación

# <span id="page-32-0"></span>Pasos previos a la instalación 4

# <span id="page-32-1"></span>4.1 Configuración del hardware

#### Introducción

La estructura de un sistema de automatización S7-1500 consiste en una configuración en una fila, con todos los módulos montados en un perfil soporte. Los módulos se conectan entre sí mediante un conector U, formando así un bus de fondo autoinstalable.

#### Regla

Un sistema de automatización S7-1500 se compone de un máximo de 32 módulos que ocupan los slots 0 a 31. El sistema de automatización S7-1500 admite una configuración en una fila, con todos los módulos montados en un perfil soporte.

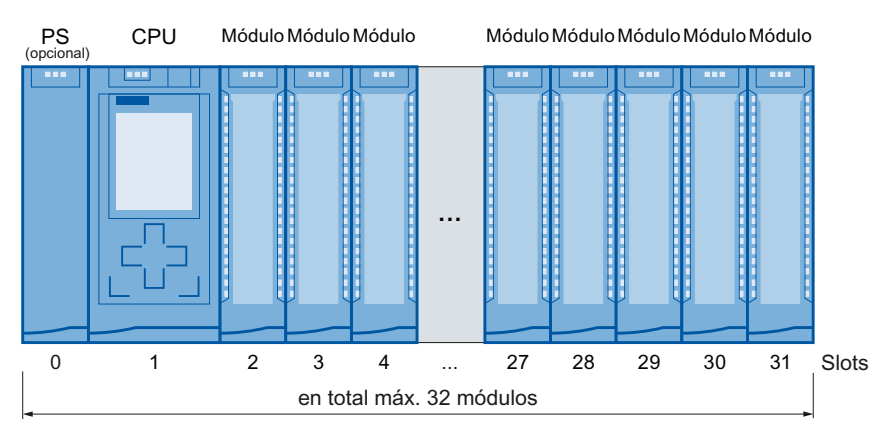

Figura 4-1 Configuración de un sistema de automatización con hasta 32 módulos

#### Nota

#### Posicionamiento de fuentes de alimentación de carga

Las fuentes de alimentación de carga no están conectadas al bus de fondo del sistema de automatización S7-1500, y por lo tanto no ocupan un slot configurable. Las fuentes de alimentación de carga pueden montarse a la izquierda o a la derecha de la estructura configurada. Si se monta una fuente de alimentación de carga a la derecha de la estructura configurada, puede ser necesario dejar un hueco libre entre ambas, ya que la fuente de alimentación genera calor. Para más información a este respecto, consulte los manuales de producto correspondientes. No hay un límite máximo de fuentes de alimentación de carga utilizables.

4.1 Configuración del hardware

## Módulos compatibles

La tabla siguiente muestra qué módulos son compatibles con los distintos slots:

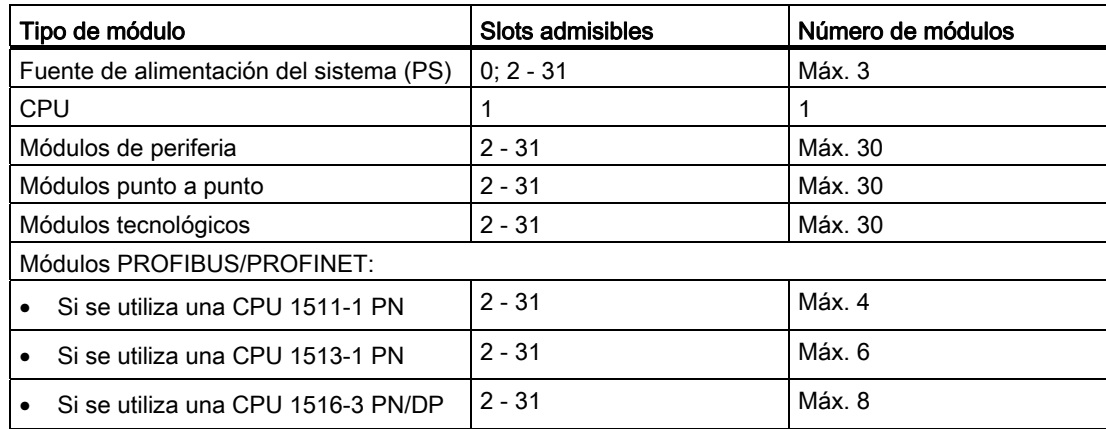

## Particularidad de la fuente de alimentación de carga

Además del máx. de 32 módulos mencionado, se necesita por lo menos una fuente de alimentación de carga para alimentar los módulos y los circuitos de entrada y salida con 24 V DC.

No hay un límite máximo de fuentes de alimentación de carga utilizables.

Las fuentes de alimentación de carga pueden montarse en el "perfil soporte de S7-1500", pero no se conectan al bus de fondo.

Siga las normas de montaje y respete las distancias mínimas de montaje que encontrará en los manuales de las fuentes de alimentación de carga.

4.2 Fuente de alimentación del sistema y de carga

# <span id="page-34-0"></span>4.2 Fuente de alimentación del sistema y de carga

En el sistema de automatización S7-1500 debe distinguir entre dos fuentes de alimentación diferentes:

● Fuente de alimentación del sistema (PS)

La fuente de alimentación del sistema, que se conecta al bus de fondo mediante un conector U, suministra únicamente la tensión de sistema necesaria internamente para el bus de fondo. Esta tensión del sistema alimenta partes de la electrónica del módulo y los LED. Una fuente de alimentación del sistema también puede alimentar CPU o módulos de interfaz no conectados a una fuente de alimentación de carga de 24 V DC.

Fuente de alimentación de carga (PM)

La fuente de alimentación de carga alimenta los circuitos de entrada y salida de los módulos, y los sensores y los actuadores. También se requiere una fuente de alimentación de carga si se desea alimentar con 24 V DC la CPU y la fuente de alimentación del sistema. La alimentación de la CPU con 24 V DC es opcional si la tensión para el bus de fondo se suministra mediante una fuente de alimentación del sistema.

Para el uso de fuentes de alimentación de carga recomendamos los dispositivos de la serie SIMATIC. Estos dispositivos se pueden montar en el perfil soporte.

Las fuentes de alimentación de carga mencionadas a continuación han sido desarrolladas especialmente para el sistema de automatización S7-1500 con el mismo diseño. No es obligatorio usar una fuente de alimentación de carga, ya que también puede usarse alternativamente un módulo SITOP, p. ej.

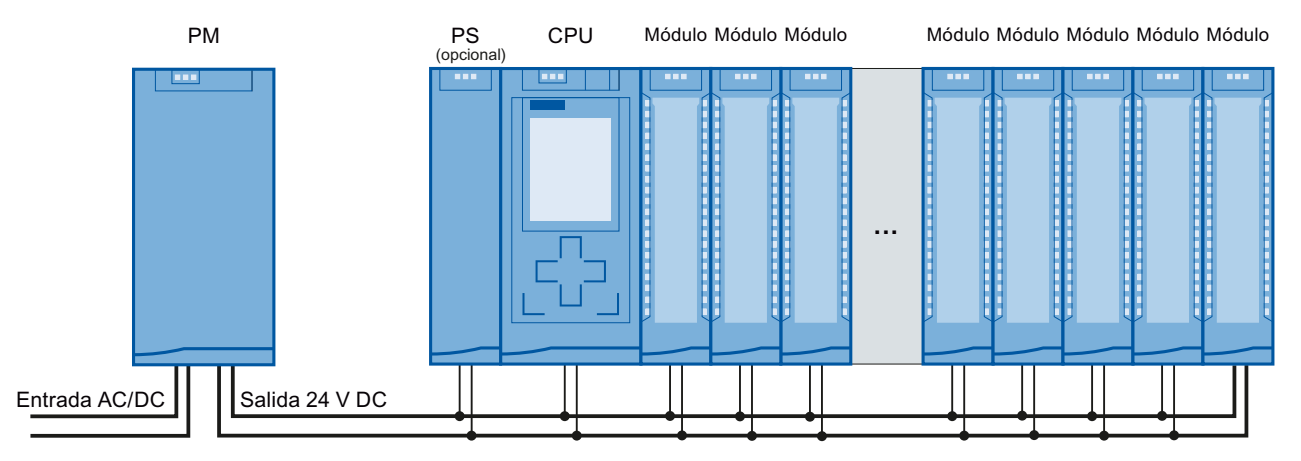

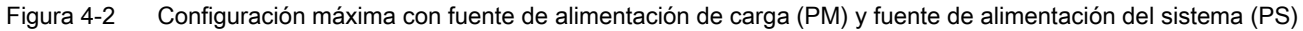

#### Fuentes de alimentación del sistema

- PS 25W 24V DC: alimentación de 24 V DC y potencia de 25 W
- PS 60W 24/48/60V DC: alimentación de 24/48/60 V DC y potencia de 60 W
- PS 60W 120/230V AC/DC: alimentación de 120/230 V AC y potencia de 60 W

4.2 Fuente de alimentación del sistema y de carga

### Fuentes de alimentación de carga

- PM 70W 120/230 V AC: alimentación de 120/230 V AC y potencia de 70 W
- PM 190W 120/230 V AC: alimentación de 120/230 V AC y potencia de 190 W

# <span id="page-35-0"></span>4.2.1 Uso de fuentes de alimentación del sistema

Las fuentes de alimentación del sistema (PS) son necesarias cuando la potencia suministrada por la CPU al bus de fondo no es suficiente para alimentar todos los módulos conectados. Además pueden utilizarse fuentes de alimentación del sistema de 120/230 V AC y alimentar la CPU a través del bus de fondo. En tal caso no es necesaria la alimentación de la CPU con 24 V DC.

Si necesita una fuente de alimentación del sistema adicional para su configuración, ésta dependerá de la potencia que los módulos insertados consuman del bus de fondo. La potencia disponible de la CPU y de las fuentes de alimentación del sistema a través del bus de fondo debe ser superior a la potencia requerida por los módulos de periferia.

Durante la configuración con STEP 7 se compara la potencia suministrada y la requerida. Si la potencia requerida es demasiada, STEP 7 se lo notificará con el mensaje correspondiente.

#### Uso de fuentes de alimentación del sistema

Para las fuentes de alimentación del sistema se pueden utilizar los siguientes slots:

- Una fuente de alimentación del sistema en el slot 0, a la izquierda de la CPU
- Hasta 2 fuentes de alimentación en los slots situados a la derecha de la CPU (segmentos de potencia)

#### Segmento de potencia

Si se utilizan fuentes de alimentación del sistema adicionales, colocadas a la derecha de la CPU, se divide la configuración en segmentos de potencia.
4.2 Fuente de alimentación del sistema y de carga

## Variante de configuración

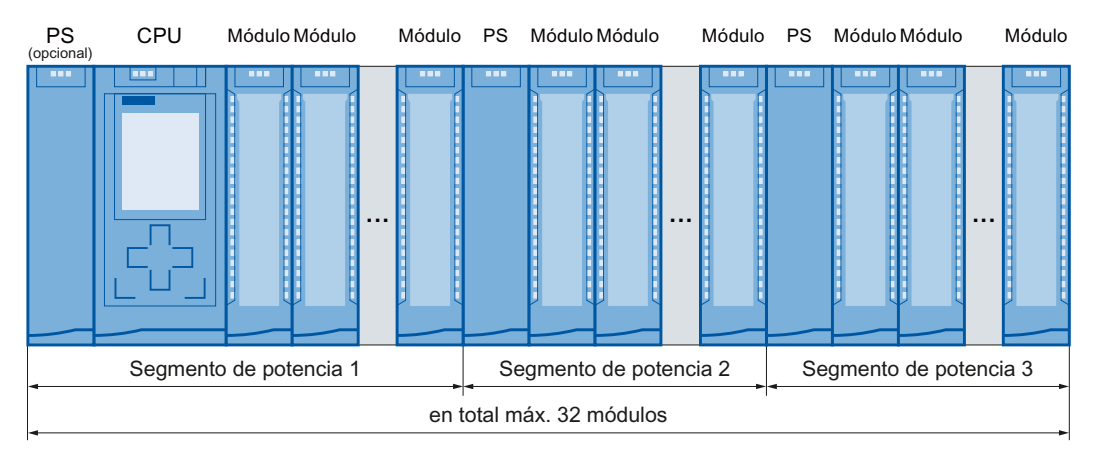

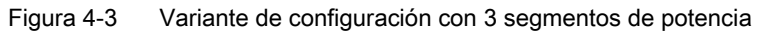

## Referencia

Encontrará más información sobre los cables necesarios en el capítulo [Balance de](#page-39-0)  [suministro y consumo](#page-39-0) (Página [40\)](#page-39-0).

Encontrará más información sobre los valores de potencia (potencia suministrada, potencia consumida) de la CPU, de la fuente de alimentación del sistema y de los módulos de periferia en los respectivos manuales de producto [\(http://support.automation.siemens.com/WW/view/es/57251228\)](http://support.automation.siemens.com/WW/view/es/57251228).

4.2 Fuente de alimentación del sistema y de carga

## 4.2.2 Particularidades del uso de una fuente de alimentación del sistema en el primer segmento de potencia

Existen tres posibilidades de alimentación del sistema:

- Alimentación a través de CPU
- Alimentación a través de CPU y fuente de alimentación del sistema
- Alimentación sólo a través de fuente de alimentación del sistema

## Alimentación a través de CPU

En configuraciones de hardware pequeñas y medianas suele ser suficiente la alimentación a través de la CPU. El consumo eléctrico de los módulos conectados no debe ser superior a 10 ó 12 W (en función de la CPU utilizada).

En esta variante de configuración, utilice para la CPU una fuente de alimentación de carga de 24 V DC.

Parametrización de la CPU: En STEP 7, en el registro "Propiedades", en la navegación local "Fuente de alimentación del sistema", seleccione la opción "Conexión a tensión de alimentación L+", para que el balance de suministro y consumo de STEP 7 se pueda determinar correctamente.

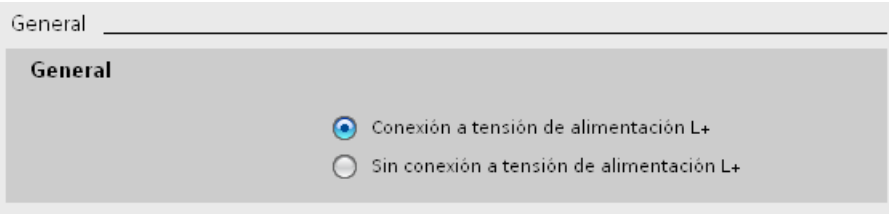

Figura 4-4 Tensión de alimentación sólo a través de la CPU

4.2 Fuente de alimentación del sistema y de carga

## Alimentación a través de CPU y fuente de alimentación del sistema

En el caso de configuraciones de hardware más grandes, no basta solamente con la alimentación de la CPU en el bus de fondo. Si el consumo total de los módulos es superior a 10 ó 12 W, conecte una fuente de alimentación del sistema adicional.

Conecte la fuente de alimentación del sistema a la tensión de alimentación admisible y la CPU a una fuente de alimentación de carga de 24 V DC.

Tanto la fuente de alimentación del sistema como la CPU suministran corriente al bus de fondo. Las potencias suministradas se suman.

Adición de potencias: "Potencia suministrada de la fuente de alimentación del sistema" + "Potencia suministrada de la CPU"

Parametrización de la CPU: En STEP 7, en el registro "Propiedades", en la navegación local "Fuente de alimentación del sistema", seleccione la opción "Conexión a tensión de alimentación L+", para que el balance de suministro y consumo de STEP 7 se pueda determinar correctamente.

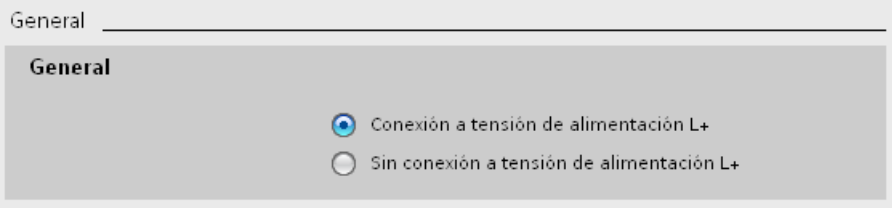

Figura 4-5 Tensión de alimentación a través de la CPU y la fuente de alimentación del sistema

#### Alimentación sólo a través de fuente de alimentación del sistema

Otra posibilidad consiste en suministrar al bus de fondo la potencia necesaria únicamente a través de una fuente de alimentación del sistema. En ese caso, no se suministran 24 V DC a la CPU, sino que se alimenta del bus de fondo. Conecte la fuente de alimentación del sistema a la izquierda de la CPU.

En general, para la configuración de fuentes de alimentación del sistema se puede utilizar corriente AC o DC. Si el primer segmento de potencia debe alimentarse directamente con 230 V AC, se recomienda utilizar sólo una fuente de alimentación del sistema, p. ej. en caso de que no se disponga de tensión de alimentación de 24 V DC.

Parametrización de la CPU: En STEP 7, en el registro "Propiedades", en la navegación local "Fuente de alimentación del sistema", seleccione la opción "Sin conexión a tensión de alimentación L+", para que el balance de suministro y consumo de STEP 7 se pueda determinar correctamente.

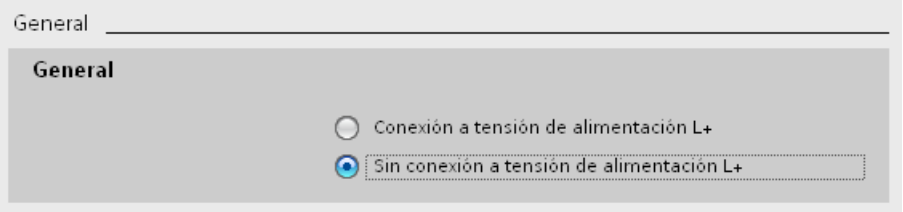

Figura 4-6 Sin alimentación del bus de fondo desde la CPU

4.3 Balance de suministro y consumo

## <span id="page-39-0"></span>4.3 Balance de suministro y consumo

## Introducción

Para garantizar la alimentación de los módulos desde el bus de fondo, se compara la potencia suministrada con la requerida. El balance de suministro y consumo permite comprobar si la potencia ofrecida por las fuentes de alimentación del sistema, incluida la CPU, es mayor o igual que la potencia absorbida por los consumidores (módulos).

Para que pueda funcionar la configuración con los módulos utilizados, el balance de suministro y consumo debe ser positivo para cada segmento de potencia.

Balance de suministro y consumo negativo: en el segmento de potencia, la potencia suministrada es menor que la consumida por los módulos.

Balance de suministro y consumo positivo: en el segmento de potencia, la potencia suministrada es mayor que la consumida por los módulos.

Durante la planificación debe tenerse en cuenta que la potencia suministrada al bus de fondo sea siempre mayor o igual que la potencia consumida.

Encontrará la potencia suministrada al bus de fondo por la CPU y las fuentes de alimentación del sistema en los datos técnicos de la CPU, en el Manual de producto (<http://support.automation.siemens.com/WW/view/es/57251228>) correspondiente.

La potencia tomada del bus de fondo por un módulo de periferia o por la CPU figura en los datos técnicos de la CPU en el manual de producto (<http://support.automation.siemens.com/WW/view/es/57251228>) correspondiente.

El balance de suministro y consumo se efectúa:

- Durante la configuración con STEP 7
- En funcionamiento, por parte de la CPU

4.3 Balance de suministro y consumo

## Balance de suministro y consumo durante la configuración con STEP 7

En caso de configuración con STEP 7, en el proceso se comprueba el balance de suministro y consumo.

Para evaluar el balance, proceda del siguiente modo:

- 1. Configure la S7-1500 con todos los módulos necesarios.
- 2. Seleccione en la vista de redes la CPU o la fuente de alimentación del sistema.
- 3. Abra el registro "Propiedades" de la ventana de inspección.
- 4. Seleccione la entrada "Fuente de alimentación del sistema" en la navegación local.
- 5. En la tabla "Balance de suministro y consumo" compruebe si el balance es positivo. Si es negativo, los módulos que no reciben alimentación suficiente estarán marcados en rojo.

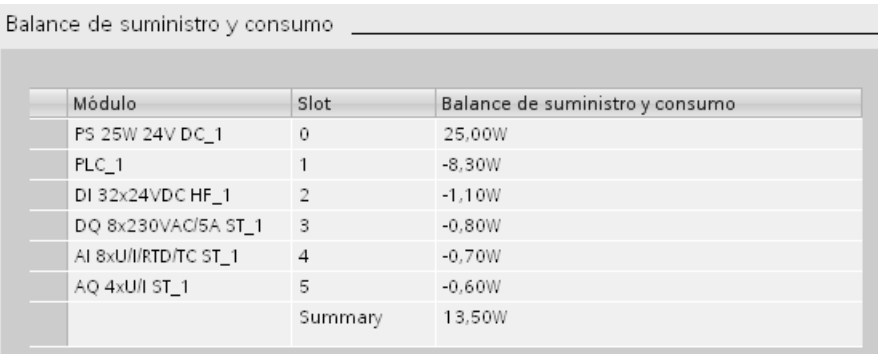

Figura 4-7 Ejemplo de un balance de suministro y consumo con STEP 7

#### Comprobación de sobrecarga en el balance de suministro y consumo por la CPU

La CPU comprueba si se cumple un balance de suministro y consumo positivo:

- en cada conexión (POWER ON)
- cada vez que cambia la estructura de hardware

## Causas de la sobrecarga

Aunque durante la configuración el balance de suministro y consumo sea positivo, puede producirse una sobrecarga. La sobrecarga puede deberse a que la configuración de hardware no se corresponde con la configuración en STEP 7 (TIA-Portal), p. ej.:

- En la configuración efectiva hay más módulos de periferia conectados que los que se habían configurado.
- No se ha enchufado una fuente de alimentación del sistema necesaria para el funcionamiento.
- No se ha activado una fuente de alimentación del sistema necesaria para el funcionamiento (conector de red e interruptor).
- Un módulo de alimentación necesario para el funcionamiento no tiene enchufado ningún conector U.

4.4 Uso de fuentes de alimentación de carga

## Comportamiento en caso de balance de suministro y consumo negativo o fallo de las fuentes de alimentación

Si la CPU detecta un balance de suministro y consumo negativo/sobrecarga en un segmento de potencia, se ejecutan las siguientes acciones:

- La CPU quarda los datos remanentes
- La CPU registra el evento en el búfer de diagnóstico
- La CPU realiza un rearranque completo y lo repite hasta que se haya eliminado la causa del balance de suministro y consumo negativo

## 4.4 Uso de fuentes de alimentación de carga

La fuente de alimentación de carga (PM) alimenta con 24 V DC la fuente de alimentación del sistema (PS), los módulos centrales (CPU), los circuitos de entrada y salida de los módulos de periferia y, en su caso, los sensores y actuadores.

La fuente de alimentación de carga (PM) está disponible en las siguientes variantes:

- PM 70W 120/230 V AC (conmutación automática), 24 V DC/3 A
- PM 190W 120/230 V AC (conmutación automática), 24 V DC/8 A

Para intensidades de salida más altas pueden usarse varias fuentes de alimentación de carga (PM) como se explica a continuación:

- Conexión en paralelo de dos fuentes de alimentación de carga
- Cada fuente de alimentación de carga alimenta por su cuenta ramas de consumidores independientes de 24 V DC.

Alternativamente puede utilizarse una fuente de alimentación externa de 24 V de la gama SITOP.

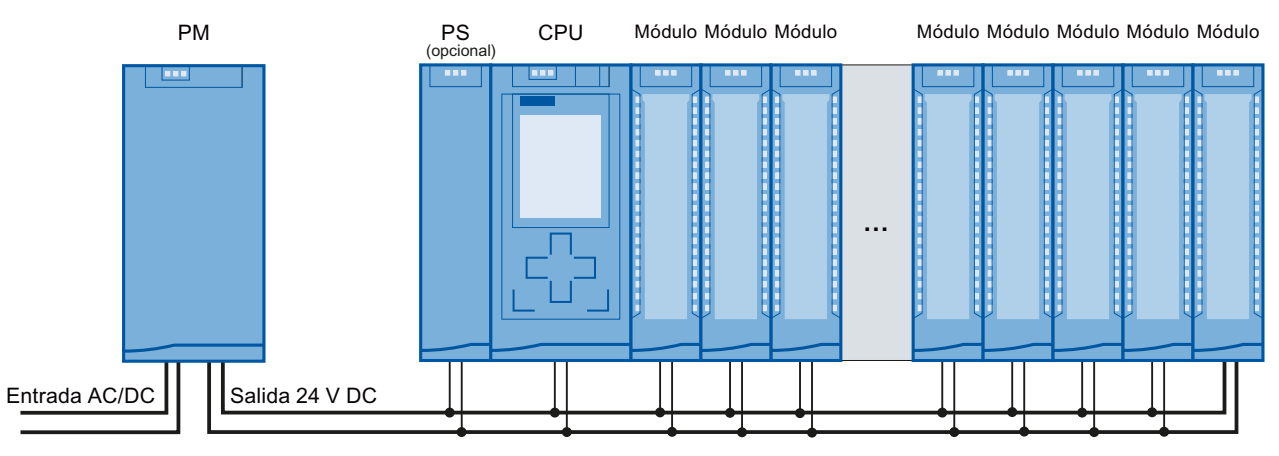

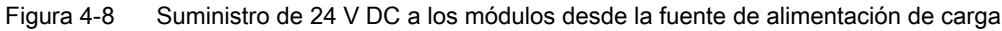

## Referencia

Encontrará más información sobre las fuentes de alimentación de carga en Internet ([http://www.siemens.com/industrymall\)](http://www.siemens.com/industrymall), en el catálogo online y/o en el sistema de pedidos online.

## 5.1 Principios básicos

## Introducción

Todos los módulos del sistema de automatización S7-1500 son material eléctrico abierto. Esto significa que este sistema sólo puede instalarse en cajas, armarios o cuartos eléctricos. Estas cajas, armarios o cuartos eléctricos sólo deben ser accesibles mediante llave o usando una herramienta. Sólo podrá acceder a ellos el personal autorizado o debidamente instruido.

## Posición de montaje

El sistema de automatización S7-1500 puede usarse en posición de montaje horizontal para temperaturas ambiente hasta 60 °C y en posición de montaje vertical para temperaturas ambiente hasta 40 °C. Encontrará más información al respecto en el capítulo [Condiciones](#page-174-0)  [ambientales climáticas y mecánicas](#page-174-0) (Página [175\)](#page-174-0).

## Perfil soporte

En el perfil soporte de S7-1500 pueden montarse, además de los módulos S7-1500, también componentes según la norma EN 60715, p. ej. módulos de las gamas S7-1200 y ET 200SP, bornes, fusibles automáticos, pequeños contactores y componentes similares.

Estos componentes pueden influir en las dimensiones de montaje para el canal para cables.

Pueden montarse módulos hasta el borde exterior del perfil soporte (montaje sin márgenes).

Los perfiles soporte están disponibles con distintas longitudes. Se pueden solicitar a través del catálogo online o del sistema de pedidos online. Las referencias y longitudes disponibles figuran en el capítulo [Accesorios/Repuestos](#page-198-0) (Página [199\)](#page-198-0).

5.1 Principios básicos

## <span id="page-43-0"></span>Distancias mínimas

Pueden montarse módulos hasta el borde exterior del perfil soporte. Para el montaje o desmontaje del sistema de automatización S7-1500, respete las siguientes distancias mínimas hacia arriba y hacia abajo.

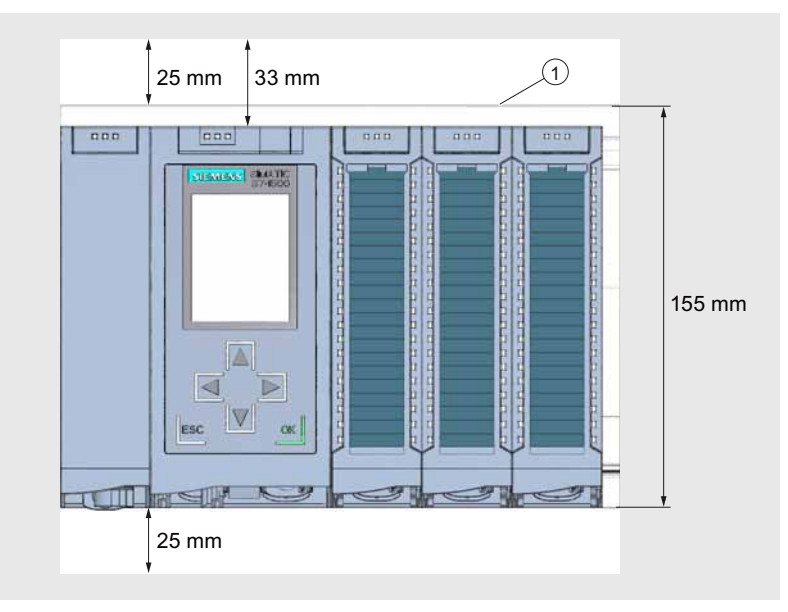

① Borde superior del perfil soporte

Figura 5-1 Distancias mínimas en el armario eléctrico

## Reglas de montaje

- La configuración empieza por la izquierda con una CPU o un módulo de alimentación.
- Los módulos se conectan entre sí mediante conectores U.
- En el primero y en el último módulo el conector U no debe sobresalir.

## Nota

Los módulos deben enchufarse siempre con el sistema sin tensión.

**Montaie** 5.2 Montaje del perfil soporte

## 5.2 Montaje del perfil soporte

## Introducción

Los perfiles soporte están disponibles en cinco longitudes:

- 160 mm
- 482,6 mm (19 pulgadas)
- 530 mm
- 830 mm
- 2.000 mm

Las referencias figuran en el capítulo [Accesorios/Repuestos](#page-198-0) (Página [199\)](#page-198-0).

Los perfiles soporte (160 a 830 mm) tienen ya dos taladros para los tornillos de fijación. Se adjunta un juego de tornillos para la puesta a tierra.

El perfil soporte de 2000 mm está diseñado para estructuras con longitudes especiales y no posee orificios para tornillos de fijación. Este perfil soporte no va acompañado de un juego de tornillos para la puesta a tierra (se puede pedir como [accesorio](#page-198-0) (Página [199](#page-198-0))).

Los datos sobre las distancias máximas entre dos taladros figuran en la tabla "Dimensiones para los taladros".

## Herramientas necesarias

- Sierra metálica normal
- Broca  $\varnothing$  6,5 mm
- Destornillador
- Llave inglesa o llave de vaso del número 10 (para conexión del conductor de tierra)
- Llave inglesa adecuada para los tornillos de fijación escogidos
- Pelacables y alicates para terminales de cable (para el conductor de tierra)

#### Accesorios necesarios

Los siguientes tipos de tornillos se pueden utilizar para fijar los perfiles soporte:

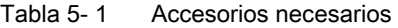

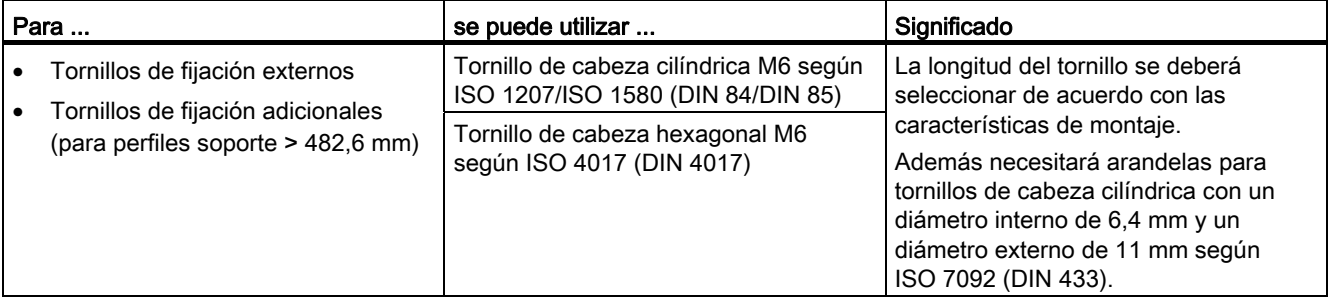

## Montaje

5.2 Montaje del perfil soporte

## Dimensiones para los taladros

En la tabla siguiente se indican las dimensiones para los taladros del perfil soporte.

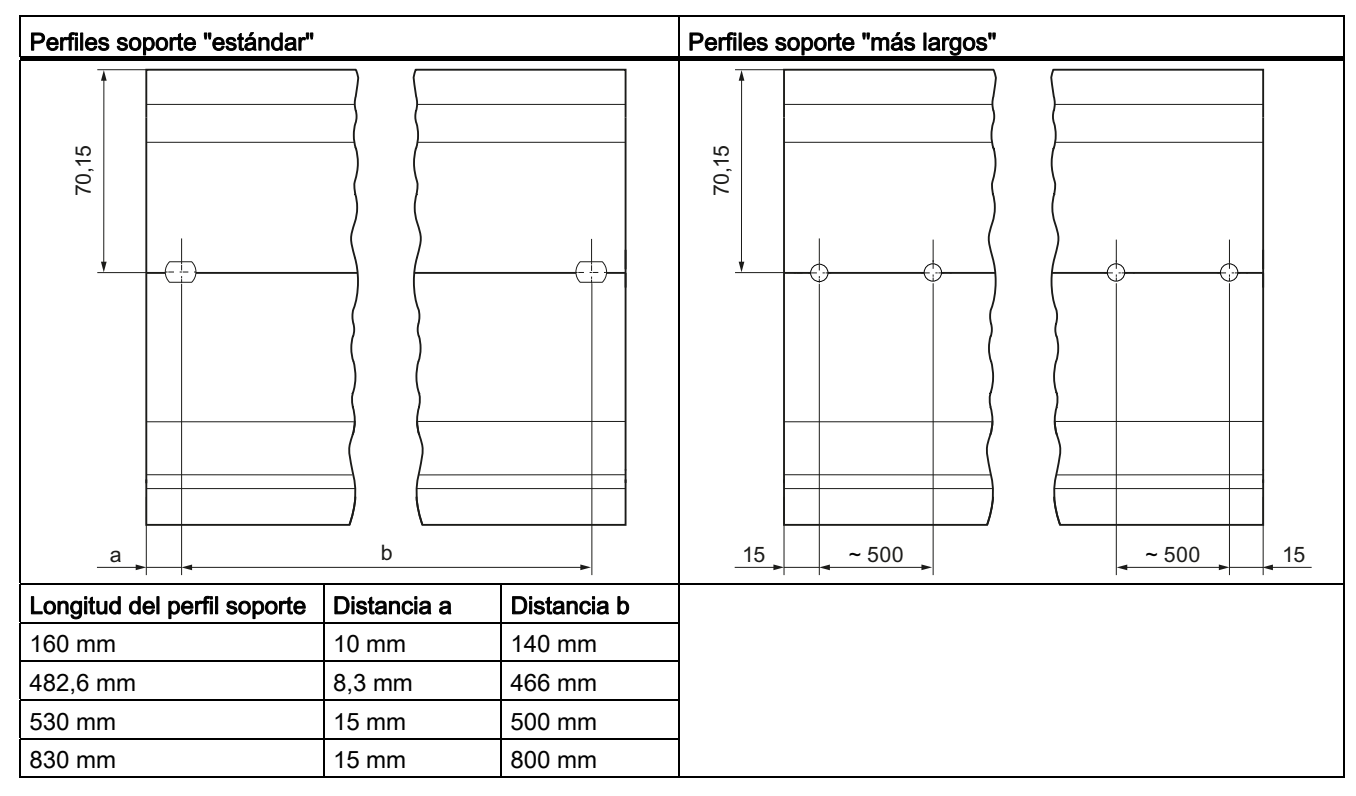

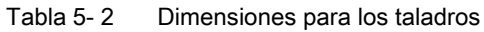

## Tornillos de fijación adicionales (para perfiles soporte > 530 mm)

Para perfiles soporte > 530 mm recomendamos colocar tornillos de fijación adicionales en la ranura de identificación, separados por distancias ≤ 500 mm.

## Preparación del perfil soporte de 2000 mm para el montaje

- 1. Acorte el perfil soporte de 2000 mm a la medida necesaria.
- 2. Marque los orificios. Las medidas requeridas se encuentran en la tabla "Dimensiones para los taladros" mencionada anteriormente:
	- Dos taladros al principio y al final del perfil soporte
	- Taladros adicionales distribuidos de manera uniforme a lo largo de la ranura de identificación, separados entre sí por una distancia máxima de 500 mm
- 3. Realice los taladros en los puntos previamente marcados según el tipo de fijación escogido.
- 4. Asegúrese de que no existan rebabas o virutas en el perfil soporte.

#### Nota

A fin de garantizar un montaje seguro de los módulos, asegúrese de que los taladros quedan centrados en la ranura de identificación y que tan sólo utiliza tornillos del tamaño máximo (ver tabla anterior).

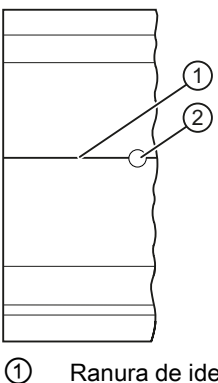

① Ranura de identificación para taladros adicionales

② Orificio de taladrado adicional

Figura 5-2 Preparación del perfil soporte de 2000 mm para el montaje

## Montaje del perfil soporte

Coloque el perfil soporte de manera que quede suficiente espacio para el montaje y la refrigeración de los módulos. Observe la figura [Distancias mínimas en el armario eléctrico](#page-43-0)  (Página [44](#page-43-0)).

Atornille el perfil soporte a la base.

**Montaie** 

5.2 Montaje del perfil soporte

## Colocación del conductor de protección

Por motivos de seguridad eléctrica, el sistema de automatización S7-1500 debe estar conectado al sistema de conductor de protección de la instalación eléctrica.

- 1. Pele el conductor de tierra con una sección mínima de 10 mm2 y sujete con los alicates un terminal de cable tipo ojal para tornillos M6.
- 2. Inserte las cabezas de los pernos adjuntos en la ranura perfilada con forma de T.
- 3. Coloque en los pernos el distanciador, el terminal de cable tipo ojal con el conductor de tierra, la arandela y la arandela grower, en este orden. Enrosque la tuerca hexagonal y sujete con ella los componentes (par de apriete 4 Nm).

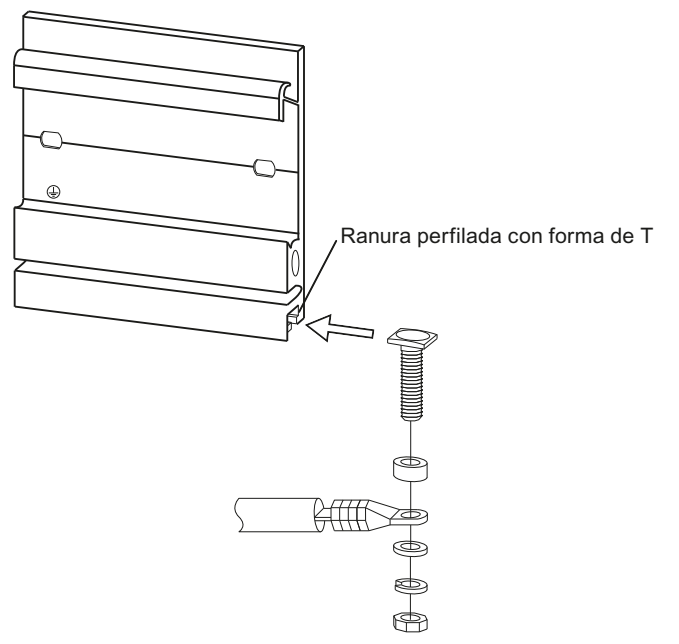

Figura 5-3 Colocación del conductor de protección

4. Conecte el otro extremo del cable de tierra al punto de puesta a tierra central o al embarrado de conductor de protección (PE).

## Referencia

Puede consultar más información sobre las medidas exactas de los perfiles soporte en el capítulo [Croquis acotados de los perfiles soporte](#page-178-0) (Página [179](#page-178-0)).

5.3 Montar el módulo de alimentación del sistema

## 5.3 Montar el módulo de alimentación del sistema

## Introducción

El módulo de alimentación del sistema posee una conexión con el bus de fondo y alimenta los módulos configurados con la tensión de alimentación interna.

## Requisitos

El perfil soporte está montado.

## Herramientas necesarias

Destornillador de 4,5 mm

## Montar el módulo de alimentación del sistema

- 1. Enchufe el conector U en la parte posterior de la fuente de alimentación del sistema.
- 2. Enganche la fuente de alimentación del sistema en el perfil soporte.
- 3. Gire la fuente de alimentación del sistema hacia atrás.

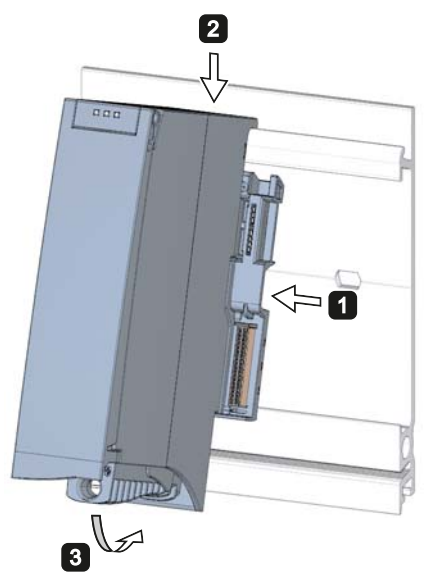

Figura 5-4 Montar el módulo de alimentación del sistema

- 4. Abra la tapa frontal.
- 5. Desenchufe el conector de red de la fuente de alimentación del sistema.
- 6. Atornille la fuente de alimentación del sistema (par de apriete 1,5 Nm).
- 7. Enchufe el conector de red ya cableado en la fuente de alimentación del sistema.

La forma de cablear el conector de red se describe en el capítulo [Conexión de los módulos](#page-65-0)  [de alimentación del sistema y de alimentación de carga](#page-65-0) (Página [66\)](#page-65-0).

5.3 Montar el módulo de alimentación del sistema

## Desmontar el módulo de alimentación del sistema

La fuente de alimentación del sistema está cableada.

- 1. Desconecte la tensión de alimentación suministrada.
- 2. Abra la tapa frontal.
- 3. Desconecte la fuente de alimentación del sistema.
- 4. Afloje y desenchufe el conector de red de la fuente de alimentación del sistema.
- 5. Suelte el tornillo o tornillos de fijación.
- 6. Gire la fuente de alimentación del sistema para separarla del perfil soporte.

## Referencia

Encontrará más información en los manuales de producto de los módulos de fuente de alimentación del sistema.

5.4 Montaje del módulo de alimentación de carga

## 5.4 Montaje del módulo de alimentación de carga

## Introducción

Las fuentes de alimentación de carga no están conectadas al bus de fondo del sistema de automatización S7-1500, y por lo tanto no ocupan un slot configurable. La fuente de alimentación de carga alimenta con 24 V DC la fuente de alimentación del sistema, la CPU, los circuitos de entrada y salida de los módulos de periferia y, en su caso, los sensores y actuadores.

## Requisitos

El perfil soporte está montado.

## Herramientas necesarias

Destornillador de 4,5 mm

## Montaje del módulo de alimentación de carga

- 1. Enganche la fuente de alimentación de carga en el perfil soporte.
- 2. Gire la fuente de alimentación de carga hacia atrás.

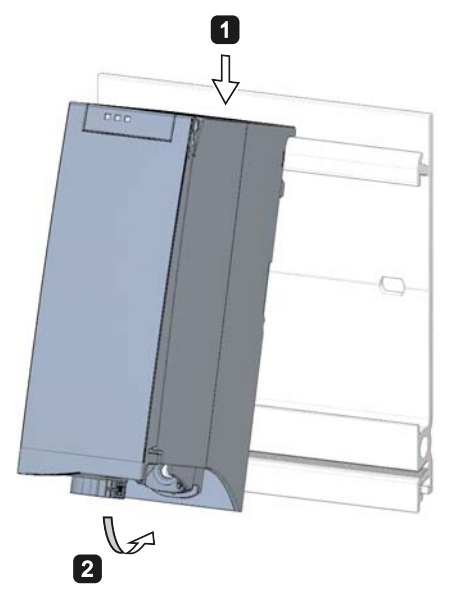

Figura 5-5 Montaje del módulo de alimentación de carga

- 3. Abra la tapa frontal.
- 4. Desenchufe el conector de red de la fuente de alimentación de carga.
- 5. Atornille la fuente de alimentación de carga (par de apriete 1,5 Nm).
- 6. Enchufe el conector de red ya cableado en la fuente de alimentación de carga.

5.4 Montaje del módulo de alimentación de carga

La forma de cablear el conector de red se describe en el capítulo [Conexión de los módulos](#page-65-0)  [de alimentación del sistema y de alimentación de carga](#page-65-0) (Página [66](#page-65-0)).

#### Nota

Las fuentes de alimentación de carga pueden montarse a la izquierda o a la derecha de la estructura configurada. Si se monta una fuente de alimentación de carga a la derecha de la estructura configurada, puede ser necesario dejar un hueco libre entre ambas, ya que la fuente de alimentación genera calor. Para más información a este respecto, consulte los manuales de producto correspondientes. No hay un límite máximo de fuentes de alimentación de carga utilizables.

## Desmontaje de la fuente de alimentación de carga

La fuente de alimentación de carga está cableada.

- 1. Desconecte la tensión de alimentación suministrada.
- 2. Abra la tapa frontal.
- 3. Desconecte la fuente de alimentación de carga.
- 4. Afloje y desenchufe el conector de red de la fuente de alimentación de carga.
- 5. Suelte el tornillo o tornillos de fijación.
- 6. Gire la fuente de alimentación de carga para separarla del perfil soporte.

## Referencia

Encontrará más información en los manuales de producto de las fuentes de alimentación de carga.

## 5.5 Montaje de la CPU

## Introducción

La CPU ejecuta el programa de usuario y, con la fuente de alimentación del sistema integrada, alimenta la electrónica de los módulos agregados a través del bus de fondo.

## Requisitos

Para montar una CPU deben cumplirse las siguientes condiciones previas:

- El perfil soporte está montado.
- En la parte posterior derecha de una fuente de alimentación del sistema situada a la izquierda de la CPU hay enchufado un conector U.

## Herramientas necesarias

Destornillador de 4,5 mm

## Montaje de la CPU

- 1. Inserte un conector U en la parte posterior derecha de la CPU.
- 2. Enganche la CPU en el perfil soporte y, en su caso, deslícela hasta la fuente de alimentación del sistema a la izquierda.
- 3. Asegúrese de que el conector U esté enchufado a la fuente de alimentación del sistema. Gire la CPU hacia atrás.
- 4. Atornille la CPU (par de apriete 1,5 Nm).

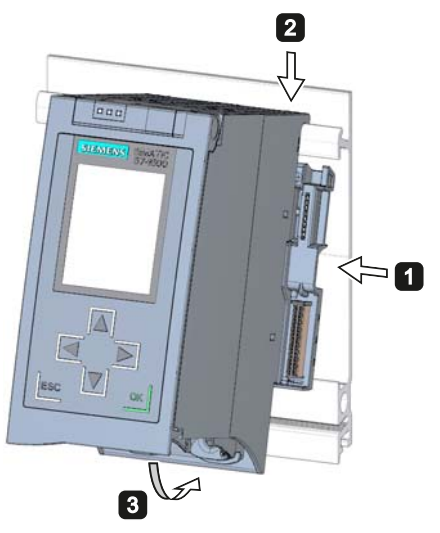

Figura 5-6 Montaje de la CPU

#### **Montaie**

5.6 Montaje de los módulos de periferia

## Desmontaje de la CPU

La CPU está cableada y después hay más módulos:

- 1. Abra la tapa frontal.
- 2. Conmute la CPU a STOP.
- 3. Desconecte la tensión de alimentación suministrada.
- 4. Desenchufe el conector para la tensión de alimentación.
- 5. Con ayuda del destornillador, suelte el conector de bus de PROFIBUS/PROFINET y desenchúfelo de la CPU.
- 6. Suelte el tornillo o tornillos de fijación de la CPU.
- 7. Gire la CPU para separarlo del perfil soporte.

## 5.6 Montaje de los módulos de periferia

## Introducción

Los módulos de periferia se montan a continuación de la CPU. Los módulos de periferia conforman la interfaz entre el controlador y el proceso. A través de los sensores y actuadores conectados, el controlador detecta el estado actual del proceso y dispara las reacciones correspondientes.

## **Requisitos**

Para montar un módulo de periferia deben cumplirse las siguientes condiciones previas:

- El perfil soporte está montado.
- La CPU está montada.
- En el módulo o CPU situados a la izquierda del módulo de periferia está enchufado por la parte posterior derecha un conector U.

## Herramientas necesarias

Destornillador de 4,5 mm

## Montaje de los módulos de periferia

Para montar un módulo de periferia, haga lo siguiente:

- 1. Enchufe el conector U en la parte posterior derecha del módulo de periferia. Excepción: el último módulo de periferia montado.
- 2. Enganche el módulo de periferia en el perfil soporte y deslícelo hasta el módulo izquierdo.
- 3. Gire el módulo de periferia hacia atrás.
- 4. Atornille el módulo de periferia (par de apriete 1,5 Nm).

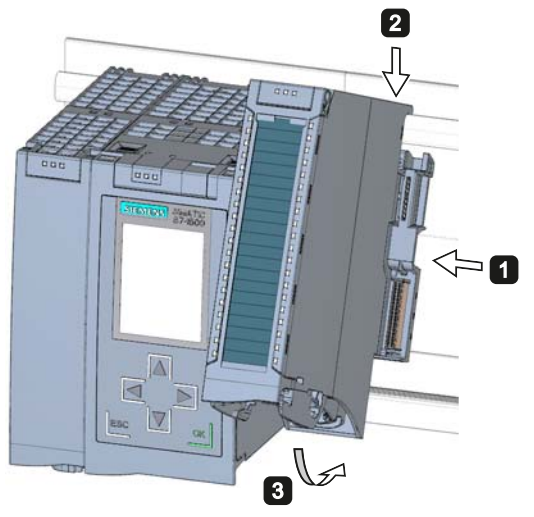

Figura 5-7 Montaje del módulo de periferia

## Desmontaje de los módulos de periferia

El módulo de periferia está cableado.

Para desmontar un módulo de periferia, haga lo siguiente:

- 1. Desconecte todas las tensiones de alimentación suministradas.
- 2. Abra la tapa frontal.
- 3. En módulos de comunicación: Afloje y desenchufe los conectores del módulo.

Para módulos de entrada/salida: Desenchufe el conector frontal del módulo de periferia mediante la lengüeta de desbloqueo.

- 4. Suelte el tornillo de fijación del módulo de periferia.
- 5. Gire el módulo de periferia para separarlo del perfil soporte.

## Montaje

5.6 Montaje de los módulos de periferia

# Conexión **6**

## 6.1 Reglas y normas para el funcionamiento

## Introducción

Dependiendo del ámbito de aplicación, la CPU S7-1500, como componente de instalaciones o sistemas, debe cumplir ciertas reglas y normas especiales.

Este capítulo ofrece una visión de conjunto de las principales reglas que deben cumplirse al integrar la CPU S7-1500 en una instalación o sistema.

## Aplicación específica

Deberán respetarse los reglamentos de seguridad y protección contra accidentes pertinentes en cada caso de aplicación concreto, por ejemplo, las directivas sobre protección de maquinaria.

## Dispositivos de PARO DE EMERGENCIA

Según la norma IEC 60204 (equivalente a DIN VDE 0113), los dispositivos de PARO DE EMERGENCIA deberán ser efectivos en todos los modos de operación de la instalación o del sistema.

#### Exclusión de estados peligrosos de la instalación

No deben producirse estados operativos peligrosos cuando

- la CPU vuelve a arrancar después de una caída de tensión o un corte de tensión
- la comunicación por bus se reanuda después de un fallo

En caso necesario, forzar un PARO DE EMERGENCIA.

Una vez desbloqueado el mecanismo de PARO DE EMERGENCIA no debe producirse ningún arranque descontrolado o no definido.

## Tensión de red

A continuación se indican los aspectos que deben tenerse en cuenta en relación con la tensión de red (ver capítulo [Datos sobre verificaciones de aislamiento, clases de protección](#page-176-0) [y tensión nominal](#page-176-0) (Página [177](#page-176-0))):

- En las instalaciones o sistemas estacionarios sin seccionador omnipolar, debe existir un seccionador de red (omnipolar) en la instalación del edificio.
- En todos los circuitos de corriente de la CPU S7-1500, la oscilación o desviación de la tensión de red respecto al valor nominal debe encontrarse dentro del margen de tolerancia admisible.

6.1 Reglas y normas para el funcionamiento

## Alimentación de 24 V DC

A continuación se indican los aspectos que deben tenerse en cuenta en relación con la alimentación de 24 V DC.

- Los alimentadores para la alimentación de 24 V DC deben estar provistos de aislamiento eléctrico seguro según IEC 60364-4-41.
- Para la protección contra rayos y sobretensiones, deben usarse descargadores de sobretensiones.

Los componentes adecuados para la protección contra rayos y sobretensiones se indican en el manual de funciones Instalación de controladores con inmunidad a las perturbaciones (<http://support.automation.siemens.com/WW/view/es/59193566>).

## Protección contra choque eléctrico

Para la protección contra choque eléctrico, el perfil soporte del sistema de automatización S7-1500 debe estar conectado eléctricamente con el conductor de protección.

#### Protección contra influencias eléctricas externas

A continuación se indican los aspectos que deben tenerse en cuenta en relación con la protección contra influencias o fallos eléctricos:

- En todas las instalaciones o sistemas en los que esté montada una CPU S7-1500, debe asegurarse que la instalación o sistema estén conectados a un conductor de protección con una sección transversal suficiente para desviar las perturbaciones electromagnéticas.
- En los cables de alimentación, cables de señales y cables de bus, debe asegurarse que el tendido de los cables y la instalación sean correctos.
- En los cables de señales y cables de bus, debe asegurarse que la rotura de un cable/hilo o un cruce no provoque estados indefinidos de la instalación o del sistema.

## Referencia

Puede consultar más información al respecto en el manual de funciones Instalación de controladores con inmunidad a las perturbaciones (<http://support.automation.siemens.com/WW/view/es/59193566>).

## 6.2 Uso de S7-1500 con una alimentación referenciada a tierra

## Introducción

A continuación encontrará información sobre la configuración máxima de un S7-1500 con una alimentación referenciada a tierra (red TN-S). Veamos los temas aquí tratados en concreto:

- Dispositivos de seccionamiento, protección contra cortocircuitos o sobrecarga según IEC 60364 (equivalente a DIN VDE 0100) e IEC 60204 (equivalente a DIN VDE 0113).
- Fuentes de alimentación de carga y circuitos de carga.

## Alimentación referenciada a tierra

En las alimentaciones referenciadas a tierra (red TN-S), tanto el neutro (N) como el conductor de protección (PE) están puestos a tierra. Ambos conductores constituyen una parte del sistema contra sobretensión. Cuando una instalación está en funcionamiento, la corriente fluye a través del neutro. Al producirse un fallo, p. ej. una conexión a tierra simple entre un conductor bajo tensión y tierra, la corriente fluye por el conductor de protección.

## Aislamiento eléctrico seguro (SELV/PELV según IEC 60364-4-41)

Para el funcionamiento de la S7-1500 se requieren módulos de alimentación de carga o módulos de alimentación con aislamiento eléctrico seguro. Esta protección se denomina SELV (Safety Extra Low Voltage)/PELV (Protective Extra Low Voltage) según IEC 60364-4-41.

## Potencial de referencia del controlador

El potencial de referencia del sistema de automatización S7-1500 está conectado con el perfil soporte a través de una combinación RC de alta impedancia de la CPU. De esta manera se derivan las corrientes perturbadoras de alta frecuencia y se evitan cargas electroestáticas. A pesar del perfil soporte puesto a tierra, el potencial de referencia del sistema de automatización S7-1500 debe considerarse como no puesto a tierra debido a la conexión de alta impedancia.

Si desea montar el sistema de automatización S7-1500 con el potencial de referencia conectado a tierra, el potencial de referencia del controlador (conexión M) debe conectarse galvánicamente con el conductor de protección.

Encontrará una representación simplificada de las relaciones de potencial en el capítulo [Configuración eléctrica del S7-1500](#page-61-0) (Página [62](#page-61-0)).

6.2 Uso de S7-1500 con una alimentación referenciada a tierra

## Protección contra cortocircuito y sobrecarga

Para montar una instalación completa se requieren una serie de medidas para la protección contra cortocircuito y sobrecarga. El tipo de componentes y el grado de obligatoriedad de las medidas requeridas dependen de la norma IEC (DIN VDE) válida para su instalación. La tabla hace referencia a la figura siguiente y compara las distintas normas IEC (DIN VDE).

#### Tabla 6- 1 Componentes y medidas requeridas

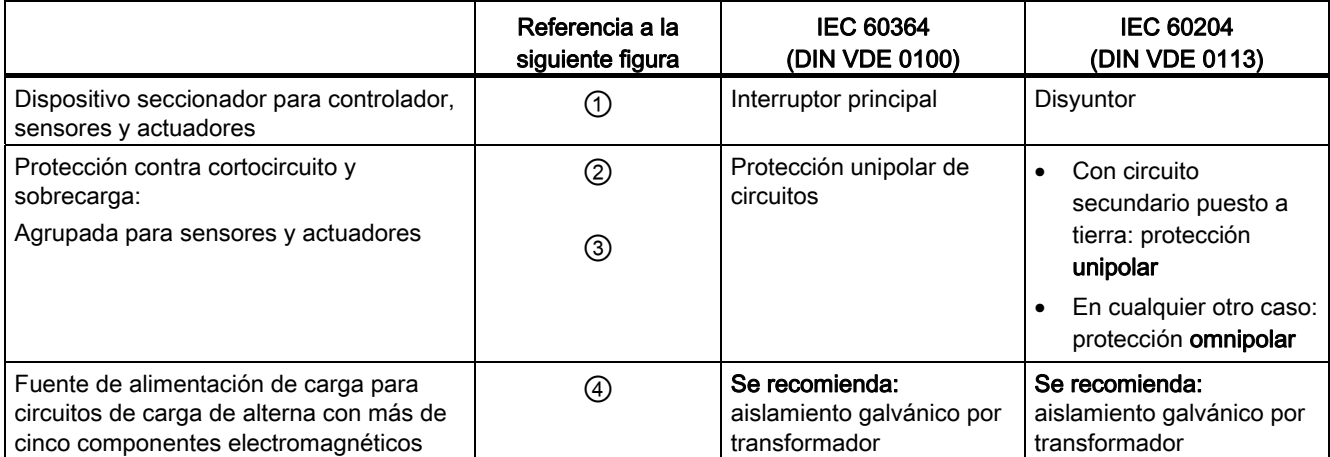

6.2 Uso de S7-1500 con una alimentación referenciada a tierra

## S7-1500 en configuración máxima

La figura siguiente muestra el S7-1500 en su configuración máxima (fuente de alimentación de carga y concepto de puesta a tierra) con alimentación de una red TN-S.

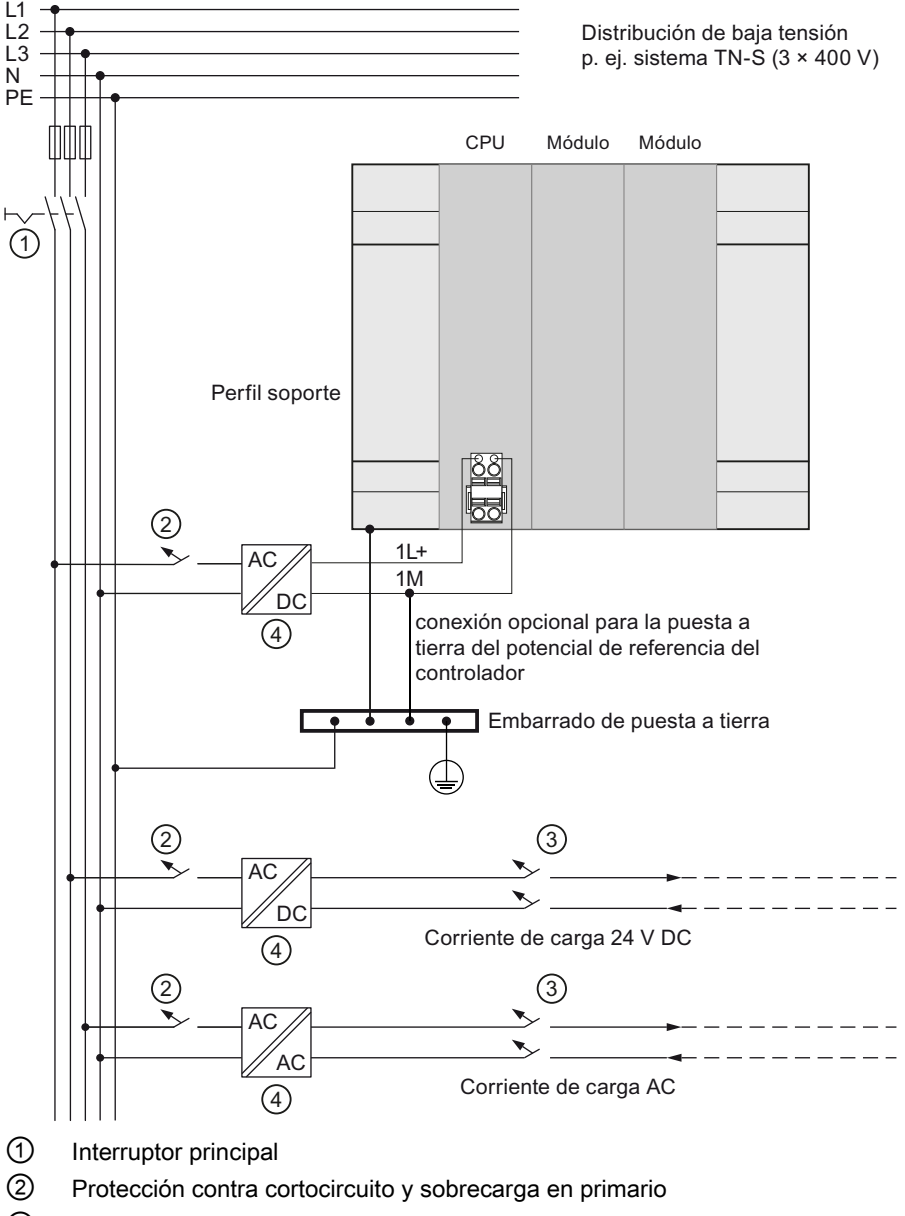

- ③ Protección contra cortocircuito y sobrecarga en secundario
- ④ Fuente de alimentación de carga (aislamiento galvánico)

Figura 6-1 Uso del S7-1500 con potencial de referencia conectado a tierra

6.3 Configuración eléctrica del S7-1500

## <span id="page-61-0"></span>6.3 Configuración eléctrica del S7-1500

## Aislamiento galvánico

En S7-1500 existe aislamiento galvánico entre:

- el primario de la fuente de alimentación del sistema (PS) y todos los restantes elementos de conexión
- Las interfaces de comunicación (PROFIBUS/PROFINET) de la CPU y todos los restantes elementos de conexión
- Los circuitos de carga/la electrónica de proceso y todos los restantes elementos de conexión de los componentes de la S7-1500

Mediante combinaciones RC integradas o condensadores integrados se descargan las corrientes perturbadoras de alta frecuencia y se evitan las cargas electrostáticas.

La siguiente imagen muestra una representación simplificada de las relaciones de potencial del sistema de automatización S7-1500.

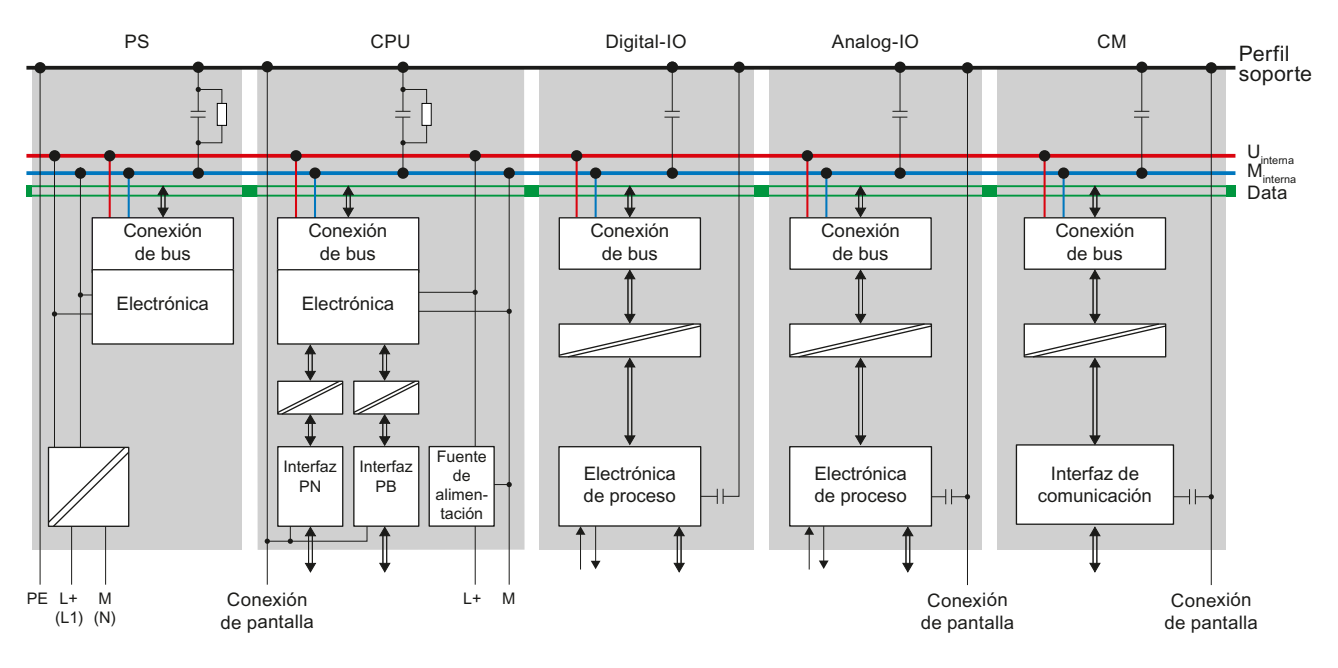

Figura 6-2 Relaciones de potencial en el S7-1500 con CPU 1516-3 PN/DP

## <span id="page-62-0"></span>6.4 Reglas de cableado

## Reglas de cableado

Tabla 6- 2 Reglas de cableado

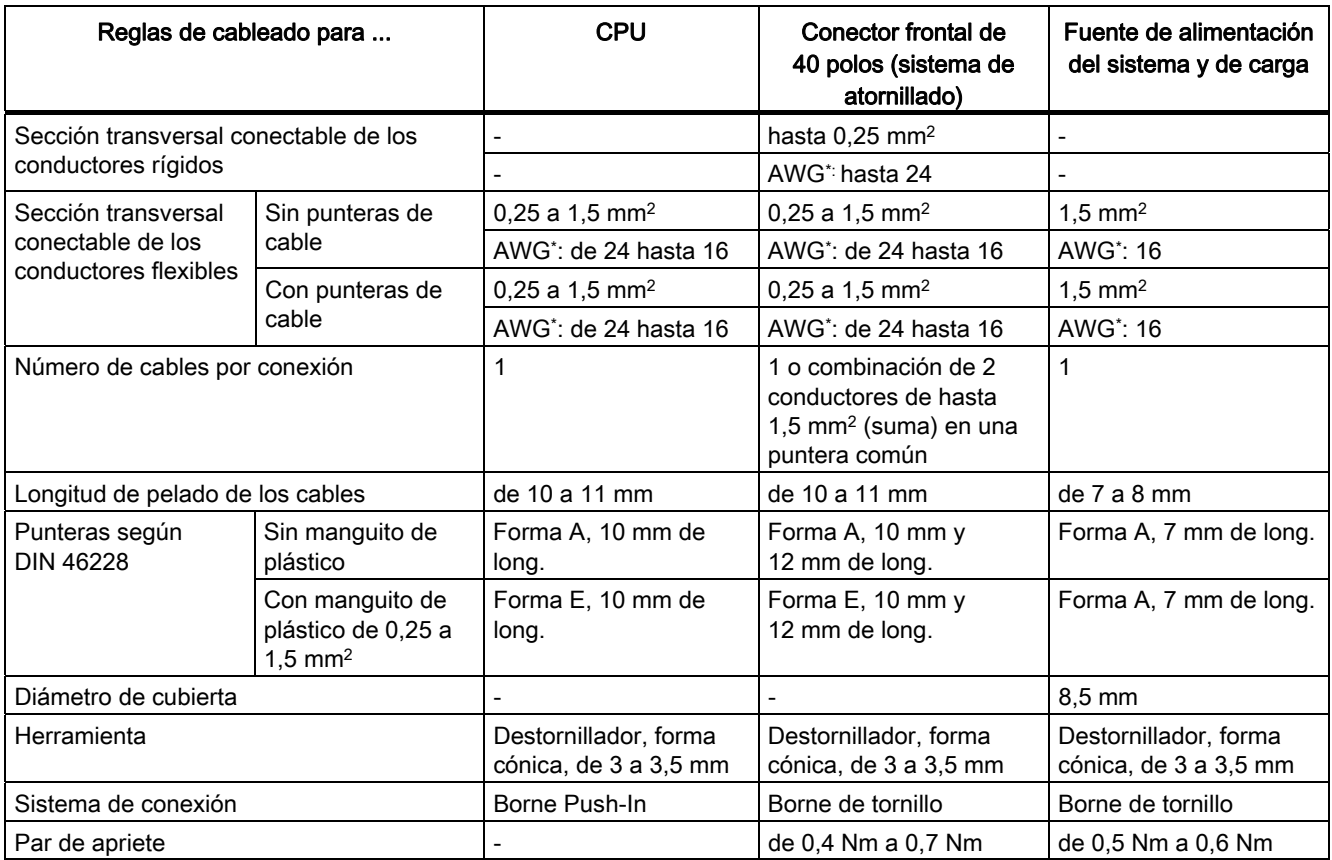

\* American Wire Gauge

6.5 Conexión de la tensión de alimentación a la CPU

## 6.5 Conexión de la tensión de alimentación a la CPU

## Introducción

La tensión de alimentación de la CPU se suministra a través de un conector de 4 polos situado en la parte delantera de la CPU.

## Conexión para la tensión de alimentación

Las conexiones del conector de 4 polos tienen el siguiente significado:

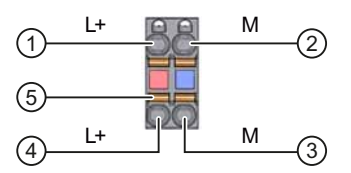

① + 24 V DC de la fuente de alimentación

② Masa de la tensión de alimentación

- ③ Masa de la tensión de alimentación para conexión en cadena (intensidad limitada a 10 A)
- ④ + 24 V DC de la tensión de alimentación para conexión en cadena (intensidad limitada a 10 A)
- ⑤ Mecanismo de apertura por resorte (un mecanismo por borne)

Figura 6-3 Conexión para la tensión de alimentación

La sección máxima del conductor es de 1,5 mm2. El conector dispone de la posibilidad de conectar la tensión de alimentación en cadena de forma ininterrumpida, incluso estando desenchufados.

## **Requisitos**

- Cablee el conector siempre con la alimentación desconectada.
- Observe las [reglas de cableado](#page-62-0) (Página [63](#page-62-0)).

## Herramientas necesarias

Destornillador de 3 a 3,5 mm

## Conexión de conductores sin herramienta: multifilar (trenzas), con puntera de cable o comprimido por ultrasonidos

- 1. Pele los cables entre 8 y 11 mm.
- 2. Comprima o crimpe el cable con punteras.
- 3. Inserte el cable en el borne push-in hasta el tope.
- 4. Presione el conector cableado para insertarlo en el conector hembra de la CPU.

Conexión

## Conexión de conductores: multifilar (trenzas), sin puntera de cable, no manipulado

- 1. Pele los cables entre 8 y 11 mm.
- 2. Haga presión con el destornillador en el mecanismo de apertura por resorte e inserte el cable hasta el tope en el borne push-in.
- 3. Retire el destornillador del mecanismo de apertura por resorte.
- 4. Presione el conector cableado para insertarlo en el conector hembra de la CPU.

## Soltar el cable

Presione con el destornillador hasta el tope del mecanismo de apertura por resorte. Tire del cable para extraerlo.

## Desmontaje del conector

Para desmontar el conector se necesita un destornillador. Haga palanca con él para desmontar el conector de la CPU.

6.6 Conexión de módulos de alimentación del sistema y de alimentación de carga

## <span id="page-65-0"></span>6.6 Conexión de módulos de alimentación del sistema y de alimentación de carga

## Introducción

Los módulos de alimentación del sistema o de alimentación de carga se suministran con un conector de red enchufado. Los módulos y el correspondiente conector de red están codificados. La codificación se lleva a cabo con dos elementos codificadores, uno situado en el módulo y el otro en el conector de red. El módulo de alimentación del sistema y el módulo de alimentación de carga utilizan para la conexión de tensión conectores de red idénticos.

El elemento codificador impide que se enchufe un conector de red en un módulo de alimentación del sistema o de alimentación de carga de otro tipo.

#### Herramientas necesarias

Destornillador de 3 a 3,5 mm

## Conectar la tensión de alimentación al módulo de alimentación del sistema y al módulo de alimentación de carga

- 1. Gire hacia arriba la tapa frontal del módulo hasta que encaje.
- 2. Desbloquee el conector de red y tire de él hacia delante para desenchufarlo del módulo. Para ello, empuje hacia abajo el botón de desbloqueo (Figura 1).
- 3. Afloje el tornillo que hay en la cara frontal del conector. Al hacerlo se suelta también el enclavamiento de la caja y el alivio de tracción. Si el tornillo está apretado, la cubierta del conector no se puede abrir (Figura 2).
- 4. Haga palanca con una herramienta adecuada para retirar la cubierta del conector (Figura 3).

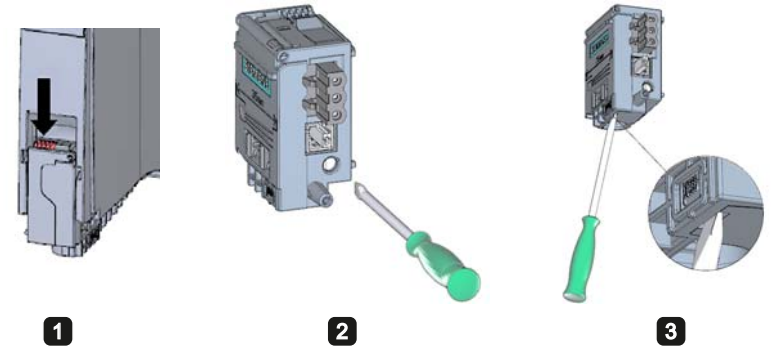

Figura 6-4 Conectar la tensión de alimentación al módulo de alimentación del sistema y al módulo de alimentación de carga (1)

5. Pele 35 mm de la cubierta del cable y entre 7 y 8 mm de los cables, y coloque las punteras.

6.7 Conexión de las interfaces para comunicación

- 6. Conecte los cables al conector según el esquema de conexión (Figura 4).
- 7. Cierre la cubierta (Figura 5).
- 8. Vuelva a apretar el tornillo (Figura 6). Al hacerlo, el alivio de tracción actúa sobre los cables.

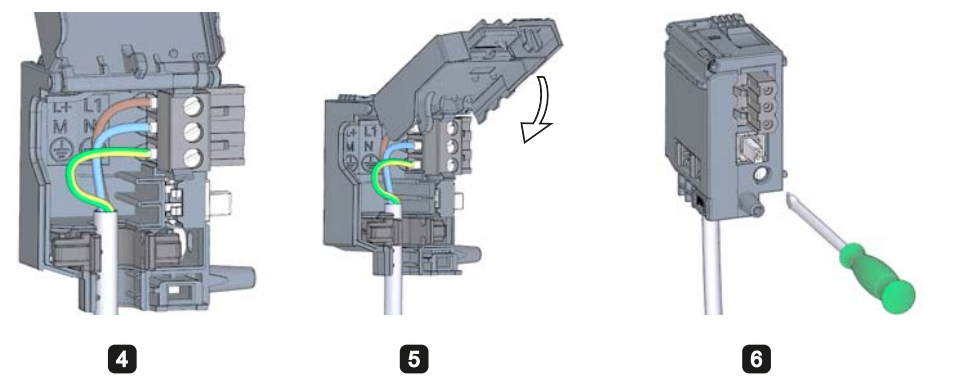

Figura 6-5 Conectar la tensión de alimentación al módulo de alimentación del sistema y al módulo de alimentación de carga (2)

9. Enchufe el conector de red en el módulo hasta que el enclavamiento encaje.

## Referencia

Encontrará más información acerca de la conexión de la tensión de salida de 24 V DC de los módulos de alimentación de carga en los correspondientes manuales de producto.

## 6.7 Conexión de las interfaces para comunicación

Las interfaces de comunicación de los módulos S7-1500 se conectan mediante conectores estandarizados.

Utilice para la conexión cables confeccionados. Si desea confeccionar usted mismo los cables de comunicación, encontrará la asignación de interfaces en los manuales de producto de los correspondientes módulos. Siga las instrucciones de montaje de los conectores.

6.8 Conector frontal para los módulos de periferia

## 6.8 Conector frontal para los módulos de periferia

## 6.8.1 Características del conector frontal

## Introducción

Los sensores y actuadores de la instalación se conectan al sistema de automatización S7-1500 mediante conectores frontales. Para ello es necesario cablear los sensores y actuadores con el conector frontal y enchufar este en el módulo de periferia. Ponga el conector frontal en la "posición de precableado", que facilita el cableado, antes de enchufarlo en el módulo de periferia.

El conector frontal completamente cableado puede extraerse fácilmente del módulo de periferia y cambiarse sin excesivo esfuerzo en caso de sustitución de un módulo.

## Características del conector frontal

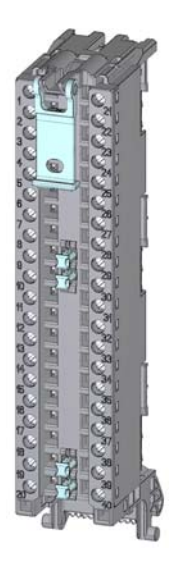

Figura 6-6 Conector frontal

El conector frontal posee las siguientes características:

- 40 puntos de fijación
- Sistema de fijación: tornillo
- Si desea suministrar a los grupos de carga el mismo potencial (sin aislamiento galvánico), utilice los puentes suministrados con el conector frontal. En cuatro puntos: 9 y 29, 10 y 30, 19 y 39, 20 y 40 es posible puentear los bornes con puentes. Ventaja: reducción del trabajo de cableado.

#### **Nota**

Tenga en cuenta que los puentes pueden utilizarse sólo con una tensión de alimentación máxima de 24 V DC. La máxima intensidad conducible por cada puente es de 8 A.

● En estado de suministro, hay un elemento codificador en el módulo. La primera vez que se enchufa el conector frontal en el módulo de periferia, una parte del elemento codificador se encaja en dicho conector. Si el conector frontal se desenchufa del módulo de periferia, una mitad del elemento codificador permanece en el conector y la otra mitad permanece en el módulo de periferia. Así se evita mecánicamente enchufar un conector frontal inapropiado para el módulo. Así, p. ej., no es posible enchufar en un módulo analógico el conector frontal con el elemento codificador para un módulo digital. Encontrará más información acerca del elemento codificador en el capítulo [Elemento](#page-119-0)  [codificador en el módulo de periferia y en el conector frontal](#page-119-0) (Página [120\)](#page-119-0).

## Referencia

Encontrará más información sobre el uso de los puentes en el manual de producto del módulo de periferia correspondiente.

## 6.8.2 Cableado del conector frontal para módulos de periferia sin estribo de contacto de pantalla

## Requisitos

- Las tensiones de alimentación están desconectadas.
- Los cables están preparados conforme al tipo de bornes utilizado. Tenga en cuenta a este respecto las [Reglas de cableado](#page-62-0) (Página [63\)](#page-62-0).

## Herramientas necesarias

Destornillador de 3 a 3,5 mm

6.8 Conector frontal para los módulos de periferia

## Preparación y cableado del conector frontal para módulos de periferia sin estribo de contacto de pantalla

Para cablear el conector frontal, proceda del siguiente modo:

- 1. Desconecte la fuente de alimentación de carga, si es necesario.
- 2. Gire hacia arriba hasta que encaje la tapa frontal del módulo de periferia que desea cablear (Figura 1).
- 3. Coloque el conector frontal en la posición de precableado. Para ello, enganche el conector frontal al módulo de periferia por abajo y gírelo hacia arriba hasta que encaje (Figura 2).

Resultado: en esta posición, el conector sobresale todavía del módulo de periferia (Figura 3). El conector frontal y el módulo de periferia todavía no están conectados eléctricamente. La posición de precableado facilita el cableado del conector frontal.

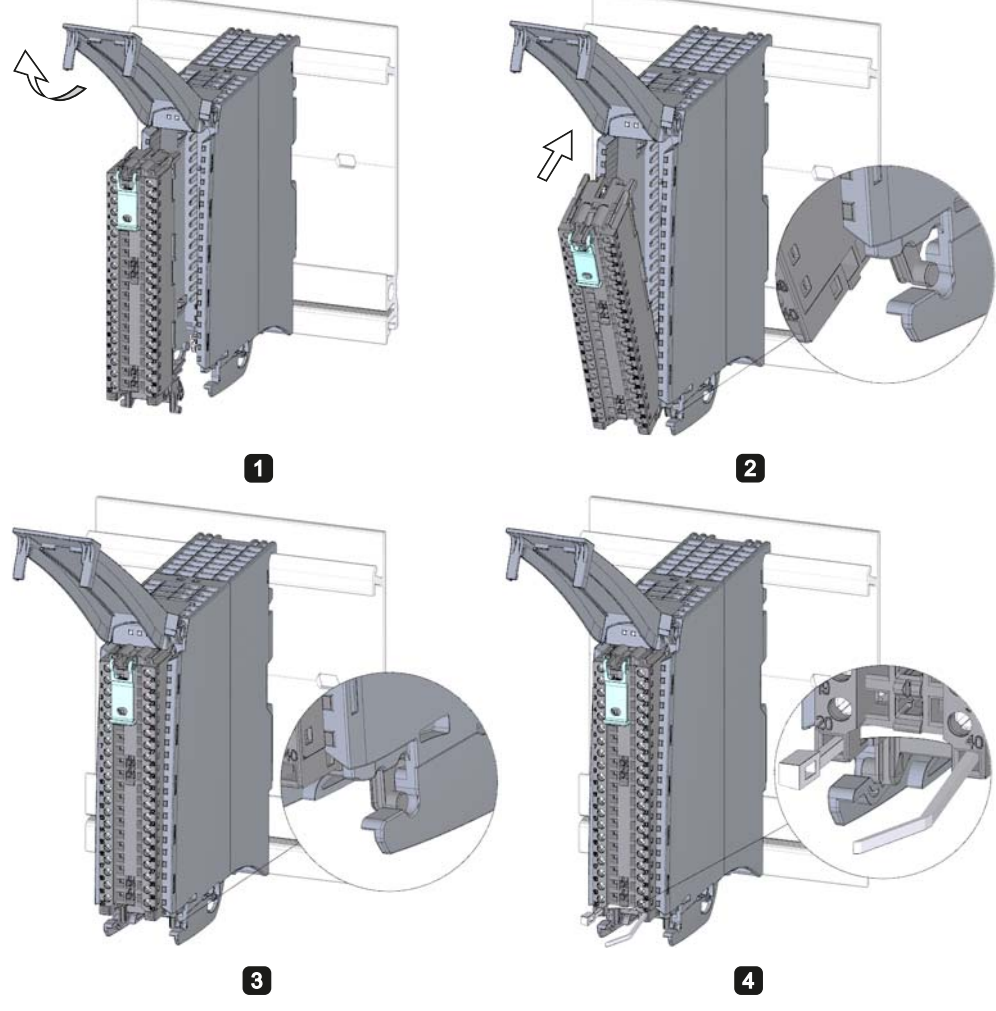

Figura 6-7 Cableado del conector frontal para módulos de periferia sin estribo de contacto de pantalla

- 4. Inserte en el conector frontal el alivio de tracción suministrado (brida para cables) para el haz de cables (Figura 4).
- 5. Comience a cablear por completo el conector frontal.
- 6. Coloque el alivio de tracción alrededor del haz de cables y apriételo.

6.8 Conector frontal para los módulos de periferia

## Uso de los puentes para módulos digitales

Los puentes suministrados permiten puentear los bornes de alimentación en módulos digitales con una tensión nominal máxima de 24 V DC, para así reducir el trabajo de cableado. Los puentes permiten conectar respectivamente los bornes opuestos 9 y 29, 10 y 30, 19 y 39, y 20 y 40.

## Referencia

Encontrará más información sobre el cableado de las entradas/salidas en los manuales de producto de los módulos de periferia.

#### Conexión

6.8 Conector frontal para los módulos de periferia

## 6.8.3 Cableado del conector frontal para módulos de periferia con estribo de contacto de pantalla

## Requisitos

- Los módulos de periferia están montados en el perfil soporte.
- La tensión de alimentación está desconectada.
- Los cables están preparados conforme al tipo de bornes utilizado. Tenga en cuenta a este respecto las [Reglas de cableado](#page-62-0) (Página [63\)](#page-62-0).

## Herramientas necesarias

- Destornillador de 3 a 3,5 mm
- Alicates planos

## Vista detallada

La abrazadera de pantalla, el elemento de alimentación y el clip de pantalla están incluidos en el volumen de suministro de los módulos analógicos y tecnológicos.

La siguiente figura muestra una vista detallada de un conector frontal con estribo de contacto de pantalla:

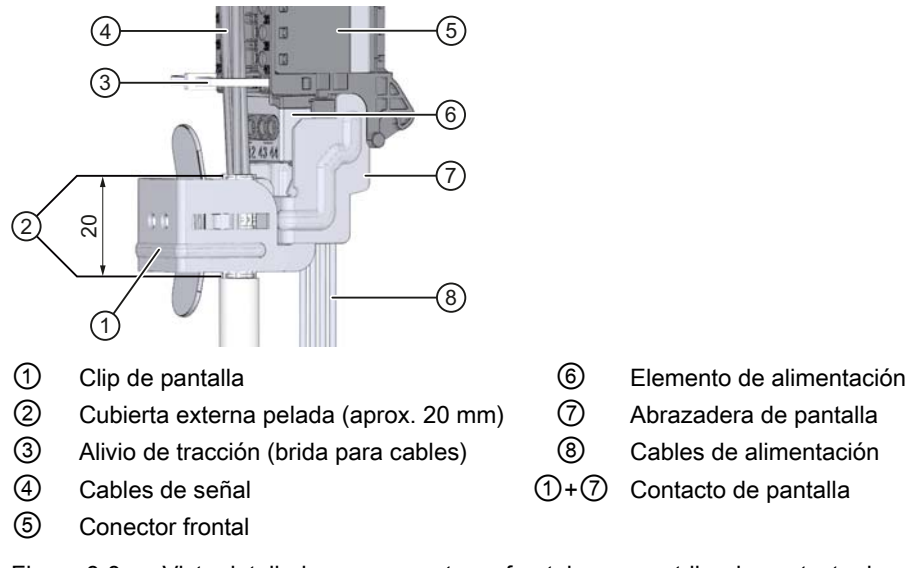

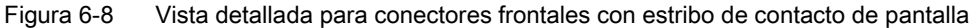
## Preparación del conector frontal para módulos de periferia con estribo de contacto de pantalla

- 1. Rompa la pieza de unión que hay en la parte inferior del conector (Figura 1).
- 2. Enchufe el elemento de alimentación (Figura 2).
- 3. Inserte la abrazadera de pantalla en la ranura de guía del conector frontal por debajo hasta que encaje (Figura 3).
- 4. Inserte en el conector frontal el alivio de tracción suministrado (brida para cables) para el haz de cables (Figura 4).

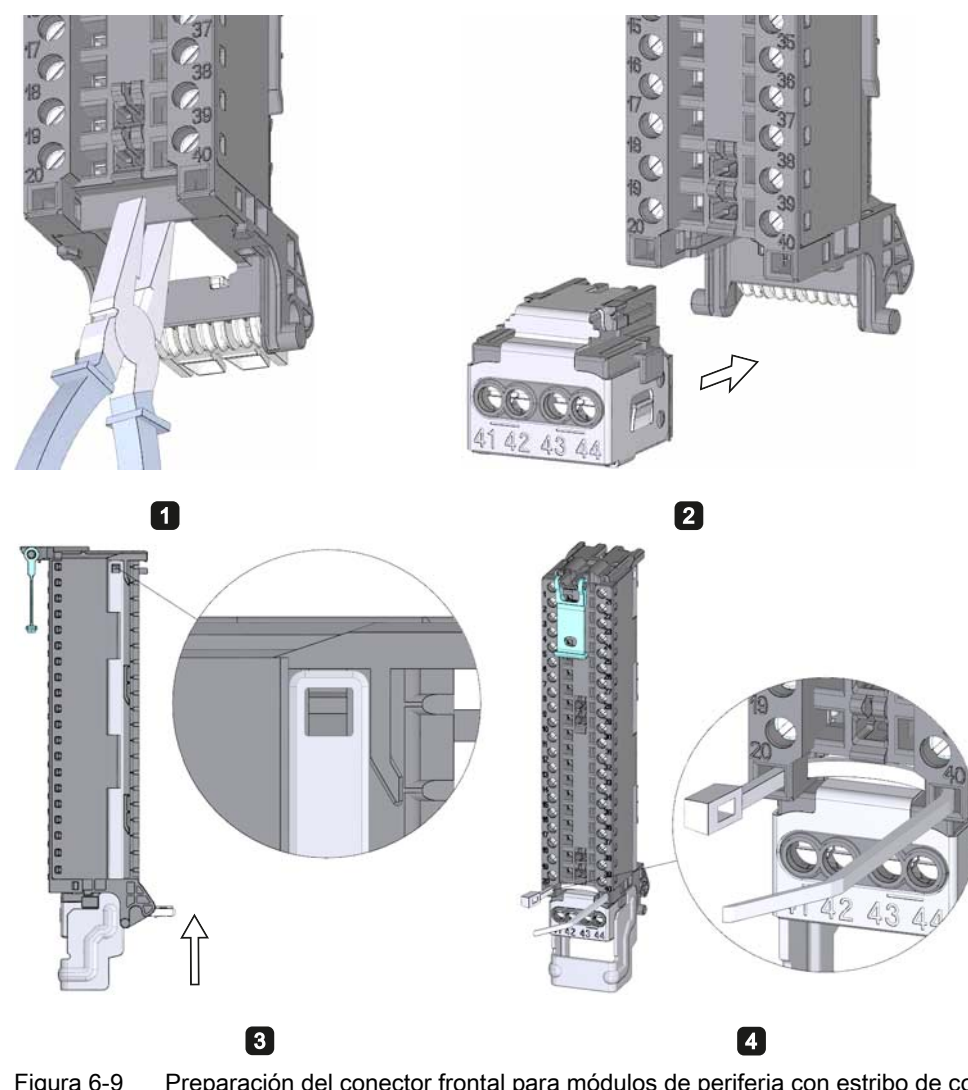

Figura 6-9 Preparación del conector frontal para módulos de periferia con estribo de contacto de pantalla (1)

- 5. Gire la tapa frontal hacia arriba hasta que encaje (Figura 5).
- 6. Coloque el conector frontal en la posición de precableado. Para ello, enganche el conector frontal al módulo de periferia por abajo y gírelo hacia arriba hasta que se encaje (Figura 6).

Resultado: en esta posición, el conector sobresale todavía del módulo de periferia (Figura 7). El conector frontal y el módulo de periferia todavía no están conectados eléctricamente.

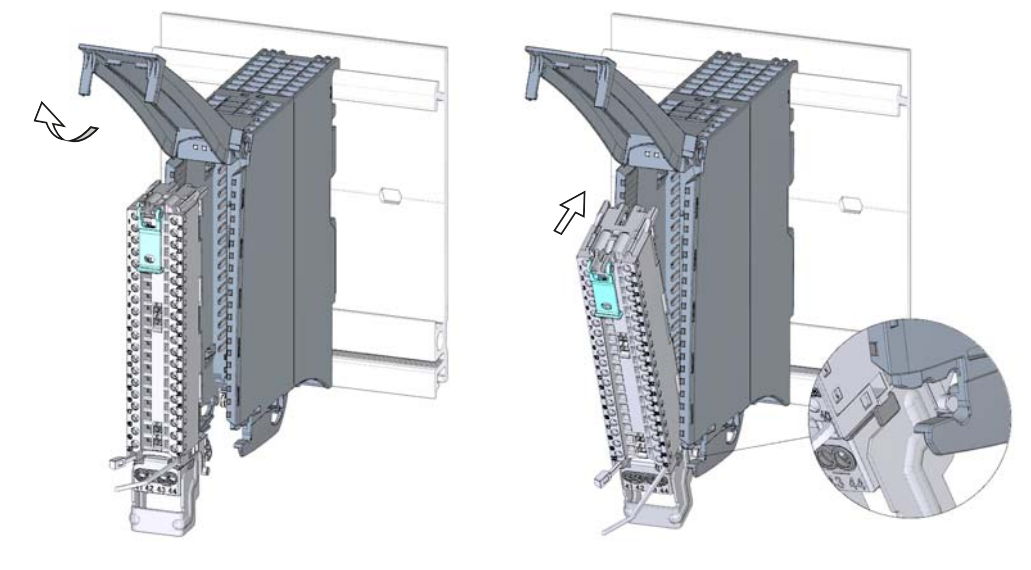

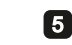

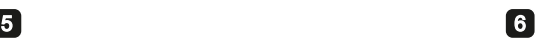

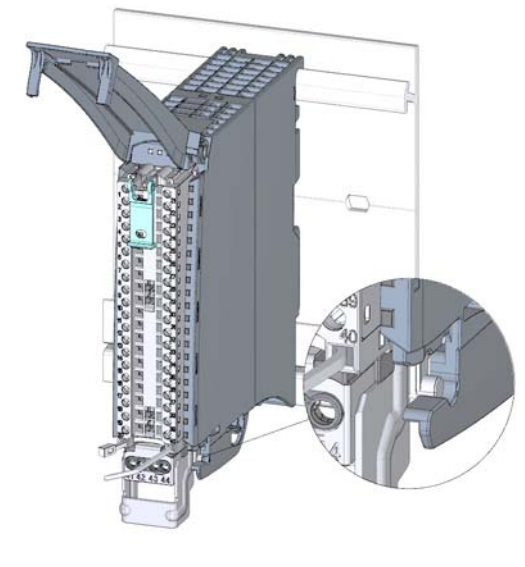

# $\overline{\mathbf{z}}$

Figura 6-10 Preparación del conector frontal para módulos de periferia con estribo de contacto de pantalla (2)

- 7. Cablee el elemento de alimentación (Figura 8).
	- Los bornes 41/42 y 43/44 están conectados entre sí sin separación galvánica. Si conecta la tensión de alimentación a los bornes 41 (L+) y 44 (M), con los bornes 42 (L+) y 43 (M) puede conectar en cadena el potencial al siguiente módulo.

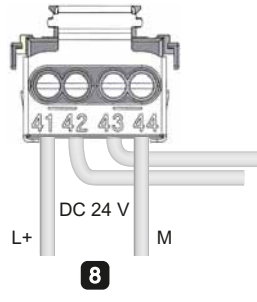

Figura 6-11 Preparación del conector frontal para módulos de periferia con estribo de contacto de pantalla (3)

# Cableado del conector frontal para módulos de periferia con estribo de contacto de pantalla

- 1. Descubra la pantalla de cable.
- 2. Comience a cablear por completo el conector frontal (Figura 1).

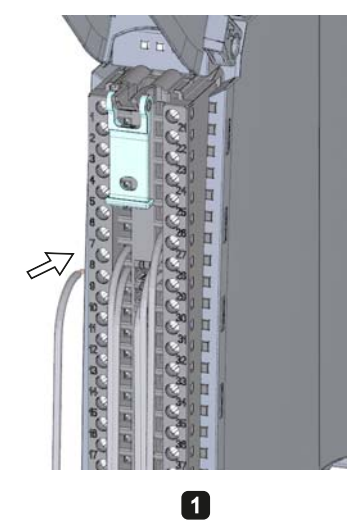

Figura 6-12 Cableado del conector frontal para módulos de periferia con estribo de contacto de pantalla (1)

3. Coloque el alivio de tracción (brida para cables) alrededor del haz de cables y apriételo (Figura 2).

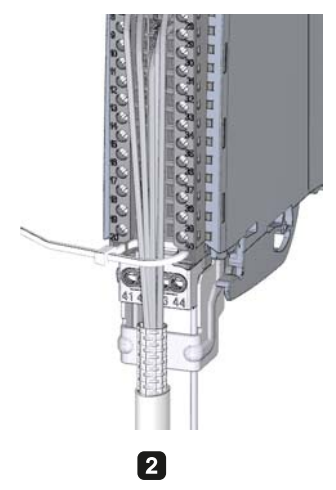

Figura 6-13 Cableado del conector frontal para módulos de periferia con estribo de contacto de pantalla (2)

4. Enchufe el clip de pantalla por debajo en la abrazadera de pantalla para conectar la pantalla de cable (Figura 3).

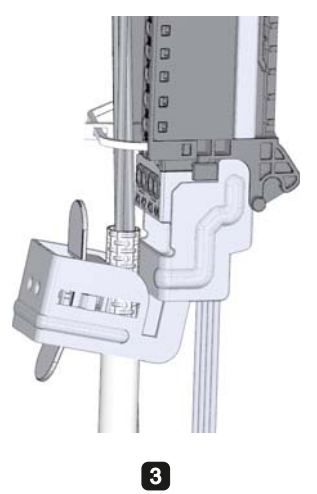

Figura 6-14 Cableado del conector frontal para módulos de periferia con estribo de contacto de pantalla (3)

## Funciones del contacto de pantalla

El contacto de pantalla:

- Es necesario para aplicar pantallas de cable (p. ej. para módulos analógicos).
- La conexión de pantalla deriva a tierra las corrientes parásitas de las pantallas a través del perfil soporte. La conexión de pantalla es innecesaria si el cable penetra en el armario eléctrico.

# Referencia

Encontrará más información sobre el cableado de las entradas/salidas en los manuales de producto de los módulos de periferia.

# 6.8.4 Colocación del conector frontal en la posición final

## Colocación del conector frontal en la posición final desde la posición de precableado

Para colocar el conector frontal en la posición final desde la posición de precableado, proceda del siguiente modo:

- 1. Coja el conector frontal por la lengüeta de desbloqueo.
- 2. Tire de la lengüeta hasta que el conector frontal se desencaje.
- 3. Incline la parte superior del conector frontal y levántelo un poco. El conector frontal se desliza por el canal guía hasta su posición final.

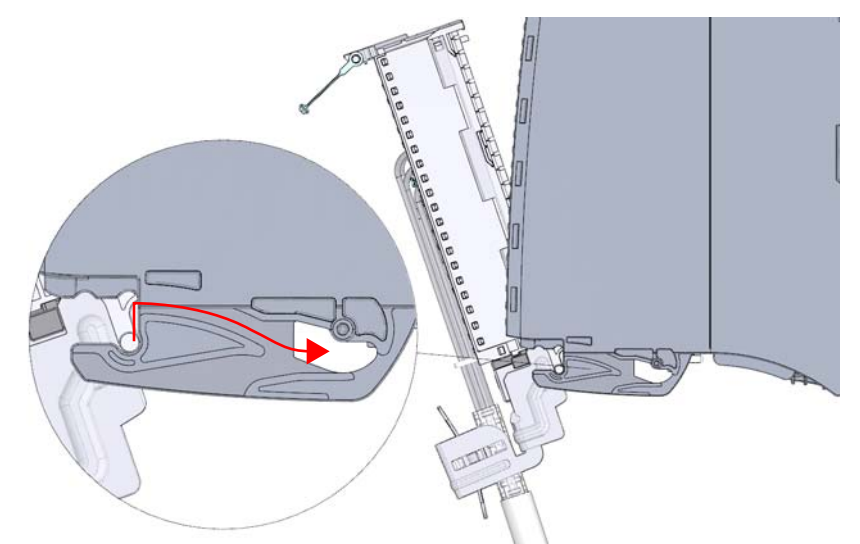

Figura 6-15 Colocación del conector frontal en la posición final desde la posición de precableado

- 4. Empuje el conector frontal hasta que se encaje de nuevo en el módulo de periferia. Ahora el conector frontal está conectado eléctricamente con el módulo de periferia.
- 5. Gire la tapa frontal hacia abajo. Hay varias posiciones de enclavamiento posibles según el espacio que ocupe el haz de cables, de forma que haya más espacio para los cables.

## Colocación del conector frontal directamente en la posición final

Para colocar el conector frontal directamente en la posición final, proceda del siguiente modo:

- 1. Coja el conector frontal por la lengüeta de desbloqueo.
- 2. Introduzca los pasadores de guía del conector frontal en el canal guía, que sigue un recorrido descendente. El conector frontal se desliza por el canal guía hasta su posición final.

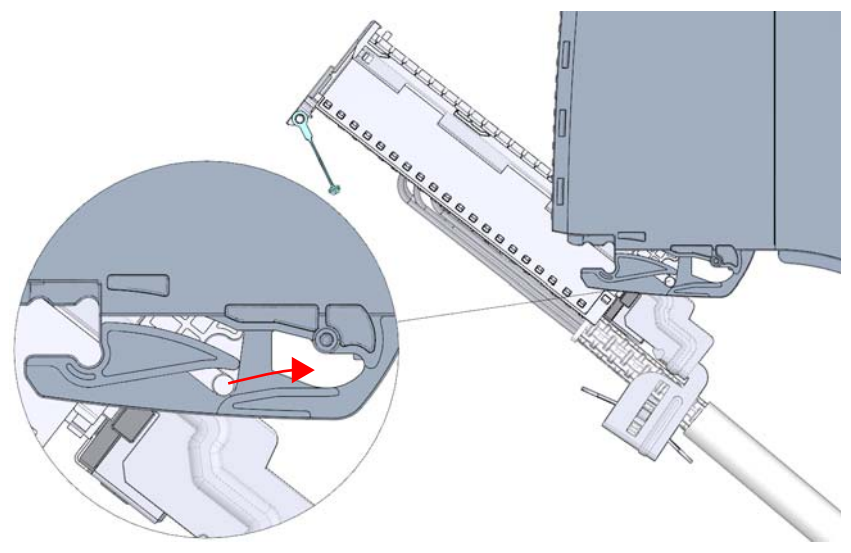

Figura 6-16 Colocación del conector frontal directamente en la posición final

- 3. Incline el conector frontal e introdúzcalo en el módulo de periferia hasta que se encaje. Ahora el conector frontal está conectado eléctricamente con el módulo de periferia.
- 4. Gire la tapa frontal hacia abajo. Hay varias posiciones de enclavamiento posibles según el espacio que ocupe el haz de cables, de forma que haya más espacio para los cables.

6.9 Identificación de los módulos de periferia

# 6.9 Identificación de los módulos de periferia

# 6.9.1 Tiras rotulables

## Introducción

La asignación de terminales de los módulos de periferia se identifica mediante tiras rotulables. Las tiras rotulables pueden rellenarse con cualquier información y se introducen por el lado exterior de la tapa frontal.

Las tiras rotulables están disponibles en las siguientes variantes:

- Tiras prefabricadas que se suministran junto con el módulo de periferia.
- Hoja DIN A4, tiras previamente perforadas para rotulación mecánica. Ver el capítulo [Accesorios/Repuestos](#page-198-0) (Página [199](#page-198-0)).

## Preparación y montaje de las tiras rotulables

Para preparar y montar las tiras rotulables, proceda del siguiente modo:

- 1. Escriba el texto de la tira rotulable.
- 2. En el caso de las tiras previamente perforadas: separe las tiras rotulables de la hoja.
- 3. Introduzca la tira rotulable por la cara exterior de la tapa frontal.

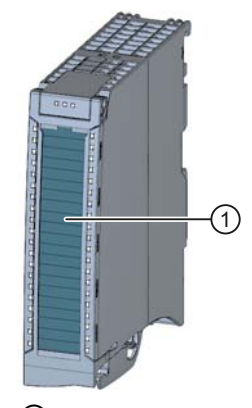

① Tiras rotulables Figura 6-17 Identificación con tiras rotulables

6.9 Identificación de los módulos de periferia

# 6.9.2 Identificación opcional

## Introducción

En la tapa frontal de los módulos de periferia hay una superficie libre que permite otra rotulación o identificación por parte del cliente.

# Identificación opcional

La tapa frontal ofrece en la parte inferior un espacio de aprox. 30 mm x 10 mm para una placa de identificación opcional (adhesiva).

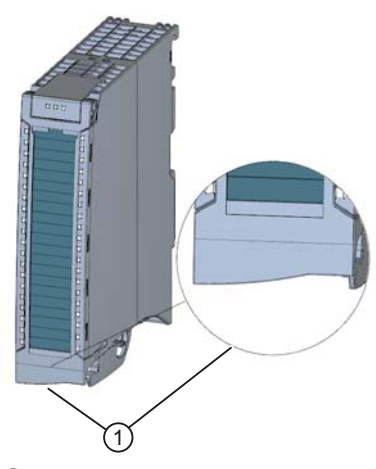

① Superficie libre, p. ej. para identificación de equipos eléctricos

Figura 6-18 Identificación opcional

# Configuración 7

Para que el sistema de automatización S7-1500 sepa cómo se debe configurar (configuración teórica) y cómo debe funcionar, el usuario debe configurar, parametrizar y conectar entre sí los componentes individuales del hardware. Las tareas necesarias para ello se realizan en STEP 7, en la vista de dispositivos y redes.

Se entiende por "configurar" la disposición, el ajuste y la interconexión de dispositivos y módulos dentro de la vista de dispositivos o redes. Los módulos y portamódulos se representan gráficamente. Al igual que en los portamódulos "reales", la vista de dispositivos permite enchufar un número determinado de módulos.

Al enchufar los módulos, STEP 7 asigna automáticamente las direcciones y una identificación unívoca de hardware. Las direcciones pueden cambiarse posteriormente, mientras que las identificaciones de hardware no se pueden cambiar.

Al arrancar el sistema de automatización, la CPU compara la configuración teórica con la configuración real de la instalación. Es posible parametrizar la reacción de la CPU a los errores en la configuración de hardware.

Se entiende por "parametrizar" el ajuste de las propiedades de los componentes utilizados. Se parametrizan los componentes de hardware y los ajustes para el intercambio de datos:

- Propiedades de los módulos parametrizables
- Ajustes para el intercambio de datos entre componentes

Al arrancar, los parámetros se cargan en la CPU y se transfieren desde ella a los módulos correspondientes. Es muy fácil sustituir módulos, porque los parámetros creados se transfieren automáticamente al módulo nuevo al arrancar.

## Lectura de la configuración de una estación existente

Si existe una conexión a una CPU, puede cargar la configuración de esa CPU, incluidos eventuales módulos del aparato disponibles, en su proyecto.

Para ello, cree un proyecto nuevo y configure una "CPU no especificada".

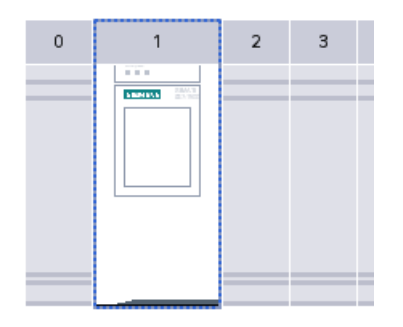

Figura 7-1 CPU S7-1500 no especificada en la vista de dispositivos

En la vista de dispositivos (o de redes), en el menú "Online", seleccione el comando "Identificador de hardware".

| Online                            |                                              | Opciones Herramientas         | Ventana      | Ayuda      |  |  |
|-----------------------------------|----------------------------------------------|-------------------------------|--------------|------------|--|--|
| Establecer conexión online        |                                              | $Ctrl+K$                      |              |            |  |  |
| Deshacer conexión online          |                                              | $Ctrl + M$                    |              |            |  |  |
| Simulación                        |                                              |                               |              |            |  |  |
| Stop Runtime/Simulation           |                                              |                               |              |            |  |  |
| <b>ILI</b> Cargar en dispositivo  |                                              |                               |              | $Ctrl + L$ |  |  |
|                                   |                                              | Carga avanzada en dispositivo |              |            |  |  |
|                                   | Software (delete all and reload)             |                               |              |            |  |  |
|                                   | Cargar programa de usuario en la Memory Card |                               |              |            |  |  |
|                                   | Cargar de dispositivo                        |                               |              |            |  |  |
|                                   | Cargar backup del dispositivo online         |                               |              |            |  |  |
|                                   |                                              | Cargar dispositivo en PG/PC   |              |            |  |  |
|                                   | Detección de hardware                        |                               |              |            |  |  |
| Mantenimiento de dispositivos HMI |                                              |                               |              |            |  |  |
|                                   | A <sub>2</sub> Dispositivos accesibles       |                               |              | $Ctrl + U$ |  |  |
|                                   | Arrancar CPU                                 |                               | Ctrl+Mayús+E |            |  |  |
| Parar CPU                         |                                              |                               | Ctrl+Mayús+Q |            |  |  |
|                                   | V. Online y diagnóstico                      |                               |              | $Ctrl + D$ |  |  |

Figura 7-2 Identificación de hardware en el menú Online

O haga doble clic en la CPU y haga clic en el aviso en "determinar".

| El dispositivo no está especificado.                     |  |  |  |  |
|----------------------------------------------------------|--|--|--|--|
| Utilice el Catálogo de hardware para especificar la CPU  |  |  |  |  |
| o determinar la configuración del dispositivo conectado. |  |  |  |  |

Figura 7-3 Aviso sobre identificación de hardware en la vista de dispositivos

Tras haber seleccionado la CPU en el cuadro de diálogo "Identificador de hardware para PLC\_x" y tras haber hecho clic en el botón "Identificar", STEP 7 carga en el proyecto la configuración de hardware incluidos los módulos desde la CPU.

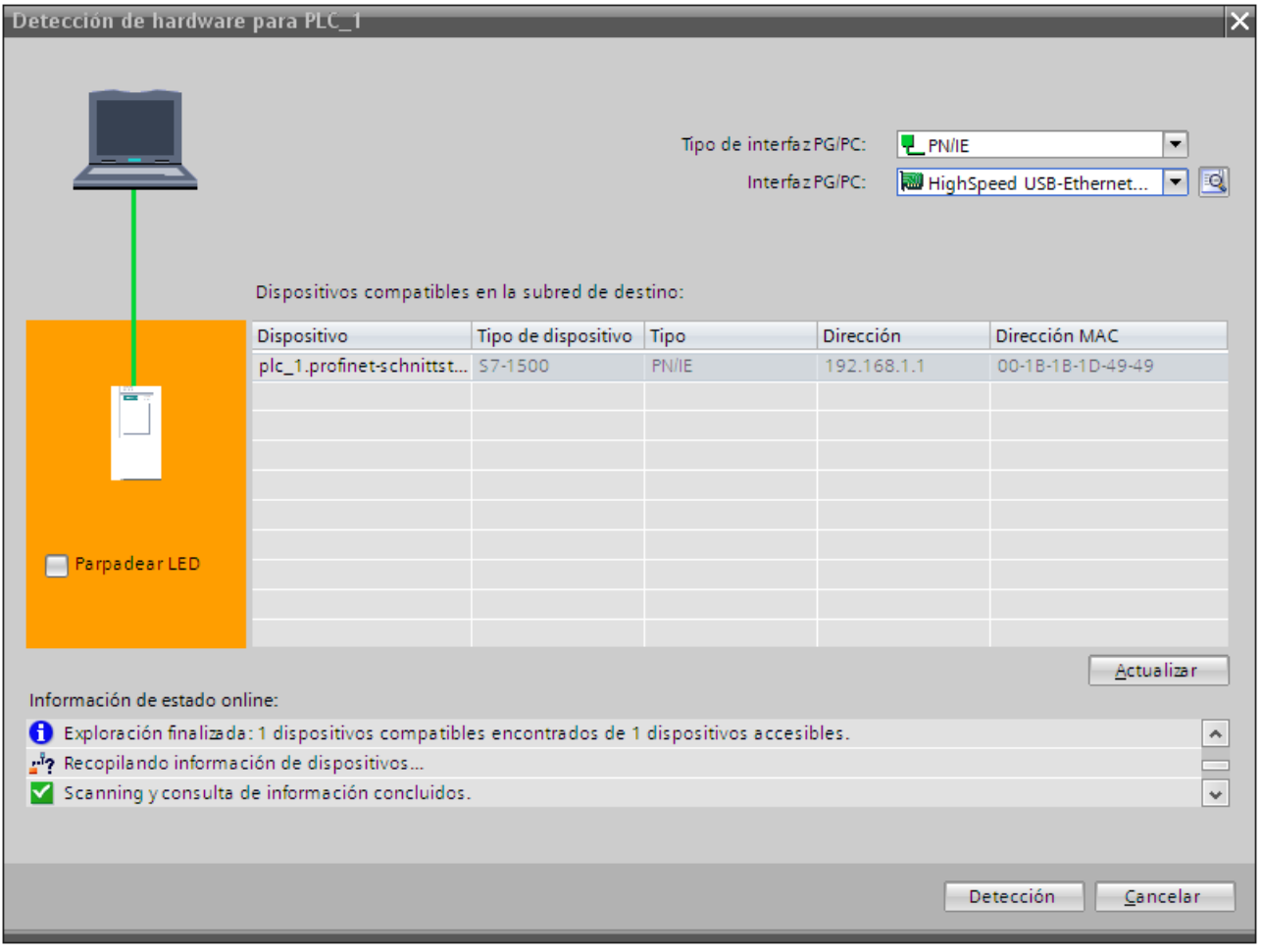

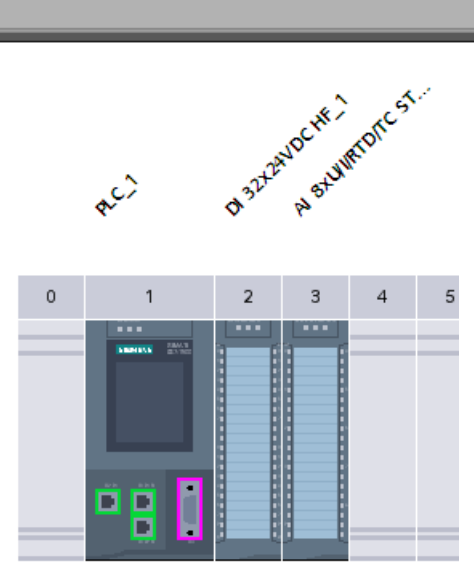

Figura 7-4 Resultado de la identificación de hardware en la vista de dispositivos

Para todos los módulos, STEP 7 asigna una parametrización por defecto válida. La parametrización puede modificarse posteriormente.

#### Propiedades de los módulos centrales

Para el comportamiento del sistema son muy importantes las propiedades de las CPUs. Una CPU permite ajustar, p. ej. con STEP 7:

- Comportamiento en arranque
- Parametrización de la interfaz o interfaces, p. ej. dirección IP, máscara de subred
- Servidor web, p. ej. activación, gestión de usuarios e idiomas
- Tiempos de ciclo, p. ej. tiempo de ciclo máximo
- Propiedades para el funcionamiento de la pantalla
- Marcas de sistema y ciclo
- Niveles de protección de acceso con parametrización de contraseña
- Ajustes de horario (verano/invierno)

Las propiedades ajustables y los distintos rangos de valores están predeterminados por STEP 7. Los campos no editables aparecen atenuados.

## Referencia

Encontrará información sobre los ajustes individuales en la ayuda en pantalla y en los manuales de producto de las CPU correspondientes.

# 7.1 Asignación de direcciones

# 7.1.1 Direccionamiento - Sinopsis

## Introducción

Para direccionar los componentes de automatización y módulos de periferia es necesario asignarles direcciones inequívocas. Seguidamente, se describen los distintos rangos de dirección.

## Dirección E/S (dirección de periferia)

Para leer las entradas o activar las salidas en el programa de usuario, son necesarias las direcciones E/S (direcciones de entrada/salida).

Las direcciones de entrada y salida se asignan automáticamente al insertar módulos de STEP 7. Cada módulo ocupa un rango respectivo dentro de las direcciones de entrada y/o salida, conforme a su volumen de datos de entrada y salida.

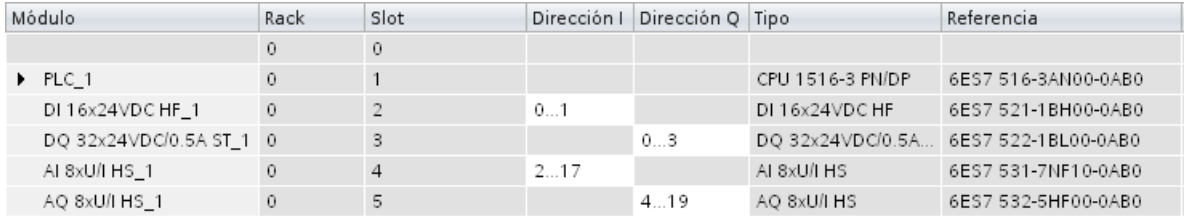

Figura 7-5 Ejemplo con direcciones de entrada/salida de STEP 7

Los rangos de direcciones de los módulos se asignan por defecto a la memoria imagen parcial de proceso 0 ("Actualización automática"). Esta memoria imagen parcial de proceso se actualiza en el ciclo principal de la CPU.

## Dirección de dispositivo (p. ej. dirección Ethernet)

Las direcciones de dispositivos son direcciones de módulos programables con interfaces a una subred (p. ej. dirección IP o dirección PROFIBUS). Se requieren para direccionar los distintos dispositivos de una subred, p. ej. para cargar un programa de usuario.

7.1 Asignación de direcciones

# Identificador de hardware

Además de las direcciones de E/S, STEP 7 asigna automáticamente un identificador de hardware (ID de hardware) que se utiliza para identificar los módulos. A los submódulos también se les asigna una ID de hardware.

La ID de hardware está formada por un número entero y es especificada por el sistema en los avisos de diagnóstico. Esto permite identificar el módulo o unidad funcional defectuosos.

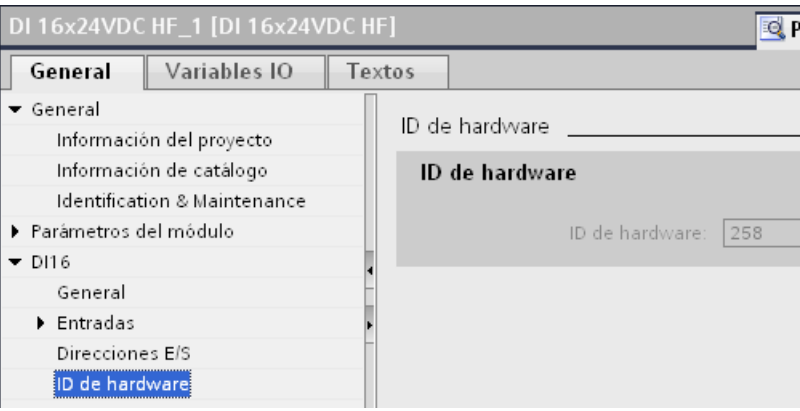

Figura 7-6 Ejemplo de una ID de hardware de STEP 7

Asimismo, la ID de hardware se utiliza en una serie de instrucciones para identificar el módulo correspondiente al que debe aplicarse la instrucción.

No es posible modificar la ID de hardware.

La ID de hardware se asigna automáticamente al insertar componentes en la vista de dispositivos o redes y se registra en la "tabla de variables estándar" de las variables PLC. También se asigna automáticamente un nombre para la ID de hardware. Igualmente, no es posible modificar estas entradas en la "tabla de variables estándar" de las variables PLC.

|                           |   | <b>a</b> Variables<br>□ Constantes de usuario |                                  |  | ∥ <sub>s</sub> ⊟ Constantes de sistema |       |  |  |  |  |
|---------------------------|---|-----------------------------------------------|----------------------------------|--|----------------------------------------|-------|--|--|--|--|
|                           |   |                                               |                                  |  |                                        |       |  |  |  |  |
| Standard-Variablentabelle |   |                                               |                                  |  |                                        |       |  |  |  |  |
|                           |   | Nombre                                        |                                  |  | Tipo de datos                          | Valor |  |  |  |  |
| 47                        | 归 |                                               | DI_16x24VDC_HF_1[DI]             |  | Hw_SubModule                           | 258   |  |  |  |  |
| 48                        | 回 |                                               | DQ_32x24VDC_0.5A_ST_1[DO]        |  | Hw_SubModule                           | 259   |  |  |  |  |
| 49                        |   |                                               | Q AL_8xU_I_HS_1[AI]              |  | Hw SubModule                           | 261   |  |  |  |  |
| 50                        |   |                                               | <mark>国 AQ_8xU_I_HS_1[AO]</mark> |  | Hw_SubModule                           | 262   |  |  |  |  |

Figura 7-7 Ejemplo de una tabla de variables estándar de STEP 7

# 7.1.2 Direccionamiento de módulos digitales

# Introducción

A continuación se describe el direccionamiento de los módulos digitales. Necesitará las direcciones de los canales del módulo digital en el programa de usuario.

## Direcciones de los módulos digitales

La dirección de una entrada o salida de un módulo digital se compone de la dirección de byte y la dirección de bit. A los canales de los módulos digitales se les asignan direcciones de bit.

Cuando se autoriza el estado de valor en un módulo digital, entonces otros bytes adicionales ocupan el espacio de la dirección de entrada. Cada bit está asignado a un canal e indica la validez del valor digital (0 = valor incorrecto).

El estado de valor es una información adicional binaria de una señal digital de entrada. El estado de valor se registra al mismo tiempo que la señal de proceso en la memoria imagen de proceso de la entrada, y ofrece información acerca de la validez de la señal.

## Ejemplo: E 1.2

El ejemplo se compone de:

- $E$  Entrada
- 1 Dirección de byte La dirección de byte depende de la dirección inicial de módulo.
- 2 Dirección de bit La dirección de bit se lee en el módulo.

Si se enchufa un módulo digital en un slot libre, STEP 7 emite una dirección por defecto. La dirección propuesta se puede modificar en STEP 7.

## Configuración

## 7.1 Asignación de direcciones

## Ejemplo para la asignación de las direcciones a los canales (módulo digital)

La figura siguiente muestra cómo se derivan las direcciones de los canales individuales del módulo de entrada digital (p. ej. 6ES7521-1BL00-0AB0).

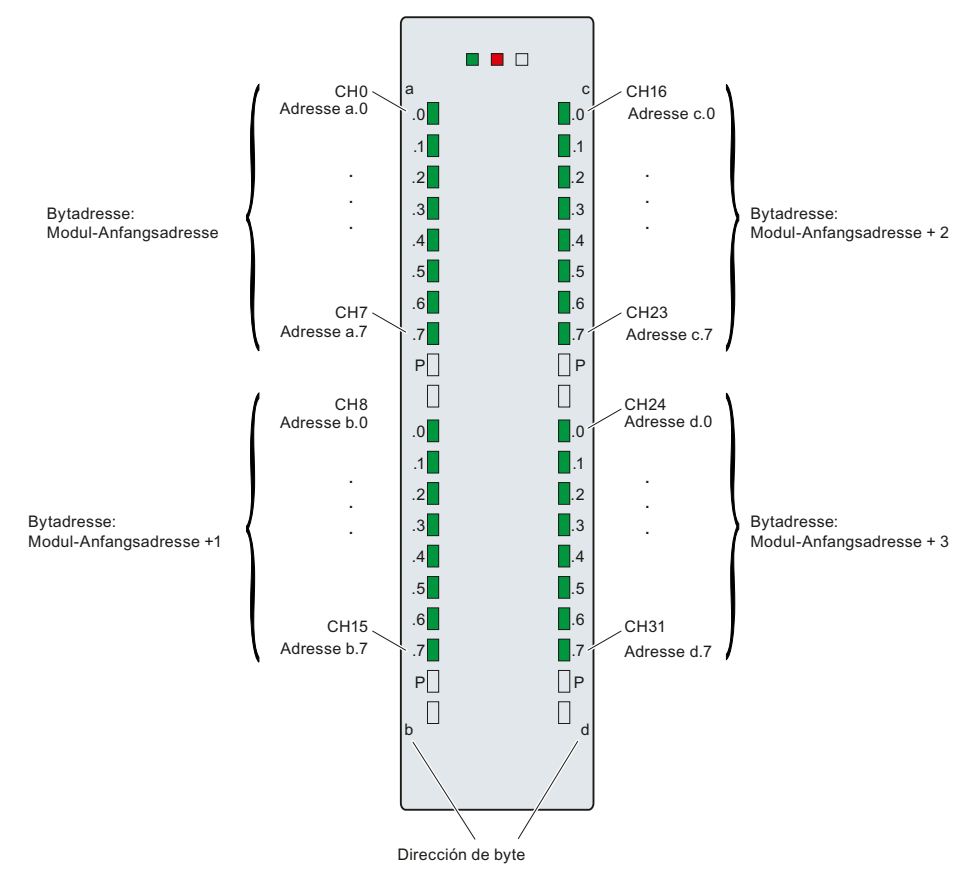

Figura 7-8 Ejemplo para la asignación de las direcciones a los canales (módulo digital)

#### Nota

En la tabla de variables PLC de STEP 7 pueden asignarse también nombres simbólicos a las direcciones.

## Referencia

Puede consultar más información sobre el direccionamiento y la asignación de direcciones con estados de valor en los manuales de producto de los módulos digitales y en la ayuda en pantalla de STEP 7.

# 7.1.3 Direccionamiento de módulos analógicos

# Introducción

A continuación se describe el direccionamiento de los módulos analógicos. Necesitará las direcciones de los canales del módulo analógico en el programa de usuario.

## Direcciones de los módulos analógicos

La dirección de un canal analógico es siempre una dirección de palabra. La dirección de canal depende de la dirección inicial de módulo. Durante la configuración en STEP 7 se asignan automáticamente las direcciones de canal. A partir de las direcciones iniciales de módulo se realiza la asignación de las direcciones de canal en orden ascendente (la siguiente figura muestra la dirección inicial de módulo 256).

Si se enchufa un módulo analógico en un slot libre, STEP 7 emite una dirección por defecto. La dirección asignada se puede modificar en STEP 7.

Cuando se autoriza el estado de valor en un módulo analógico, entonces otros bytes adicionales ocupan el espacio de la dirección de entrada. Cada bit de ese byte se asigna a un canal e informa sobre la validez del valor analógico (0 = valor erróneo).

## Configuración

## 7.1 Asignación de direcciones

## Ejemplo para la asignación de las direcciones a los canales (módulo analógico)

La figura siguiente muestra cómo se derivan las direcciones de los canales individuales del módulo de entrada analógico (p. ej. 6ES7531-7NF10-0AB0), si el módulo posee la dirección inicial 256.

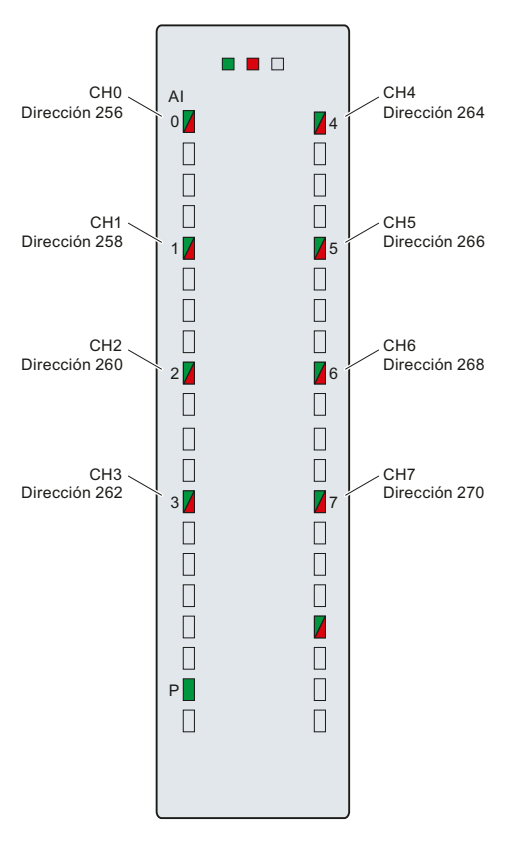

Figura 7-9 Ejemplo para la asignación de las direcciones a los canales (módulo analógico)

## Nota

En la tabla de variables PLC de STEP 7 se asignan nombres a las direcciones.

## Referencia

Puede consultar más información sobre el direccionamiento y la asignación de direcciones con estados de valor en los manuales de producto de los módulos analógicos y en la ayuda en pantalla de STEP 7.

# <span id="page-90-0"></span>7.2 Memorias imagen de proceso y parciales de proceso

# 7.2.1 Memoria imagen de proceso - Sinopsis

#### Memoria imagen de proceso de las entradas y salidas

Si en el programa de usuario se activan las áreas de operandos de entradas (E) y salidas (S), no se consultan los estados de señal directamente en los módulos de entrada y salida digitales, sino que se accede a un área de la memoria de la CPU. Esta área de memoria contiene una imagen de los estados de señal y se denomina memoria imagen de proceso.

## Ventajas de la memoria imagen de proceso

Una memoria imagen de proceso ofrece la ventaja de que durante el procesamiento cíclico del programa puede accederse a una imagen coherente de las señales de proceso. Si se modifica un estado de señal en un módulo de entrada durante el procesamiento del programa, el estado de señal permanece en la memoria imagen del proceso. La memoria imagen del proceso no se actualiza hasta el siguiente ciclo.

Las direcciones de un módulo sólo se pueden asignar a una memoria imagen parcial de proceso.

#### 32 memorias imagen parciales de proceso

En el sistema de automatización S7-1500, la memoria imagen de proceso global se divide en hasta 32 memorias imagen parciales de proceso (MIPP).

La MIPP 0 (actualización automática) se actualiza automáticamente en cada ciclo de programa y está asignada al OB 1.

Las memorias imagen parciales de proceso MIPP 1 a MIPP 31 se pueden asignar a los demás OB. En el TIA Portal esta asignación se realiza durante la configuración de los módulos de entrada/salida.

# 7.2.2 Actualización automática de las memorias imagen parciales de proceso

A cada bloque de organización se le puede asignar una memoria imagen parcial de proceso. En ese caso, la memoria imagen parcial de proceso se actualiza automáticamente. Se exceptúan la MIPP 0 y los OB isócronos.

## Actualización de la memoria imagen parcial de proceso

La memoria imagen parcial de proceso se divide en dos partes:

- Memoria imagen parcial de proceso de las entradas (MIPPE)
- Memoria imagen parcial de proceso de las salidas (MIPPS)

La memoria imagen parcial de proceso de las entradas (MIPPE) se lee/actualiza siempre antes del procesamiento del OB correspondiente. La memoria imagen parcial de proceso de las salidas (MIPPS) se emite siempre al final del OB.

La figura siguiente muestra la actualización de las memorias imagen parciales de proceso.

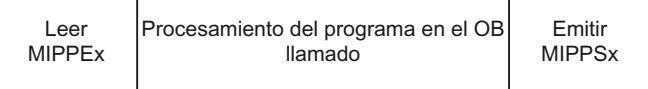

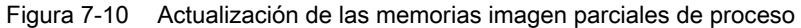

# 7.2.3 Actualización de las memorias imagen parciales de proceso en el programa de usuario

Como alternativa a la actualización automática de las memorias imagen parciales del proceso, puede utilizar la instrucción "UPDAT\_PI" o la instrucción "UPDAT\_PO". Estas instrucciones se encuentran en STEP 7, en la Task Card "Instrucciones", en "Instrucciones avanzadas", y se pueden abrir desde cualquier punto del programa.

Requisitos para la actualización de memorias imagen parciales de proceso con las instrucciones "UPDAT\_PI" y "UPDAT\_PO":

- Las memorias imagen de proceso no pueden estar asignadas a ningún OB, es decir, no pueden actualizarse automáticamente.
- La MIPP 0 (actualización automática) también se puede actualizar con las instrucciones "UPDAT\_PI" y "UPDAT\_PO".

#### UPDAT\_PI: actualización de la memoria imagen parcial de proceso de las entradas

Con esta instrucción lee los estados de señal de los módulos de entrada en la memoria imagen parcial de proceso (MIPPE).

#### UPDAT\_PO: actualización de la memoria imagen parcial de proceso de las salidas

Con esta instrucción transfiere la memoria imagen de proceso de las salidas a los módulos de salida.

# Referencia

Encontrará más información acerca de las memorias imagen parciales del proceso en el manual de funciones Tiempos de ciclo y tiempos de reacción [\(http://support.automation.siemens.com/WW/view/es/59193558\)](http://support.automation.siemens.com/WW/view/es/59193558).

# Puesta en marcha antico de la contradicción de la contradicción de la contradicción de la contradicción de la c<br>Decreta en marcha de la contradicción de la contradicción de la contradicción de la contradicción de la contra

# 8.1 Puesta en marcha de S7-1500 - Vista general

## Introducción

En este apartado encontrará un listado de información a modo de resumen de los pasos necesarios para la puesta en marcha de un S7-1500.

## Requisitos para la puesta en marcha

### Nota

Usted es responsable de la seguridad de su instalación. Por ello, antes de la autorización de una instalación, debe llevar a cabo una prueba de funcionamiento completa y las pruebas de seguridad necesarias.

Al diseñar las pruebas, prevea los fallos que pueden producirse. Así evitará poner en peligro a personas o instalaciones durante el funcionamiento.

8.2 Comprobación antes de la primera conexión

# 8.2 Comprobación antes de la primera conexión

## Comprobación antes de la primera conexión

Antes de la primera conexión, compruebe el montaje y el cableado del sistema de automatización S7-1500.

## Planteamientos para la comprobación

Las siguientes cuestiones sirven como instrucción para la comprobación de su sistema de automatización S7-1500 en forma de listas de comprobación.

## Portamódulos

- ¿Están montados los perfiles soporte de forma fija en la pared, en la estructura o en el armario?
- ¿Están correctamente instalados los canales para cables?
- ¿Se han respetado las distancias mínimas?

## Concepto de masa y de puesta a tierra

- ¿El perfil soporte está conectado con el conductor de protección?
- ¿Se ha establecido correctamente la conexión entre la masa de referencia y la toma de tierra para todos los perfiles soporte?
- ¿Están conectados con baja impedancia los cables equipotenciales necesarios con las partes de la instalación correspondientes?

## Montaje y cableado de módulos

- ¿Todos los módulos están enchufados/montados según el plan de montaje y la configuración con STEP 7 y atornillados al perfil soporte?
- ¿Están todos los conectores frontales cableados según el esquema de conexiones, en la posición final y conectados al módulo correcto?
- ¿Están montados los módulos correctos y conectados entre sí mediante conectores U?
- ¿No hay conectores U ni por la izquierda ni por la derecha en el sistema de automatización S7-1500 hacia fuera de los módulos exteriores?

#### Fuente de alimentación del sistema o fuente de alimentación de carga

- ¿Todos los módulos de alimentación del sistema y de alimentación de carga están desconectados?
- ¿Se ha cableado correctamente el conector de red?
- ¿Se ha establecido la conexión a la tensión de red?

Puesta en marcha

8.3 Procedimiento de puesta en marcha

# 8.3 Procedimiento de puesta en marcha

# **Requisitos**

Deben cumplirse los siguientes requisitos:

- La CPU se encuentra en el estado Ajustes de fábrica" o restablecida a [Ajustes de fábrica](#page-128-0) (Página [129\)](#page-128-0).
- La SIMATIC Memory Card se encuentra en estado de suministro o se ha formateado.

## Procedimiento de puesta en marcha

Para la primera puesta en marcha de un sistema de automatización S7-1500 recomendamos el siguiente procedimiento:

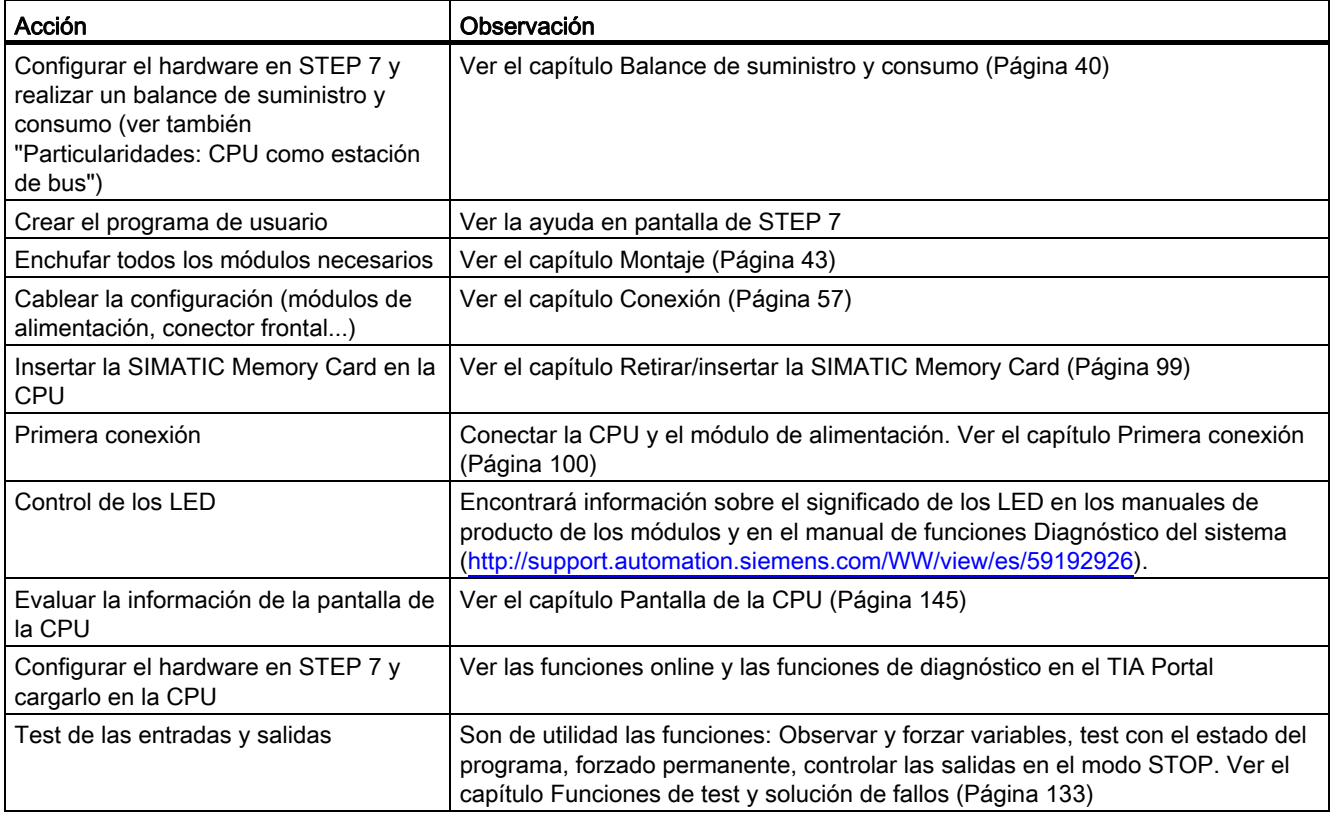

8.3 Procedimiento de puesta en marcha

## Particularidades: CPU como estación de bus

Para el funcionamiento de una CPU deben tenerse en cuenta los siguientes requisitos:

- Interfaz PROFIBUS (sólo para CPU 1516-3 PN/DP)
	- La interfaz PROFIBUS integrada de la CPU está configurada con STEP 7 (dirección de dispositivo y parámetros de bus ajustados).
	- La CPU está conectada a la subred.
	- Las resistencias terminales de los extremos de los segmentos están conectadas.

Véase el manual de funciones de PROFIBUS [\(http://support.automation.siemens.com/WW/view/es/59193579\)](http://support.automation.siemens.com/WW/view/es/59193579)

- Interfaz PROFINET
	- La interfaz PROFINET integrada de la CPU está configurada con STEP 7 (dirección IP y nombre del dispositivo ajustados).
	- La CPU está conectada a la subred.

Véase el manual de funciones de PROFINET [\(http://support.automation.siemens.com/WW/view/es/49948856\)](http://support.automation.siemens.com/WW/view/es/49948856)

8.3 Procedimiento de puesta en marcha

# <span id="page-98-0"></span>8.3.1 Retirar/insertar la SIMATIC Memory Card

# **Requisitos**

La CPU sólo soporta SIMATIC Memory Cards preformateadas. Antes de utilizar la SIMATIC Memory Card, elimine todos los datos almacenados previamente si es necesario. Encontrará más información sobre cómo eliminar contenidos de la SIMATIC Memory Card en el capítulo [SIMATIC Memory Card - Sinopsis](#page-138-0) (Página [139](#page-138-0)).

Para trabajar con la SIMATIC Memory Card, asegúrese primero de que la SIMATIC Memory Card no está protegida contra escritura. Para ello, desplace la corredera para extraerla de la posición de enclavamiento (Lock).

# Inserción de la SIMATIC Memory Card

- 1. Abra la tapa frontal de la CPU.
- 2. Asegúrese de que la CPU está desconectada o en estado operativo STOP.
- 3. Inserte la SIMATIC Memory Card como se ilustra en la CPU, en el acceso previsto para la SIMATIC Memory Card.

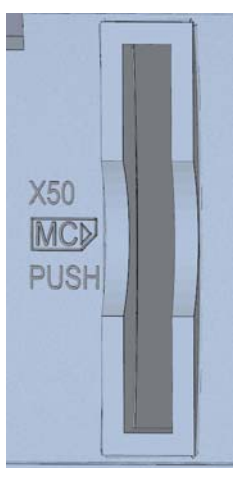

Figura 8-1 Ranura para la SIMATIC Memory Card

4. Presione ligeramente la SIMATIC Memory Card en la CPU hasta que la SIMATIC Memory Card encaje.

# Retirar la SIMATIC Memory Card

- 1. Abra la tapa frontal.
- 2. Conmute la CPU a STOP.
- 3. Inserte la SIMATIC Memory Card en la CPU ejerciendo una leve presión. Tras el desbloqueo audible de la SIMATIC Memory Card, retírela.

8.3 Procedimiento de puesta en marcha

## Reacciones tras retirar/insertar la SIMATIC Memory Card

Al insertar y retirar la SIMATIC Memory Card, la CPU ejecuta automáticamente el borrado total y a continuación conmuta a STOP.

La CPU evalúa la SIMATIC Memory Card y lo muestra mediante el parpadeo de los LED RUN/STOP.

## Referencia

Encontrará más información acerca de la SIMATIC Memory Card en el capítulo [SIMATIC](#page-138-1)  [Memory Card](#page-138-1) (Página [139\)](#page-138-1).

# <span id="page-99-0"></span>8.3.2 Primera conexión

## Introducción

El siguiente procedimiento describe la puesta en marcha de la CPU.

#### Requisitos

- Un sistema de automatización S7-1500 está montado y cableado.
- SIMATIC Memory Card está insertada en la CPU.

## Primera conexión de una CPU

Conecte la fuente de alimentación del sistema y la fuente de alimentación de carga.

## Resultado:

La CPU ejecuta un test de parpadeo:

- Todos los LEDs parpadean con 2 Hz.
- El LED RUN/STOP parpadea alternando en amarillo/verde.
- El LED ERROR parpadea en rojo.
- El LED MAIN parpadea en amarillo.

A continuación se inicializa el sistema con una evaluación de la SIMATIC Memory Card:

● El LED RUN/STOP parpadea en amarillo con 2 Hz.

Tras concluir la inicialización del sistema, la CPU conmuta a STOP:

● El LED RUN/STOP se enciende en amarillo

# 8.4 Estados operativos

## Introducción

Los estados operativos describen el estado de la CPU. Mediante el selector de modo pueden establecerse los siguientes estados operativos:

- ARRANQUE
- RUN
- STOP

En estos estados operativos, la CPU es apta para la comunicación, p. ej. a través de la interfaz PN/IE.

Los LEDs de estado de la parte delantera de la CPU indican el estado operativo actual.

## Referencia

Para más información al respecto, consulte la Ayuda en pantalla de STEP 7.

8.4 Estados operativos

# <span id="page-101-0"></span>8.4.1 Transiciones de estado operativo

# Estados operativos y transiciones de estado operativo

La figura siguiente muestra los estados operativos y las transiciones de estado operativo:

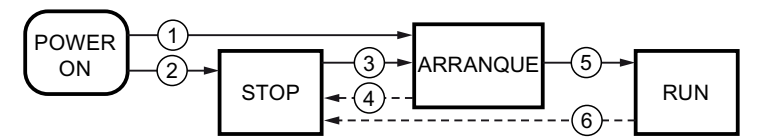

Figura 8-2 Estados operativos y transiciones de estado operativo

La tabla siguiente muestra las condiciones en las que cambian los estados operativos:

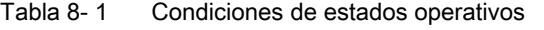

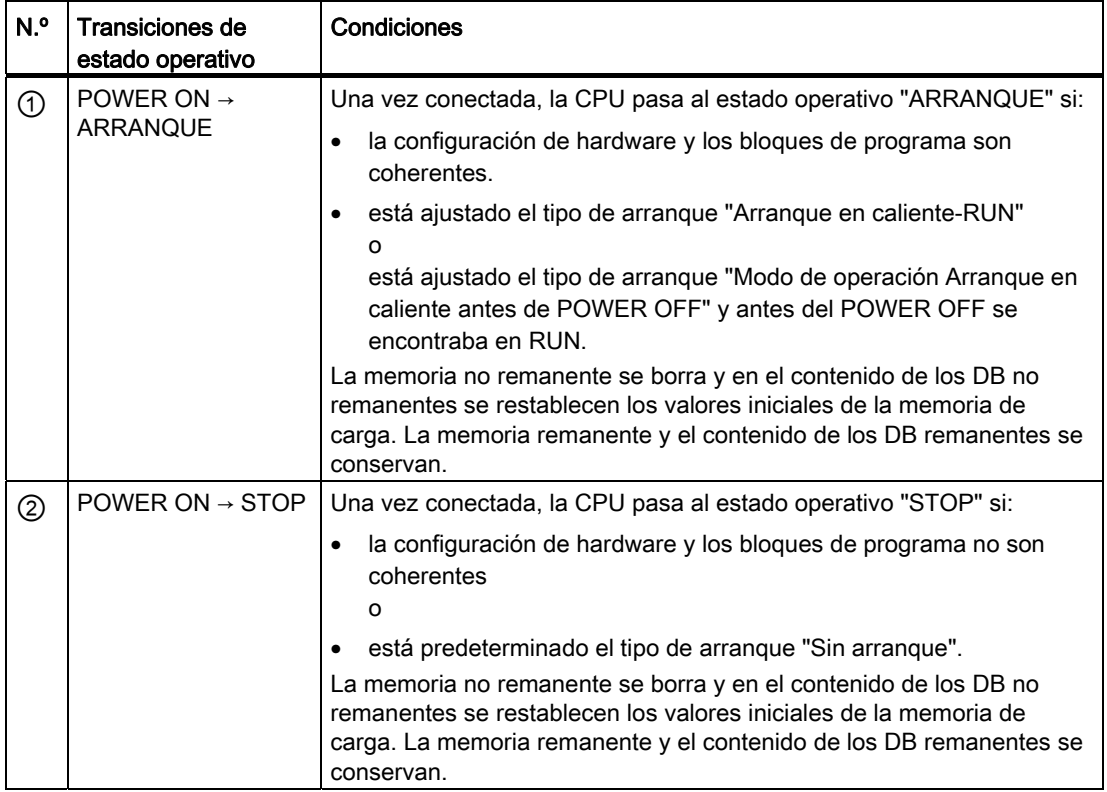

## Puesta en marcha

8.4 Estados operativos

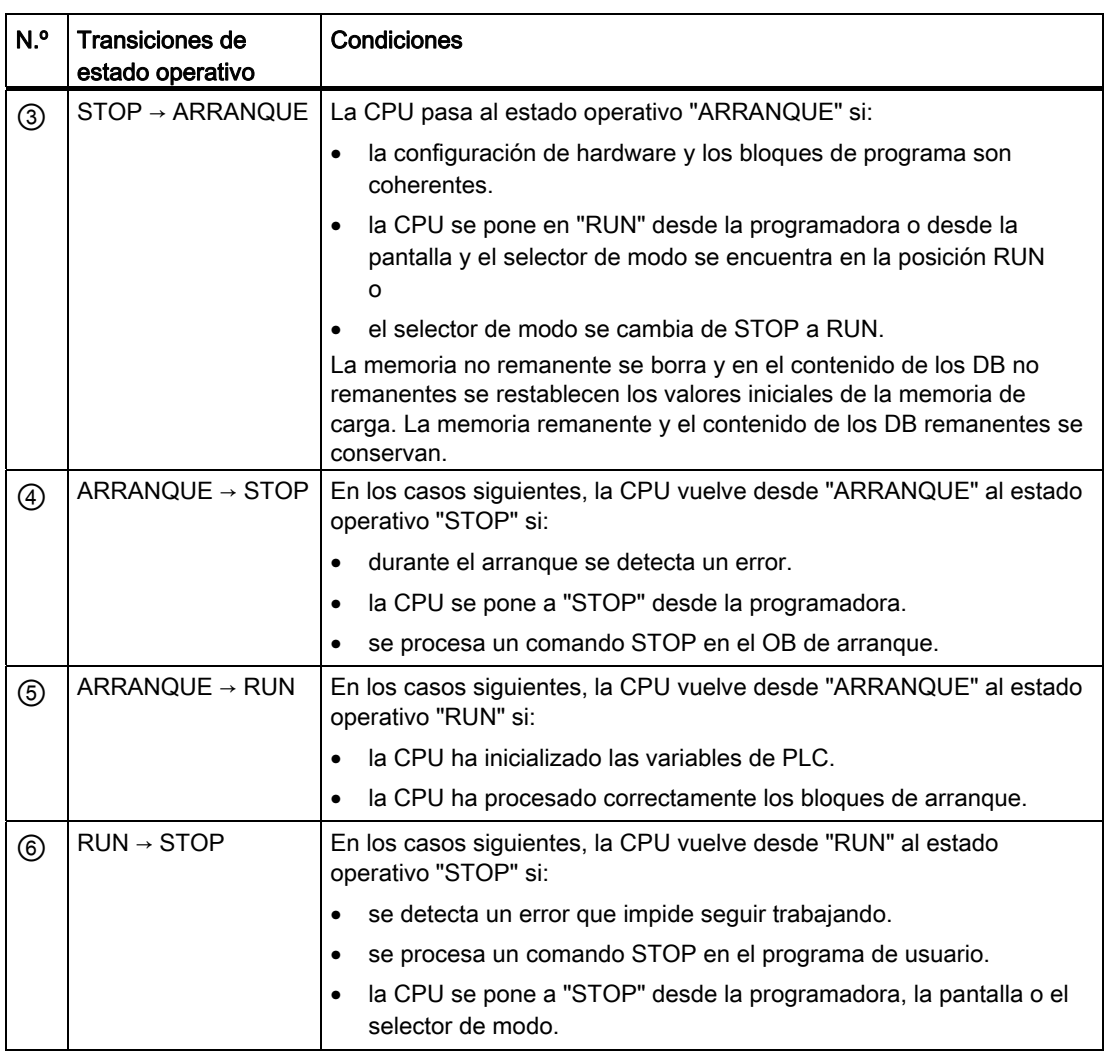

8.4 Estados operativos

## Ajuste del comportamiento en arranque

Para ajustar el comportamiento en arranque, haga lo siguiente:

- 1. En la vista de dispositivos del editor de hardware y redes de STEP 7, seleccione la CPU.
- 2. En las propiedades de "General", seleccione el área "Arranque".

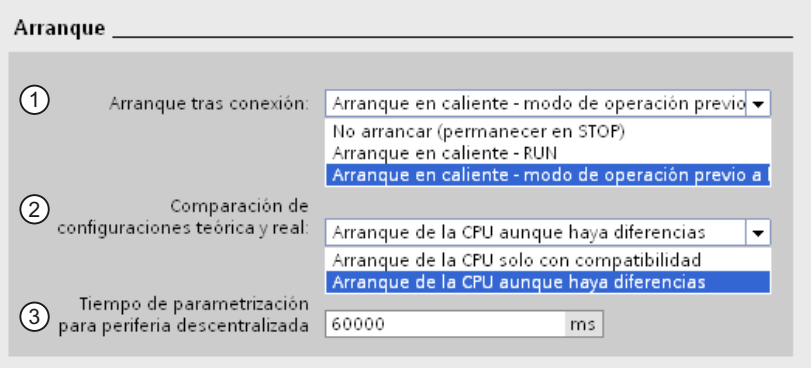

Figura 8-3 Ajuste del comportamiento en arranque

① Selección del tipo de arranque tras POWER ON

- ② Define el comportamiento en arranque para el caso de que un módulo en un slot no coincida con el módulo configurado. Este parámetro es válido para la CPU y para todos los módulos para los que no se haya escogido otro ajuste.
	- Arranque de la CPU sólo con compatibilidad: con este ajuste, un módulo en un slot configurado debe ser compatible con el módulo configurado.
	- Arranque de la CPU aunque haya diferencias: con este ajuste, la CPU arranca sea cual sea el tipo de módulo enchufado.

Para los módulos usados localmente, la compatibilidad de hardware puede ajustarse individualmente para cada slot en el parámetro "Comparación de configuraciónes teórica y real". Si se modifica el ajuste de la compatibilidad de hardware para un módulo, el ajuste realizado en la CPU para dicho módulo no tendrá validez.

③ Determina el intervalo de tiempo máximo (estándar: 60000 ms) en el que la periferia centralizada y descentralizada debe estar operativa. La CPU suministra a los módulos CM y CP tensión y parámetros de comunicación durante el arranque. Este tiempo de parametrización permite un intervalo de tiempo durante el cual los módulos de E/S conectados al CM o al CP deben estar listos para funcionar.

La CPU conmuta a RUN cuando la periferia centralizada descentralizada está lista para funcionar dentro del tiempo de parametrización.

Si la periferia centralizada y descentralizada no está operativa dentro del tiempo de parametrización, el comportamiento de arranque de la CPU depende del ajuste de compatibilidad de hardware.

## Compatibilidad hardware

Compatible significa que el módulo concuerda en número de entradas y salidas así como en las propiedades eléctricas y funcionales. Un módulo compatible debe poder reemplazar por completo a un módulo configurado; puede hacer más cosas, pero no menos.

Con el ajuste "Arranque de la CPU sólo con compatibilidad", la CPU sólo arranca si está insertado el módulo configurado o un módulo compatible. Si hay insertado un módulo no compatible, la CPU no arranca.

Ejemplo del ajuste "Arranque de la CPU sólo con compatibilidad":

El módulo de entrada DI 32x24VDC HF con 32 entradas digitales es un sustituto compatible para el módulo de entrada DI 16x24VDC HF con 16 entradas digitales, porque la asignación de conexiones y todas las propiedades eléctricas y funcionales concuerdan.

Ejemplo del ajuste "Arranque de la CPU aunque haya diferencias":

En lugar de un módulo de entradas digitales configurado se inserta un módulo de salidas analógicas o bien el slot se deja vacío. Aunque las entradas configuradas no están accesibles, la CPU arranca.

Tenga en cuenta que en este caso el programa de usuario no funcionará correctamente, por lo que deben tomarse las medidas adecuadas.

# 8.4.2 Estado operativo "ARRANQUE"

## Función

Antes de que la CPU empiece a procesar el programa de usuario cíclico, se procesa un programa de arranque.

En dicho programa se definen las variables de inicialización para el programa cíclico programando de forma adecuada los OBs de arranque. Es posible no programar ningún OB de arranque, programar sólo uno o bien varios.

## Particularidades del arranque

Tenga en cuenta los puntos siguientes para el estado operativo "ARRANQUE":

- Todas las salidas están desactivadas o reaccionan del modo parametrizado para el módulo en cuestión: devuelven el valor sustitutivo parametrizado o mantienen el último valor emitido, con lo que el proceso controlado pasa a un estado operativo seguro.
- La memoria imagen de proceso está inicializada.
- La memoria imagen de proceso no se actualiza. Para leer el estado actual de las entradas en el ARRANQUE, se puede acceder a las entradas a través del acceso directo a periferia. Para inicializar las salidas en el ARRANQUE, se pueden escribir los valores a través de la memoria imagen del proceso o a través del acceso directo a periferia. Los valores se emiten en las salidas en la transición al estado operativo RUN.
- La CPU arranca siempre en modo de arranque en caliente.
	- Las marcas no remanentes, los temporizadores y contadores están inicializados.
	- Las variables no remanentes en bloques de datos están inicializadas.
- En el arranque no se ejecuta ninguna vigilancia del tiempo de ciclo.
- Los OB de arranque se procesan por orden de número de OB de arranque. Independientemente del tipo de arranque seleccionado se procesan todos los OBs de arranque programados.
- Los siguientes OBs se pueden iniciar en el arranque en el caso de que se produzca el evento correspondiente:
	- OB 82: Alarma de diagnóstico
	- OB 83: Extracción/inserción de módulos
	- OB 86: Fallo de rack
	- OB 121: Error de programación (solo con tratamiento de errores global)
	- OB 122: Error de acceso a la periferia (solo con tratamiento de errores global)

Todos los demás OBs no se pueden iniciar mientras no se realice la transición al estado operativo "RUN".

## Comportamiento si la configuración teórica difiere de la real

La configuración teórica se representa mediante la configuración cargada en la CPU. La configuración real es la que existe realmente en el sistema de automatización. Si la configuración teórica difiere de la real, el ajuste de compatibilidad de hardware será el que determine el comportamiento de la CPU. Encontrará más información sobre la compatibilidad de hardware en el capítulo [Transiciones de estado operativo](#page-101-0) (Página [102](#page-101-0)).

## Cancelación de un arranque

Si durante el arranque se producen errores, el arranque se cancela y la CPU vuelve a "STOP".

Un arranque no se realiza o se cancela en las condiciones siguientes:

- Si no se ha insertado ninguna SIMATIC Memory Card o esta no es válida.
- Si no hay ninguna configuración hardware cargada.

## Parametrización del comportamiento de arranque

Puede parametrizar el comportamiento de la CPU en el grupo "Arranque" de las propiedades de la CPU. Puede consultar más información sobre el ajuste del comportamiento de arranque en el capítulo [Transiciones de estado operativo](#page-101-0) (Página [102](#page-101-0)).

# 8.4.3 Estado operativo "STOP"

## Función

En estado operativo "STOP" no se procesa el programa de usuario.

Todas las salidas están desactivadas o reaccionan del modo parametrizado para el módulo en cuestión: Devuelven el valor sustitutivo parametrizado o mantienen el último valor emitido, con lo que el proceso controlado se mantiene en un estado operativo seguro.

# 8.4.4 Estado operativo "RUN"

## Función

En estado operativo "RUN" se procesa el programa cíclico, controlado por tiempo y por alarmas. Las direcciones que se encuentren en la memoria imagen de proceso "Actualización automática" se actualizarán automáticamente en cada ciclo del programa. Ver también el capítulo [Memorias imagen de proceso y parciales de proceso](#page-90-0) (Página [91](#page-90-0)).

## Procesamiento del programa de usuario

Una vez que la CPU ha leído las entradas, el programa cíclico se procesa a partir de la primera instrucción y hasta la última instrucción.

Si se ha parametrizado un tiempo mínimo de ciclo, la CPU termina el ciclo una vez transcurrido el tiempo mínimo de ciclo aunque la ejecución del programa de usuario haya requerido menos tiempo.

Para garantizar que el programa cíclico se ejecute en un tiempo determinado, se ajusta un tiempo de vigilancia del ciclo que se puede adaptar en función de las necesidades. Si el programa cíclico no se ejecuta en ese tiempo, el sistema reacciona con un error de tiempo. Otros eventos como p. ej. alarmas de proceso, alarmas de diagnóstico o comunicación pueden interrumpir el flujo del programa cíclico y alargar el tiempo de ciclo.

## Referencia

Encontrará más información acerca de los tiempos de ciclo y reacción en el Manual de funciones Tiempos de ciclo y tiempos de reacción (<http://support.automation.siemens.com/WW/view/es/59193558>).
# 8.5 Borrado total

#### Principios básicos del borrado total

El borrado total de la CPU sólo es posible en estado operativo STOP.

En el borrado total, la CPU pasa a una especie de "estado original".

Esto significa que:

- Si existe una conexión online entre la programadora o el PC y la CPU, se deshará.
- Tanto el contenido de la memoria de trabajo como los datos remanentes y no remanentes se borran.
- A continuación, la CPU se inicializa con los datos de proyecto cargados (configuración de hardware, bloques de código y datos, peticiones de forzado permanente). Estos datos se copian desde la memoria de carga a la memoria de trabajo. Esto hace que los DB ya no tengan valores actuales, sino sus valores iniciales.
- El búfer de diagnóstico, la hora y la dirección IP, si no está ajustada en el proyecto, se mantienen.

#### ¿Cómo se detecta un borrado total de la CPU?

El LED RUN/STOP parpadea en amarillo con 2 Hz. Al finalizar, la CPU se pone en STOP, el LED RUN/STOP está encendido (iluminado de forma estática en amarillo).

#### Resultado tras el borrado total

La siguiente tabla ofrece una vista general del contenido de los objetos de memoria tras el borrado total.

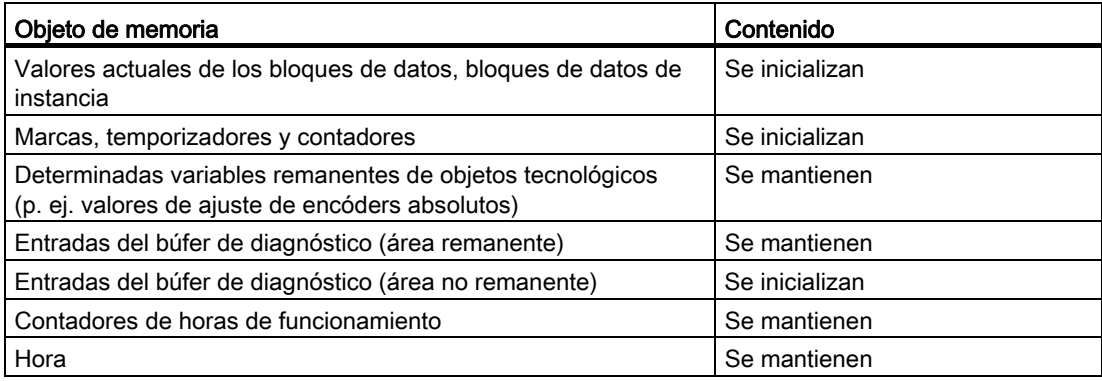

8.5 Borrado total

#### 8.5.1 Borrado total automático

#### Posible causa para el borrado total automático

La CPU ejecuta un borrado total automático cuando se produce un fallo que impide seguir trabajando correctamente.

Las causas de dichos fallos pueden ser:

- El programa de usuario es demasiado grande y no se puede cargar por completo en la memoria de trabajo.
- Los datos de proyecto de la SIMATIC Memory Card están dañados, p. ej. porque se ha borrado un archivo.
- Si la SIMATIC Memory Card se ha extraído en POWER OFF y se ha vuelto a insertar con un nuevo programa de usuario.
- Si se extrae o introduce una SIMATIC Memory Card con la CPU conectada.

#### 8.5.2 Borrado total manual

#### Motivo para efectuar el borrado total manual

El borrado total es necesario para devolver la CPU al "estado inicial".

#### Opciones para el borrado total de una CPU

Existen tres opciones para el borrado total de la CPU:

- A través del selector de modo
- A través de la pantalla
- A través de STEP 7

#### Procedimiento a través del selector de modo

#### Nota

#### Borrado total ↔ Restablecimiento de la configuración de fábrica

El manejo del selector descrito a continuación coincide con el procedimiento para el borrado total:

- Manejo del selector con SIMATIC Memory Card insertada: Borrado total en curso
- Manejo del selector sin SIMATIC Memory Card insertada: Restablecer configuración de fábrica en curso

Para realizar el borrado total de la CPU mediante el selector de modo haga lo siguiente:

1. Conmute el selector de modo a la posición STOP.

Resultado: El LED RUN/STOP se ilumina en amarillo.

- 2. Conmute el selector de modo a la posición MRES. Mantenga el selector en esa posición hasta que el LED RUN/STOP se ilumine por 2ª vez y permanezca iluminado de forma permanente (tras tres segundos). Seguidamente vuelva a soltar el selector.
- 3. En los siguientes tres segundos vuelva a conmutar el selector de modo a la posición MRES y de nuevo a STOP.

Resultado: La CPU ejecuta el borrado total.

#### Procedimiento a través de la pantalla

Para acceder al comando de menú "Borrado total", seleccione los siguientes comandos de menú consecutivamente y confirme cada selección con "Aceptar".

● Ajustes → Restablecer → Borrado total

Resultado: La CPU ejecuta el borrado total.

#### Procedimiento a través de STEP 7

Para efectuar el borrado total de la CPU a través de STEP 7, proceda del siguiente modo:

- 1. Active la Task Card "Herramientas online" de la CPU.
- 2. Haga clic en el botón "MRES" de la paleta "Panel de control de la CPU".
- 3. Responda la consulta de seguridad haciendo clic en "Aceptar".

Resultado: La CPU se conmuta al estado operativo STOP y ejecuta el borrado total.

Puesta en marcha

8.6 Datos de identificación y mantenimiento

# 8.6 Datos de identificación y mantenimiento

#### 8.6.1 Lectura e introducción de datos I&M

#### Introducción

Los datos de identificación y mantenimiento (datos I&M) son una información que se guarda en el módulo en modo de sólo lectura (datos I) o bien de lectura y escritura (datos M).

Datos de identificación (I&M0): información del fabricante sobre el módulo que tan solo está disponible para lectura y en parte está impresa también sobre la caja del módulo, p. ej. referencia y número de serie.

Datos de mantenimiento (I&M1, 2, 3): información específica de la instalación, p. ej. la ubicación. Los datos de mantenimiento para los S7-1500 se generan durante la configuración y se cargan en el sistema de automatización.

Todos los módulos de los S7-1500 soportan datos de identificación (I&M0 hasta I&M3).

Los datos de identificación I&M sirven de ayuda para las siguientes actividades:

- Comprobar la configuración de la instalación
- Localizar las modificaciones de hardware de una instalación
- Solucionar averías en una instalación

Los datos de identificación I&M permiten identificar módulos online de manera inequívoca.

Con STEP 7 pueden leerse los datos de identificación I&M (ver la ayuda en pantalla de STEP 7).

#### Opciones de lectura de datos I&M

- Mediante el programa de usuario
- Mediante la pantalla de la CPU
- Mediante el servidor web de la CPU
- Mediante STEP 7 o dispositivos HMI

#### Procedimiento para leer los datos I&M mediante el programa de usuario

Para leer los datos I&M en el programa de usuario, utilice la instrucción RDREC.

La estructura del registro para módulos centralizados o para módulos descentralizados accesibles a través de PROFINET IO/PROFIBUS DP se describe en el capítulo [Estructura](#page-114-0)  [del registro para datos I&M](#page-114-0) (Página [115](#page-114-0)).

Puesta en marcha

8.6 Datos de identificación y mantenimiento

#### Procedimiento para leer los datos I&M mediante la pantalla

Para leer en la pantalla los datos I&M "ID de la instalación" o "ID de situación" de la CPU, haga lo siguiente:

- 1. Navegue en la pantalla de la CPU hasta el menú "Sinopsis".
- 2. Seleccione "ID de la instalación" o "ID de situación" y confirme con "Aceptar".

Para leer los datos I&M "ID de la instalación" o "ID de situación" de un módulo utilizado de forma centralizada, haga lo siguiente:

- 1. Navegue en la pantalla de la CPU hasta el menú "Módulos".
- 2. Seleccione la opción de menú "Módulos locales" y confirme con "Aceptar".
- 3. Seleccione el slot del módulo (p. ej. slot 3: DI 32 x 24VDC HF) y confirme con "Aceptar".
- 4. Seleccione "Estado" y confirme con "Aceptar".
- 5. Seleccione "ID de la instalación" o "ID de situación" y confirme con "Aceptar".

Para leer los datos I&M "ID de la instalación" o "ID de situación" de un módulo utilizado de forma descentralizada, haga lo siguiente:

- 1. Navegue en la pantalla de la CPU hasta el menú "Módulos".
- 2. Seleccione el sistema de periferia descentralizada correspondiente (p. ej. sistema PROFINET IO) y confirme con "Aceptar".
- 3. Seleccione el dispositivo en cuestión (p. ej. ET 200SP-Station\_1) y confirme con "Aceptar".
- 4. Seleccione el slot del módulo (p. ej. slot 1: DI 16 x DC24V ST\_1) y confirme con "Aceptar".
- 5. Seleccione "Estado" y confirme con "Aceptar".
- 6. Seleccione "ID de la instalación" o "ID de situación" y confirme con "Aceptar".

#### Procedimiento para leer los datos I&M mediante un servidor web

El procedimiento se describe a fondo en el manual de funciones del servidor web [\(http://support.automation.siemens.com/WW/view/es/59193560\)](http://support.automation.siemens.com/WW/view/es/59193560), en el capítulo Identificación.

#### Procedimiento para leer los datos I&M mediante STEP 7

Requisitos: Debe existir una conexión online con la CPU.

- 1. Seleccione la CPU en el árbol del proyecto y vaya a "Online y diagnóstico".
- 2. En la carpeta "Diagnóstico", seleccione el área "General".

Puesta en marcha

8.6 Datos de identificación y mantenimiento

#### Procedimiento para introducir los datos de mantenimiento mediante STEP 7

STEP 7 asigna un nombre predeterminado al módulo. Es posible introducir los siguientes datos:

- ID de la instalación (I&M 1)
- ID de situación (I&M 1)
- Fecha de instalación (I&M 2)
- Información adicional (I&M 3)
- 1. En la vista de dispositivos, seleccione la CPU o un módulo en la configuración de dispositivos de STEP 7.
- 2. En las propiedades de "General", seleccione el área "Identification & Maintenance" e introduzca los datos.

Al cargar la configuración de hardware también se cargan los datos de mantenimiento (I&M 1, 2, 3).

#### Referencia

Consulte la descripción de las instrucciones en la Ayuda en pantalla de STEP 7.

## <span id="page-114-0"></span>8.6.2 Estructura del registro para datos I&M

#### Lectura de registros para datos I&M (centralizados y descentralizados a través de PROFINET IO)

Mediante Leer registro (instrucción "RDREC") puede accederse selectivamente a determinados datos identificativos de un módulo. A través del índice de registro correspondiente se obtiene una determinada parte de los datos identificativos.

Los registros presentan la siguiente estructura:

| Contenido                                      | Longitud (bytes)                                                                                                    | Codificación (hex.)                                                             |
|------------------------------------------------|----------------------------------------------------------------------------------------------------|---------------------------------------------------------------------------------|
| Información de cabecera                        |                                                                                                    |                                                                                 |
| <b>BlockType</b>                               | $\overline{2}$                                                                                                    | 1&M0: 0020 <sub>H</sub><br>I&M1: 0021 <sub>H</sub><br>I&M2: 0022H<br>18M3:0023H |
| BlockLength                                    | $\overline{2}$                                                                                                    | I&M0: 0038H<br>I&M1: 0038H<br>1&M2: 0012 <sub>H</sub><br>1&M3: 0038H            |
| <b>BlockVersionHigh</b>                        | 1                                                                                                    | 01                                                                              |
| <b>BlockVersionLow</b>                         | 1                                                                                                    | 00                                                                              |
| Datos identificativos                          |                                                                                                    |                                                                                 |
| Datos identificativos<br>(ver tabla siguiente) | 1&M0/Indice AFF0 <sub>H</sub> : 54<br>$18M1$ /Indice AFF $1_H$ : 54<br>1&M2/Índice AFF2 <sub>H</sub> : 16<br>1&M3/Indice AFF3 <sub>H</sub> : 54 |                                                                                 |

Tabla 8- 2 Estructura básica de los registros para datos identificativos I&M

8.6 Datos de identificación y mantenimiento

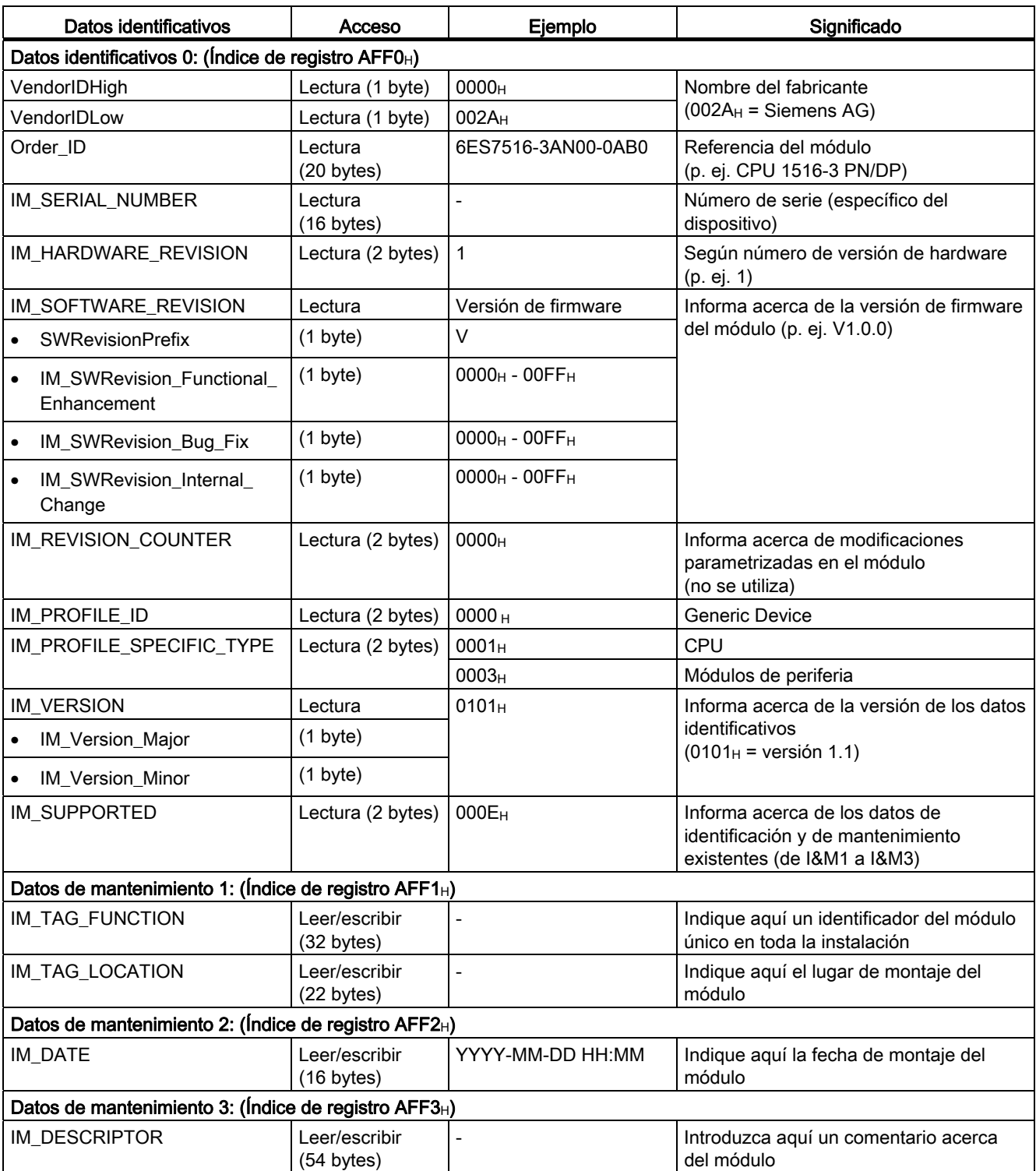

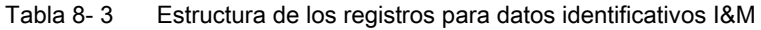

8.6 Datos de identificación y mantenimiento

#### Lectura de registros para datos I&M con registro 255 (descentralizado a través de PROFIBUS)

Los módulos también soportan el acceso normalizado a los datos identificativos a través de DS 255 (Índice de 65000 a 65003). Puede consultar más información sobre la estructura de datos de DS 255 en las definiciones de PROFIBUS Guideline - Order No. 3.502, versión 1.1.1 de marzo de 2005.

8.6 Datos de identificación y mantenimiento

# Puesta a punto de la provincia de la provincia de la provincia de la provincia de la provincia de la provincia<br>Por estado de la provincia de la provincia de la provincia de la provincia de la provincia de la provincia de

# 9.1 Extracción e inserción de módulos de periferia

Los conectores frontales y los módulos de periferia sólo se pueden insertar o extraer con la tensión desconectada.

#### ATENCIÓN

#### Pueden producirse daños materiales

Si monta/desmonta un conector frontal o un módulo de periferia estando la tensión conectada, la instalación puede pasar a un estado no definido.

La consecuencia pueden ser daños en el sistema de automatización S7-1500.

Por lo tanto, los conectores frontales/módulos de periferia únicamente pueden montarse y desmontarse con la tensión desconectada.

Cuando configure una instalación, debe respetar siempre las normas y consignas de seguridad imprescindibles correspondientes.

# 9.2 Cambio de módulos de periferia y conectores frontales

## 9.2.1 Elemento codificador en el módulo de periferia y en el conector frontal

#### Introducción

Todos los conectores frontales para los módulos de periferia del sistema de automatización S7-1500 son idénticos. Mediante el elemento codificador se impide que se pueda enchufar un conector frontal a un módulo con una asignación de terminales eléctricos diferente.

En estado de suministro el elemento codificador se encuentra en el módulo de periferia.

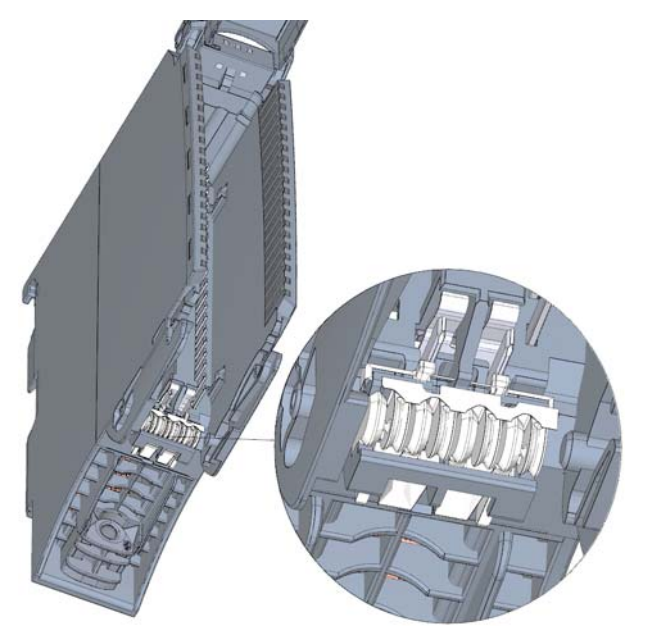

Figura 9-1 Elemento codificador en el módulo de periferia (estado de suministro)

9.2 Cambio de módulos de periferia y conectores frontales

La primera vez que se enchufa el conector frontal en el módulo de periferia, una mitad del elemento codificador se encaja en dicho conector. Si el conector frontal se desenchufa del módulo de periferia, esa mitad del elemento codificador permanece en el conector y la otra mitad permanece en el módulo de periferia.

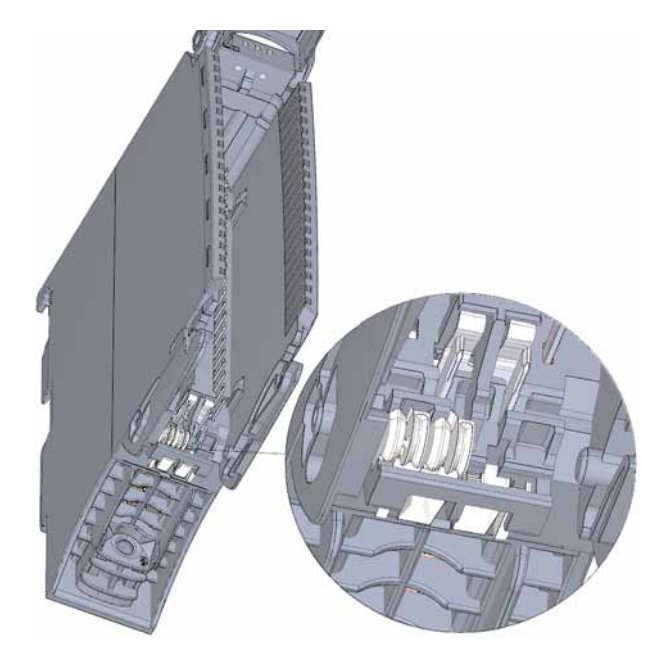

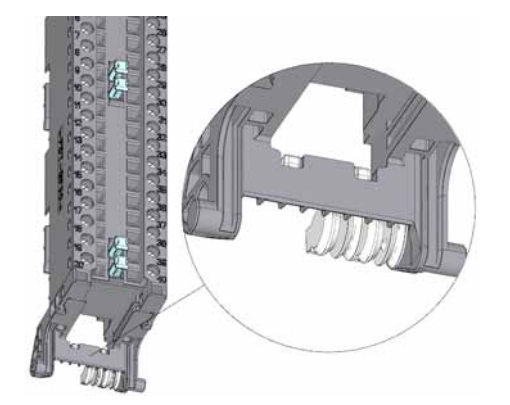

Módulo de periferia con elemento codificador Ghihivih

Conector frontal con elemento codificador dividido

#### Figura 9-2 Elemento codificador en el módulo de periferia/conector frontal

Un conector frontal codificado se puede enchufar en módulos con una asignación de terminales eléctricos equivalente.

Consulte el capítulo [Pasos previos a la instalación](#page-32-0) (Página [33](#page-32-0)).

#### **ATENCIÓN**

#### Pueden producirse daños materiales

Con la modificación o la retirada de los elementos codificadores el conector frontal se puede enchufar en módulos en los que la conexión eléctrica no está correctamente cableada.

Esto puede provocar la destrucción del módulo o la de los sensores y actuadores conectados. También pueden generarse estados peligrosos de la instalación.

Modifique el elemento codificador únicamente si desea utilizar el conector frontal para otro módulo y modifica adecuadamente el cableado del proceso.

#### Supuestos para cambiar el elemento codificador

- Sustituir el módulo de periferia, p. ej. por estar defectuoso o por un montaje incorrecto
- Sustitución del conector frontal

#### Puesta a punto

9.2 Cambio de módulos de periferia y conectores frontales

#### 9.2.2 Sustitución del módulo de periferia

#### Introducción

La primera vez que se enchufa el conector frontal en el módulo de periferia, una parte del elemento codificador se encaja en dicho conector. Si se sustituye un módulo de periferia por otro módulo del mismo tipo, el conector frontal ya está provisto del elemento codificador adecuado.

#### Sustitución del módulo de periferia

Ya se ha desmontado el módulo de periferia:

1. En el nuevo módulo de periferia, rompa con un destornillador la mitad del elemento codificador que corresponde al conector frontal.

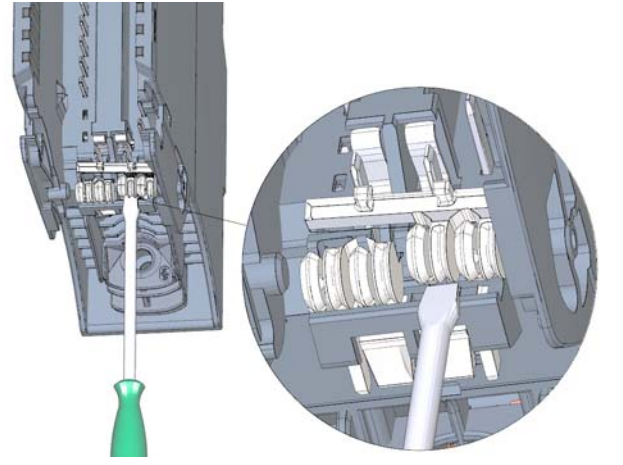

Figura 9-3 Rotura del elemento codificador en el módulo de periferia

2. Enchufe el conector frontal antiguo en el nuevo módulo de periferia (del mismo tipo que el módulo anterior) hasta oírlo encajar.

9.2 Cambio de módulos de periferia y conectores frontales

#### 9.2.3 Sustitución del conector frontal

#### Introducción

La primera vez que se enchufa el conector frontal en el módulo de periferia, una parte del elemento codificador se encaja en dicho conector. Si sustituye un conector frontal defectuoso por otro nuevo, debe adoptar el elemento codificador en el nuevo conector frontal.

#### Sustitución del conector frontal

Ya ha retirado el conector frontal del módulo y ha soltado el cableado. Si utiliza el conector frontal para un módulo analógico, desmonte también el elemento de alimentación y de pantalla. Para sustituir el conector frontal, proceda del siguiente modo:

1. Retire con cuidado el elemento codificador del conector frontal. Tenga cuidado de no dañar el elemento codificador.

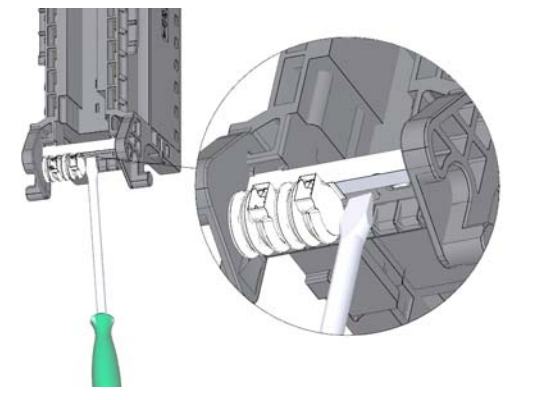

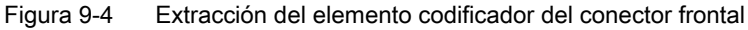

2. Enchufe el elemento codificador extraído en el nuevo conector frontal.

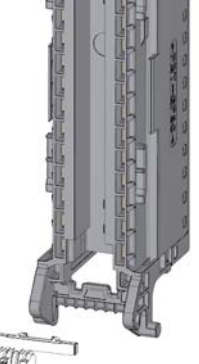

临旧

Figura 9-5 Colocación del elemento codificador en el conector frontal

- 3. Enchufe el nuevo conector frontal en el módulo de periferia hasta oírlo encajar.
- 4. Cablee el nuevo conector frontal.

9.3 Sustituir el elemento codificador del conector de red de la fuente de alimentación del sistema y de carga

# 9.3 Sustituir el elemento codificador del conector de red de la fuente de alimentación del sistema y de carga

#### Introducción

La codificación está formada por un elemento codificador de 2 partes.

De fábrica, una parte del elemento codificador se encuentra en la cara posterior del conector de red. La otra parte está firmemente sujeta al módulo de alimentación del sistema o de carga.

De este modo se excluye la posibilidad de enchufar un conector de red de un módulo de alimentación del sistema o de carga en un módulo de otro tipo.

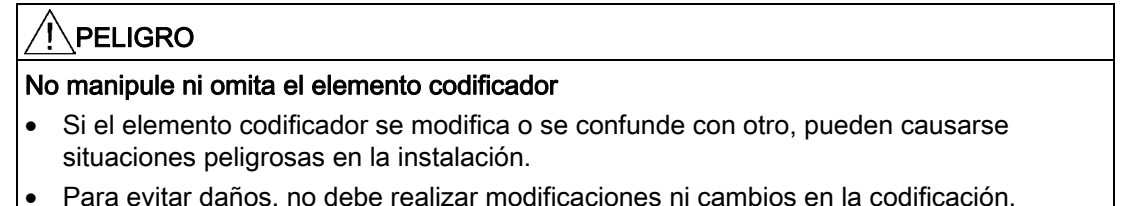

• El elemento codificador no se debe omitir.

#### Sustitución de piezas

Enchufar el elemento codificador en un nuevo conector de red tras sustituirlo.

#### PELIGRO

#### Tensión peligrosa

Durante el montaje del elemento codificador, debe orientarse por la tensión de alimentación de 24 V DC, 24/48/60 V DC o 120/230 V AC/DC del módulo de alimentación.

El elemento codificador debe montarse siempre con la tensión desconectada.

El elemento codificador debe enchufarse de forma que el conector de red tenga la misma tensión que el módulo de alimentación correspondiente.

9.3 Sustituir el elemento codificador del conector de red de la fuente de alimentación del sistema y de carga

#### Procedimiento

1. Guíese por la información inscrita en el conector de red.

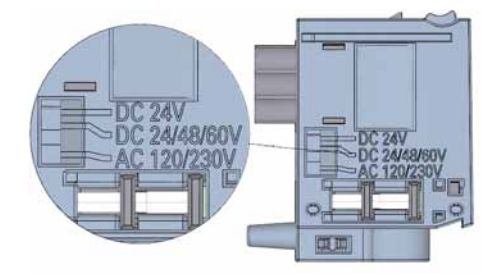

Figura 9-6 Rotulación del conector de red

- 2. Guíese por la marca roja del elemento codificador.
- 3. El elemento codificador posee 3 marcas rojas. Gire el elemento codificador de tal modo que una de las 3 marcas rojas coincida con la indicación de tensión del conector.
- 4. Enchufe el elemento codificador en la cara posterior del conector de red hasta oírlo encajar. La siguiente figura muestra a modo de ejemplo la utilización de un elemento codificador en un conector de red para 24 V DC.

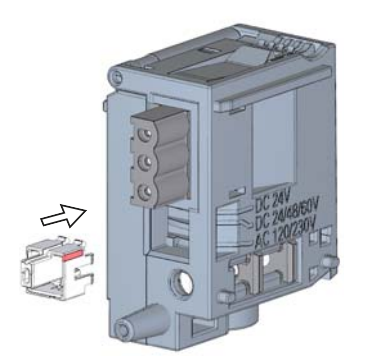

Figura 9-7 Enchufe del elemento codificador en el conector de red

# <span id="page-125-0"></span>9.4 Actualización del firmware

#### Introducción

En ocasiones puede ser necesario actualizar el firmware durante el funcionamiento (p. ej. debido a una ampliación de la funcionalidad).

El firmware de la CPU, de la pantalla y de los módulos de periferia puede actualizarse con ayuda de archivos de firmware.

#### Requisitos

● Ha descargado el archivo o archivos para la actualización de firmware de la página del Customer Support [\(http://www.siemens.com/automation/](http://www.siemens.com/automation/)).

En dicha página seleccione: Automatización > Sistemas de automatización > Sistemas de automatización industrial SIMATIC > Controladores > Controladores modulares SIMATIC S7 > SIMATIC S7-1500.

Desde allí navegue hasta el tipo de módulo específico que desea actualizar. Para continuar, haga clic en "Support" en el enlace de "Software Downloads". Guarde los ficheros de actualización de firmware que desee.

● Antes de instalar la actualización de firmware, asegúrese de que los módulos no estén en uso.

#### Opciones de actualización del firmware

Existen dos opciones de actualización del firmware:

- Mediante STEP 7 (online)
- Mediante SIMATIC Memory Card (posibilidad para CPU, pantalla y todos los módulos centralizados)

#### Instalación de la actualización de firmware

#### ADVERTENCIA

#### Posibilidad de estados no admisibles de la instalación

Al instalar la actualización de firmware, la CPU se conmuta al estado operativo STOP, lo cual puede repercutir en el funcionamiento de un proceso online o de una máquina.

El funcionamiento inesperado de un proceso o de una máquina puede provocar lesiones mortales o graves y/o daños materiales.

Antes de instalar la actualización de firmware, asegúrese de que la CPU no esté ejecutando ningún proceso activo.

#### Procedimiento a través de STEP 7

Para efectuar la actualización del firmware online a través de STEP 7, haga lo siguiente:

- 1. Seleccione la CPU o el módulo en la vista de dispositivos.
- 2. En el menú contextual, elija el comando de menú "Online y diagnóstico".
- 3. En la carpeta "Funciones" seleccione el grupo "Actualización de firmware". En el caso de una CPU puede seleccionar si desea actualizar la CPU o la visualización de la CPU.
- 4. Haga clic en el botón "Examinar" en el área "Actualización de firmware" para escoger la ruta de los archivos de actualización de firmware.
- 5. Seleccione el archivo de firmware adecuado. En la tabla del área de actualización de firmware se muestran todos los módulos para los que es posible efectuar una actualización con el archivo de firmware seleccionado.
- 6. Haga clic en el botón "Iniciar actualización". Si el archivo seleccionado puede ser interpretado por el módulo, el archivo se carga en el módulo. Si para ello se debe cambiar el estado operativo de la CPU, unos cuadros de diálogo le pedirán que lo haga.

#### Actualización del firmware

La casilla de verificación "Activar el firmware tras la actualización" está siempre activada.

Tras una carga correcta, la CPU aceptará el firmware y a partir de ese momento trabajará con la nueva versión.

#### Procedimiento a través de SIMATIC Memory Card

Para actualizar el firmware a través de la SIMATIC Memory Card, haga lo siguiente:

Paso 1: cargar la actualización de firmware en la SIMATIC Memory Card

Paso 2: instalar la actualización de firmware

#### Cargar la actualización de firmware en la SIMATIC Memory Card

- 1. Inserte una SIMATIC Memory Card en el lector de tarjetas SD de su programadora u ordenador.
- 2. Para guardar el archivo de actualización en la SIMATIC Memory Card, seleccione la SIMATIC Memory Card en el árbol del proyecto en "Lector de tarjetas/memoria USB" y, en el menú "Proyecto", seleccione el comando "Lector de tarjetas/memoria USB > Crear actualización de firmware en Memory Card".

A través de un diálogo de selección de archivo puede navegar hasta el archivo de actualización de firmware. En un paso posterior, puede decidir si el contenido de la SIMATIC Memory Card debe borrarse o si deben agregarse archivos de actualización de firmware a la SIMATIC Memory Card.

#### Particularidad en el caso de la actualización de firmware de módulos analógicos

Si desea efectuar una actualización de firmware para módulos analógicos, deben suministrarse al módulo 24 V DC a través del elemento de alimentación.

#### Procedimiento

- 1. Si hay una tarjeta SIMATIC Memory Card insertada, extráigala.
- 2. Inserte la SIMATIC Memory Card con los archivos de actualización de firmware en la CPU.
- 3. La actualización del firmware se iniciará poco después de insertarse la SIMATIC Memory Card.

La pantalla indica que la CPU está en modo STOP y que se está ejecutando una actualización de firmware (STOP [FW UPDATE]). Indica el progreso de la actualización de firmware. En la pantalla también se indicarán eventuales fallos producidos durante la actualización de firmware.

4. Tras concluir la actualización de firmware, la pantalla indica que ya puede extraerse la SIMATIC Memory Card. El LED RUN de la CPU se ilumina en amarillo, y el LED MAINT parpadea en amarillo.

#### Nota

Si su configuración de hardware contiene varios módulos a los que se pueda aplicar la actualización de firmware de la SIMATIC Memory Card, la CPU actualiza todos los módulos afectados siguiendo el orden de los slots, es decir, en orden ascendente según la posición del módulo en la configuración de dispositivos de STEP 7.

#### Referencia

Para más información sobre este procedimiento, consulte la Ayuda en pantalla de STEP 7.

Puesta a punto

# 9.5 Restablecer la configuración de fábrica de la CPU

Con "Restablecer configuración de fábrica", la CPU se ajusta a su estado de suministro. Esto significa que se borrará toda la información que se haya almacenado internamente en la CPU.

#### Recomendación:

Si desmonta una CPU PROFINET y la quiere utilizar en otro sitio con otro programa o simplemente almacenarla, debe restablecer el estado de suministro de dicha CPU. Al restablecer la configuración de fábrica, tenga en cuenta que los parámetros de la dirección IP también se pueden borrar.

#### Opciones para restablecer la configuración de fábrica de una CPU

Existen tres opciones para restablecer el estado de suministro de la CPU:

- A través del selector de modo
- A través de la pantalla
- A través de STEP 7

#### Procedimiento a través del selector de modo

Asegúrese de que no haya ninguna SIMATIC Memory Card insertada en la CPU y que ésta se encuentre en el estado operativo STOP (LED RUN/STOP iluminado en amarillo).

#### Nota

#### Restablecimiento de la configuración de fábrica ↔ Borrado total

El manejo del selector descrito a continuación coincide con el procedimiento para el borrado total:

- Manejo del selector con SIMATIC Memory Card insertada: Borrado total en curso
- Manejo del selector sin SIMATIC Memory Card insertada: Restablecer configuración de fábrica en curso

Restablezca la configuración de fábrica del siguiente modo, sin SIMATIC Memory Card insertada:

1. Conmute el selector de modo a la posición STOP.

Resultado: El LED RUN/STOP se ilumina en amarillo.

- 2. Conmute el selector de modo a la posición MRES. Mantenga el selector de modo en esa posición hasta que el LED RUN/STOP se ilumine por 2ª vez y permanezca iluminado de forma permanente (tras tres segundos). Seguidamente vuelva a soltar el selector.
- 3. En los siguientes tres segundos vuelva a conmutar el selector de modo a la posición MRES y de nuevo a STOP.

Resultado: Seguidamente la CPU ejecuta "Restablecer configuración de fábrica" mientras el LED RUN/STOP parpadea en amarillo. Si el LED RUN/STOP se ilumina en amarillo, la CPU se ha restablecido a la configuración de fábrica y está en el estado operativo STOP. En el búfer de diagnóstico se registra el evento "Restablecer configuración de fábrica".

9.5 Restablecer la configuración de fábrica de la CPU

#### Nota

Al restablecer la configuración de fábrica de la CPU mediante el selector de modo, se borra también la dirección IP de la CPU.

#### Procedimiento a través de la pantalla

Asegúrese de que la CPU se encuentra en estado operativo STOP (el LED RUN/STOP se enciende en amarillo).

Para acceder al comando de menú "Configuración de fábrica" que desee, seleccione los siguientes comandos de menú consecutivamente y confirme cada selección con "Aceptar".

● Ajustes → Restablecer → Configuración de fábrica

Resultado: Seguidamente la CPU ejecuta "Restablecer configuración de fábrica" mientras el LED RUN/STOP parpadea en amarillo. Si el LED RUN/STOP se ilumina en amarillo, la CPU se ha restablecido a la configuración de fábrica y está en el estado operativo STOP. En el búfer de diagnóstico se registra el evento "Restablecer configuración de fábrica".

#### Nota

Al restablecer la configuración de fábrica de la CPU desde la pantalla, se borra también la dirección IP de la CPU.

#### Procedimiento a través de STEP 7

Asegúrese de que existe una conexión online con la CPU cuya configuración de fábrica debe restablecerse.

- 1. Abra la vista online y de diagnóstico de la CPU.
- 2. Elija el grupo "Restablecer configuración de fábrica" de la carpeta "Funciones".
- 3. Active el campo de opción "Conservar dirección IP" si desea mantener la dirección IP o el campo de opción "Restablecer dirección IP" si desea borrarla.
- 4. Haga clic en el botón "Resetear".
- 5. Responda las consultas de seguridad haciendo clic en "Aceptar".

Resultado: Seguidamente la CPU ejecuta "Restablecer configuración de fábrica" mientras el LED RUN/STOP parpadea en amarillo. Si el LED RUN/STOP se ilumina en amarillo, la CPU se ha restablecido a la configuración de fábrica y está en el estado operativo STOP. En el búfer de diagnóstico se registra el evento "Restablecer configuración de fábrica".

#### Resultado tras restablecer la configuración de fábrica

La siguiente tabla ofrece una vista general del contenido de los objetos de memoria tras el restablecimiento de la configuración de fábrica.

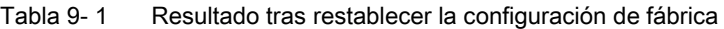

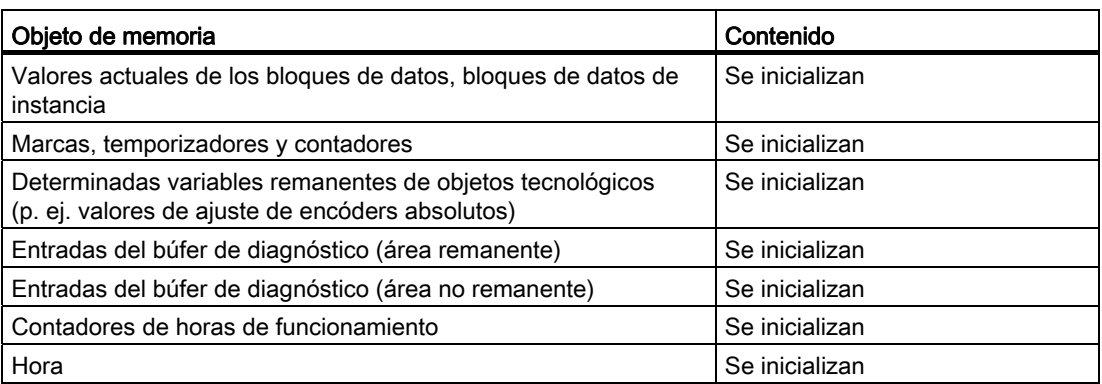

Si antes de restablecer la configuración de fábrica había insertada una SIMATIC Memory Card, la configuración (hardware y software) guardada en la SIMATIC Memory Card se cargará en la CPU. A continuación se volverá a aplicar una dirección IP configurada.

#### Referencia

Puede consultar más información sobre el tema "Restablecer configuración de fábrica" en el manual de funciones Estructura y utilización de la memoria de la CPU [\(http://support.automation.siemens.com/WW/view/es/59193101\)](http://support.automation.siemens.com/WW/view/es/59193101), en el capítulo "Áreas de memoria y remanencia" y en la Ayuda en pantalla de STEP 7.

9.5 Restablecer la configuración de fábrica de la CPU

# Funciones de test y eliminación de fallos  $10$

# 10.1 Funciones de test

#### Introducción

La ejecución del programa de usuario se puede probar en la CPU. Se pueden observar estados lógicos y valores de variables así como predefinir valores para variables con objeto de simular situaciones determinadas en el desarrollo del programa.

#### Nota

#### Uso de funciones de test

El uso de funciones de test puede afectar en pequeña medida (unos pocos milisegundos) al tiempo de procesamiento de los programas y con ello a los tiempos de ciclo y de reacción del controlador.

#### Requisitos

Deben cumplirse los siguientes requisitos:

- Existe una conexión online con la CPU correspondiente.
- Debe haber un programa ejecutable en la CPU.

#### Posibilidades de test

Existen las siguientes posibilidades de test:

- Test con el estado del programa
- Test con tabla de observación
- Test con tabla de forzado permanente
- Test con test de parpadeo de LED
- Test con función Trace y de analizador lógico

#### Test con el estado del programa

El estado del programa permite observar su ejecución. Es posible visualizar los valores de los operandos y los resultados lógicos (RLO) con objeto de encontrar y solucionar los errores lógicos del programa.

10.1 Funciones de test

#### Test con tablas de observación

Dentro de la tabla de observación se dispone de las siguientes funciones:

● Observar variables

Esta opción permite visualizar en la programadora o el PC los valores actuales de distintas variables de un programa de usuario o de una CPU.

Se pueden observar las siguientes áreas de operandos:

- Entradas y salidas (memoria imagen de proceso) y marcas
- contenidos de bloques de datos
- Entradas de periferia y salidas de periferia
- Temporizadores y contadores
- Forzar variables

Esta función permite asignar valores fijos a las distintas variables de un programa de usuario o de una CPU. El forzado también es posible en el test con el estado del programa.

Se pueden forzar las siguientes áreas de operandos:

- Entradas y salidas (memoria imagen de proceso) y marcas
- contenidos de bloques de datos
- Entradas y salidas de periferia (p. ej. %I0.0:P, %Q0.0:P)
- Temporizadores y contadores
- "Desbloquear salidas" y "Forzar inmediatamente"

Estas dos funciones permiten asignar valores fijos a las distintas salidas de periferia de una CPU en estado operativo STOP. Esta opción también permite comprobar el cableado.

#### Test con la tabla de forzado permanente

Dentro de la tabla de forzado permanente se dispone de las siguientes funciones:

● Observar variables

Esta opción permite visualizar en la programadora o el PC los valores actuales de distintas variables de un programa de usuario o de una CPU. La observación se puede efectuar con o sin condición de disparo.

Se pueden observar las siguientes variables:

- Marcas
- contenidos de bloques de datos
- Entradas de periferia (p. ej. %I0.0:P)
- Forzado permanente de entradas de periferia y salidas de periferia

Es posible forzar entradas y salidas de periferia individuales.

- Entradas de periferia: Forzar entradas de periferia (p. ej. %I0.0:P) significa "puentear" sensores o entradas enviando valores fijos al programa. En lugar del valor de entrada real, el programa recibe (a través de la memoria imagen del proceso o acceso directo) el valor de forzado permanente.
- Salidas de periferia: Forzar salidas de periferia (p. ej. %Q0.0:P) significa "puentear" el programa completo enviando valores fijos a los actuadores.

#### Diferencia entre el forzado y el forzado permanente

La diferencia fundamental entre las funciones de forzado y de forzado permanente radica en el comportamiento de memoria:

- Forzar: El forzado de variables es una función online y no se guarda en la CPU. El forzado de variables puede finalizarse en la tabla de observación o cortando la conexión online.
- Forzado permanente: Las peticiones de forzado permanente se escriben en la SIMATIC Memory Card y se mantienen después de un POWER OFF. Las peticiones activas de forzado permanente se muestran en la pantalla de la CPU S7-1500 mediante un símbolo. El forzado permanente de entradas y salidas de periferia sólo puede finalizarse en la tabla de forzado permanente.

#### Test con test de parpadeo de LED

En muchos diálogos online se puede ejecutar un test de parpadeo de LED. Esta función resulta útil, p. ej., cuando no se está seguro del dispositivo dentro de la estructura de hardware que corresponde al dispositivo que se ha seleccionado en el software en la actualidad.

Haga clic en el botón "Parpadeo LED"; el LED del nodo seleccionado en estos momentos parpadea. En la CPU parpadean los LED RUN/STOP, ERROR y MAINT. Los LEDs parpadean hasta que se interrumpe la prueba de parpadeo.

10.1 Funciones de test

#### Test con función Trace y de analizador lógico

Con la función Trace se registran variables de la CPU en función de condiciones de disparo ajustables. Las variables son, p. ej., parámetros de accionamiento o variables de sistema y de usuario de una CPU. Los registros se guardan en la CPU y en caso necesario pueden representarse y evaluarse con STEP 7.

La función Trace se abre en el árbol del proyecto, en la carpeta de la CPU con el nombre "Traces".

#### Simulación

Con STEP 7 es posible ejecutar y probar el hardware y software del proyecto en un entorno simulado. Inicie la simulación con el comando de menú "Online" > "Simulación" > "Iniciar".

#### Referencia

Para más información sobre las funciones de prueba, consulte la Ayuda en pantalla de STEP 7.

Encontrará más información acerca de las funciones de test con Trace y analizador lógico en el Manual de funciones Uso de la función Trace y de analizador lógico (<http://support.automation.siemens.com/WW/view/es/64897128>).

# 10.2 Leer/guardar datos de servicio

#### Introducción

Estos contienen, junto con el contenido del búfer de diagnóstico, otras muchas informaciones sobre el estado interno de la CPU. Si se produce un problema con la CPU que no sea posible resolver de otro modo, envíe los datos de servicio a nuestro Service & Support. Con ayuda de los datos de servicio, el Service & Support podrá analizar rápidamente cualquier problema existente.

#### **Requisitos**

Los datos de servicio pueden leerse mediante el servidor web. Por este motivo, el servidor web debe estar activado.

#### Procedimiento

- 1. Abra un navegador web apto para la comunicación con la CPU.
- 2. Introduzca en la barra de direcciones del navegador web la siguiente dirección: https://<CPU IP address>/save\_service\_data.html, p. ej. https://172.23.15.3/save\_service\_data.html
- 3. En su pantalla aparecerá la vista de la página de datos de servicio con un botón para guardarlos.

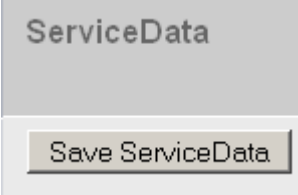

Figura 10-1 Lectura de datos de servicio mediante servidor web

4. Guarde los datos de servicio localmente en su ordenador/programadora haciendo clic en "Save ServiceData".

Resultado: Los datos se guardarán en un archivo .dmp con la siguiente convención de nomenclatura: "<Referencia> <Número de serie> <Sello de tiempo>.dmp". El nombre del archivo puede modificarse.

Funciones de test y eliminación de fallos

10.2 Leer/guardar datos de servicio

# SIMATIC Memory Card 11

# 11.1 SIMATIC Memory Card - Vista general

#### Introducción

El sistema de automatización S7-1500 utiliza como memoria de programa una tarjeta denominada SIMATIC Memory Card. La SIMATIC Memory Card es una tarjeta de memoria preformateada compatible con el sistema de archivos de Windows. La tarjeta de memoria está disponible con distintas capacidades de almacenamiento y puede usarse para los siguientes fines:

- Soporte de datos transportable
- Tarjeta de programa
- Tarjeta de actualización de firmware

Para la escritura/lectura de la SIMATIC Memory Card con la PG o el PC se requiere un lector de tarjetas SD convencional. Así se puede, p. ej., copiar archivos con el Explorador de Windows directamente a la SIMATIC Memory Card.

La SIMATIC Memory Card es imprescindible para el funcionamiento de la CPU.

11.1 SIMATIC Memory Card - Vista general

#### Rotulación de la SIMATIC Memory Card

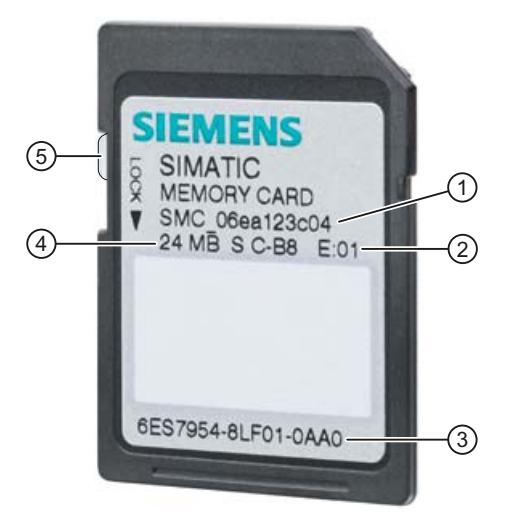

- ① Número de serie, p. ej. SMC\_06ea123c04
- ② Versión, p. ej. E:01
- ③ Referencia, p. ej. 6ES7954-8LF01-0AA0
- ④ Tamaño de memoria, p. ej. 24 MB
- ⑤ Corredera de protección contra escritura:
	- Corredera arriba: no protegida contra escritura
	- Corredera abajo: protegida contra escritura

Figura 11-1 Rotulación de la SIMATIC Memory Card

#### Carpetas y archivos en la SIMATIC Memory Card

En la SIMATIC Memory Card se pueden encontrar las siguientes carpetas y archivos:

Tabla 11- 1 Estructura de carpetas

| Carpeta             | Descripción                                                                                                    |
|---------------------|----------------------------------------------------------------------------------------------------|
| <b>FWUPDATE.S7S</b> | Ficheros de actualización de firmware para CPU y módulos de<br>periferia                                                    |
| SIMATIC.S7S         | Programa de usuario, es decir, todos los módulos (OBs, FCs, FBs,<br>DBs) y bloques de sistema, datos de proyectos de la CPU |
| SIMATIC.HMI         | Datos relevantes de HMI                                                                                                    |
| DataLogs            | Ficheros DataLog                                                                                                    |
| Recetas             | Ficheros de recetas                                                                                                    |

11.1 SIMATIC Memory Card - Vista general

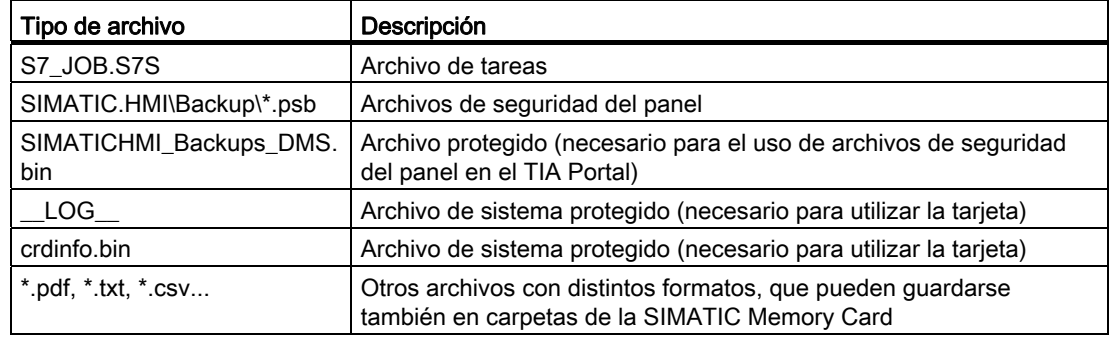

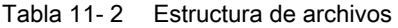

#### Utilización del número de serie para la protección contra copia

Para las CPUs se puede configurar una protección contra copia, de modo que la ejecución del bloque quede ligada a una SIMATIC Memory Card determinada. La configuración se realiza en STEP 7, en las propiedades del bloque con "Asociar al número de serie de la SIMATIC Memory Card".

Sólo si el bloque se encuentra en la SIMATIC Memory Card con el número de serie definido es posible ejecutarlo.

#### Extracción de la SIMATIC Memory Card

Extraiga la SIMATIC Memory Card sólo con la CPU en estado POWER OFF o STOP. Asegúrese de que en el estado STOP no hay ninguna función de escritura activa (p. ej. carga/borrado de bloque) o bien no la había en el estado POWER OFF. Para ello, finalice previamente las conexiones de comunicación.

Si se extrae la SIMATIC Memory Card durante un proceso de escritura, se pueden producir los siguientes problemas:

- El contenido de un archivo no está completo
- El archivo no se puede leer o va no está disponible
- Todo el contenido de datos está defectuoso

Al extraer la SIMATIC Memory Card de la CPU en el estado operativo STOP, ARRANQUE o RUN, la CPU ejecuta el borrado total y seguidamente se conmuta a STOP.

#### Extraer la SIMATIC Memory Card de ordenadores Windows

Si la tarjeta se utiliza en un lector de tarjetas convencional en Windows, debe utilizarse la función "Expulsar" para extraer la tarjeta del lector. De lo contrario puede producirse pérdida de datos.

11.1 SIMATIC Memory Card - Vista general

#### Borrar contenidos de la SIMATIC Memory Card

Para borrar el contenido de la SIMATIC Memory Card, existen las siguientes posibilidades:

- Borrar archivos con Windows Explorer
- Formatear con STEP 7

#### Nota

Si formatea la tarjeta con los medios de Windows, inutilizará la SIMATIC Memory Card como medio de almacenamiento para una CPU.

Se pueden borrar archivos y carpetas, a excepción de los archivos de sistema "\_\_LOG\_\_" y "crdinfo.bin". Dichos archivos son necesarios para la CPU. Si borra esos archivos, la SIMATIC Memory Card no se puede volver a utilizar con la CPU.

En caso de que se hayan borrado los archivos de sistema "\_\_LOG\_\_" y "crdinfo.bin", formatee la SIMATIC Memory Card como se describe en el siguiente apartado.

#### Formateado de una SIMATIC Memory Card

#### Nota

La SIMATIC Memory Card sólo debe formatearse en una CPU, pues de lo contrario la SIMATIC Memory Card quedará inutilizada para el uso en CPU S7-1500.

Si desea formatear la SIMATIC Memory Card con ayuda de STEP 7, debe existir una conexión online con la CPU en cuestión. Dicha CPU está en estado operativo STOP.

Para formatear una SIMATIC Memory Card, haga lo siguiente:

- 1. Abra la vista Online y de diagnóstico de la CPU (desde el contexto de proyecto o mediante "Dispositivos accesibles").
- 2. Elija el grupo "Formatear Memory Card" de la carpeta "Funciones".
- 3. Haga clic en el botón "Formatear".
- 4. Responda la consulta de seguridad haciendo clic en "Aceptar".

Resultados:

- La SIMATIC Memory Card se formatea para su uso en CPU S7-1500
- Se borran los datos de la CPU, excepto la dirección IP

#### Vida útil de una SIMATIC Memory Card

La vida útil de una SIMATIC Memory Card depende básicamente de los siguientes factores:

- El número de procesos de borrado y escritura
- Influencias externas, como p. ej. la temperatura ambiente

A una temperatura ambiente de hasta 60 °C son posibles hasta 100.000 procesos de borrado y escritura en la SIMATIC Memory Card.

# 11.2 Configurar el tipo de tarjeta

# 11.2 Configurar el tipo de tarjeta

#### Configurar el tipo de tarjeta

La SIMATIC Memory Card se puede utilizar como tarjeta de programa o como tarjeta de actualización de firmware.

Para configurar el tipo de tarjeta, inserte la SIMATIC Memory Card en el lector de tarjetas de la programadora y seleccione la carpeta "SIMATIC Card Reader" del árbol del proyecto.

En las propiedades de la SIMATIC Memory Card marcada se puede establecer el tipo de tarieta:

#### ● Tarjeta de programa

Una tarjeta de programa sirve como memoria de carga externa para la CPU. Contiene el programa de usuario completo para la CPU. El programa de usuario se transfiere de la memoria de carga a la memoria de trabajo y se ejecuta aquí. Si se extrae la SIMATIC Memory Card que contiene el programa del usuario, la CPU conmuta a STOP.

La SIMATIC Memory Card contiene la siguiente carpeta: SIMATIC.S7

#### Tarjeta de actualización de firmware

En una SIMATIC Memory Card se puede guardar un firmware para CPU, para una pantalla y para módulos de periferia. De este modo es posible realizar una actualización de firmware mediante una SIMATIC Memory Card especialmente diseñada para ello.

La SIMATIC Memory Card contiene la siguiente carpeta: FWUPDATE.S7S

#### Referencia

Para más información al respecto, consulte la Ayuda en pantalla de STEP 7.

11.3 Transferencia de datos con SIMATIC Memory Cards

# 11.3 Transferencia de datos con SIMATIC Memory Cards

#### Transferir objetos del proyecto a la SIMATIC Memory Card

Si la SIMATIC Memory Card está insertada en la programadora o en un lector de tarjetas externo, se pueden copiar en ella los siguientes objetos desde el árbol del proyecto (STEP 7) en la SIMATIC:

● Bloques individuales (posibilidad de selección múltiple)

En este caso, se ofrece una transferencia coherente, es decir, se tiene en cuenta la interdependencia de los bloques por llamadas.

● Carpeta de la CPU

En este caso, todos los objetos relevantes para la ejecución, entre ellos, los bloques y la configuración del hardware, se transfieren a la SIMATIC Memory Card, al igual que sucede al cargar.

La transferencia puede realizarse arrastrando y soltando los objetos, o con el comando "Lector de tarjetas/memoria USB > Escribir en Memory Card" del menú "Proyecto".

### Actualización de firmware mediante SIMATIC Memory Card

El procedimiento de ejecución de la actualización de firmware mediante SIMATIC Memory Card figura en el capítulo [Actualización de firmware](#page-125-0) (Página [126\)](#page-125-0).

#### Referencia

Encontrará más información acerca de la SIMATIC Memory Card en la Ayuda en pantalla de STEP 7.
## Pantalla de la CPU  $\overline{\mathbf{12}}$

#### Introducción

La CPU S7-1500 tiene una tapa frontal con una pantalla y teclas de manejo. En la pantalla se puede visualizar información de control o de estado en distintos menús, y se pueden realizar numerosos ajustes. Con las teclas de manejo se puede navegar por los menús.

#### Ventajas

La pantalla de la CPU le ofrece las siguientes ventajas:

- Tiempos de parada más breves gracias a los avisos de diagnóstico en texto normal
- Modificación de los ajustes de interfaz in situ sin necesidad de programadora
- Posibilidad de asignar contraseña para el manejo de la pantalla desde el TIA Portal

#### Temperatura de empleo para la pantalla

Para aumentar la vida útil de la pantalla, ésta se apaga antes de alcanzar la temperatura de empleo admisible. Una vez enfriada, la pantalla vuelve a encenderse automáticamente. Con la pantalla desconectada, el estado de la CPU se sigue visualizando a través de los LED.

Encontrará más información acerca de las temperaturas a las que se apaga y vuelve a encender la pantalla en los Datos Técnicos de los manuales de producto de las CPU.

#### Pantalla

Las siguientes figuras muestran un ejemplo de vista de las pantallas de una CPU 1516-3 PN/DP (a la izquierda) y una CPU 1511-1 PN o CPU 1513-1 PN (a la derecha).

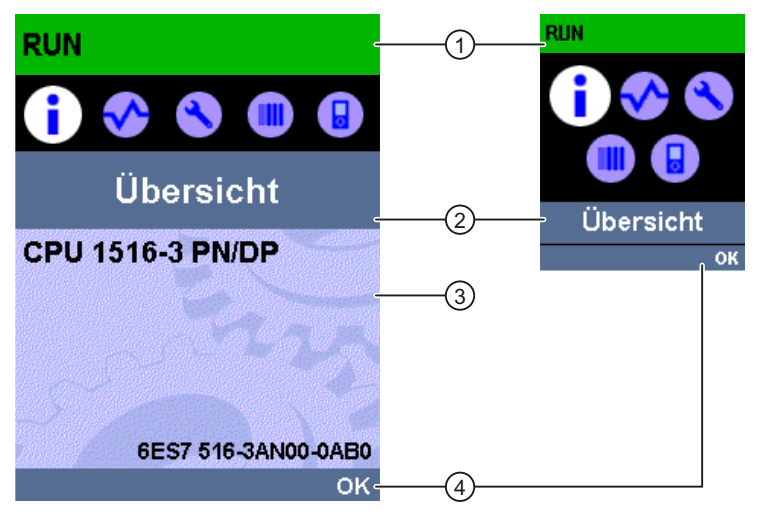

- ① Información de estado de la CPU
- ② Denominación del submenú
- ③ Campo de visualización de la información

④ Ayuda de navegación, p. ej. Aceptar/ESC o el número de página

Figura 12-1 Ejemplos de vistas de las pantallas

#### ①: Información de estado de la CPU

Ē

La siguiente tabla muestra la información de estado de la CPU que se puede consultar a través de la pantalla.

| Color y símbolos de la<br>información de estado | Explicación                                           |  |
|-------------------------------------------------|-------------------------------------------------------|--|
| verde                                           | <b>RUN</b>                                            |  |
|                                                 | RUN con alarma                                        |  |
| amarillo                                        | <b>STOP</b>                                           |  |
| rojo                                            | <b>ERROR</b>                                          |  |
| blanco                                          | Establecimiento de conexión entre CPU y pantalla      |  |
|                                                 | Actualización de firmware de la pantalla              |  |
|                                                 | Nivel de protección configurado                       |  |
|                                                 | Alarma (como mínimo una alarma está activa en la CPU) |  |
|                                                 | Error (hay como mínimo un error activo en la CPU)     |  |
|                                                 | Tabla de forzado permanente activa en la CPU          |  |

Tabla 12- 1 Información de estado de la CPU

#### ②: Denominación del submenú

La siguiente tabla muestra los submenús disponibles de la pantalla.

| Comandos de menú<br>principales | Explicación | Significado                                                                                                    |
|---------------------------------|-------------|----------------------------------------------------------------------------------------------------|
|                                 | Sinopsis    | El menú "Vista general" contiene indicaciones sobre las<br>propiedades de la CPU.                                                                                                    |
|                                 | Diagnóstico | El menú "Diagnóstico" contiene indicaciones sobre los avisos<br>de diagnóstico, descripciones de diagnóstico e indicadores de<br>alarma. Asimismo informa sobre las propiedades de red de<br>cada interfaz de la CPU.                                                                                              |
|                                 | Ajustes     | En el menú "Ajustes" se asignan las direcciones IP de la<br>CPU, se ajusta la fecha, hora, zona horaria, estado operativo<br>(RUN/STOP) y niveles de protección, se ejecuta el borrado<br>total y se restablece la configuración de fábrica de la CPU, y<br>se consulta el estado de la actualización de firmware. |
|                                 | Módulos     | El menú "Módulos" contiene indicaciones acerca de los<br>módulos utilizados en su configuración. Los módulos pueden<br>estar agregados como módulos centralizados y/o<br>descentralizados.                                                                                                    |
|                                 |             | Los módulos descentralizados están vinculados a la CPU<br>mediante PROFINET y/o PROFIBUS.                                                                                                    |
|                                 |             | Aquí se ofrece la posibilidad de ajustar las direcciones IP para<br>un CP.                                                                                                    |
|                                 | Pantalla    | En el menú "Pantalla" se realizan los ajustes de la pantalla,<br>p. ej. el idioma, el brillo y el modo de ahorro de energía (en el<br>modo de ahorro de energía se oscurece la pantalla. En el<br>modo de reserva, se apaga la pantalla).                                                                          |

Tabla 12- 2 Denominación del submenú

#### Símbolos de menú

La siguiente tabla muestra los símbolos que se visualizan en los menús.

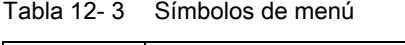

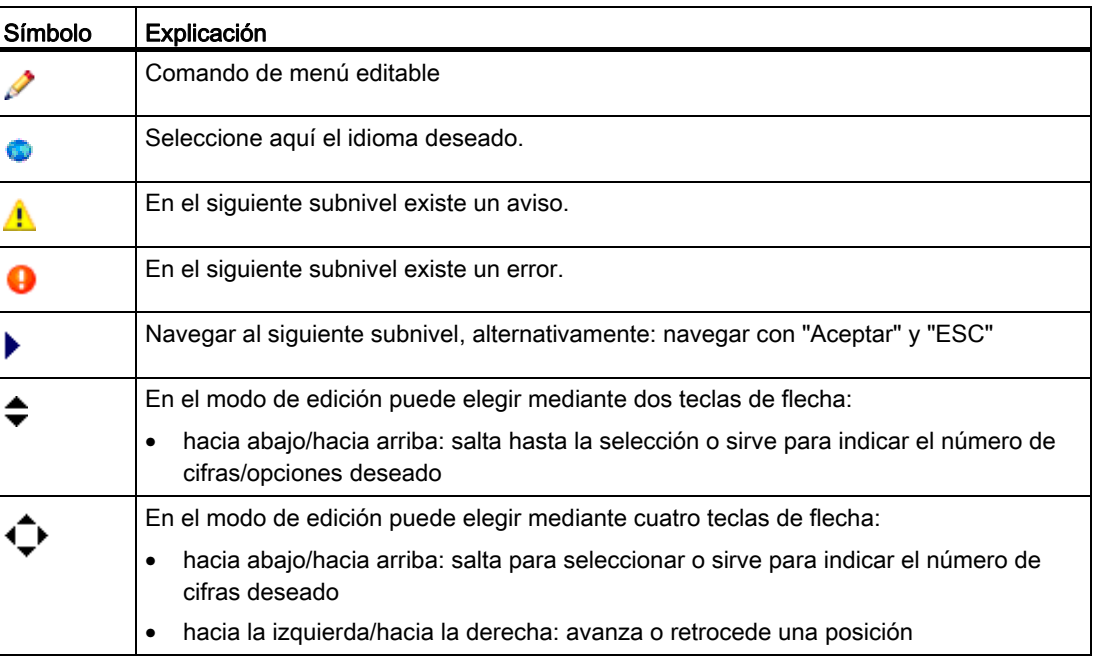

#### Manejo de la tapa frontal

La tapa frontal es insertable y puede retirarse o sustituirse durante el funcionamiento (RUN) cuando se realizan tareas de larga duración. La retirada o sustitución de la pantalla no afecta a la CPU en funcionamiento.

A continuación se describe cómo se extrae la tapa frontal de la CPU:

- 1. Levante la tapa frontal hasta que esté delante del módulo y forme con este un ángulo de 90°.
- 2. Presione simultáneamente el anclaje o anclajes en la zona superior de la tapa frontal y extraiga la tapa hacia delante.

#### Nota

También es posible insertar y extraer la pantalla durante el funcionamiento (RUN).

#### Teclas de manejo

La pantalla de la CPU dispone de las siguientes teclas:

- Cuatro teclas de flecha: "hacia arriba", "hacia abajo", "hacia la izquierda", "hacia la derecha"
- Una tecla ESC
- Una tecla Aceptar

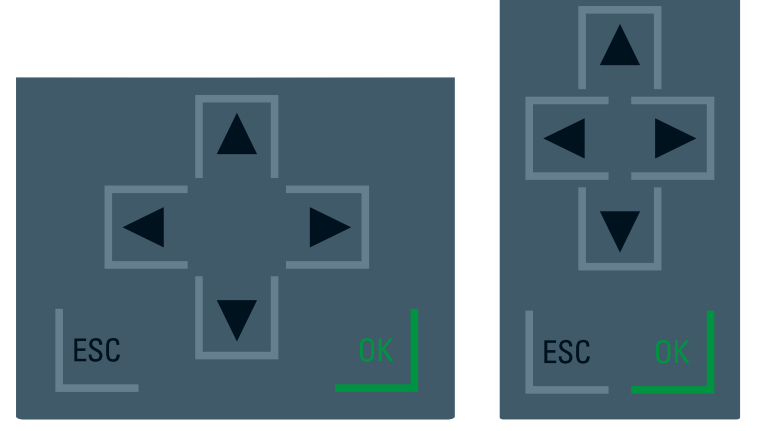

Figura 12-2 Teclas de manejo

#### Nota

Si la pantalla está en el modo de ahorro de energía o en el modo de reserva, se puede salir de ese estado pulsando cualquier tecla.

#### Funciones de las teclas "Aceptar" y "ESC"

- En las opciones de menú en las que pueden introducirse datos:
	- Aceptar → acceso válido al comando de menú, confirmación de la entrada y salida del modo de edición
	- ESC → restablecer el contenido original (es decir, no guarda las modificaciones) y salida del modo de edición
- En las opciones de menú en las que no pueden introducirse datos:
	- Aceptar → ir al siguiente comando de menú
	- ESC → volver al comando de menú anterior

#### Idiomas configurables

Para los textos de menú y de aviso pueden ajustarse separadamente los siguientes idiomas:

- Alemán
- Inglés
- Francés
- Español
- Italiano
- Chino

Los ajustes se efectúan directamente en la pantalla en el menú "Pantalla" o en STEP 7 en la configuración de hardware de la CPU, apartado "Idiomas de la interfaz".

Para ver en la pantalla los textos de aviso, deben cargarse en la CPU como componente de software. Para ello, seleccione en el cuadro de diálogo "Vista preliminar Carga", apartado "Librerías de textos", la opción "Carga coherente".

# Principios básicos del procesamiento del programa 13

#### 13.1 Eventos y OB

#### Eventos de arranque de OB

Un evento de arranque de OB provoca esta reacción después de aparecer:

- Si el evento procede de una fuente de eventos a la que se ha asignado un OB, el evento inicia la ejecución de este OB. Esto significa que el evento se pone en la lista de espera que corresponde según su prioridad.
- Si el evento procede de una fuente de eventos a la que no se ha asignado ningún OB, se ejecuta la reacción del sistema predeterminada.

#### Nota

Algunas fuentes de eventos están disponibles también sin su configuración, p. ej. arranque, extracción/inserción.

#### 13.1 Eventos y OB

La siguiente tabla muestra un resumen de los eventos de arranque de OB junto con los valores posibles para la prioridad de OB, los números de OB posibles, la reacción del sistema predeterminada y la cantidad de OB. La tabla se muestra en orden ascendente de número de OB.

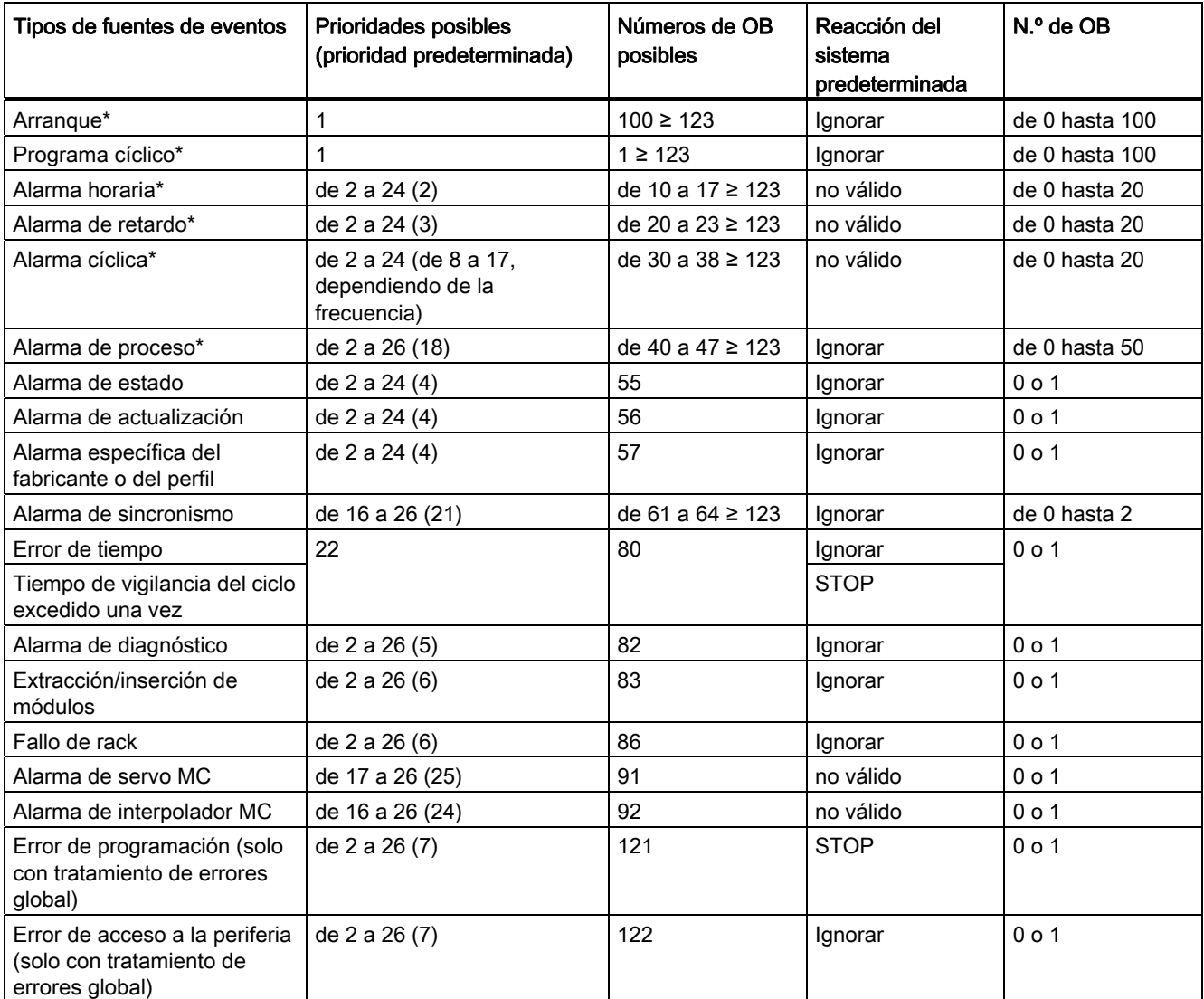

\* Con estas fuentes de eventos puede asignar, además de los números de OB asignados (consulte la columna: Números de OB posibles), los números de OB del TIA Portal del rango ≥ 123.

#### Asignación entre fuente de eventos y OB

El lugar donde se configura la asignación entre OB y fuente de eventos depende del tipo de OB:

- En alarmas de proceso y alarmas de sincronismo, la asignación se realiza durante la configuración del hardware o al crear el OB.
- En la alarma de servo MC y la alarma de interpolador MC, STEP 7 asigna automáticamente los OB 91/92 en cuanto se agrega un objeto tecnológico "S7-1500 Motion Control".
- En los demás tipos de OB, la asignación se realiza al crear el OB, dado el caso, después de que se haya configurado la fuente de eventos.

Una asignación ya realizada puede modificarse de nuevo en las alarmas de proceso con las instrucciones ATTACH y DETACH en el tiempo de ejecución. En este caso no se modifica la asignación configurada, sino solo la asignación realmente efectiva. La asignación configurada es efectiva después de cargar y en cada arranque.

Las alarmas de proceso a las que no se ha asignado ningún OB en su configuración o que aparecen tras la instrucción DETACH son ignoradas. La verificación de si un OB está asignado a un evento no tiene lugar cuando aparece el respectivo evento, sino cuando la alarma de proceso debe procesarse realmente.

#### Prioridad de OB y comportamiento de ejecución

Las CPU S7-1500 soportan desde la prioridad 1 (más baja) hasta la 26 (más alta). Los eventos de arranque se procesan con una prioridad definida. El procesamiento de un evento de arranque implica, sobre todo, la actualización de la memoria imagen parcial de proceso del OB asignado y el procesamiento de su código de usuario.

Los OB se procesan atendiendo meramente a la prioridad. Esto significa que si existen varias solicitudes de OB al mismo tiempo, en primer lugar se procesará aquel OB con la prioridad más alta. Si se produce un evento con una prioridad más alta que la del OB actualmente activo, dicho OB se interrumpe. Los eventos con la misma prioridad se procesan en el orden de aparición.

#### Nota

#### Comunicación

La comunicación siempre tiene la prioridad 15. Esto permite asignar a los OB una prioridad superior a 15 a fin de evitar que se interrumpan debido a la comunicación.

#### Referencia

Para más información sobre bloques de organización, consulte la Ayuda en pantalla de STEP 7.

13.2 Comportamiento de sobrecarga de la CPU

#### 13.2 Comportamiento de sobrecarga de la CPU

#### Principio del comportamiento de sobrecarga de la CPU

Para los escenarios de eventos que se contemplan a continuación, los requisitos son que se haya asignado un OB a cada fuente de evento y que estos OBs tengan la misma prioridad. El segundo requisito sirve únicamente para simplificar la representación.

Cuando se produce un evento, se inicia la ejecución del respectivo OB. Dependiendo de la prioridad de OB y de la carga actual del procesador, en la mayoría de los casos generalmente se produce un retardo en la ejecución del OB. De ahí que el mismo evento pueda volverse a presentar una o varias veces antes de que se haya procesado el OB que corresponde al evento anterior. La CPU maneja este tipo de situaciones de la siguiente manera: el sistema operativo clasifica los eventos en la lista de espera que corresponde a su prioridad atendiendo al orden de su aparición.

Se puede limitar el número de eventos pendientes que se encadenan desde una misma fuente con el fin de controlar situaciones de sobrecarga temporales. Una vez se alcanza el número máximo de eventos de arranque pendientes, p. ej. de un OB de alarma cíclica concreto, el siguiente evento se rechaza.

La sobrecarga se produce cuando aparecen más eventos procedentes de una misma fuente de los que pueden procesarse.

En los siguientes apartados se ofrece información más detallada.

#### Recuperación y rechazo de eventos del mismo tipo

El término "eventos del mismo tipo" debe entenderse en lo sucesivo como los eventos procedentes de una fuente, como p. ej., los eventos de arranque para un determinado OB de alarma cíclica.

Con el parámetro OB "Número de eventos en cola" se limita el número de eventos del mismo tipo que el sistema operativo pone en la correspondiente lista de espera y que, por tanto, corrige. Así, por ejemplo, si este parámetro tiene el valor 1, se guarda un evento en la memoria intermedia.

#### Nota

Muchas veces se prefiere no corregir eventos cíclicos, ya que esto puede derivar en una sobrecarga en el caso de OBs de igual prioridad o prioridad inferior. Por tanto, normalmente es más conveniente rechazar eventos correspondientes y reaccionar a la situación de sobrecarga en el siguiente procesamiento regular de OB. Un valor bajo del parámetro "Número de eventos en cola" contribuye a no complicar una situación de sobrecarga, sino a atenuarla.

En este caso, por ejemplo, si se alcanza en la lista de espera el número máximo de eventos de arranque para un OB de alarma cíclica, cada nuevo evento de arranque simplemente se cuenta y, a continuación, se rechaza. En el siguiente procesamiento regular de OB se informa del número de los eventos de arranque rechazados en el parámetro de entrada "event\_count" (en la información de arranque). Entonces se puede reaccionar apropiadamente a la situación de sobrecarga. A continuación, la CPU pone a cero el contador de eventos perdidos.

A modo de ejemplo, si la CPU rechaza por primera vez un evento de arranque de un OB de alarma cíclica, su posterior comportamiento depende del parámetro OB "Entrada en el búfer de diagnóstico al desbordarse los eventos": Si la casilla de verificación está activada, la CPU registra una vez el evento DW#16#0002:3507 en el búfer de diagnóstico para la situación de sobrecarga en esta fuente de eventos. Las siguientes entradas del búfer de diagnóstico sobre el evento DW#16#0002:3507 que se refieran a esta fuente de eventos se suprimirán hasta que estén corregidos todos los eventos procedentes de esta fuente.

#### Mecanismo de valores umbral para la solicitud del OB de error de tiempo

Con el parámetro OB "Habilitar error de tiempo" se determina si para eventos del mismo tipo se debe llamar al OB de error de tiempo cuando existe una determinada sobrecarga.

En caso afirmativo (casilla de verificación activada), con el parámetro OB "Umbral de eventos para error de tiempo" se define a qué número de eventos del mismo tipo incluidos en la lista de espera debe llamarse al OB de error de tiempo. Así, por ejemplo, si este parámetro tiene el valor 1, cuando se produce el segundo evento, el evento DW#16#0002:3502 se registra una vez en el búfer de diagnóstico y se solicita el OB de error de tiempo. Las siguientes entradas del búfer de diagnóstico sobre el evento DW#16#0002:3502 que se refieran a esta fuente de eventos se suprimirán hasta que estén corregidos todos los eventos procedentes de esta fuente.

De esta manera tiene la posibilidad de programar una reacción en caso de sobrecarga mucho antes de alcanzar el límite de eventos del mismo tipo y de rechazar eventos.

Para el parámetro "Umbral de eventos para error de tiempo" rige el siguiente rango de valores: 1 ≤ "Umbral de eventos para error de tiempo" ≤ "Número de eventos en cola"

Principios básicos del procesamiento del programa

13.2 Comportamiento de sobrecarga de la CPU

## Protección de la mateixa de la mateixa de la mateixa de la mateixa de la mateixa de la mateixa de la mateixa d<br>Notes de la mateixa de la mateixa de la mateixa de la mateixa de la mateixa de la mateixa de la mateixa de la

#### 14.1 Sinopsis de las funciones de protección de la CPU

#### Introducción

Este capítulo describe las siguientes funciones para la protección del sistema de automatización S7-1500 contra el acceso no autorizado:

- Protección de acceso
- Protección de know how
- Protección contra copia
- Protección mediante bloqueo de la CPU

#### Otras medidas para la protección de la CPU

Las siguientes medidas aumentan adicionalmente la protección contra el acceso no autorizado a funciones y datos de la CPU S7-1500 desde el exterior y a través de la red.

- Desactivación del servidor web
- Desactivación de la sincronización horaria a través de servidor NTP
- Desactivación de la comunicación PUT/GET

En caso de usar el servidor web, proteja el sistema de automatización S7-1500 contra el acceso no autorizado ajustando en la administración de usuarios derechos de acceso con protección por contraseña para determinados usuarios.

14.2 Configuración de la protección de acceso para la CPU

#### 14.2 Configuración de la protección de acceso para la CPU

#### Introducción

La CPU ofrece cuatro niveles de acceso para limitar el acceso a determinadas funciones.

Al configurar el nivel de acceso y las contraseñas para una CPU, se limitan las funciones y las áreas de memoria que serán accesibles sin introducir una contraseña. Los niveles de acceso individuales, así como la introducción de las contraseñas correspondientes, se definen en las propiedades de objeto de la CPU.

#### Niveles de acceso de la CPU

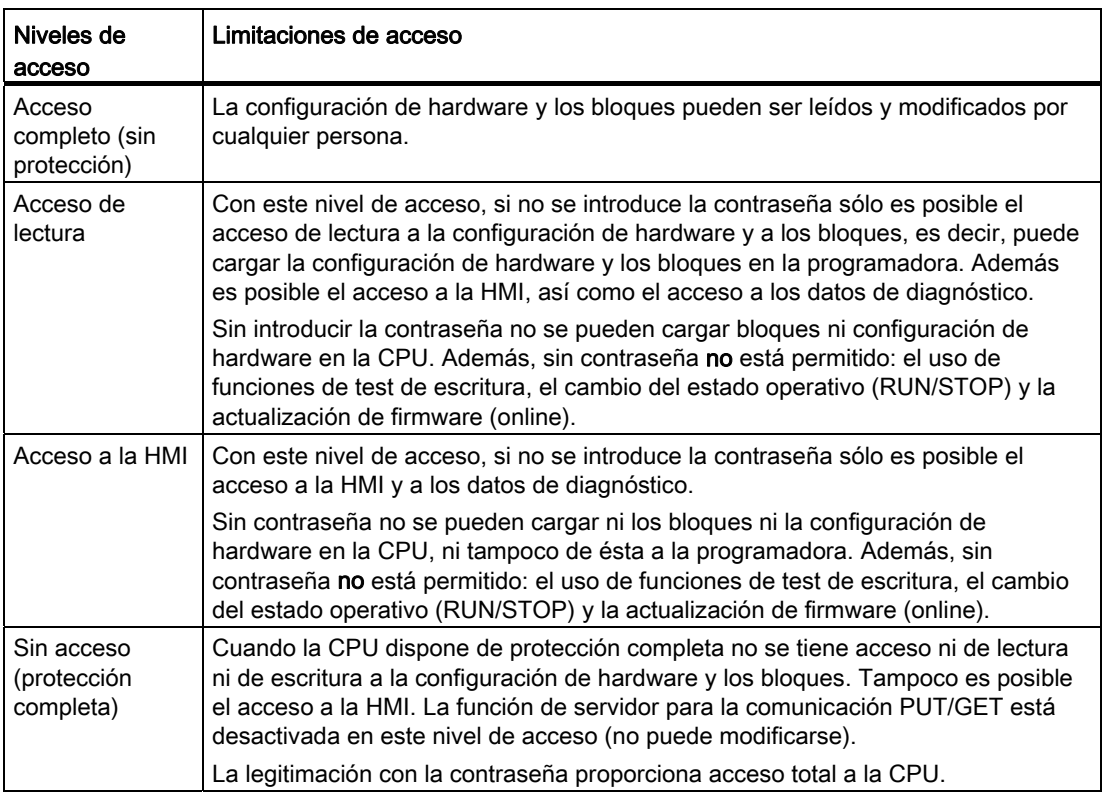

Tabla 14- 1 Niveles de acceso de la CPU

Todo nivel de acceso permite, incluso sin introducir una contraseña, el acceso ilimitado a determinadas funciones como, p. ej., la identificación mediante la función "Dispositivos accesibles".

El ajuste predeterminado de la CPU es "sin restricción" y "sin protección por contraseña". Para proteger el acceso a una CPU debe editar las propiedades de dicha CPU e introducir una contraseña.

La comunicación entre las CPU (a través de las funciones de comunicación de los bloques) no se restringe mediante el nivel de acceso de la CPU, a menos que la comunicación PUT/GET esté desactivada.

Al introducir la contraseña correcta se obtiene acceso a todas las funciones autorizadas en el correspondiente nivel.

14.2 Configuración de la protección de acceso para la CPU

#### Nota

#### La configuración de un nivel de acceso no sustituye a la protección de know how

La parametrización de niveles de acceso impide que se puedan hacer cambios no autorizados en la CPU limitando los derechos de descarga. En cualquier caso, los bloques de la SIMATIC Memory Card no están protegidos contra escritura o lectura. Para proteger el código de los bloques de la SIMATIC Memory Card se utiliza la protección de know how.

#### Cómo parametrizar niveles de acceso

Para parametrizar los niveles de acceso de una CPU S7-1500, haga lo siguiente:

- 1. Abra las propiedades de la CPU S7-1500 en la ventana de inspección.
- 2. Abra la entrada "Protección" en la navegación local.

En la ventana de inspección se muestra una tabla con los niveles de acceso posibles.

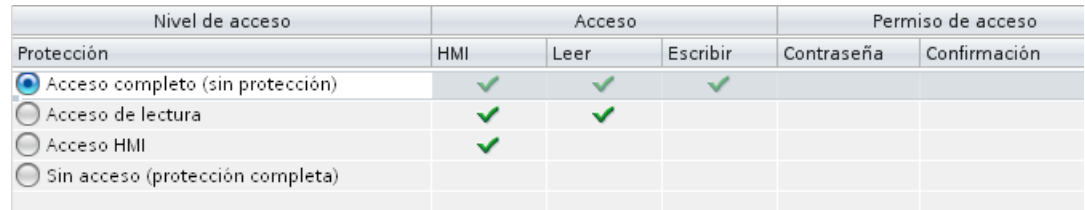

Figura 14-1 Niveles de acceso posibles

- 3. Active el nivel de acceso deseado en la primera columna de la tabla. Las marcas de verificación verdes de las columnas de la derecha del respectivo nivel de acceso indican qué operaciones son posibles sin introducir la contraseña.
- 4. En la columna "Contraseña", asigne una contraseña en la primera fila para el nivel de acceso seleccionado. Repita la contraseña elegida en la columna "Confirmación" con objeto de evitar entradas erróneas.

Asegúrese de que la contraseña sea lo suficientemente segura, es decir, que no tenga un patrón reconocible por una máquina.

La entrada de una contraseña en la primera fila (nivel de acceso "Acceso completo") es obligatoria y permite a la persona que conoce la contraseña acceder de forma ilimitada a la CPU, independientemente del nivel de acceso seleccionado.

- 5. Asigne otras contraseñas a otros niveles de acceso según requiera, siempre que el nivel de acceso seleccionado lo permita.
- 6. Cargue la configuración de hardware para que el nivel de acceso sea efectivo.

14.3 Configuración de la protección de acceso adicional a través de la pantalla

#### Comportamiento de una CPU protegida por contraseña durante el funcionamiento

La protección de la CPU será efectiva una vez que los ajustes se hayan cargado en la CPU.

Antes de ejecutar una función online se comprueban los permisos y, si existe protección por contraseña, se pide que se introduzca la contraseña. Las funciones protegidas por contraseña sólo pueden ejecutarse desde una programadora o un PC en un mismo momento. No se permite el acceso desde otra programadora o PC.

El permiso de acceso a los datos protegidos tiene validez mientras dure la conexión online o hasta que se vuelva a anular el permiso manualmente con "Online > Borrar derechos de acceso".

El acceso a una CPU protegida por contraseña en el estado RUN puede limitarse localmente en la pantalla, de manera que no sea posible el acceso ni siquiera con contraseña.

#### 14.3 Configuración de la protección de acceso adicional a través de la pantalla

#### Introducción

En la pantalla de una CPU S7-1500 se puede bloquear el acceso a una CPU protegida por contraseña (bloqueo local). El bloqueo de acceso sólo es efectivo si el selector de modo está en RUN.

El bloqueo de acceso funciona con independencia de la protección por contraseña, es decir, si alguien accede a la CPU a través de una programadora conectada y ha introducido la contraseña correcta, el acceso a la CPU sigue estando prohibido.

El bloqueo de acceso es ajustable para cada nivel de acceso independientemente en la pantalla, lo que significa que, p. ej., el acceso de lectura está permitido localmente, pero el acceso de escritura no está permitido localmente.

#### Procedimiento

Si un nivel de acceso en STEP 7 está configurado con contraseña, se puede bloquear el acceso a través de la pantalla.

Para ajustar la protección de acceso local para una CPU S7-1500 en la pantalla, proceda del siguiente modo:

- 1. Seleccione en la pantalla el menú Ajustes > Protección.
- 2. Confirme la selección con "Aceptar" y defina si se permite el acceso en el modo de selector de modo RUN o no para cada nivel de acceso.

Permitir: Es posible el acceso a la CPU introduciendo la contraseña correspondiente en STEP 7.

Desactivado en modo RUN: Si el selector de modo está en RUN, ningún usuario puede iniciar sesión en la CPU con los derechos de este nivel de acceso, aunque conozca la contraseña. En el modo STOP es posible el acceso introduciendo la contraseña.

#### Protección de acceso para la pantalla

Se puede parametrizar una contraseña para la pantalla de STEP 7 en las propiedades de la CPU, de forma que la protección de acceso local cuente con una contraseña local.

#### <span id="page-160-0"></span>14.4 Protección de know how

Con la protección de know how puede proteger uno o varios bloques del tipo OB, FB, FC y los bloques de datos globales en su programa contra accesos no autorizados. Puede introducir una contraseña para limitar el acceso a un bloque. La protección por contraseña impide la lectura o modificación no autorizadas de un bloque.

Sin contraseña sólo se puede leer la siguiente información del bloque:

- Título del bloque, comentarios y propiedades del bloque
- Parámetros del bloque (INPUT, OUTPUT, IN, OUT, RETURN)
- Estructura de llamadas del programa
- Variables globales sin indicación de la ubicación

Otras acciones posibles con un bloque con protección de know how:

- Copiar y borrar
- Llamar en un programa
- Comparación online/offline
- Cargar

Protección

14.4 Protección de know how

#### Configurar la protección de know how para bloques

- 1. Abra las propiedades del bloque correspondiente.
- 2. En "General", seleccione la opción "Protección".

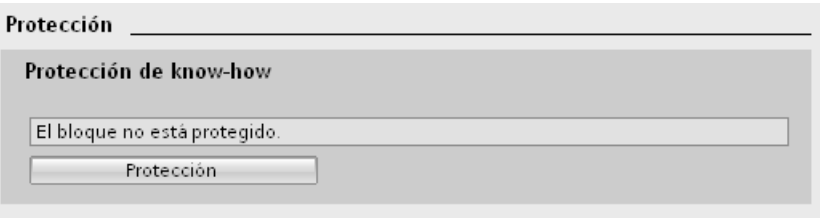

Figura 14-2 Configurar la protección de know how para bloques (1)

3. Haga clic en el botón "Protección" para abrir el cuadro de diálogo "Protección de know how".

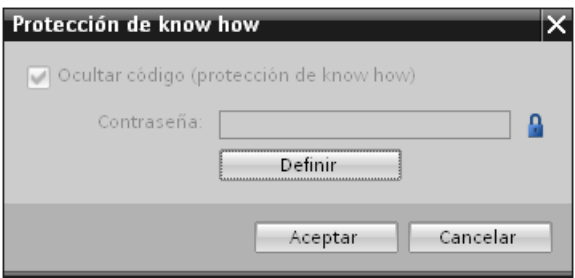

Figura 14-3 Configurar la protección de know how para bloques (2)

4. Haga clic en el botón "Definir" para abrir el cuadro de diálogo "Definir contraseña".

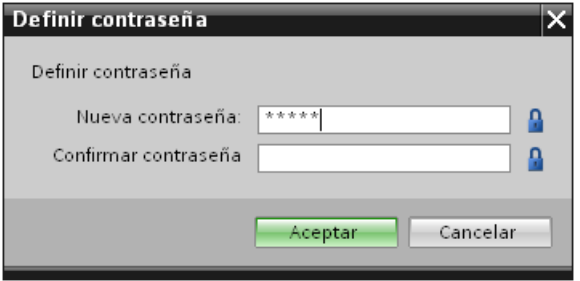

Figura 14-4 Configurar la protección de know how para bloques (3)

- 5. Introduzca la contraseña en el campo "Nueva contraseña". Repita la contraseña en el campo "Confirmar contraseña".
- 6. Confirme haciendo clic en "Aceptar".
- 7. Cierre el cuadro de diálogo "Protección de know how" haciendo clic en "Aceptar".

Resultado: Los bloques seleccionados se dotan con una protección de know how. Los bloques con protección de know how se marcan con un candado en el árbol del proyecto. La contraseña es válida para todos los bloques seleccionados.

#### Abrir bloques con protección de know how

- 1. Haga doble clic en el bloque para abrir el diálogo "Protección de acceso".
- 2. Introduzca la contraseña para el bloque con protección de know how.
- 3. Confirme las entradas realizadas con "Aceptar".

Resultado: Se abre el bloque con protección de know how.

Después de abrir el bloque, el código del programa y la interfaz del bloque se pueden editar hasta que se cierre el bloque o el TIA Portal. Cuando se vuelva a abrir el bloque, será necesario volver a introducir la contraseña. Si se cierra el cuadro de diálogo "Protección de acceso" con "Cancelar", el bloque se abre pero el código del bloque no se visualiza y por consiguiente el bloque no se puede editar.

La protección de know how del bloque no se anula si, p. ej., se copia el bloque o se agrega a una librería. En ese caso, las copias también tendrán protección de know how.

#### Quitar la protección de know how para los bloques

- 1. Seleccione el bloque, cuya protección de know how desea quitar.
- 2. En el menú "Edición", elija el comando "Protección de know how" para abrir el diálogo "Protección de know how".
- 3. Desactive la casilla de verificación "Ocultar código (protección de know how)".

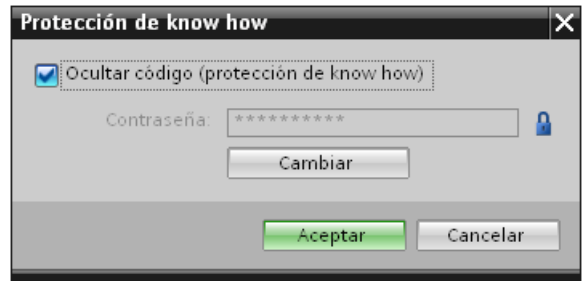

Figura 14-5 Eliminar la protección de know how para bloques (1)

4. Introduzca la contraseña.

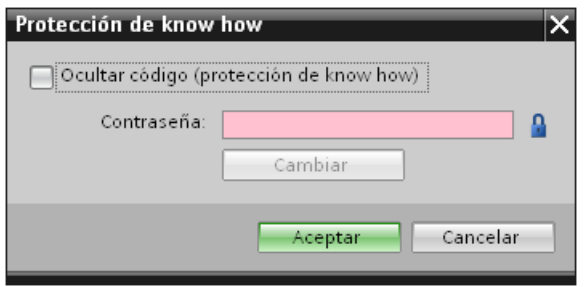

Figura 14-6 Eliminar la protección de know how para bloques (2)

5. Confirme haciendo clic en "Aceptar".

Resultado: La protección de know how del bloque se elimina.

14.5 Protección contra copia

#### 14.5 Protección contra copia

La protección contra copia le permite enlazar el programa o los bloques con una SIMATIC Memory Card o una CPU determinadas. Al asociarlo al número de serie de una SIMATIC Memory Card o una CPU, el uso del programa o del bloque sólo será posible en combinación con una determinada SIMATIC Memory Card o CPU. Con esta función se puede enviar un programa o un bloque electrónicamente (p. ej. por e-mail) o enviando un módulo de memoria.

Si se establece una protección contra copia des este tipo para un bloque, debe asignarse a dicho bloque también una protección de know how. Sin protección de know how, cualquier persona podría anular la protección contra copia. Sin embargo, primero es necesario configurar la protección contra copia, ya que si el bloque tiene una protección de know how, los ajustes de la protección contra copia estarán protegidos.

#### Configurar protección contra copia

- 1. Abra las propiedades del bloque correspondiente.
- 2. En "General", seleccione la opción "Protección".

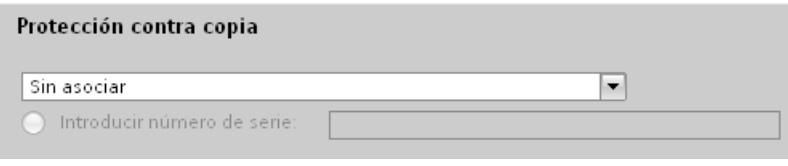

Figura 14-7 Configurar la protección contra copia (1)

3. Seleccione la entrada "Asociar al número de serie de la CPU" o "Asociar a número de serie de la Memory Card" en el área "Protección contra copia" de la lista desplegable.

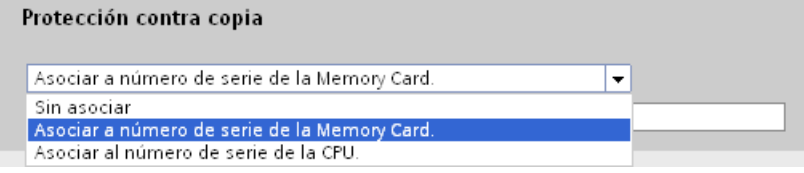

Figura 14-8 Configurar la protección contra copia (2)

4. Introduzca el número de serie de la CPU o de la SIMATIC Memory Card.

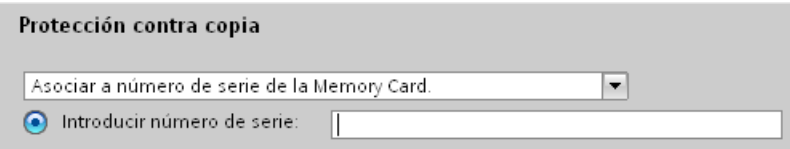

Figura 14-9 Introducir el número de serie

5. En el área "Protección de know how" es posible configurar la protección de know how del bloque.

14.6 Protección mediante bloqueo de la CPU

#### Nota

Si carga un bloque con protección de copia en un dispositivo que no coincide con el número de serie determinado, se rechaza todo el proceso de carga. Eso significa que tampoco se cargan bloques sin protección contra copia.

#### Quitar protección contra copia

- 1. Si existe [protección de know how](#page-160-0) (Página [161\)](#page-160-0), elimínela.
- 2. Abra las propiedades del bloque correspondiente.
- 3. En "General", seleccione la opción "Protección".
- 4. Seleccione la entrada "Sin binding" de la lista desplegable en el área "Protección contra copia".

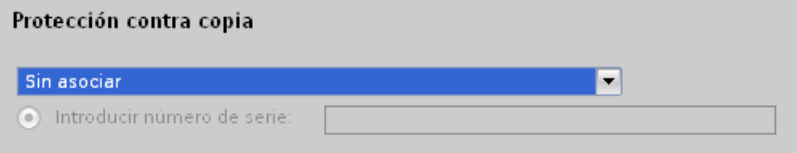

Figura 14-10 Quitar protección contra copia

#### 14.6 Protección mediante bloqueo de la CPU

El módulo de su CPU debe protegerse de accesos no autorizados mediante una tapa frontal suficientemente segura.

Existen, p. ej., las posibilidades siguientes:

- Colocar un precinto
- Asegurar la tapa frontal con un candado (diámetro de estribo: 3 mm)

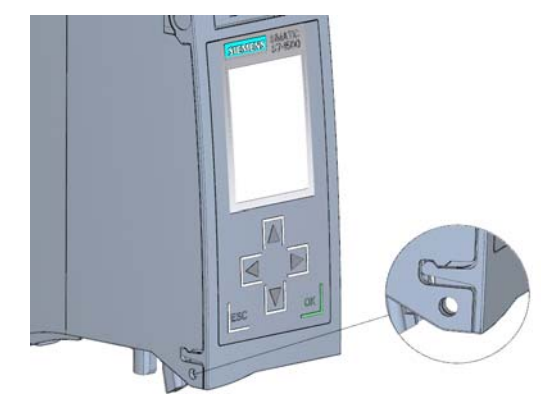

Figura 14-11 Lengüeta de bloqueo en la CPU

#### Protección

14.6 Protección mediante bloqueo de la CPU

#### 15.1 Normas y homologaciones

#### Introducción

Los datos técnicos generales contienen:

- Las normas y valores de ensayo que cumplen y satisfacen los módulos del sistema de automatización S7-1500.
- Los criterios de ensayo aplicados al efectuar los tests del sistema de automatización S7-1500.

#### Nota

#### Datos en los componentes del sistema de automatización S7-1500

Las marcas y homologaciones vigentes actualmente están impresas en los componentes del sistema de automatización S7-1500.

#### Datos técnicos de los módulos

Los datos técnicos de los módulos individuales figuran en los manuales de producto de los módulos correspondientes. En el caso de divergencias entre las indicaciones de este documento y las de los manuales de producto, prevalecerán las indicaciones de los manuales de producto.

#### Referencia

Encontrará los certificados de las marcas y homologaciones en Internet en Service & Support (<http://www.siemens.com/automation/service&support>).

15.1 Normas y homologaciones

#### Consignas de seguridad

#### ADVERTENCIA

#### Pueden producirse daños personales y materiales

En atmósferas potencialmente explosivas pueden ocasionarse daños personales y materiales si se desenchufan los conectores de un sistema de automatización S7-1500 durante el funcionamiento.

Por ello, en las atmósferas potencialmente explosivas es obligatorio desconectar la alimentación antes de desenchufar cualquier conector del sistema de automatización S7-1500.

#### ADVERTENCIA

#### Peligro de explosión

En caso de sustituir componentes, se puede perder la homologación para Class I, DIV. 2.

#### ADVERTENCIA

#### Requisitos de uso

Este aparato sólo es adecuado para su uso en zonas Class I, Div. 2, grupo A, B, C, D o en zonas sin peligro.

#### Marcado CE

El sistema de automatización S7-1500 cumple los requisitos y criterios de protección estipulados en las directivas comunitarias indicadas a continuación y concuerda con las normas europeas (EN) armonizadas para autómatas programables publicadas en los boletines oficiales de la Comunidad Europea:

- 2006/95/CE "Material eléctrico destinado a utilizarse con determinados límites de tensión" (directiva de baja tensión)
- 2004/108/CE "Compatibilidad electromagnética" (directiva CEM)
- Directiva 94/9/CE sobre aparatos y sistemas de protección para uso en atmósferas potencialmente explosivas (directiva de productos ATEX)

Los certificados de conformidad CE para su consulta por parte de las autoridades competentes están disponibles en:

Siemens Aktiengesellschaft Industry Sector I IA AS FA WF AMB Postfach 1963 D-92209 Amberg

También se pueden descargar de las páginas de Internet del Customer Support bajo "Declaración de conformidad".

#### Homologación cULus

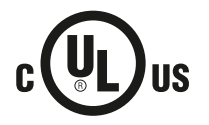

Underwriters Laboratories Inc. según

- UL 508 (Industrial Control Equipment)
- C22.2 No. 142 (Process Control Equipment)

O

#### cULus HAZ. LOC. - Homologación

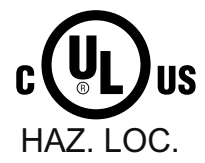

Underwriters Laboratories Inc. según

- UL 508 (Industrial Control Equipment)
- CSA C22.2 No. 142 (Process Control Equipment)
- ANSI/ISA 12.12.01
- CSA C22.2 No. 213 (Hazardous Location)

APPROVED for use in Class I, Division 2, Group A, B, C, D Tx; Class I, Zone 2, Group IIC Tx

Installation Instructions for cULus haz.loc.

- WARNING Explosion Hazard Do not disconnect while circuit is live unless area is known to be non-hazardous.
- WARNING Explosion Hazard Substitution of components may impair suitability for Class I, Division 2 or Zone 2.
- This equipment is suitable for use in Class I, Division 2, Groups A, B, C, D; Class I, Zone 2, Group IIC; or non-hazardous locations.
- These products need to be connected by means of the front connector Cat. No. 6ES7592-1AM00-0XB0

WARNING: EXPOSURE TO SOME CHEMICALS MAY DEGRADE THE SEALING PROPERTIES OF MATERIALS USED IN THE RELAYS.

#### Homologación FM

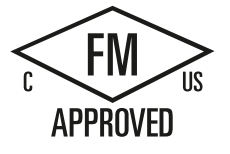

Factory Mutual Research (FM) según

- Approval Standard Class Number 3611, 3600, 3810
- ANSI/ISA 82.02.01 (IEC 61010-1)
- CSA C22.2 No. 213
- CSA 22.2 No. 1010.1

APPROVED for use in Class I, Division 2, Group A, B, C, D Tx; Class I, Zone 2, Group IIC Tx

15.1 Normas y homologaciones

#### Homologación ATEX

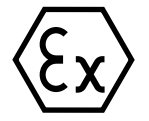

Según EN 60079-15 (Electrical apparatus for potentially explosive atmospheres; Type of protection "n") y EN 60079-0 (Electrical apparatus for potentially explosive gas atmospheres - Part 0: General Requirements)

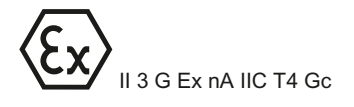

#### Identificación para Australia y Nueva Zelanda

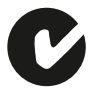

El sistema de automatización S7-1500 cumple las exigencias de la norma AS/NZS CISPR 16.

#### Homologación para Corea

Número de registro KC: KCC-REM-S49-S71500

Tenga en cuenta que este equipo cumple la clase límite A en lo que se refiere a la emisión de perturbaciones. Este equipo puede usarse en todas las zonas excepto las residenciales.

이 기기는 업무용(A급) 전자파 적합기기로서 판매자 또는 사용자는 이 점을 주의하시기 바라며 가정 외의 지역에서 사용하는 것을 목적으로 합니다.

#### IEC 61131

El sistema de automatización S7-1500 cumple las exigencias y criterios de la norma IEC 61131-2 (autómatas programables, parte 2: requisitos y verificaciones del material).

#### Uso en el ámbito industrial

Los productos SIMATIC se han diseñado para el uso industrial.

Tabla 15- 1 Uso en el ámbito industrial

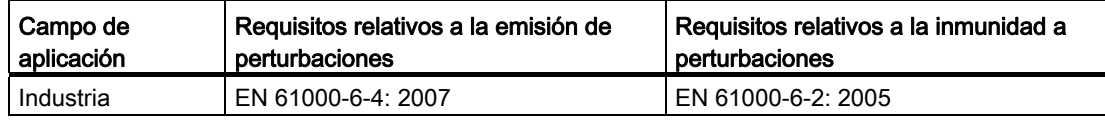

#### Aplicación en zonas residenciales

#### Nota

El sistema de automatización S7-1500 está diseñado para el uso en zonas industriales; si se utiliza en zonas residenciales puede afectar a la recepción de radio y televisión.

Si se emplea el sistema de automatización S7-1500 en zonas residenciales, deberá asegurarse de que se cumpla la clase de límite B según EN 55011 en lo que se refiere a la emisión de perturbaciones.

Las medidas apropiadas para alcanzar el grado de desparasitaje de la clase límite B son, por ejemplo:

- Instalación del sistema de automatización S7-1500 en armarios o cuadros eléctricos puestos a tierra
- Empleo de filtros en las líneas de alimentación

15.2 Compatibilidad electromagnética

### 15.2 Compatibilidad electromagnética

#### Definición

La compatibilidad electromagnética (CEM) es la capacidad de una instalación eléctrica de funcionar de manera satisfactoria en su entorno electromagnético sin ejercer ningún tipo de influencia sobre éste.

El sistema de automatización S7-1500 satisface, entre otros, los requisitos de la ley de CEM del Mercado Único Europeo. Para ello es imprescindible que el sistema S7-1500 satisfaga las prescripciones y directivas para la configuración eléctrica.

#### CEM según NE21

El sistema de automatización S7-1500 cumple las exigencias de CEM de la directiva NAMUR NE21.

#### Perturbaciones en forma de impulso

La tabla siguiente presenta la compatibilidad electromagnética del sistema de automatización S7-1500 con respecto a las perturbaciones en forma de impulso.

| Magnitud perturbadora en forma de<br><i>impulso</i>                                                                                                    | Ensayado con                                                                | Corresponde al<br>grado de<br>severidad |
|----------------------------------------------------------------------------------------------------|-----------------------------------------------------------------------------|-----------------------------------------|
| Descarga electroestática según<br>IEC 61000-4-2.                                                                                                    | Descarga en el aire: ±8 kV                                                  | 3                                       |
|                                                                                                    | Descarga al contacto: ±6 kV                                                 | 3                                       |
| Impulsos burst (transitorios rápidos                                                                                                    | ±2 kV (línea de alimentación)                                               | 3                                       |
| eléctricos en ráfagas) según<br>IEC 61000-4-4.                                                                                                    | ±2 kV (línea de señales >30 m)<br>±1 kV (línea de señales <30 m)            | 3                                       |
| Impulso individual de alta energía (onda de choque) según IEC 61000-4-5                                                                                                    |                                                                             |                                         |
| Se requiere un circuito protector externo (no para módulos de 230 V)<br>(consulte el manual de funciones Instalación de controladores con inmunidad a las<br>perturbaciones (http://support.automation.siemens.com/WW/view/es/59193566)). |                                                                             |                                         |
| Acoplamiento asimétrico                                                                                                    | ±2 kV (línea de alimentación)<br>tensión continua con elementos protectores | 3                                       |
|                                                                                                    | ±2 kV (línea de señales/datos sólo > 30 m)<br>con elementos protectores     |                                         |
| Acoplamiento simétrico                                                                                                    | ±1 kV (línea de alimentación) tensión<br>continua con elementos protectores |                                         |
|                                                                                                    | ±1 kV (línea de señales/datos sólo > 30 m)<br>con elementos protectores     |                                         |

Tabla 15- 2 Perturbaciones en forma de impulso

15.2 Compatibilidad electromagnética

#### Perturbaciones senoidales

La tabla siguiente presenta la compatibilidad electromagnética del sistema de automatización S7-1500 con respecto a las perturbaciones senoidales (radiación AF).

Tabla 15- 3 Radiación AF perturbaciones senoidales

| Radiación AF según IEC 61000-4-3/NAMUR 21<br>Campo electromagnético de alta frecuencia, con modulación de amplitud | Corresponde al grado<br>de severidad |  |
|----------------------------------------------------------------------------------------------------|--------------------------------------|--|
| de 80 a 1000 MHz; de 1,4 a 2 GHz                                                                                   | de 2.0 GHz a 2.7 GHz                 |  |
| 10 V/m                                                                                                    | $1$ V/m                              |  |
| 80% AM (1 kHz)                                                                                                    |                                      |  |

La tabla siguiente presenta la compatibilidad electromagnética del sistema de automatización S7-1500 con respecto a las perturbaciones senoidales (acoplamiento AF).

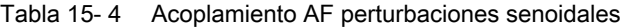

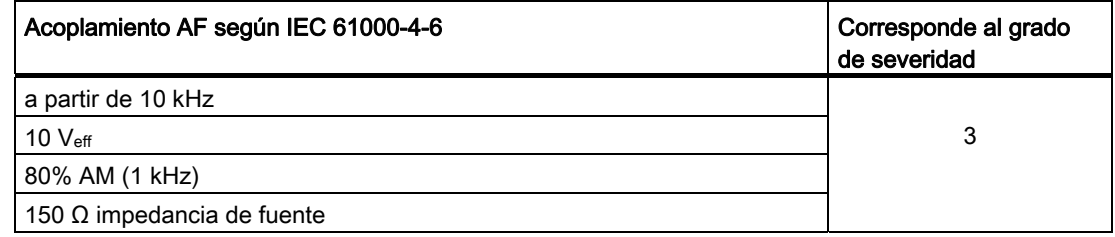

#### Emisión de perturbaciones

Emisión de perturbaciones en forma de campos electromagnéticos según EN 55016: clase de límite A, grupo 1 (medida a una distancia de 10 m).

Tabla 15- 5 Emisión de perturbaciones en forma de campos electromagnéticos

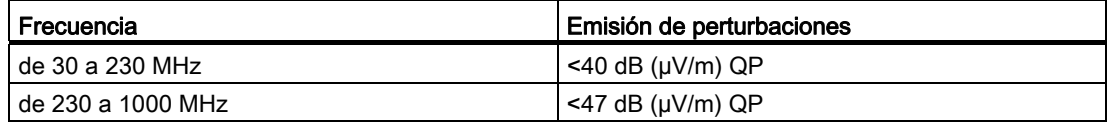

Tabla 15- 6 Emisión de perturbaciones a través de la red de alimentación de corriente alterna

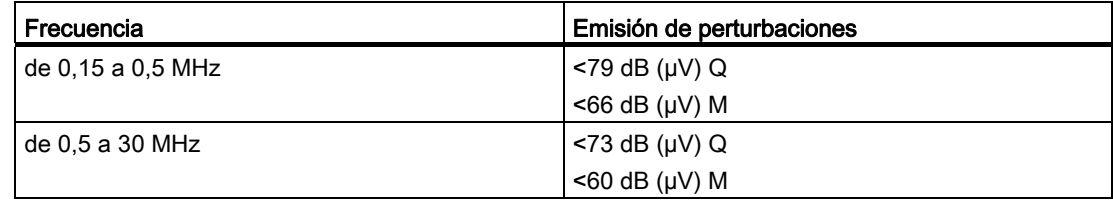

Emisión de perturbaciones a través de la red de alimentación de corriente alterna según EN 55016: clase de valor límite A, grupo 1.

15.3 Condiciones de transporte y de almacenamiento

### 15.3 Condiciones de transporte y de almacenamiento

#### Introducción

Con respecto a las condiciones de transporte y almacenamiento, el sistema de automatización S7-1500 cumple los requisitos según IEC 61131-2. Los siguientes datos son válidos para módulos que se transportan y almacenan en su embalaje original.

#### Condiciones de transporte y almacenamiento de módulos

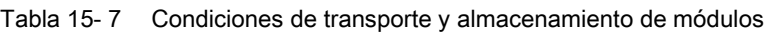

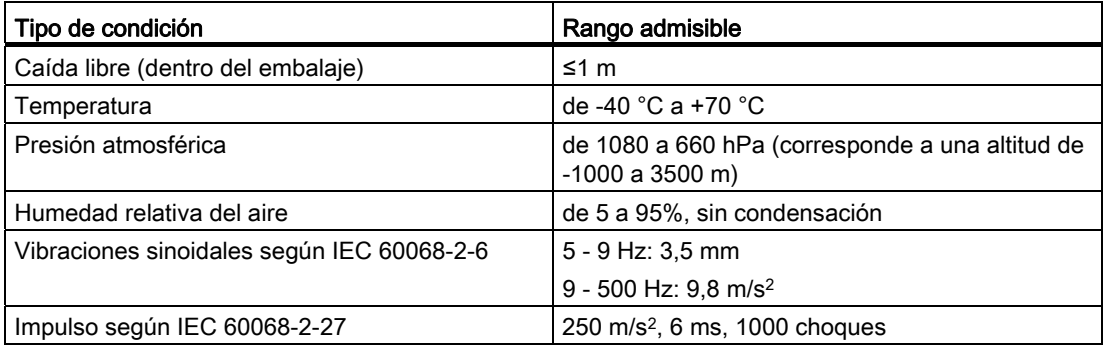

15.4 Condiciones ambientales climáticas y mecánicas

#### 15.4 Condiciones ambientales climáticas y mecánicas

#### Condiciones de uso

El sistema de automatización S7-1500 está previsto para uso estacionario y al abrigo de la intemperie. Las condiciones de uso cumplen sobradamente las exigencias de DIN IEC 60721-3-3:

- Clase 3M3 (requisitos mecánicos)
- Clase 3K3 (requisitos climáticos)

#### Verificación de las condiciones ambientales mecánicas

En la tabla siguiente se especifican la clase y la envergadura de los ensayos para las condiciones ambientales mecánicas.

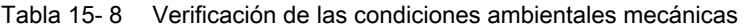

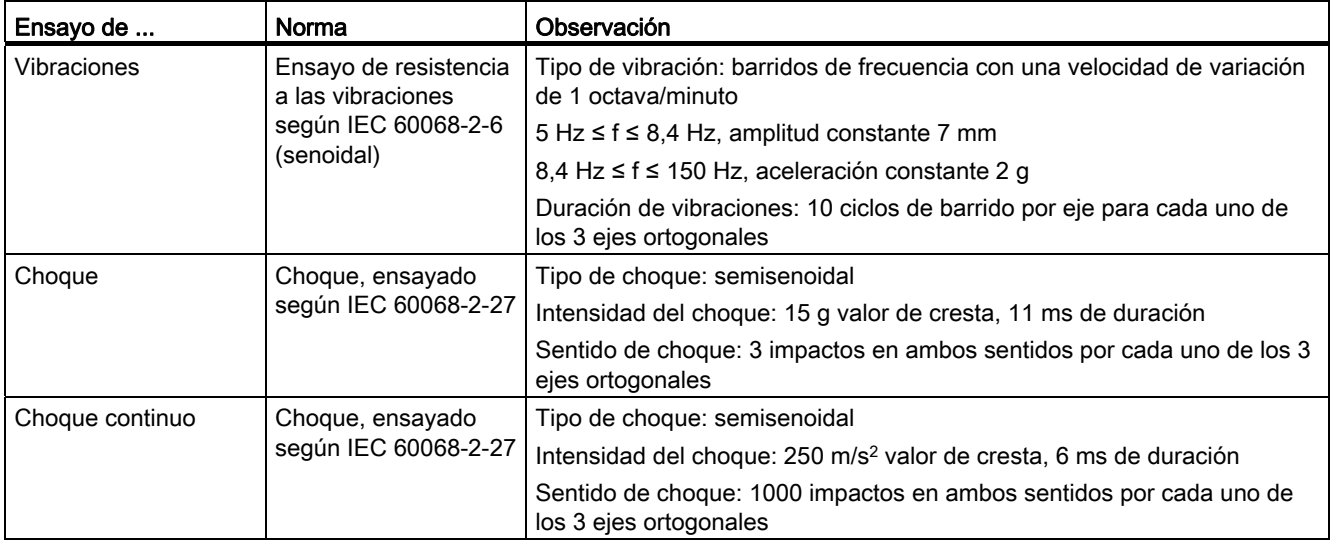

#### Reducción de vibraciones

Si el sistema de automatización S7-1500 está sometido a choques o vibraciones considerables, es necesario reducir la aceleración o la amplitud adoptando medidas apropiadas.

Aconsejamos montar entonces el sistema de automatización S7-1500 sobre un material amortiguador (p. ej. soportes antivibratorios).

15.4 Condiciones ambientales climáticas y mecánicas

#### Condiciones ambientales climáticas

El sistema de automatización S7-1500 puede utilizarse en las siguientes condiciones ambientales climáticas:

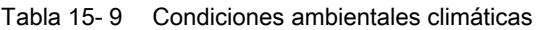

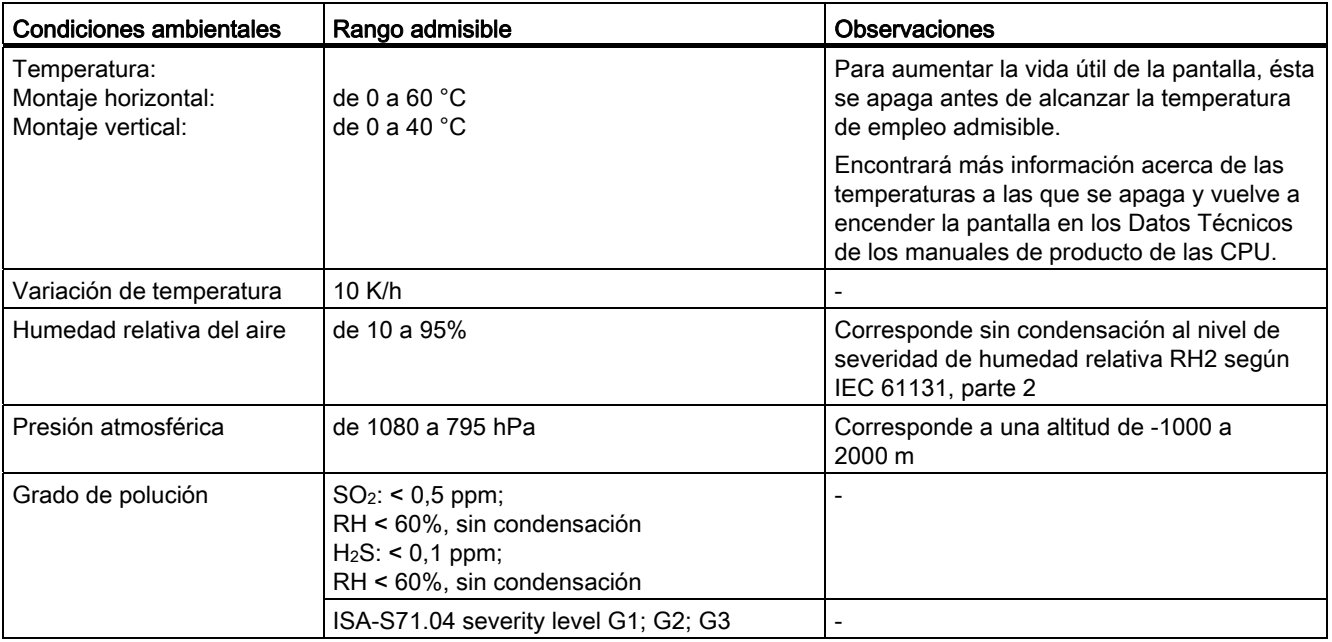

Datos técnicos

15.5 Datos sobre verificaciones de aislamiento, clase de protección, grado de protección y tensión nominal

#### 15.5 Datos sobre verificaciones de aislamiento, clase de protección, grado de protección y tensión nominal

#### Aislamiento

El aislamiento está dimensionado conforme a los requisitos de EN 61131-2: 2007.

#### Nota

Para los módulos con tensión de alimentación de 24 V DC, el aislamiento galvánico está dimensionado para máx. 60 V AC/75 V DC y aislamiento básico según EN 61131-2: 2007.

#### Grado de ensuciamiento/categoría de sobretensión según IEC 61131-2: 2007

- Grado de ensuciamiento 2
- Categoría de sobretensión: II

#### Clase de protección según IEC 61131-2: 2007

Clase de protección I o III, según el tipo de módulo

#### Grado de protección IP20

Grado de protección IP20 según IEC 60529 para todos los módulos del sistema de automatización S7-1500, es decir:

- Protección contra contacto con dedos de prueba
- Protección contra cuerpos extraños de diámetro superior a 12,5 mm
- Sin protección contra la penetración de agua

15.6 Uso del S7-1500 en atmósferas potencialmente explosivas zona 2

#### Tensión nominal de servicio

El sistema de automatización S7-1500 funciona con las tensiones nominales consignadas en la siguiente tabla y las correspondientes tolerancias.

Tenga en cuenta la tensión de alimentación del módulo correspondiente al seleccionar la tensión nominal.

Tabla 15- 10 Tensión nominal de todos los módulos del sistema de automatización S7-1500 para el funcionamiento

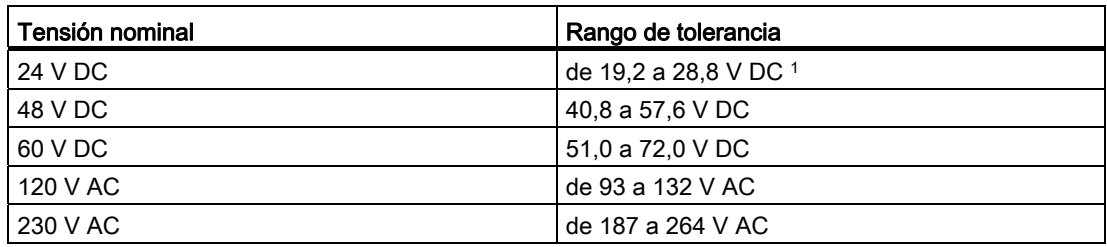

1 Valor estático: Generación como pequeña tensión de funcionamiento con desconexión eléctrica segura según IEC 60364-4-41.

#### 15.6 Uso del S7-1500 en atmósferas potencialmente explosivas zona 2

Ver la información de producto Uso de los módulos en atmósferas potencialmente explosivas zona 2 [\(http://support.automation.siemens.com/WW/view/es/19692172\)](http://support.automation.siemens.com/WW/view/es/19692172).

## Croquis acotados **Algebra America America America America America America America America America America America America America America America America America America America America America America America America Amer**

### A.1 Croquis acotados de los perfiles soporte

En este anexo figuran los croquis acotados de los perfiles soporte.

#### Perfil soporte 160 mm

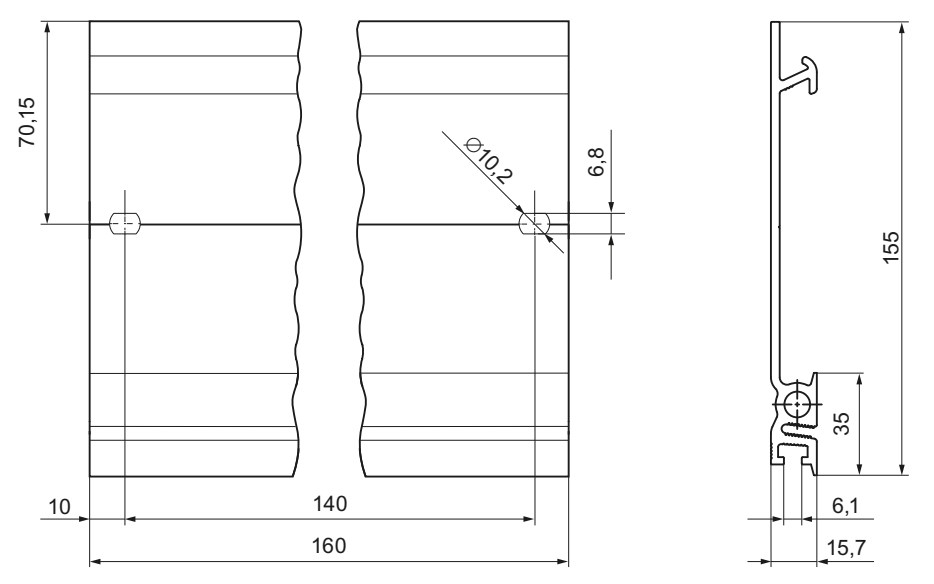

Figura A-1 Perfil soporte 160 mm

A.1 Croquis acotados de los perfiles soporte

#### Perfil soporte 482,6 mm

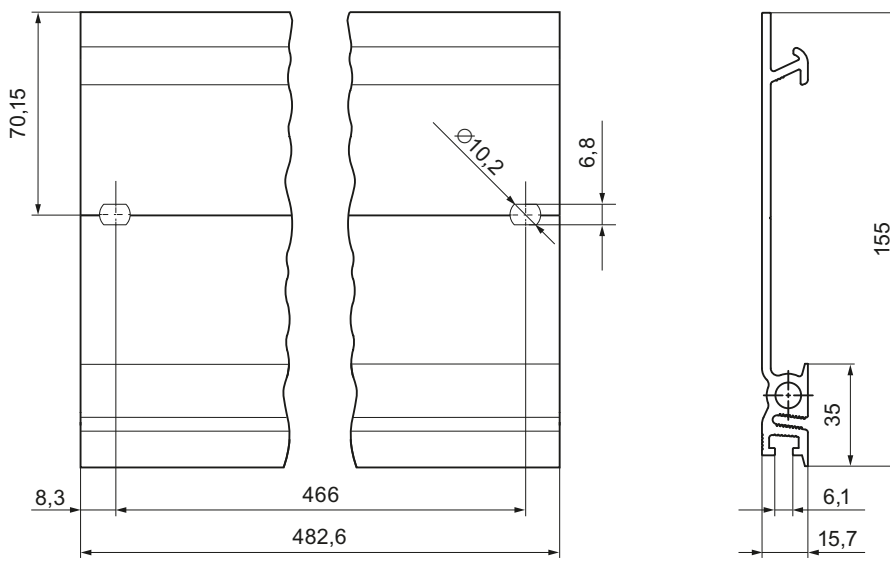

Figura A-2 Perfil soporte 482,6 mm

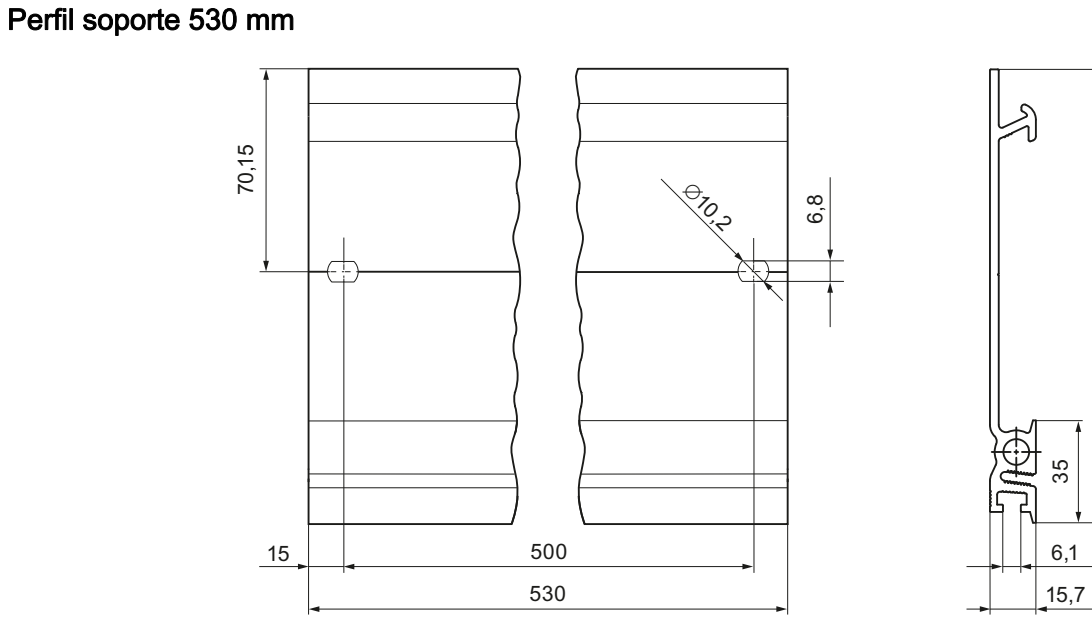

Figura A-3 Perfil soporte 530 mm

155
A.1 Croquis acotados de los perfiles soporte

 $15,7$  $6,1$ 

35

Ś

155

## Perfil soporte 830 mm

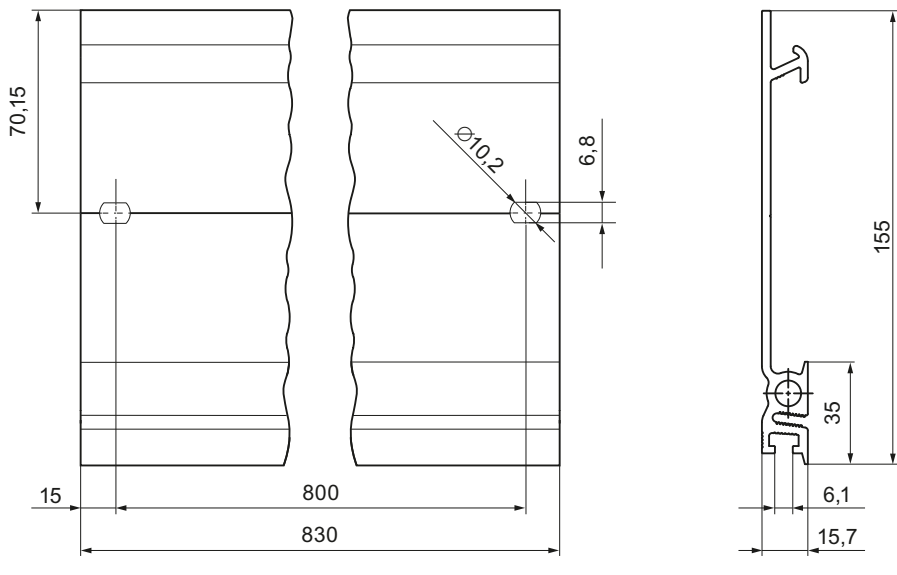

Figura A-4 Perfil soporte 830 mm

# Perfil soporte 2.000 mm

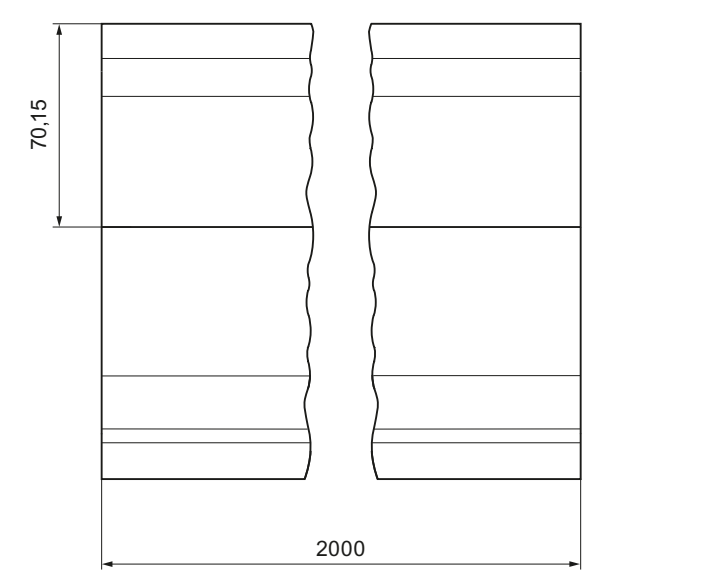

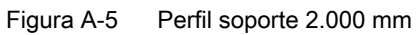

A.2 Croquis acotado CPU, 35 mm de ancho

# <span id="page-181-0"></span>A.2 Croquis acotado CPU, 35 mm de ancho

Este anexo incluye el croquis acotado de la CPU montado en un perfil soporte, así como un croquis acotado con tapa frontal abierta. Deben tenerse en cuenta las dimensiones al montar en armarios, salas de equipos, etc.

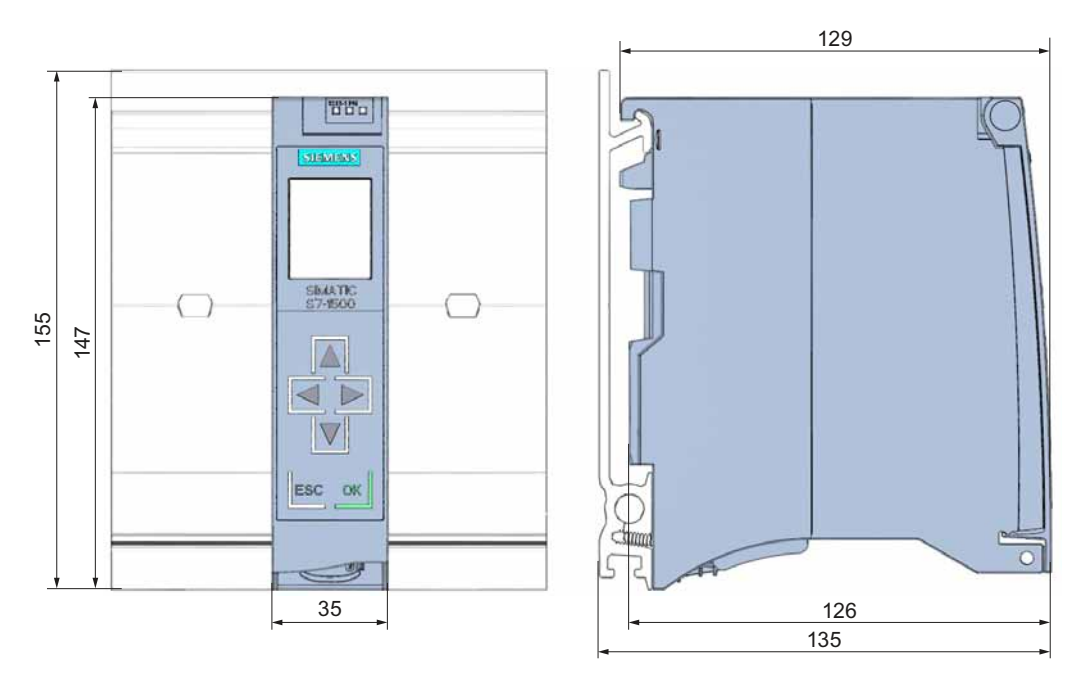

Figura A-6 Croquis acotado CPU (35 mm de ancho), vista frontal y lateral

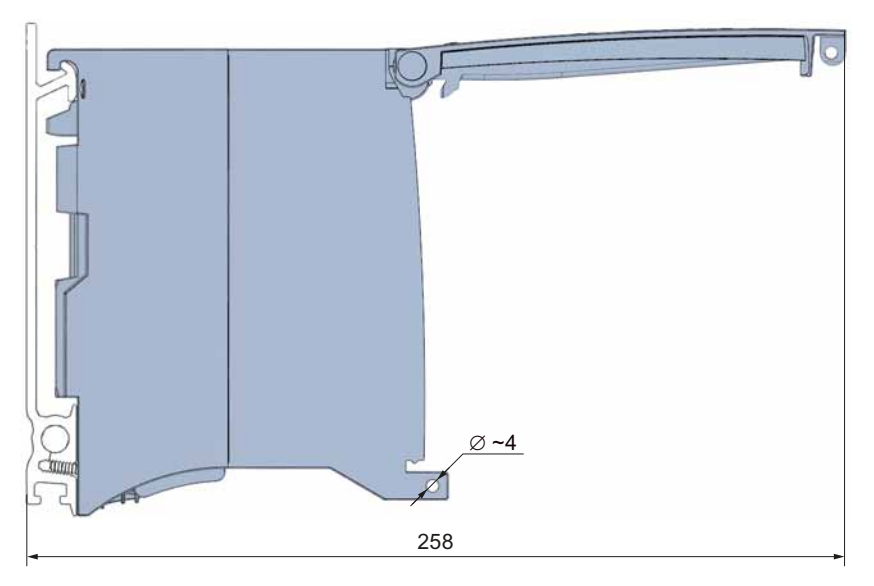

Figura A-7 Croquis acotado CPU (35 mm de ancho), vista lateral con tapa frontal abierta

A.3 Croquis acotado CPU, 70 mm de ancho

#### Nota

#### Distancias mínimas

Respete las distancias mínimas de 25 mm, por encima y por debajo del perfil soporte, como se describe en el capítulo [Montaje](#page-42-0) (Página [43\)](#page-42-0).

# <span id="page-182-0"></span>A.3 Croquis acotado CPU, 70 mm de ancho

Este anexo incluye el croquis acotado de la CPU montado en un perfil soporte, así como un croquis acotado con tapa frontal abierta. Deben tenerse en cuenta las dimensiones al montar en armarios, salas de equipos, etc.

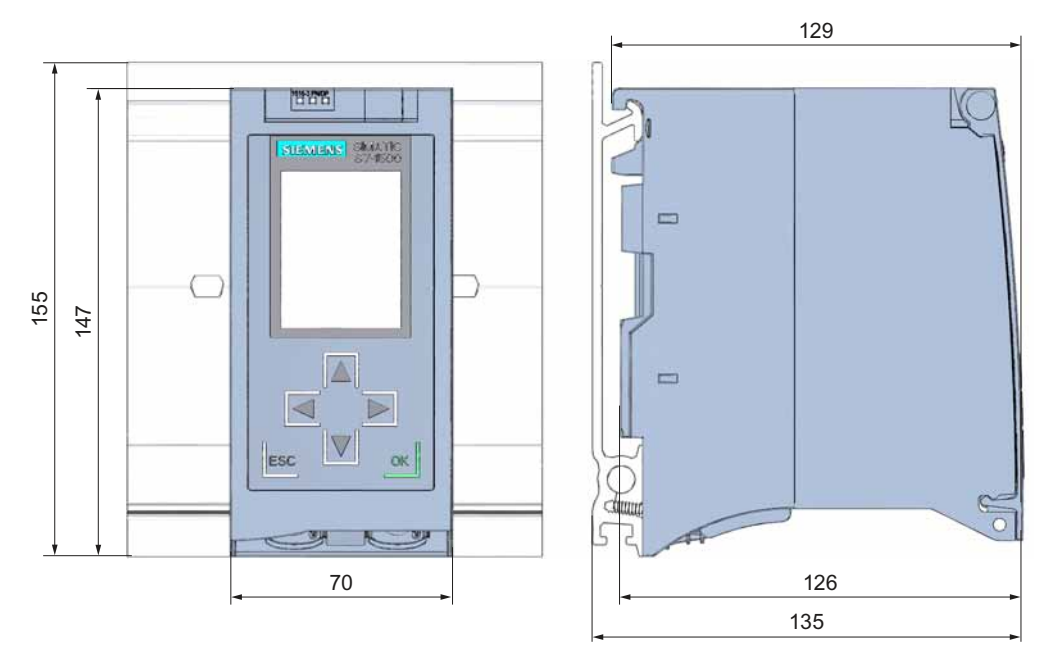

Figura A-8 Croquis acotado CPU (70 mm de ancho), vista frontal y lateral

A.3 Croquis acotado CPU, 70 mm de ancho

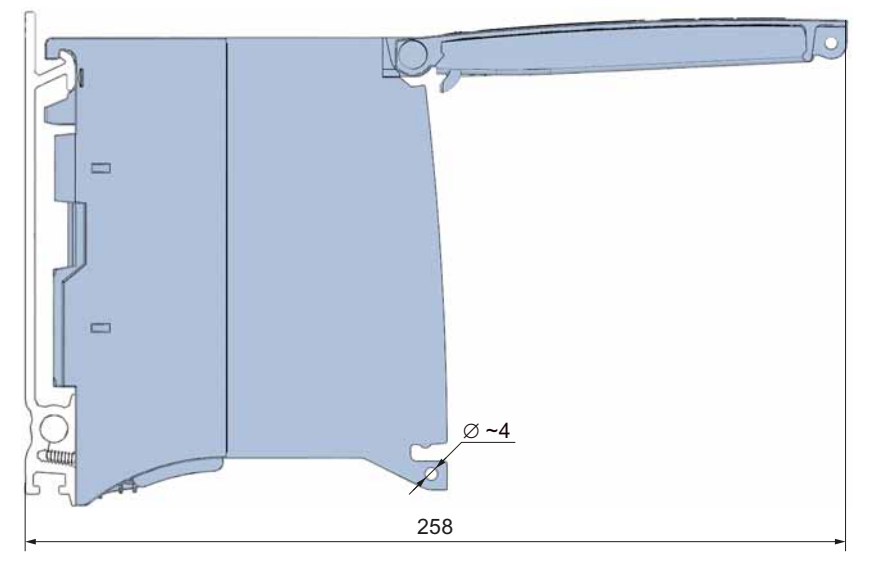

Figura A-9 Croquis acotado CPU (70 mm de ancho), vista lateral con tapa frontal abierta

#### Nota

#### Distancias mínimas

Respete las distancias mínimas de 25 mm, por encima y por debajo del perfil soporte, como se describe en el capítulo [Montaje](#page-42-0) (Página [43](#page-42-0)).

A.4 Croquis acotado módulo de periferia

# <span id="page-184-0"></span>A.4 Croquis acotado módulo de periferia

Este anexo incluye el croquis acotado del módulo montado en un perfil soporte, así como un croquis acotado con tapa frontal abierta. Deben tenerse en cuenta las dimensiones al montar en armarios, salas de equipos, etc.

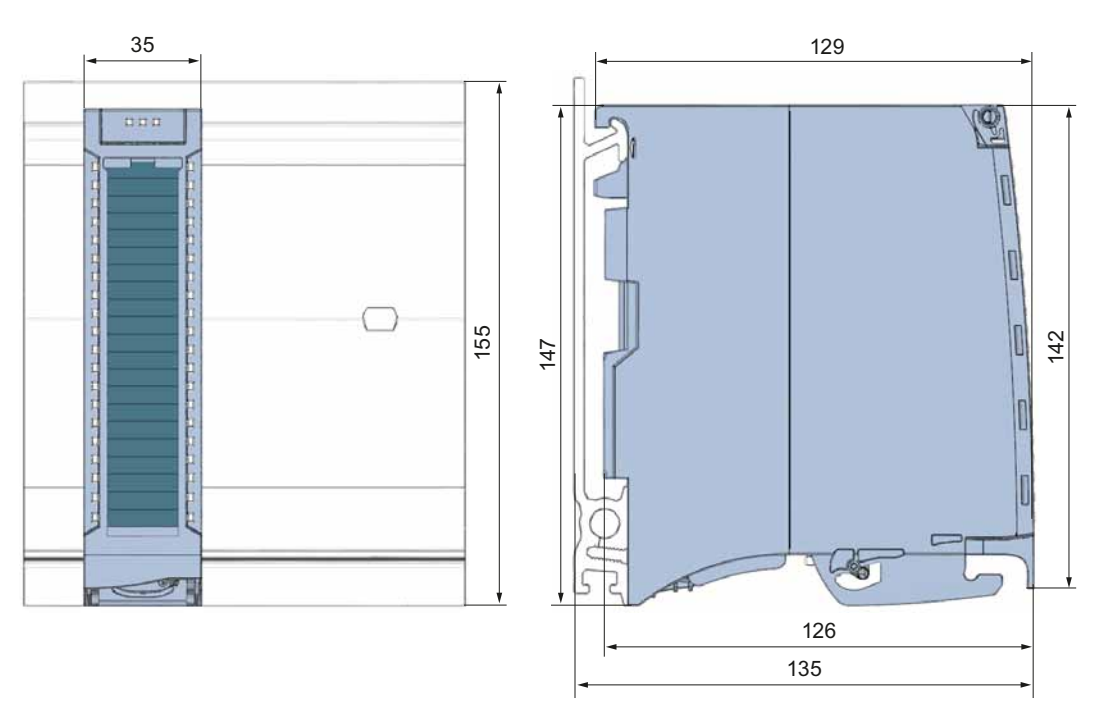

Figura A-10 Croquis acotado módulo de periferia, vista frontal y lateral

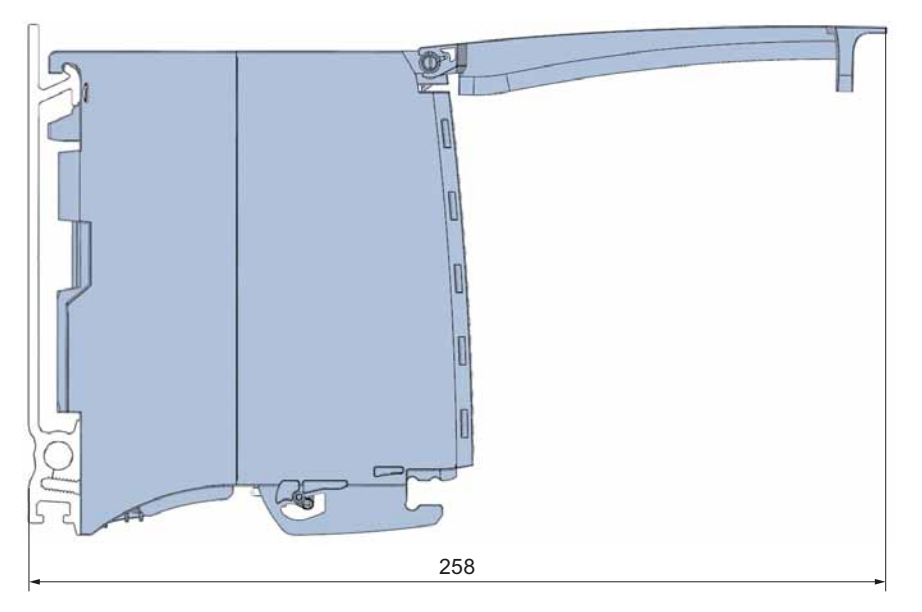

Figura A-11 Croquis acotado módulo de periferia, vista lateral con tapa frontal abierta

A.5 Croquis acotado módulo de periferia con estribo de contacto de pantalla

#### Nota

#### Distancias mínimas

Respete las distancias mínimas de 25 mm, por encima y por debajo del perfil soporte, como se describe en el capítulo [Montaje](#page-42-0) (Página [43](#page-42-0)).

# A.5 Croquis acotado módulo de periferia con estribo de contacto de pantalla

#### <span id="page-185-0"></span>Croquis acotado módulo de periferia con estribo de contacto de pantalla

Las figuras siguientes muestran un módulo de periferia con estribo de contacto de pantalla en vista frontal y lateral.

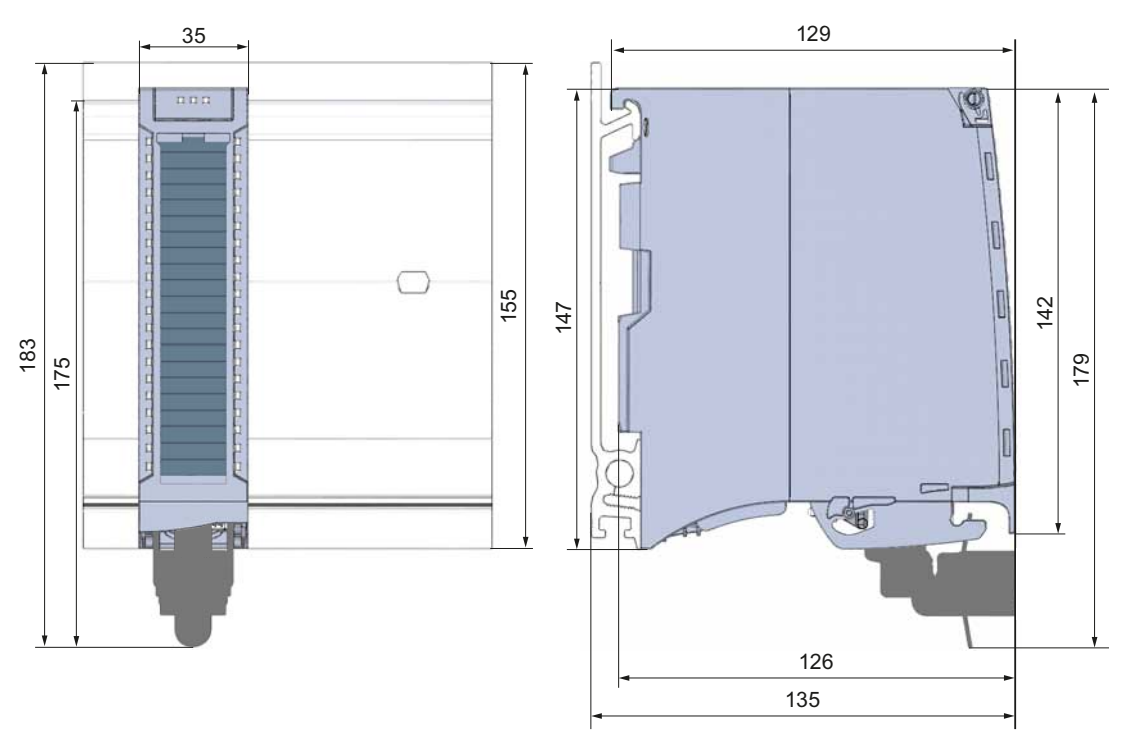

Figura A-12 Croquis acotado módulo de periferia con estribo de contacto de pantalla, vista frontal y lateral

A.5 Croquis acotado módulo de periferia con estribo de contacto de pantalla

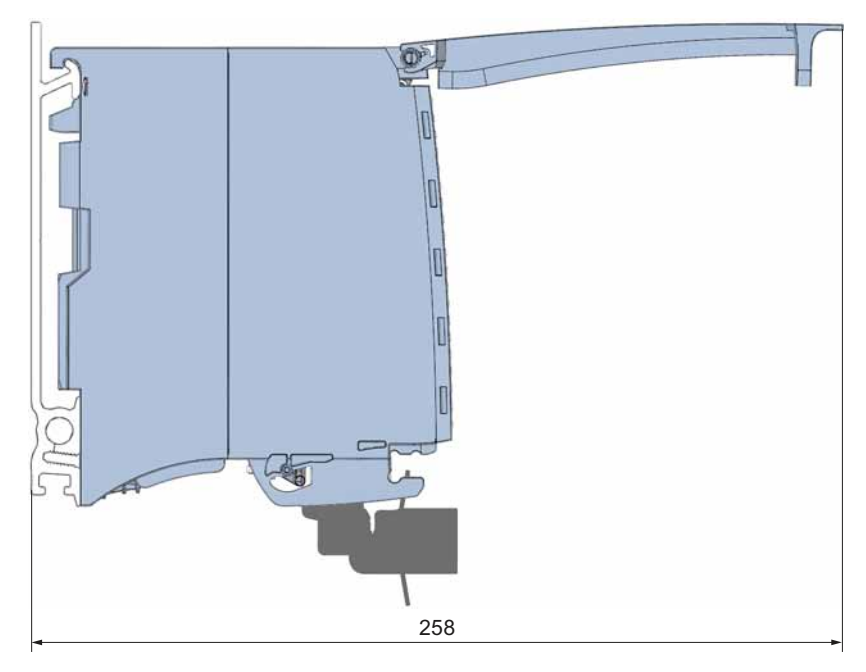

Figura A-13 Croquis acotado módulo de periferia con estribo de contacto de pantalla, vista lateral con tapa frontal abierta

### Nota

#### Distancias mínimas

Respete las distancias mínimas de 25 mm, por encima y por debajo del perfil soporte, como se describe en el capítulo [Montaje](#page-42-0) (Página [43\)](#page-42-0).

A.6 Croquis acotado fuente de alimentación del sistema, 35 mm de ancho

# <span id="page-187-0"></span>A.6 Croquis acotado fuente de alimentación del sistema, 35 mm de ancho

Este anexo incluye el croquis acotado de la fuente de alimentación del sistema montado en un perfil soporte, así como un croquis acotado con tapa frontal abierta. Deben tenerse en cuenta las dimensiones al montar en armarios, salas de equipos, etc.

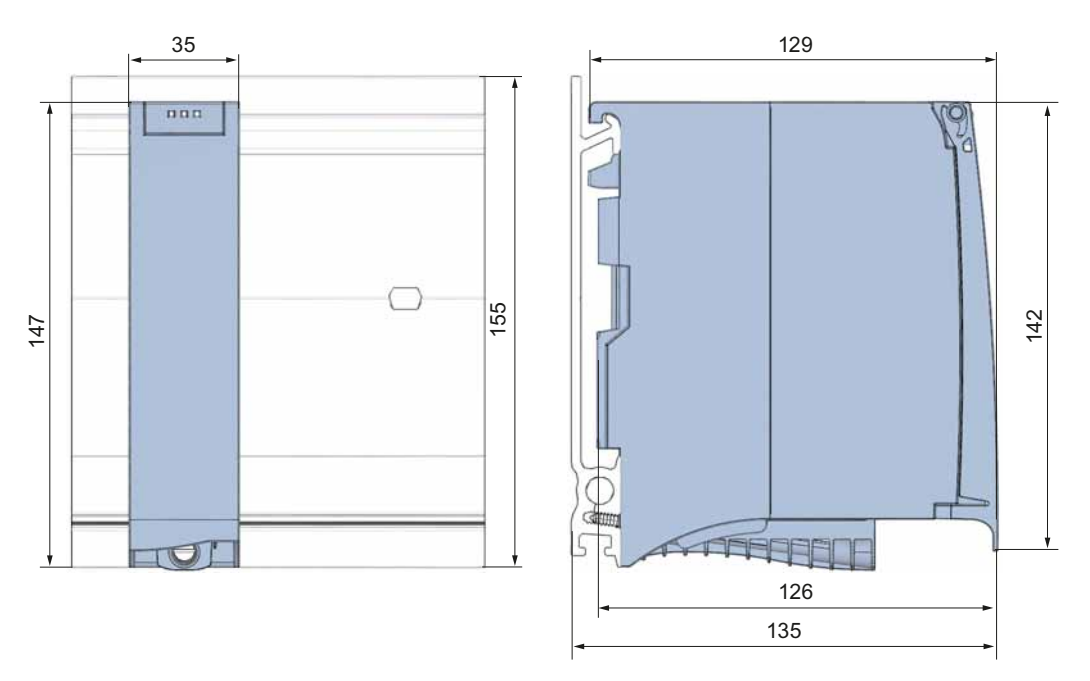

Figura A-14 Croquis acotado fuente de alimentación del sistema (35 mm de ancho), vista frontal y lateral

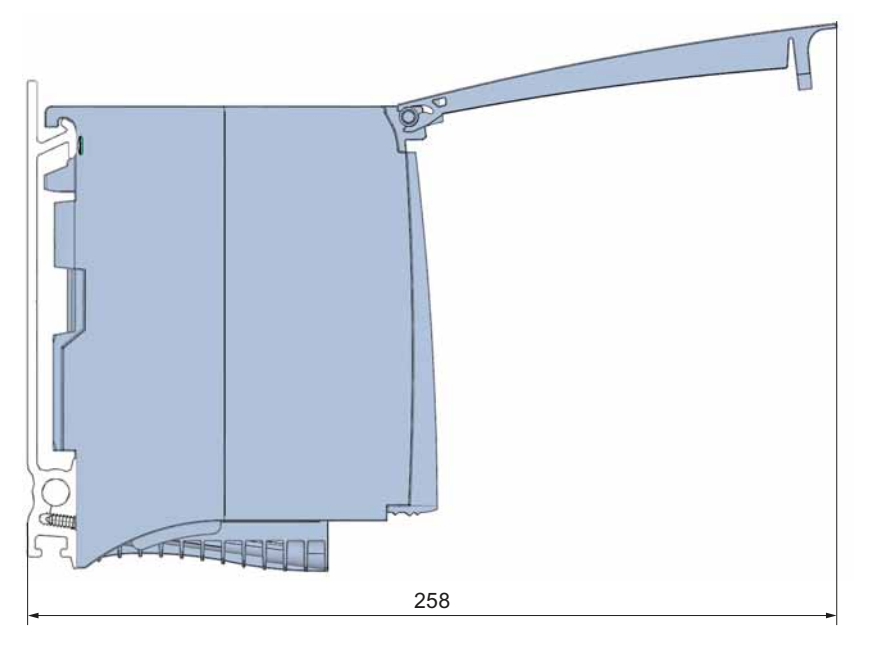

Figura A-15 Croquis acotado fuente de alimentación del sistema (35 mm de ancho), vista lateral con tapa frontal abierta

A.7 Croquis acotado fuente de alimentación del sistema, 70 mm de ancho

#### Nota

#### Distancias mínimas

Respete las distancias mínimas de 25 mm, por encima y por debajo del perfil soporte, como se describe en el capítulo [Montaje](#page-42-0) (Página [43\)](#page-42-0).

# <span id="page-188-0"></span>A.7 Croquis acotado fuente de alimentación del sistema, 70 mm de ancho

Este anexo incluye el croquis acotado de la fuente de alimentación del sistema montado en un perfil soporte, así como un croquis acotado con tapa frontal abierta. Deben tenerse en cuenta las dimensiones al montar en armarios, salas de equipos, etc.

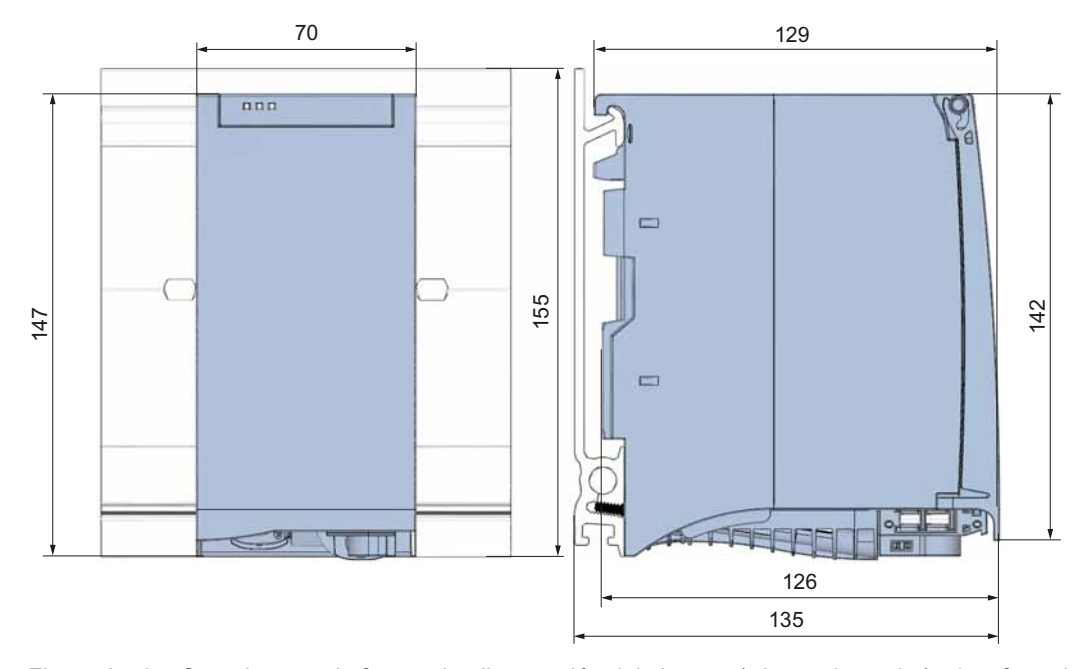

Figura A-16 Croquis acotado fuente de alimentación del sistema (70 mm de ancho), vista frontal y lateral

A.7 Croquis acotado fuente de alimentación del sistema, 70 mm de ancho

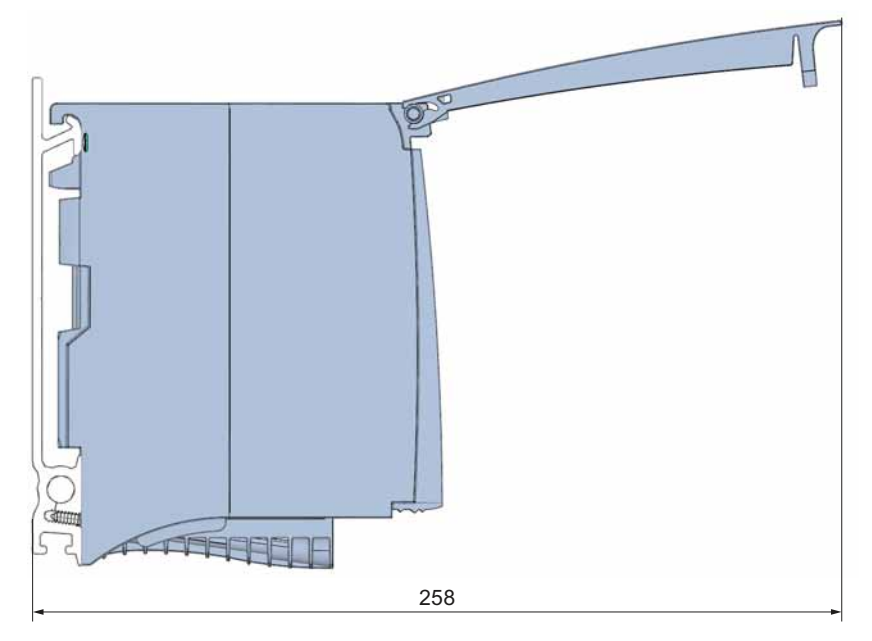

Figura A-17 Croquis acotado fuente de alimentación del sistema (70 mm de ancho), vista lateral con tapa frontal abierta

#### Nota

#### Distancias mínimas

Respete las distancias mínimas de 25 mm, por encima y por debajo del perfil soporte, como se describe en el capítulo [Montaje](#page-42-0) (Página [43](#page-42-0)).

A.8 Croquis acotado fuente de alimentación de carga, 50 mm de ancho

# <span id="page-190-0"></span>A.8 Croquis acotado fuente de alimentación de carga, 50 mm de ancho

Este anexo incluye el croquis acotado de la fuente de alimentación de carga montado en un perfil soporte, así como un croquis acotado con tapa frontal abierta. Deben tenerse en cuenta las dimensiones al montar en armarios, salas de equipos, etc.

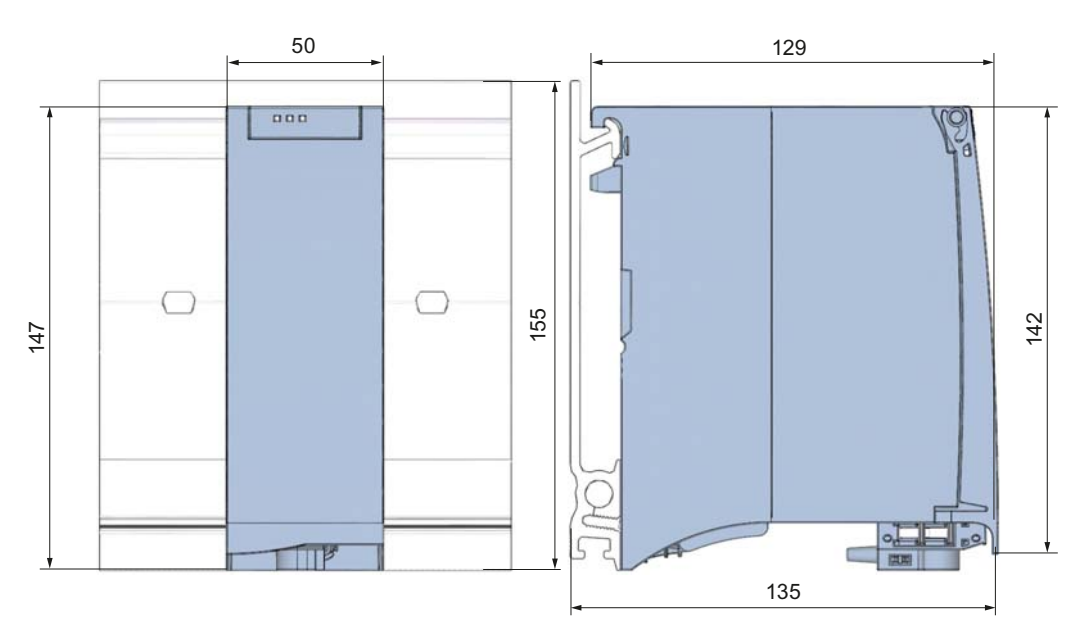

Figura A-18 Croquis acotado fuente de alimentación de carga (50 mm de ancho), vista frontal y lateral

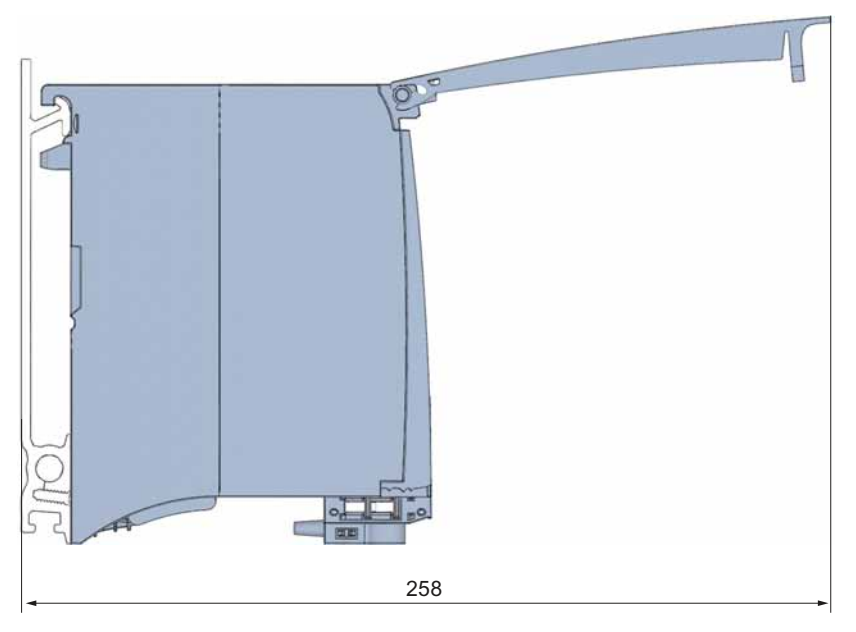

Figura A-19 Croquis acotado fuente de alimentación de carga (50 mm de ancho), vista lateral con tapa frontal abierta

A.9 Croquis acotado fuente de alimentación de carga, 75 mm de ancho

#### Nota

#### Distancias mínimas

Respete las distancias mínimas de 25 mm, por encima y por debajo del perfil soporte, como se describe en el capítulo [Montaje](#page-42-0) (Página [43](#page-42-0)).

# <span id="page-191-0"></span>A.9 Croquis acotado fuente de alimentación de carga, 75 mm de ancho

Este anexo incluye el croquis acotado de la fuente de alimentación de carga montado en un perfil soporte, así como un croquis acotado con tapa frontal abierta. Deben tenerse en cuenta las dimensiones al montar en armarios, salas de equipos, etc.

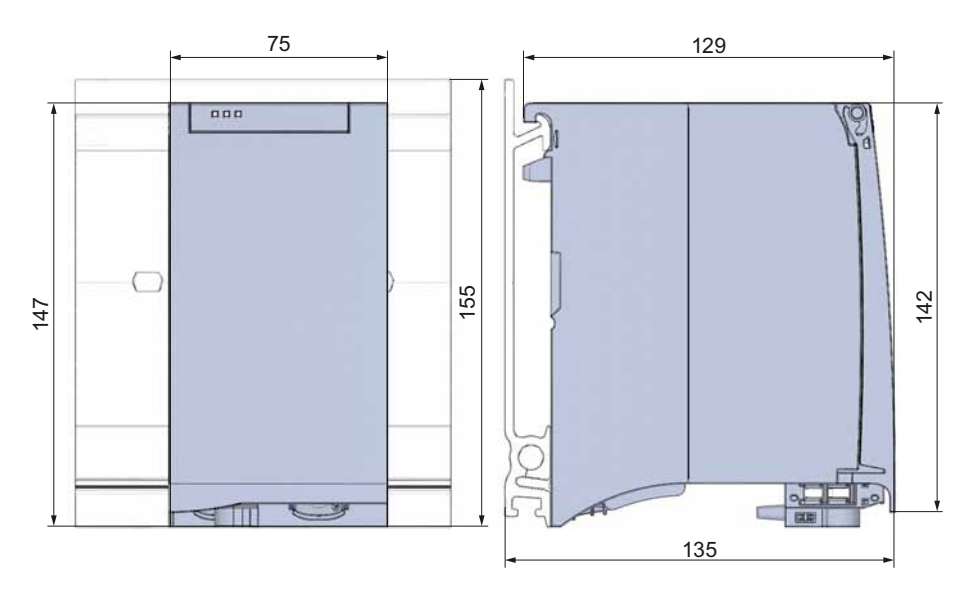

Figura A-20 Croquis acotado fuente de alimentación de carga (75 mm de ancho), vista frontal y lateral

A.9 Croquis acotado fuente de alimentación de carga, 75 mm de ancho

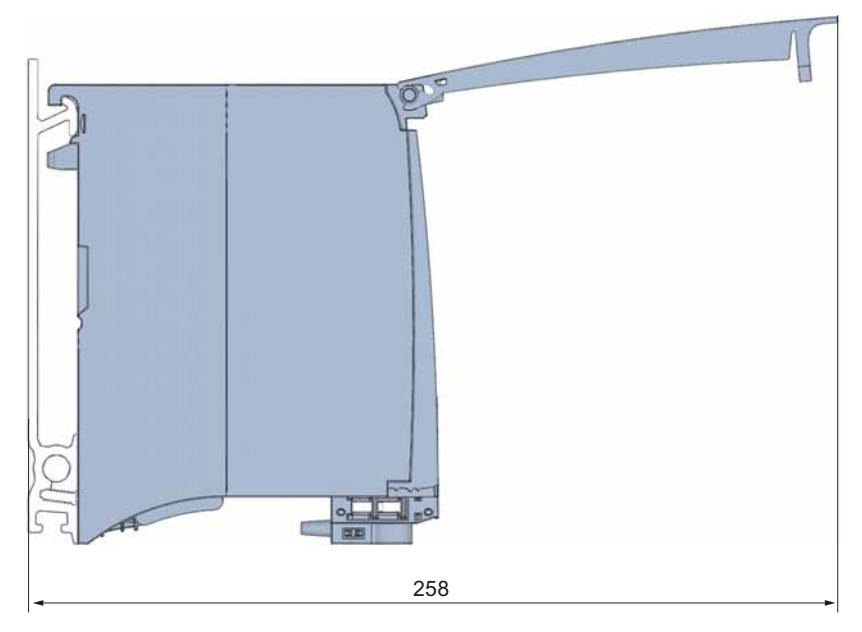

Figura A-21 Croquis acotado fuente de alimentación de carga (75 mm de ancho), vista lateral con tapa frontal abierta

#### Nota

#### Distancias mínimas

Respete las distancias mínimas de 25 mm, por encima y por debajo del perfil soporte, como se describe en el capítulo [Montaje](#page-42-0) (Página [43\)](#page-42-0).

A.10 Croquis acotado abrazadera de pantalla

# <span id="page-193-0"></span>A.10 Croquis acotado abrazadera de pantalla

Este anexo contiene el croquis acotado de la abrazadera de pantalla en vista frontal y lateral.

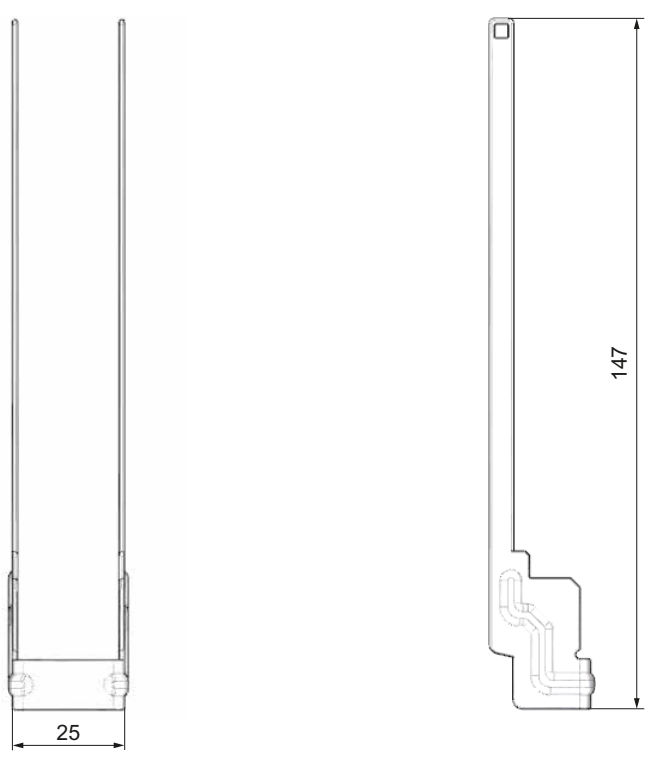

Figura A-22 Croquis acotado abrazadera de pantalla

# <span id="page-193-1"></span>A.11 Croquis acotado clip de pantalla

Este anexo contiene el croquis acotado del clip de pantalla en vista frontal y lateral.

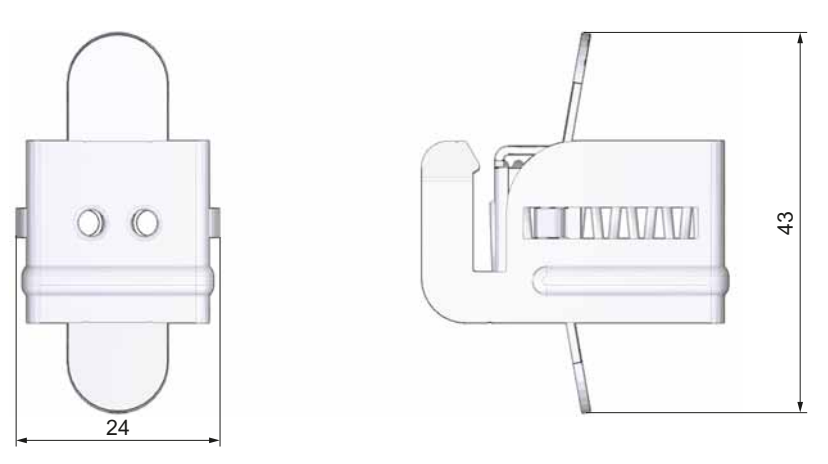

Figura A-23 Croquis acotado clip de pantalla

A.12 Croquis acotado elemento de alimentación

# <span id="page-194-0"></span>A.12 Croquis acotado elemento de alimentación

Este anexo contiene el croquis acotado del elemento de alimentación en vista frontal y lateral.

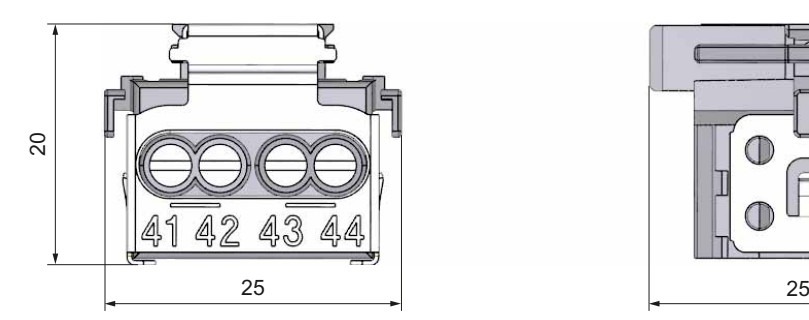

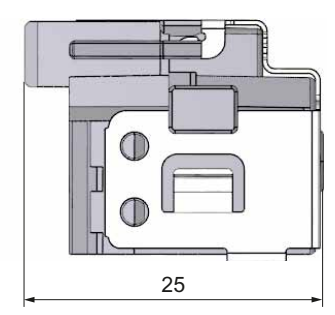

Figura A-24 Croquis acotado elemento de alimentación

# <span id="page-194-1"></span>A.13 Croquis acotado tiras rotulables

En este anexo figuran los croquis acotados de las tiras rotulables.

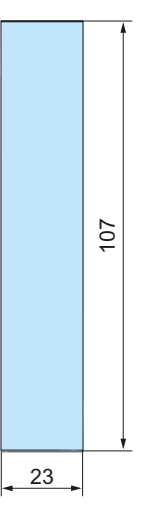

Figura A-25 Croquis acotado tiras rotulables

A.14 Croquis acotado módulo de comunicación

# A.14 Croquis acotado módulo de comunicación

Este anexo incluye el croquis acotado del módulo de comunicación montado en un perfil soporte y con abrazadera de pantalla. Deben tenerse en cuenta las dimensiones al montar en armarios, salas de equipos, etc.

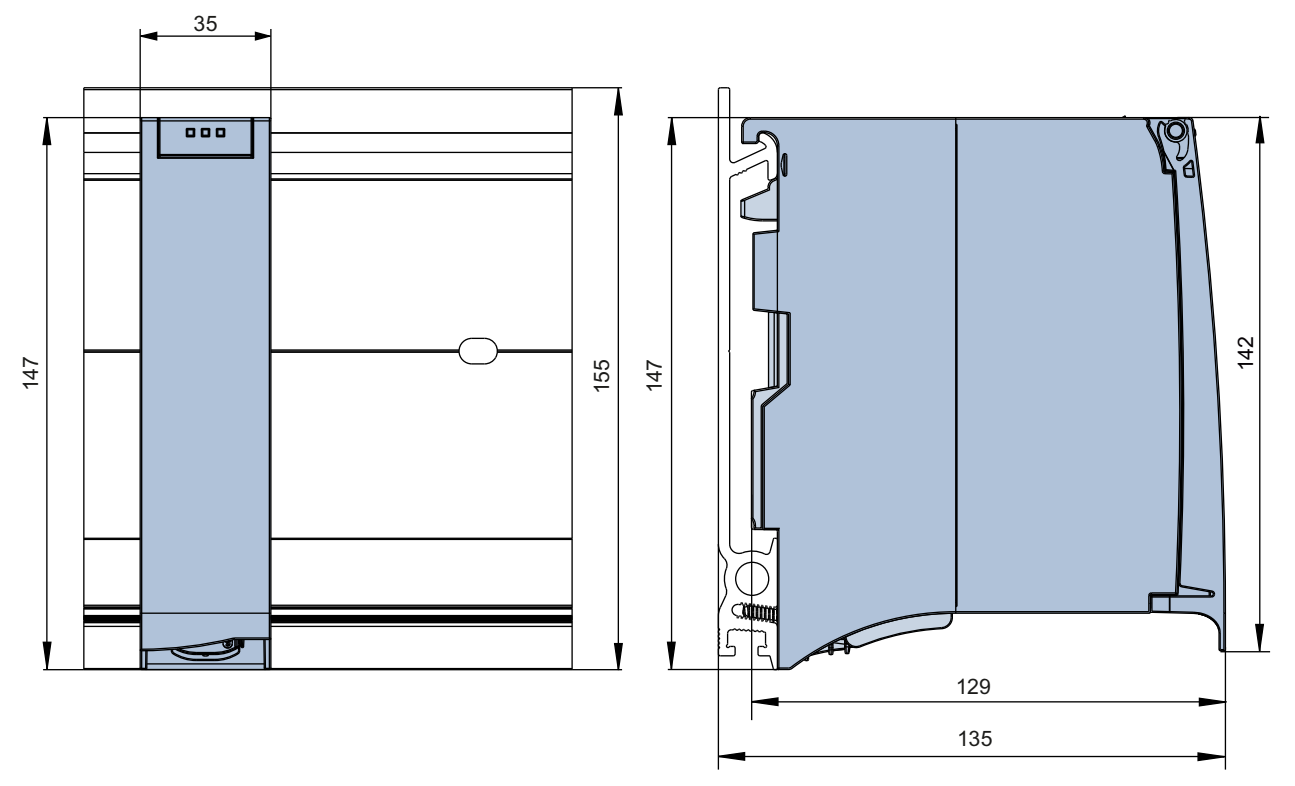

Figura A-26 Croquis acotado módulo de comunicación, vista frontal y lateral

A.14 Croquis acotado módulo de comunicación

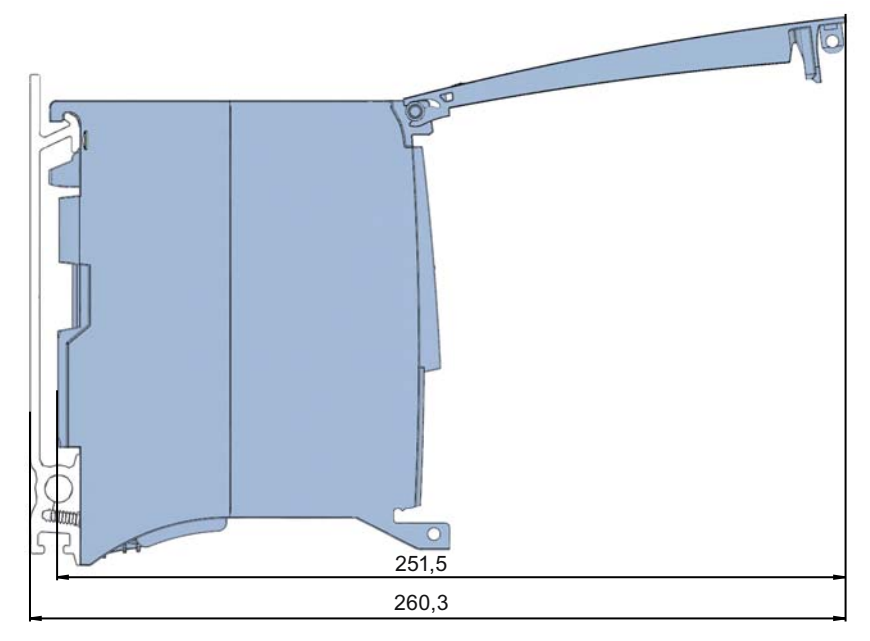

Figura A-27 Croquis acotado módulo de comunicación, vista lateral con tapa frontal abierta

Croquis acotados

A.14 Croquis acotado módulo de comunicación

# Accesorios/Repuestos **B**

### <span id="page-198-0"></span>Accesorios para el sistema de automatización S7-1500

Tabla B- 1 Accesorios para el sistema de automatización S7-1500

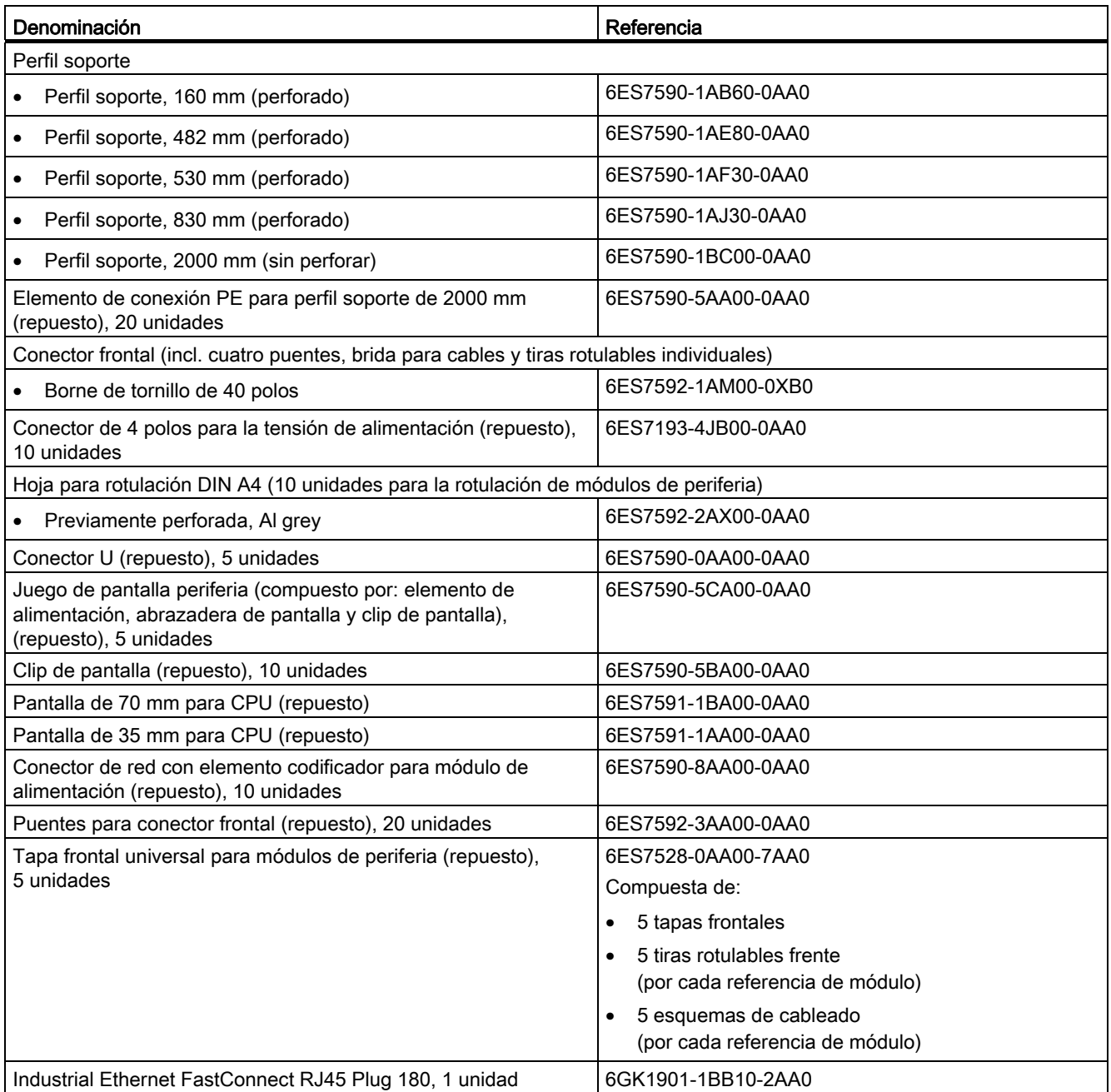

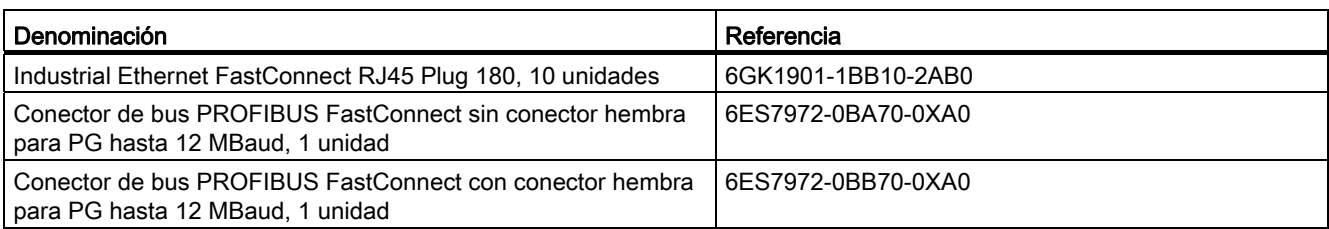

# <span id="page-199-0"></span>SIMATIC Memory Card

#### Tabla B- 2 SIMATIC Memory Card

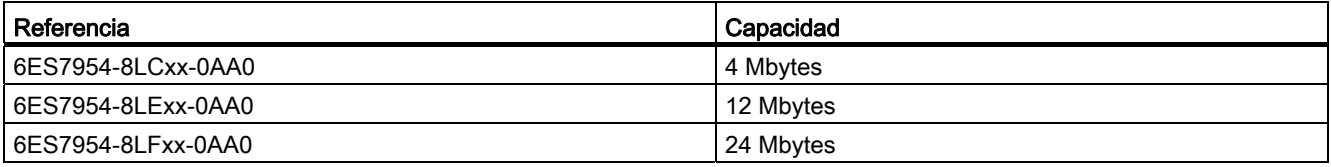

### Catálogo online

Encontrará otras referencias del sistema de automatización S7-1500 en Internet ([http://www.siemens.com/industrymall\)](http://www.siemens.com/industrymall), en el catálogo online y en el sistema de pedidos online.

# Service & Support

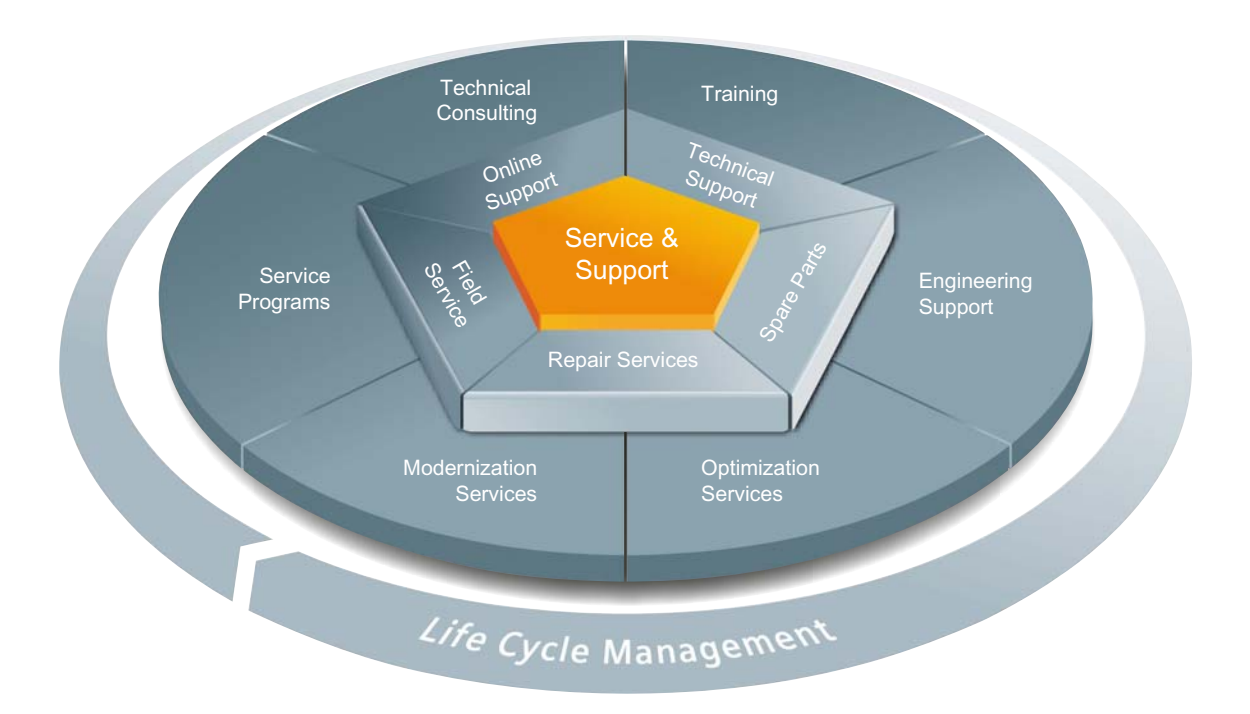

#### Oferta completa y única en su género que cubre todo el ciclo de vida

Ya sea usted constructor de máquinas, operador de planta u oferente de soluciones: Siemens Industry Automation y Drive Technologies le ofrece una amplia gama de servicios destinada a los usuarios más diversos en todos los sectores de la industria manufacturera y de procesos.

Orbitando alrededor de nuestros productos y sistemas tenemos una paleta de servicios homogéneos y estructurados que le ofrecen un valioso apoyo en todas las fases de la vida de sus máquinas y plantas, desde la concepción y realización, pasando por la puesta en marcha, y llegando al mantenimiento y modernización.

Los empleados del Service & Support asisten a nuestros clientes en cualquier parte del mundo ayudándoles en todos los asuntos relacionados con la automatización y los accionamientos de Siemens. En más de 100 países, a nivel local y a lo largo de todas las fases del ciclo de vida de sus máquinas e instalaciones.

Un equipo de especialistas expertos está a su lado con profundos conocimientos de la materia. Los cursos a los que asisten periódicamente, así como el estrecho contacto que mantienen entre sí, traspasando las fronteras de los continentes, garantizan un servicio técnico fiable, sea cual sea el ámbito en cuestión.

#### Online Support

La extensa plataforma de información online que ofrece nuestro Service & Support apoya en todo momento a nuestros clientes, estén donde estén.

El Online Support figura en la siguiente dirección de Internet (<http://www.siemens.com/automation/service&support>).

#### Technical Consulting

Apoyo durante la planificación y concepción de su proyecto: desde el detallado análisis real y la definición del objetivo, hasta el asesoramiento en caso de dudas acerca del producto o sistema y la elaboración de soluciones de automatización.

#### Technical Support

Asesoramiento competente en caso de preguntas técnicas, incluyendo una amplia gama de servicios para todas las exigencias en relación con nuestros productos y sistemas.

El Technical Support figura en la siguiente dirección de Internet (<http://www.siemens.com/automation/support-request>).

#### Formación

Aumente su ventaja competitiva, gracias a conocimientos prácticos impartidos directamente por el fabricante.

Nuestra oferta de formación figura en la siguiente dirección de Internet ([http://www.siemens.com/sitrain\)](http://www.siemens.com/sitrain).

#### Engineering Support

Apoyo durante el desarrollo y configuración mediante servicios adecuados, desde la configuración hasta la realización del proyecto de automatización.

#### Field Service/Servicio técnico

Nuestro Field Service le ofrece todo tipo de servicios relacionados con las actividades de puesta en marcha y mantenimiento, para asegurar en todo caso la disponibilidad de sus máquinas y plantas.

#### Repuestos

Las plantas y sistemas en todos los sectores y lugares deben funcionar siempre de forma fiable. Nosotros le apoyamos para evitar de raíz paradas de planta: con una red mundial de servicio técnico y cadenas logísticas optimizadas.

#### Reparaciones

Tiempos de parada significan problemas en la empresa así como costes innecesarios. Nosotros le ayudamos a minimizar ambas problemáticas, para lo que le ofrecemos posibilidades de reparación en todo el mundo.

#### Optimización

Durante la vida de máquinas y plantas aparecen con frecuencia oportunidades para aumentar su productividad o para reducir costes.

Para que las pueda aprovechar le ofrecemos toda una serie de servicios relacionados con la optimización.

#### Modernización

También para modernizaciones puede contar con nuestro pleno apoyo, con muchos servicios que van desde la ingeniería hasta la puesta en marcha.

#### Programas de servicio técnico

Nuestros programas de servicio técnico son selectos paquetes de servicios dirigidos a un determinado grupo de sistemas o productos del área de automatización y accionamientos. Los diferentes servicios cubren sin fisuras todo el ciclo de vida, están coordinados entre si, y facilitan la óptima aplicación de sus productos y sistemas.

Los servicios de uno de estos programas pueden adaptarse en todo momento con plena flexibilidad y aplicarse independientemente.

Ejemplos de servicios:

- Contratos de servicio técnico
- Plant IT Security Services
- Life Cycle Services para accionamientos
- SIMATIC PCS 7 Life Cycle Services
- SINUMERIK Manufacturing Excellence
- SIMATIC Remote Support Services

#### Resumen de las ventajas:

- Tiempos de parada optimizados para más productividad
- Óptimos costes de mantenimiento gracias a volumen de prestaciones a la medida
- Costes calculables para plena planeabilidad
- Seguridad operativa gracias a tiempos de reacción y plazos de entrega de repuestos asegurados
- Complementación y descarga del propio personal de servicio técnico
- Los servicios prestados por el mismo proveedor implican menos interfaces y más conocimientos

### Persona de contacto

Para usted, en cualquier parte del mundo: somos su socio para el asesoramiento, compra, formación, servicio, soporte, piezas de repuesto... Su socio para toda la oferta de Industry Automation and Drive Technologies.

Encontrará a su persona de contacto personal en nuestra base de datos de personas de contacto en Internet [\(http://www.siemens.com/automation/partner](http://www.siemens.com/automation/partner)).

# Glosario

#### Actualización del firmware

Actualización del firmware de los módulos a la última versión, p. ej. después de ampliaciones de funcionalidad (update).

#### Archivo GSD

Este archivo de Generic Station Description almacena en formato XML todas las características de un dispositivo PROFINET necesarias para su configuración.

#### **Bus**

Vía de transmisión común a la que están conectadas todas las estaciones de un bus de campo; posee dos finales definidos.

#### Componente PROFINET

Un componente PROFINET abarca todos los datos de la configuración hardware, los parámetros de los módulos, así como el programa de usuario correspondiente. El componente PROFINET se compone de:

● Función tecnológica

La función (de software) tecnológica (opcional) abarca la interfaz hacia otros componentes PROFINET en forma de entradas y salidas interconectables.

● Dispositivo

El dispositivo es la representación del autómata programable o aparato de campo físico, incluida la periferia, los sensores y actuadores, la mecánica, así como el firmware del dispositivo.

#### Conector de bus

Conexión física entre las estaciones de bus y la línea del bus.

#### Conexión equipotencial

Conexión eléctrica (conductor equipotencial) que aporta el mismo o prácticamente el mismo potencial a los cuerpos de material eléctrico y a cuerpos conductores externos, para evitar tensiones irregulares o peligrosas entre dichos cuerpos.

#### Configuración

Disposición sistemática de los módulos individuales (estructura).

#### Controlador PROFINET IO

Dispositivo a través del cual se accede a los dispositivos IO conectados. Esto significa que: el controlador IO intercambia señales de entrada y salida con los dispositivos de campo asignados. A menudo, el controlador IO es el autómata en el que se ejecuta el programa de automatización.

#### Crimpado

Procedimiento que consiste en unir mediante deformación plástica dos componentes enchufados entre sí, p. ej. una puntera de cable y un conductor.

#### Datos identificativos

La información que se guarda en los módulos y que ayuda al usuario a la hora de revisar la configuración de la instalación y localizar las modificaciones del hardware.

#### Diagnóstico

Funciones de vigilancia para el reconocimiento, localización, clasificación, visualización y evaluación detallada de errores, fallos y avisos. Se ejecutan automáticamente durante el funcionamiento de la instalación. Esto redunda en una mayor disponibilidad de las instalaciones, al reducirse los tiempos de puesta en marcha y de parada.

#### Dirección MAC

Identificación unívoca en el mundo que se asigna de fábrica a cada dispositivo PROFINET. Sus 6 bytes se distribuyen en 3 bytes para el código del fabricante y 3 bytes para el código del dispositivo (número correlativo). La dirección MAC figura generalmente bien legible en el dispositivo.

#### Dispositivo PROFINET IO

Dispositivo de campo descentralizado que está asignado a un controlador IO (p. ej. Remote IO, islas de válvulas, convertidores de frecuencia, switches).

#### Estación

Dispositivo capaz de enviar, recibir o amplificar datos a través del bus, p. ej. un dispositivo IO a través de PROFINET IO.

#### Estación esclava

Un esclavo sólo puede intercambiar datos con un maestro por petición de éste.

#### Estado de valor

El estado de valor es una información adicional binaria de una señal digital de entrada. El estado de valor se registra al mismo tiempo que la señal de proceso en la memoria imagen de proceso de las entradas, y ofrece información acerca de la validez de la señal.

#### Fuente de alimentación de carga

Alimentación de los circuitos de entrada y salida de los módulos, así como de los sensores y actuadores.

#### Fuente de alimentación del sistema

Alimentación de los módulos de periferia a través del bus de fondo.

#### Maestro PROFIBUS

Si están en posesión del token, deben enviar datos a otros dispositivos y solicitar datos a otros dispositivos (= dispositivo activo).

#### Masa

Totalidad de las piezas inactivas de un medio operativo unidas entre sí, que no pueden adoptar una tensión de contacto peligrosa ni siquiera en caso de anomalía.

#### Memoria imagen de proceso (E/S)

La CPU transfiere a esta área de memoria los valores de los módulos de entrada y salida. Al inicio del programa cíclico se transfieren los estados de señal de los módulos de entrada a la memoria imagen de proceso de las entradas. Al final del programa cíclico se transfiere la memoria imagen de proceso de las salidas como estado de señal a los módulos de salida.

#### Módulo de interfaz

Módulo del sistema de periferia descentralizada. El módulo de interfaz conecta el sistema de periferia descentralizada con la CPU (controlador IO) a través de un bus de campo y procesa los datos destinados a los módulos de periferia o procedentes de ellos.

#### Módulos con aislamiento galvánico

En el caso de los módulos de entrada/salida con aislamiento galvánico, los potenciales de referencia de los circuitos de control y de carga tienen aislamiento galvánico, p. ej. a través de un optoacoplador, un relé o un transformador. Los circuitos de entrada/salida pueden estar agrupados.

#### Módulos de periferia

Totalidad de los módulos que pueden utilizarse con una CPU o un módulo de interfaz.

#### Módulos sin aislamiento galvánico

En el caso de los módulos de entrada/salida sin aislamiento galvánico, los potenciales de referencia de los circuitos de control y de carga están conectados eléctricamente.

#### Nombre del dispositivo

Para que sea posible acceder a un dispositivo IO desde un controlador IO, es necesario que el dispositivo tenga nombre. En PROFINET se ha elegido este procedimiento porque es más sencillo manejar nombres que direcciones IP complejas.

En estado de suministro, los dispositivos IO no tienen nombre. Para que un controlador IO pueda direccionar un dispositivo IO, p. ej. para transferir los datos de configuración (entre ellos la dirección IP) durante el arranque, o para el intercambio de datos útiles en modo de operación cíclico, es necesario que previamente se le haya asignado al dispositivo un nombre de dispositivo con la programadora o el PC.

#### Parametrizar

Parametrizar es transferir parámetros del controlador IO/maestro DP al dispositivo IO/esclavo DP.

#### PELV

Protective Extra Low Voltage = Pequeña tensión de funcionamiento puesta a tierra con desconexión segura

#### Poner a tierra

Poner a tierra significa conectar un elemento eléctricamente conductor a una toma de tierra mediante un sistema de puesta a tierra.

#### Potencial de referencia

Potencial respecto al que se consideran y/o miden las tensiones de los circuitos participantes.

#### Precableado

Cableado del sistema eléctrico en el conector frontal antes de que el conector frontal se utilice en el módulo de periferia.

#### Principio Provider-Consumer

Principio para el intercambio de datos en PROFINET IO: a diferencia de PROFIBUS, ambas partes ejercen de proveedores autónomos al enviar datos.

#### **PROFIBUS**

PROcess FIeld BUS, norma de procesos y de bus de campo, definida en la norma IEC 61784-1:2002 Ed1 CP 3/1. Prescribe las características funcionales, eléctricas y mecánicas de un sistema de bus de campo serie.

PROFIBUS está disponible con los protocolos DP (= Periferia Descentralizada), FMS (= Fieldbus Message Specification), PA (= Process Automation) o TF (= Funciones tecnológicas).

#### PROFINET

PROcess FIeld NETwork, estándar abierto de Industrial Ethernet que representa un perfeccionamiento de PROFIBUS e Industrial Ethernet. Un modelo de comunicación, automatización e ingeniería para sistemas no propietarios definido como estándar de automatización por PROFIBUS International e.V.

#### PROFINET IO

Concepto de comunicación para la implementación de aplicaciones modulares descentralizadas dentro de PROFINET.

#### **SELV**

Safety Extra Low Voltage = Muy baja tensión de seguridad

#### Sistema de automatización

Autómata programable que permite regular y controlar cadenas de proceso en las industrias de procesos y la producción. Los componentes y funciones integradas del sistema de automatización varían en función de la tarea de automatización.

#### Sistema de periferia descentralizada

Sistema con módulos de entradas y salidas instalados de modo descentralizado a una distancia relativamente grande de la CPU que los controla.

#### **SNMP**

SNMP (Simple Network Management Protocol) es el protocolo estandarizado para diagnosticar y parametrizar la infraestructura de red Ethernet.

En los ámbitos de oficina y automatización, los dispositivos de los más diversos fabricantes soportan SNMP en la Ethernet.

Las aplicaciones con base en SNMP se pueden utilizar paralelamente a aplicaciones con PROFINET en la misma red.

La extensión de las funciones soportadas difiere en función del tipo de aparato. Un switch, por ejemplo, tiene más funciones que un CP 1616.

#### Switch

PROFIBUS es una red lineal. Los dispositivos de comunicación están conectados entre sí a través de una línea pasiva, el bus.

En cambio, Industrial Ethernet se compone de conexiones punto a punto: cada dispositivo de comunicación está conectado directamente a un dispositivo de comunicación.

Si un dispositivo de comunicación se debe conectar a varios dispositivos de comunicación, dicho dispositivo se conectará al puerto de un componente de red activo, el switch. En los otros puertos del switch se pueden conectar otros dispositivos de comunicación (también switches). La conexión entre un dispositivo de comunicación y el switch sigue siendo una conexión punto a punto.

Así, un switch tiene la tarea de regenerar y distribuir señales recibidas. El switch "aprende" la dirección o direcciones Ethernet de un dispositivo PROFINET conectado o de otros switches, y sólo reenvía las señales determinadas para el dispositivo PROFINET o el switch conectados.

Un switch dispone de un número determinado de conexiones (puertos). Conecte como máximo un dispositivo PROFINET u otro switch a cada puerto.

#### Tierra

La tierra conductora, cuyo potencial eléctrico puede ponerse a cero en cualquier punto.

#### Tierra funcional

La tierra funcional es un circuito de impedancia reducida entre circuitos de corriente y tierra, que no está concebido como medida de protección, sino p. ej. para mejorar la inmunidad a perturbaciones.

#### Velocidad de transferencia

La velocidad de la transferencia de datos indica los bits transferidos por segundo (velocidad de transferencia = velocidad de bits).

# Índice alfabético

# A

Abrazadera de pantalla, [19](#page-18-0)  Croquis acotado, [194](#page-193-0) Accesorios, [199](#page-198-0)  Actualización del firmware, [126](#page-125-0) Aislamiento, [177](#page-176-0)  Aislamiento eléctrico seguro, [59](#page-58-0) Aislamiento galvánico, [62](#page-61-0) Alimentación, [59](#page-58-1)  Alimentación de 24 V DC, [58](#page-57-0) Alimentación referenciada a tierra, [59](#page-58-1)  Aplicación Segmento de potencia, [38](#page-37-0)  Aplicación específica, [57](#page-56-0)  Atmósfera potencialmente explosiva, zona 2, [178](#page-177-0)

# B

Balance de suministro y consumo, [40](#page-39-0)  Sobrecarga, [41](#page-40-0)

# $\mathbf C$

Cableado Conector frontal, [73,](#page-72-0) [75](#page-74-0) Conector frontal, [73,](#page-72-0) [75](#page-74-0) Conector frontal, [73,](#page-72-0) [75](#page-74-0) Cambio, [122](#page-121-0) Cambio de módulo, [122](#page-121-0)  **Características** Configuración de la estación, [20](#page-19-0)  Sistema de conexión, [21](#page-20-0) CEM (Compatibilidad electromagnética), [172](#page-171-0)  Perturbaciones, [172](#page-171-1), [173](#page-172-0)  Clase de protección, [177](#page-176-0) Clip de pantalla, [19](#page-18-1) Croquis acotado, [194](#page-193-1) Compatibilidad electromagnética (CEM), [172](#page-171-0)  Comportamiento de sobrecarga, [154](#page-153-0)  Condiciones ambientales Climáticas, [176](#page-175-0) Condiciones de uso, [175](#page-174-0) Condiciones ambientales climáticas, [176](#page-175-0)

Condiciones de almacenamiento, [174](#page-173-0)  Condiciones de transporte, [174](#page-173-0)  **Conector** de 4 polos, [19](#page-18-2)  Conector frontal, [18](#page-17-0) Cableado, [70](#page-69-0), [71,](#page-70-0) [73,](#page-72-0) [75](#page-74-0) Contacto de pantalla, [76](#page-75-0) Generalidades, [68](#page-67-0)  Posición final, [77](#page-76-0) Puente, [68](#page-67-1) Reglas de cableado, [63](#page-62-0)  Sustitución, [123](#page-122-0)  Conector U, [18](#page-17-1)  Conexión, [57](#page-56-1)  módulo de alimentación de carga, [66](#page-65-0)  módulo de alimentación del sistema, [66](#page-65-0) Reglas generales para S7-1500, [57](#page-56-1)  Sensores y actuadores, [68](#page-67-0)  Sin herramienta, [64](#page-63-0) Tensión de alimentación a la CPU, [64](#page-63-1)  Conexión de actuadores, [68](#page-67-0)  Conexión de sensores, [68](#page-67-0)  Configuración Principios básicos, [82](#page-81-0) Propiedades de las CPUs, [84](#page-83-0)  Configuración de fábrica, [129](#page-128-0) Configuración de la estación, [20](#page-19-0) Configuración del hardware Configuración máxima, [33](#page-32-0)  Módulos compatibles, [33](#page-32-0) Slots, [34](#page-33-0)  Configuración e instalación, [59](#page-58-2) Configuración máxima, [61](#page-60-0)  CPU, [18](#page-17-2) Accesorios, [199](#page-198-0)  Croquis acotado, [182,](#page-181-0) [183](#page-182-0) Lectura de datos de servicio, [137](#page-136-0) Montaje, desmontaje, [53](#page-52-0) Pantalla, [145](#page-144-0) Referencias Memory Card SIMATIC, [200](#page-199-0) Reglas de cableado, [63](#page-62-0)  Restablecimiento de la configuración de fábrica, [129](#page-128-0) Tensión de alimentación, [64](#page-63-1)  Croquis acotado Abrazadera de pantalla, [194](#page-193-0) Clip de pantalla, [194](#page-193-1)  CPU, 35 mm de ancho, [182](#page-181-0)

CPU, 70 mm de ancho, [183](#page-182-0) Elemento de alimentación, [195](#page-194-0) Fuente de alimentación de carga, 50 mm de ancho, [191](#page-190-0) fuente de alimentación de carga, 75 mm de ancho, [192](#page-191-0) Fuente de alimentación del sistema, 35 mm de ancho, [188](#page-187-0) Fuente de alimentación del sistema, 70 mm de ancho, [189](#page-188-0) Módulo de periferia, con estribo de contacto de pantalla, [186](#page-185-0)  Módulo de periferia, sin estribo de contacto de pantalla, [185](#page-184-0)  Perfil soporte, [179](#page-178-0)  Tiras rotulables, [195](#page-194-1)

# D

Datos de identificación, [112](#page-111-0) Datos identificativos Estructura del registro, [115](#page-114-0)  Datos técnicos Compatibilidad electromagnética (CEM), [172](#page-171-0)  Condiciones ambientales climáticas, [176](#page-175-0) Condiciones de transporte y de almacenamiento, [174](#page-173-0) Normas y homologaciones, [167](#page-166-0) Descarga electroestática, [172](#page-171-2)  Desmontaje CPU, [54](#page-53-0) fuente de alimentación de carga, [52](#page-51-0)  fuente de alimentación del sistema, [50](#page-49-0) Módulo de periferia, [55](#page-54-0)  Direccionar, [85](#page-84-0)  Módulos analógicos, [89](#page-88-0)  Módulos digitales, [87](#page-86-0)  Principios básicos, [85](#page-84-0) Dispositivos de PARO DE EMERGENCIA, [57](#page-56-2) Distancias mínimas, [44](#page-43-0)  Documentación, [9](#page-8-0)

# E

Elemento codificador, [66,](#page-65-0) [120](#page-119-0)  Cambio de módulo, [122](#page-121-0)  Conector de red, [124](#page-123-0)  Conector frontal, [123](#page-122-0) Principios básicos, [120](#page-119-0) Elemento de alimentación, [19](#page-18-3) Croquis acotado, [195](#page-194-0) 

Elemento de conexión PE, [17](#page-16-0) Estados operativos ajuste del comportamiento en arranque, [104](#page-103-0)  ARRANQUE, [106](#page-105-0)  Principios básicos, [101](#page-100-0)  RUN, [108](#page-107-0)  STOP, [107](#page-106-0) Transiciones de estado operativo, [102](#page-101-0) Extracción e inserción de módulos, [119](#page-118-0) 

### F

Fuente de alimentación de carga, [19,](#page-18-4) [35](#page-34-0) Croquis acotado, [191,](#page-190-0) [192](#page-191-0)  Definición, [35](#page-34-0) montaje, desmontaje, [51](#page-50-0) Reglas de cableado, [63](#page-62-0)  Sinopsis de módulos, [28](#page-27-0)  Fuente de alimentación del sistema, [17](#page-16-1), [35](#page-34-1) Aplicación, [36,](#page-35-0) [38](#page-37-0)  Croquis acotado, [188,](#page-187-0) [189](#page-188-0)  Definición, [35](#page-34-1) montaje, desmontaje, [49](#page-48-0) Reglas de cableado, [63](#page-62-0)  Segmento de potencia, [36](#page-35-1) Variante de configuración, [37](#page-36-0)  Funciones de test, [133](#page-132-0) 

# G

Grado de ensuciamiento, [177](#page-176-1)  Grado de protección IP20, [177](#page-176-2) 

# H

Homologación CE, [168](#page-167-0) Homologación cULus, [169](#page-168-0)  Homologación FM, [169](#page-168-1)  Homologaciones, [167](#page-166-0) Aplicación en zonas residenciales, [171](#page-170-0)  CE, [168](#page-167-0)  cULus, [169](#page-168-0) FM, [169](#page-168-1) IEC 61131, [170](#page-169-0) Uso en el ámbito industrial, [170](#page-169-1) 

# I

Identificación, [79,](#page-78-0) [80](#page-79-0) Opcional, [80](#page-79-0) Tiras rotulables, [79](#page-78-0) Idiomas Pantalla, [150](#page-149-0) IEC 60204, [57](#page-56-2)  IEC 61131, [170](#page-169-0)

# L

Lectura de datos de servicio, [137](#page-136-0)

# M

manual Borrado total, [110](#page-109-0), [111](#page-110-0)  Principios básicos, [109](#page-108-0) Memoria imagen de proceso Entradas y salidas, [91](#page-90-0) Memoria imagen parcial de proceso Actualización en el programa de usuario, [92](#page-91-0) Actualización, automática, [92](#page-91-1)  Módulo de periferia, [18](#page-17-3) Conector frontal, [68](#page-67-0)  Croquis acotado, [185](#page-184-0), [186](#page-185-0) Extracción o inserción, [119](#page-118-0)  Montaje, desmontaje, [55](#page-54-1) sustituir, [122](#page-121-0)  Módulos analógicos Direccionar, [89](#page-88-0) Módulos centrales Sinopsis de módulos, [23](#page-22-0)  Módulos de alimentación del sistema Sinopsis de módulos, [28](#page-27-1)  Módulos de comunicación Sinopsis de módulos, [30](#page-29-0)  Módulos de entradas analógicas Sinopsis de módulos, [26](#page-25-0)  Módulos de entradas digitales Sinopsis de módulos, [24](#page-23-0)  Módulos de salidas analógicas Sinopsis de módulos, [27](#page-26-0)  Módulos de salidas digitales Sinopsis de módulos, [25](#page-24-0)  Módulos digitales Direccionar, [87](#page-86-0) Módulos tecnológicos Sinopsis de módulos, [29](#page-28-0)  Montaje CPU, [53](#page-52-0) 

# N

Normas, [167](#page-166-0) 

# O

OB, [151](#page-150-0) Eventos de arranque, [151](#page-150-0)  Fuente de eventos, [153](#page-152-0)  Lista de espera, [151](#page-150-0) Prioridades, [151](#page-150-0)  Prioridades y comportamientos de ejecución, [153](#page-152-1)  OBs Comportamiento de sobrecarga, 154 Eventos del mismo tipo, [154](#page-153-1) Mecanismo de valores umbrales, [155](#page-154-0) OB de error de tiempo, [155](#page-154-0) 

# P

Pantalla, [145](#page-144-0)  Botones de manejo, [149](#page-148-0) Idiomas, [150](#page-149-0) Principios básicos, [145](#page-144-0) Perfil soporte, [17](#page-16-2), [43,](#page-42-1) [45](#page-44-0)  Colocación del conductor de protección, [48](#page-47-0)  Croquis acotado, [179](#page-178-0)  Fijación, [46](#page-45-0)  Longitud, [46](#page-45-0)  Montaje, [47](#page-46-0) Taladros, [46](#page-45-0) Perturbaciones, [173](#page-172-0) Posición de montaje, [43](#page-42-2) Potencial de referencia del controlador, [59](#page-58-2) Protección, [158](#page-157-0), [162](#page-161-0), [164,](#page-163-0) [165](#page-164-0)  Comportamiento de una CPU protegida por contraseña, [160](#page-159-0)  Enclavamiento mecánico, [165](#page-164-0) niveles de acceso, [158](#page-157-1)  Protección contra copia, [164](#page-163-0)  Protección de know how, [162](#page-161-0) Protección contra choque eléctrico, [58](#page-57-1)  Protección contra cortocircuito y sobrecarga, [60](#page-59-0) Protección contra influencias eléctricas externas, [58](#page-57-2) Protección contra rayos, [58](#page-57-0) Puente, [18](#page-17-4) 

Conector frontal, [68](#page-67-1)  Puesta a punto Actualización del firmware, [126](#page-125-0) Cambio de módulo, [122](#page-121-0)  Elemento codificador, [120](#page-119-0) Extracción e inserción, [119](#page-118-0)  Funciones de test, [133](#page-132-0)  Lectura de datos de servicio, [137](#page-136-0) Restablecimiento de la configuración de fábrica, [129](#page-128-0) Sustitución del conector frontal, [123](#page-122-0)  Puesta a tierra, [59](#page-58-3) Vista general de la CPU, [61](#page-60-0) Puesta en marcha, [95](#page-94-0), [115](#page-114-0)  Comprobación antes de la conexión, [96](#page-95-0)  Datos de identificación, [112](#page-111-0)  Datos identificativos, [115](#page-114-0)  Estructura de los datos identificativos del registro, [115](#page-114-0) Insertar/retirar la SIMATIC Memory Card, [99](#page-98-0) Primera conexión, [100](#page-99-0)  Primera conexión, requisitos, [100](#page-99-0) Procedimiento, [97](#page-96-0)

# R

Referencias SIMATIC Memory Card, [200](#page-199-0)  Reglas de cableado Conector frontal, [63](#page-62-0)  CPU, [63](#page-62-0) Fuente de alimentación de carga, [63](#page-62-0) Fuente de alimentación del sistema, [63](#page-62-0)  Reglas de montaje, [44](#page-43-1) 

# S

S7-1500 Campo de aplicación, [15](#page-14-0)  Configuración de ejemplo, [16](#page-15-0)  Configuración e instalación, [15](#page-14-1) Definición, [15](#page-14-2) Reglas y normas para el funcionamiento, [57](#page-56-1) Vista general de los componentes, [17](#page-16-3) Segmento de potencia Aplicación, [38](#page-37-0)  SIMATIC Memory Card, [139,](#page-138-0) [143,](#page-142-0) [144](#page-143-0) Actualización de firmware, [144](#page-143-1)  Aplicaciones posibles, [144](#page-143-0)  Principios básicos, [139](#page-138-0) Referencias, [200](#page-199-0)

Tarieta de firmware, [143](#page-142-0) Tarieta de programa, [143](#page-142-0) Sinopsis Componentes de un S7-1500, [17](#page-16-3)  Puesta a tierra de la CPU, [61](#page-60-0)  Sinopsis de módulos Fuente de alimentación de carga, [28](#page-27-0)  Módulos centrales, [23](#page-22-0) módulos de alimentación del sistema, [28](#page-27-1) Módulos de comunicación, [30](#page-29-0)  Módulos de entradas analógicas, [26](#page-25-0) Módulos de entradas digitales, [24](#page-23-0) Módulos de salidas analógicas, [27](#page-26-0) Módulos de salidas digitales, [25](#page-24-0) Módulos tecnológicos, [29](#page-28-0) Sistema de conexión, [21](#page-20-0)  Sobrecarga, 41 Sustitución Conector frontal, [123](#page-122-0)  Módulo de periferia, [122](#page-121-0)

# T

Tensión de alimentación CPU, [64](#page-63-1) Tensión de red, [57](#page-56-3)  Tensión nominal, [178](#page-177-1)  Tensiones de ensayo, [177](#page-176-0)  Tiras rotulables, [19](#page-18-5), [79](#page-78-1) Croquis acotado, [195](#page-194-1)